# **PRO X SUPERLIGHT**

#### **SETUP GUIDE**

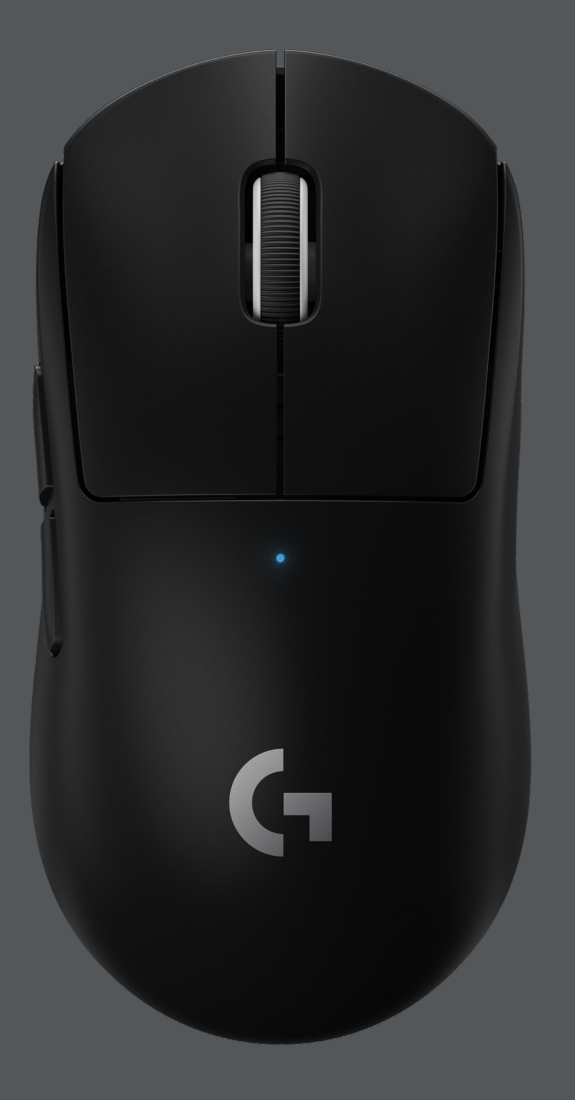

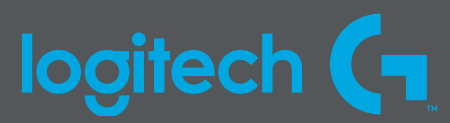

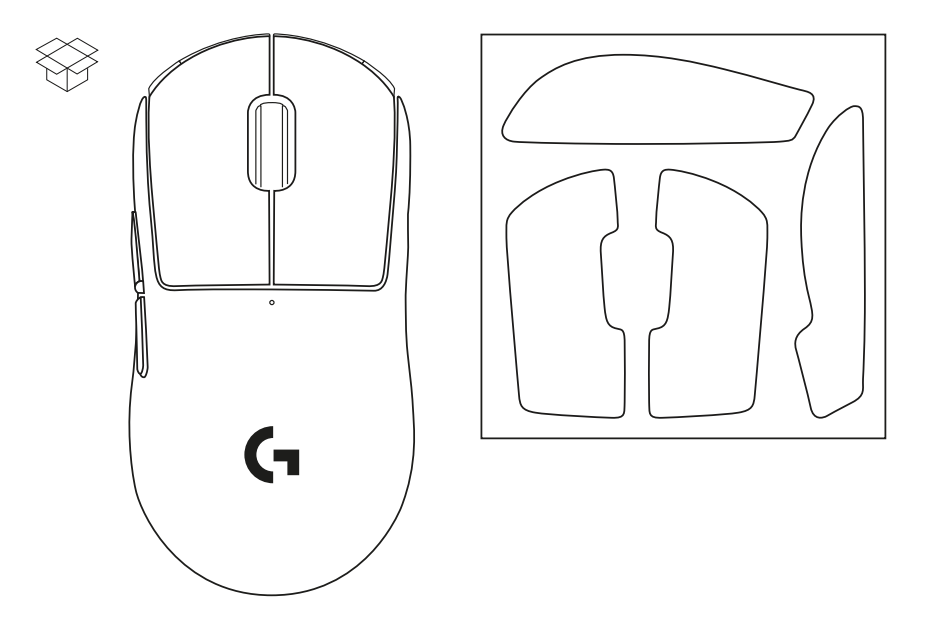

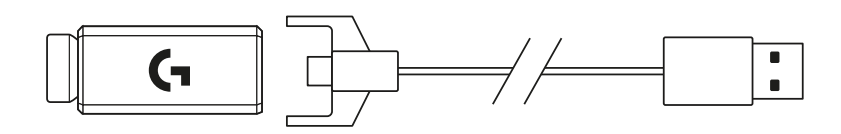

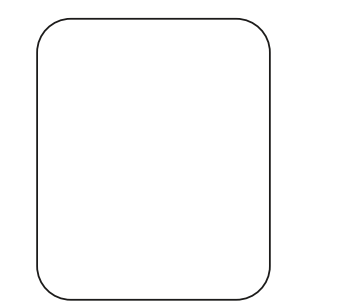

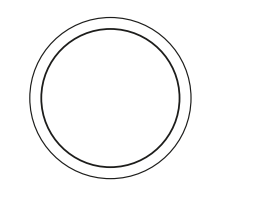

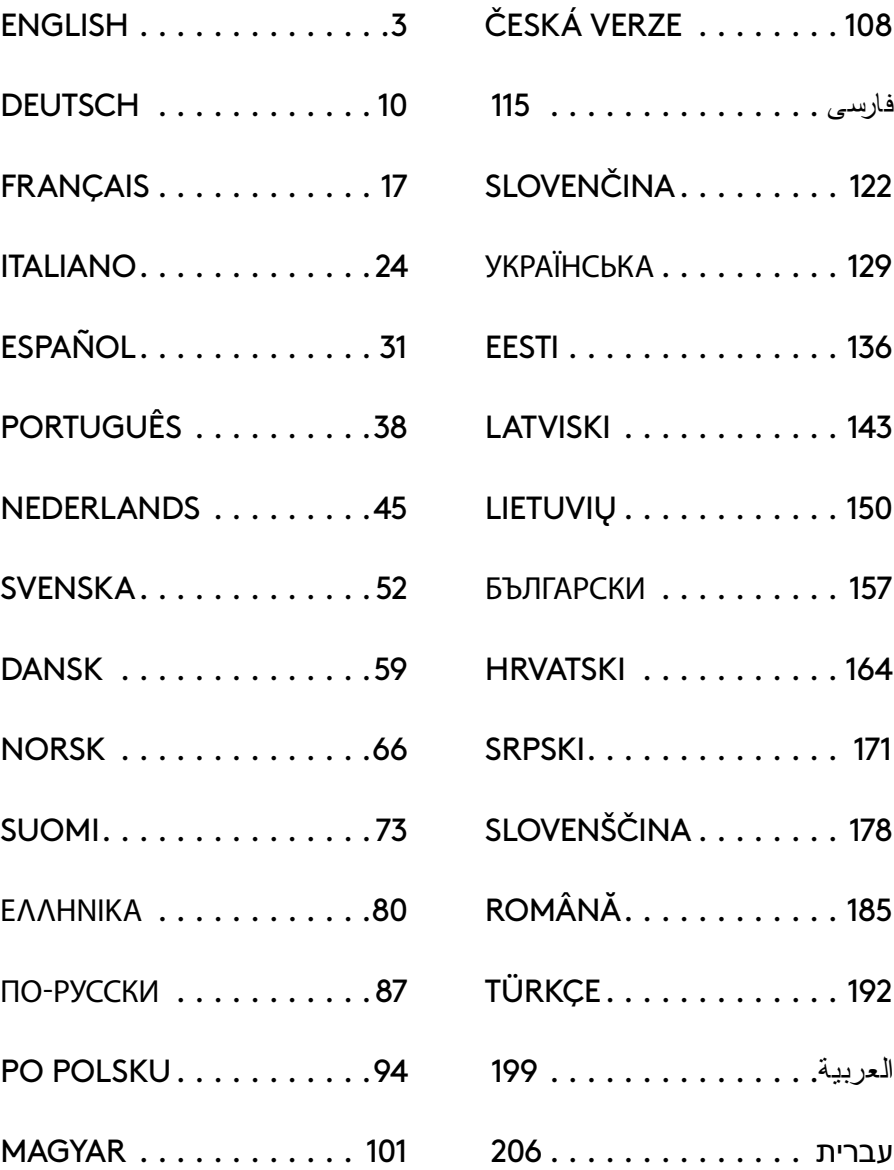

## <span id="page-2-0"></span>**PACKAGE CONTENTS**

- Mouse
- Optional grip tape
- Receiver (installed in extension adapter)
- USB charging and data cable
- Surface preparation cloth
- Optional POWERPLAY aperture door with PTFE foot

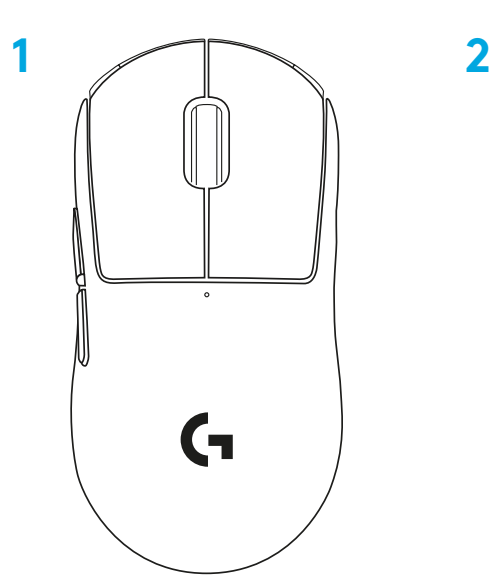

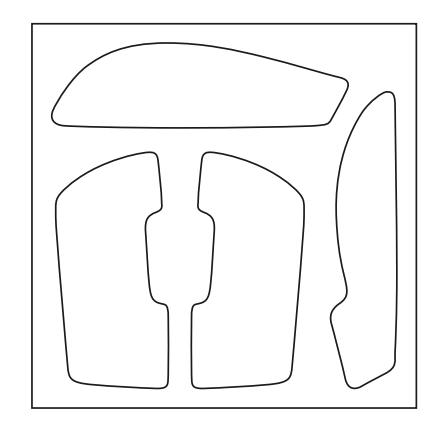

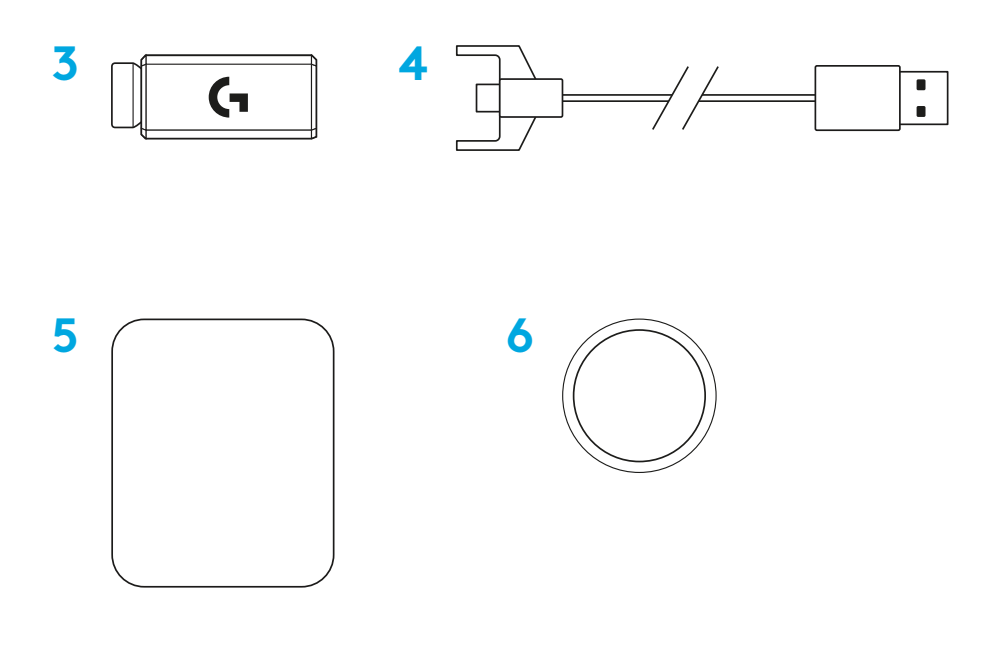

## **MOUSE FEATURES**

- Left Click
- Right Click
- Middle Click/Scroll
- Browser Forward
- Browser Back
- Power LED
- USB charging/data port
- Power on/off
- POWERPLAY™ Aperture door

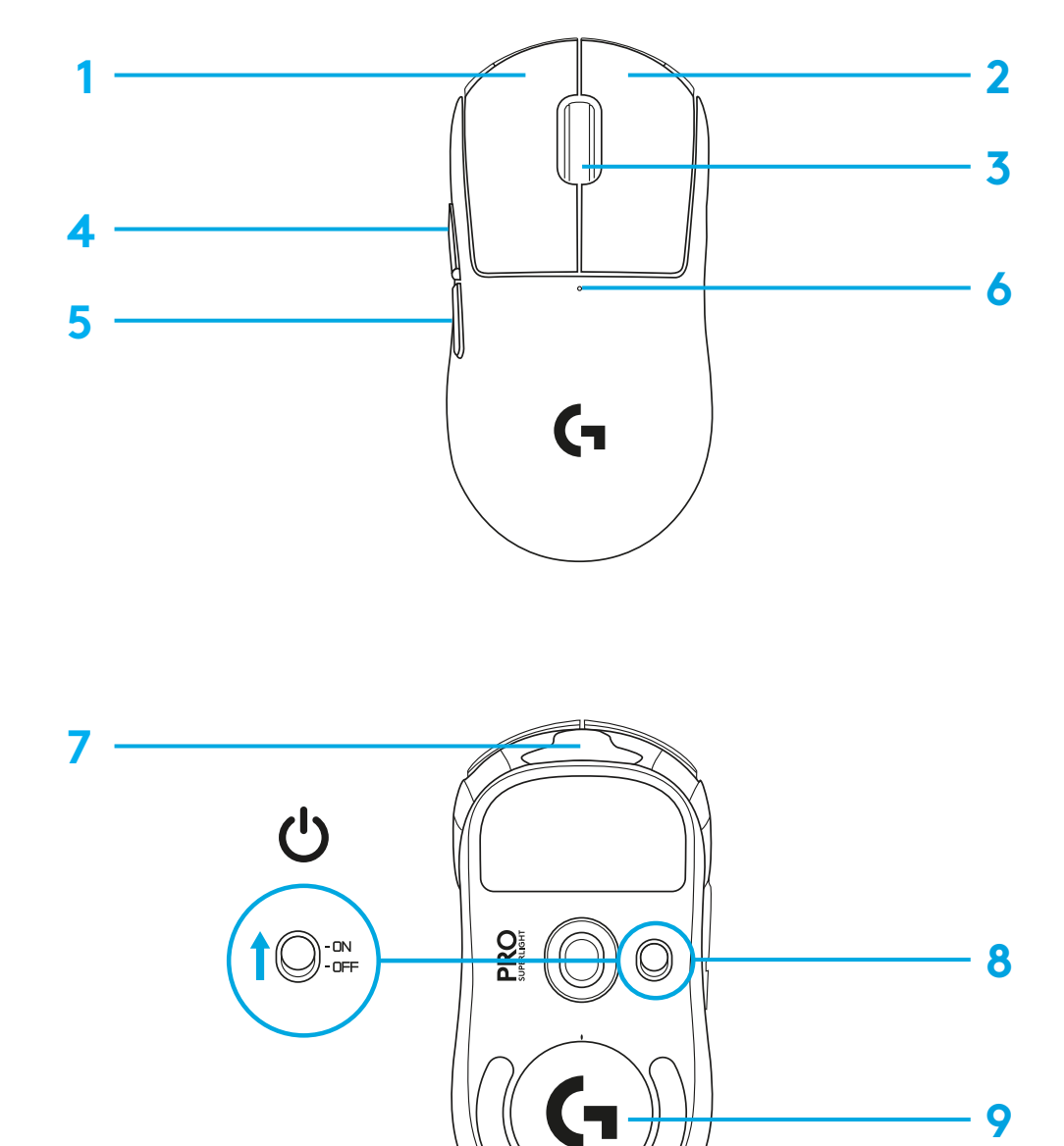

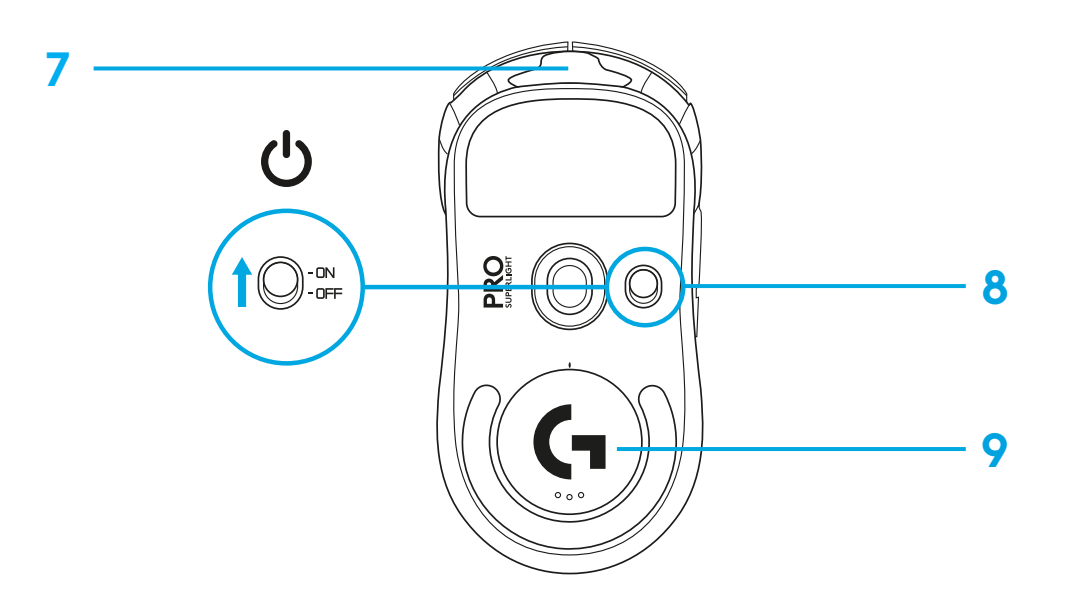

## **SETUP**

 Plug charging/data cable into PC, then plug extension adapter and receiver into charging/data cable

Turn on mouse

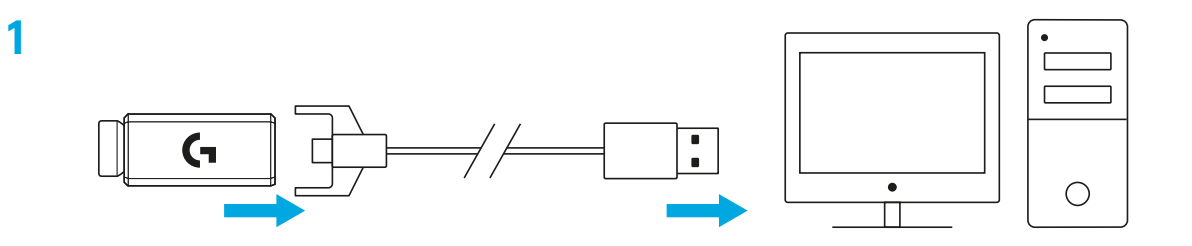

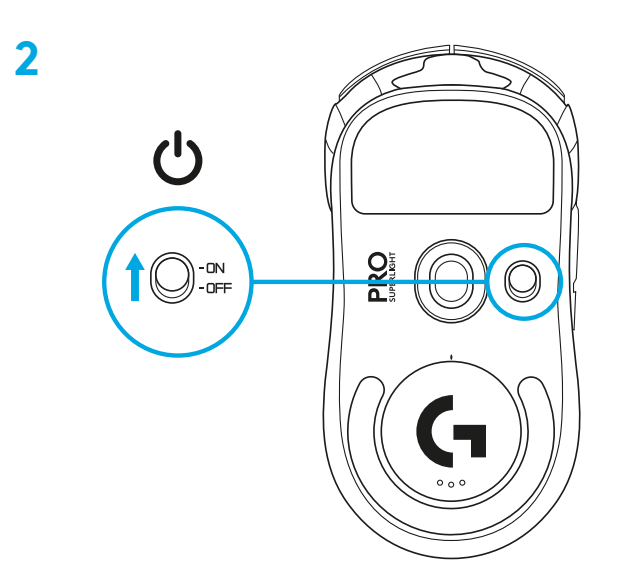

**3** To configure mouse settings like DPI, download G HUB software from [logitechG.com/GHUB](http://logitechG.com/GHUB)

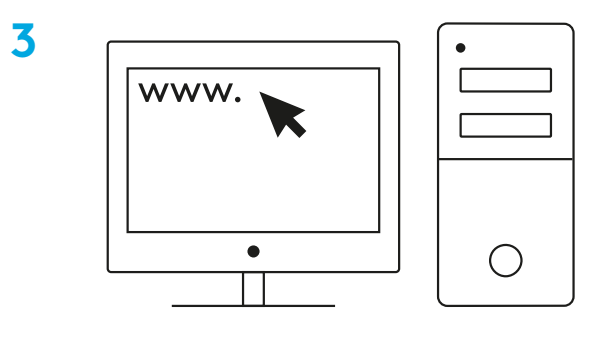

**[logitechG.com/ghub](http://logitechG.com/ghub)**

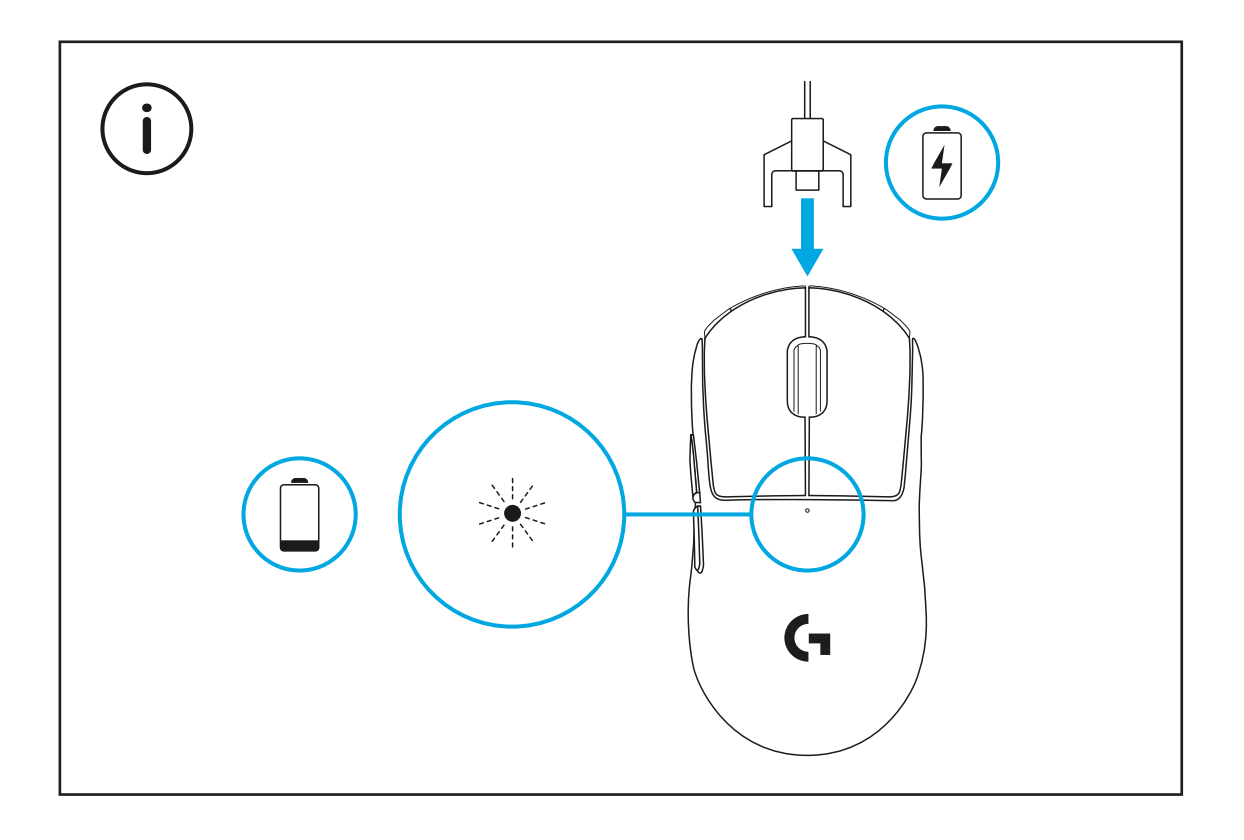

For optimal wireless performance, use mouse within 20cm of receiver and greater than 2m from sources of 2.4GHz interference (such as wifi routers).

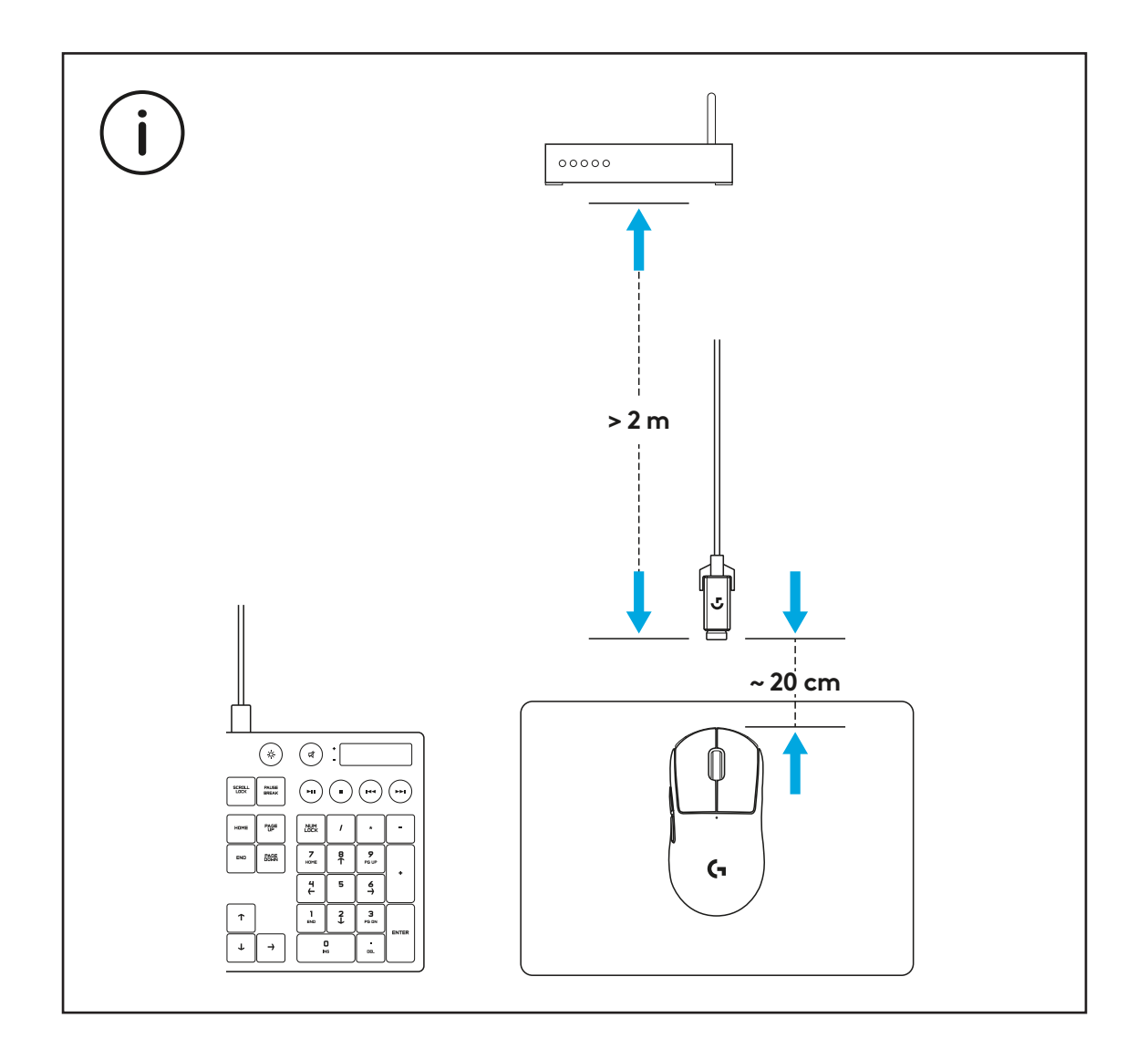

To install optional grip tape, first clean surface of mouse with provided surface preparation cloth to remove any oil or dust. Then, carefully align grip tape to mouse surfaces.

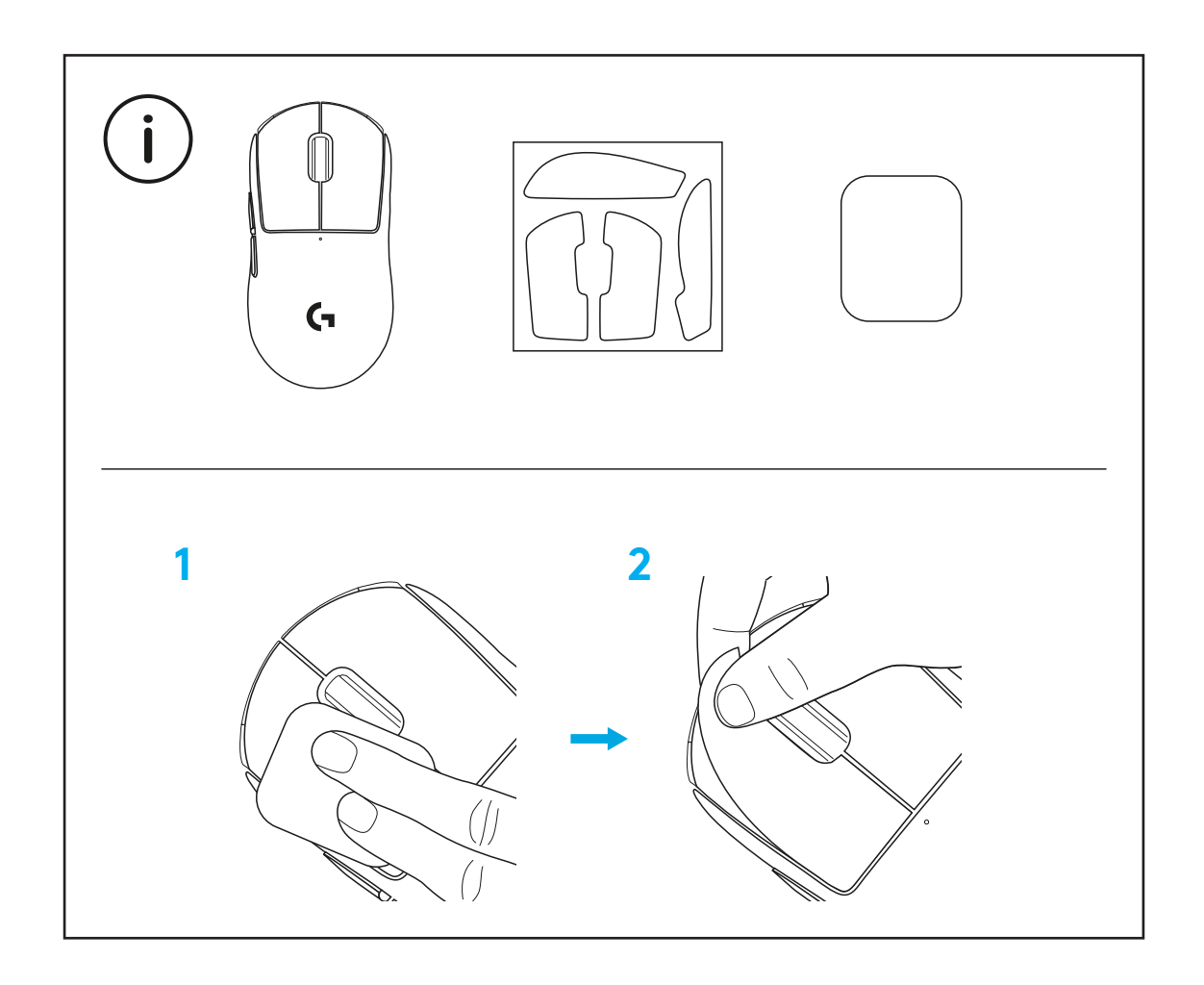

The USB receiver can be stored inside the mouse by removing the POWERPLAY aperture door. This can prevent the receiver from being lost when using the mouse with the Logitech G POWERPLAY wireless charging system.

Removing this door also allows the included, optional aperture door with PTFE foot to be installed instead of the default aperture door.

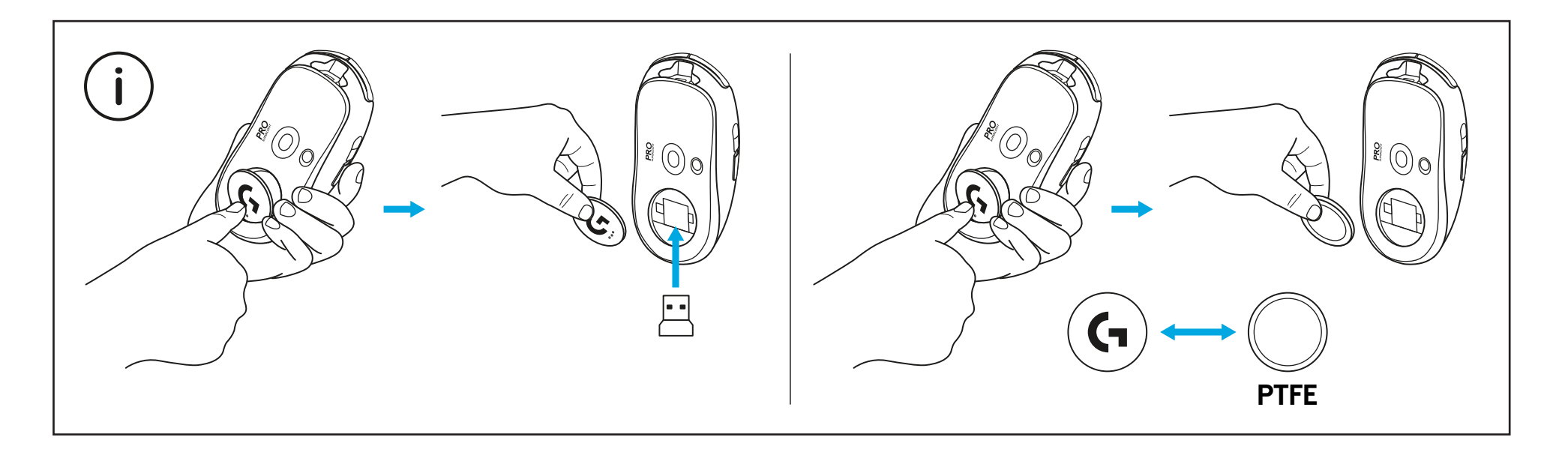

# <span id="page-9-0"></span>**PAKETINHALT**

- Maus
- Optionales Griffband
- Empfänger (in Erweiterungsadapter installiert)
- USB-Lade- und Datenkabel
- Tuch zur Oberflächenvorbereitung
- Optionale POWERPLAY-Abdeckung mit PTFE-Fuß

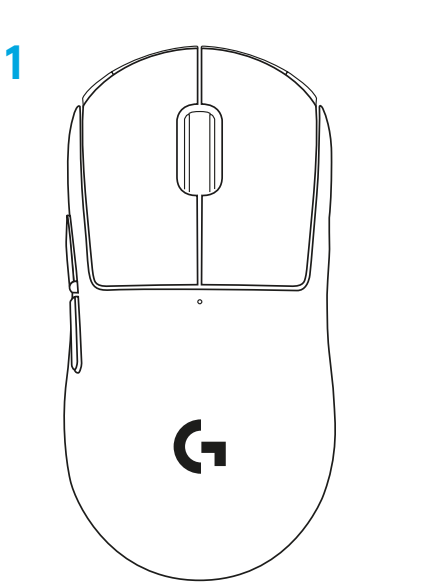

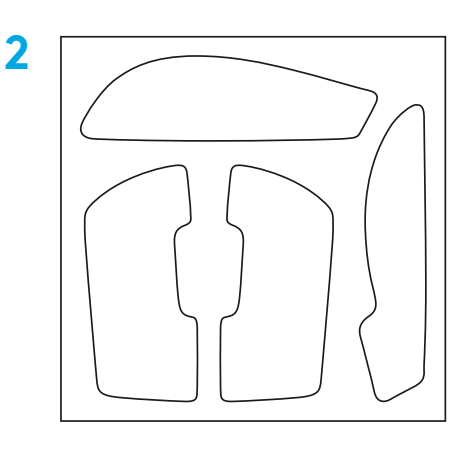

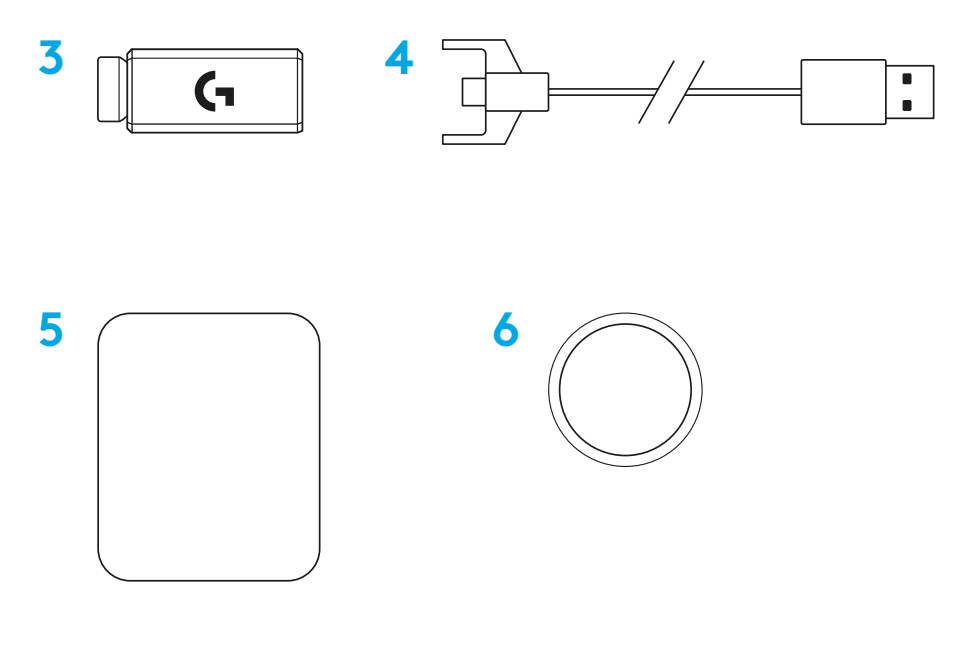

## **MAUSFUNKTIONEN**

- Linksklick
- Rechtsklick
- Mittelklick/Bildlauf
- Vor im Browser
- Zurück im Browser
- Betriebs-LED
- Anschluss für USB-Lade-/Datenkabel
- Stromversorgung ein/aus
- POWERPLAY™-Abdeckung

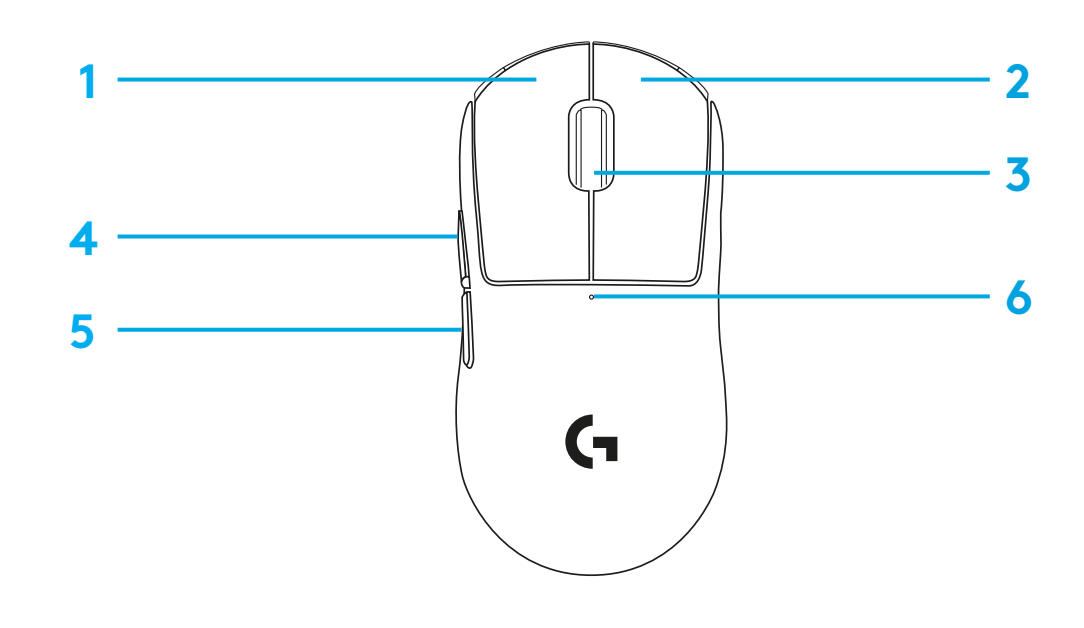

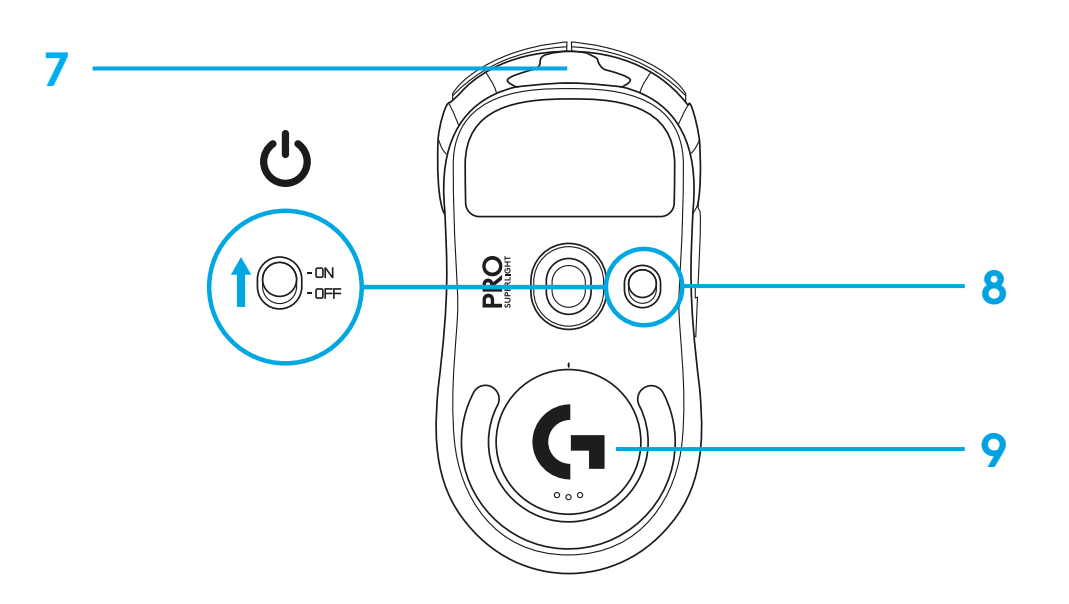

## **EINRICHTUNG**

 Lade-/Datenkabel an PC anschließen, dann Erweiterungsadapter und Empfänger mit dem Lade-/Datenkabel verbinden

Maus einschalten

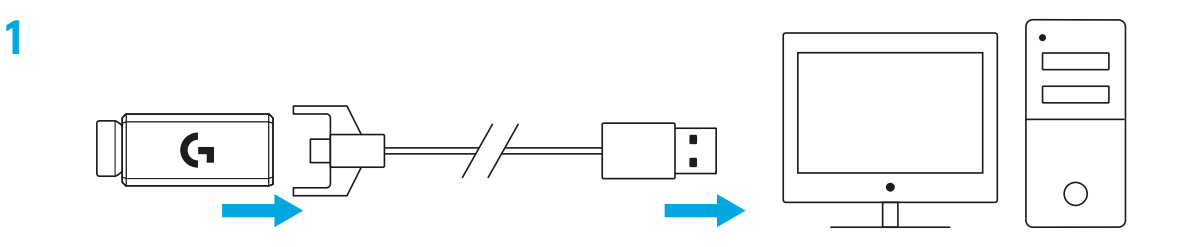

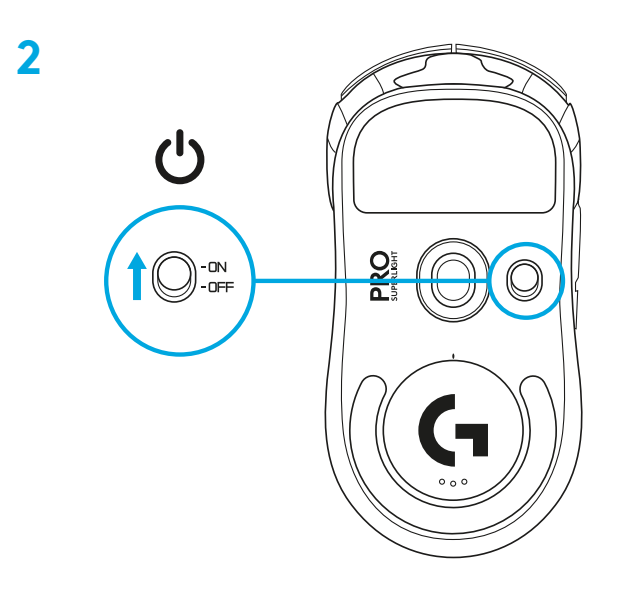

**3** Für das Konfigurieren von Mauseinstellungen wie DPI G HUB-Software von [logitechG.com/GHUB](http://logitechG.com/GHUB) herunterladen

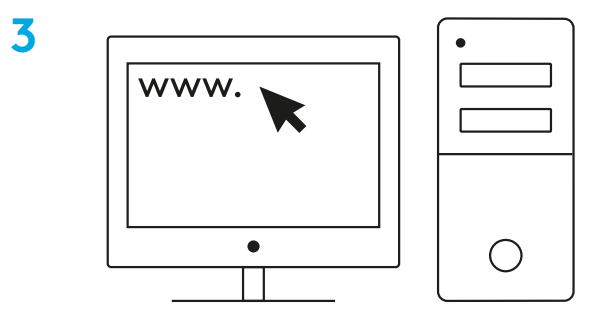

**[logitechG.com/ghub](http://logitechG.com/ghub)**

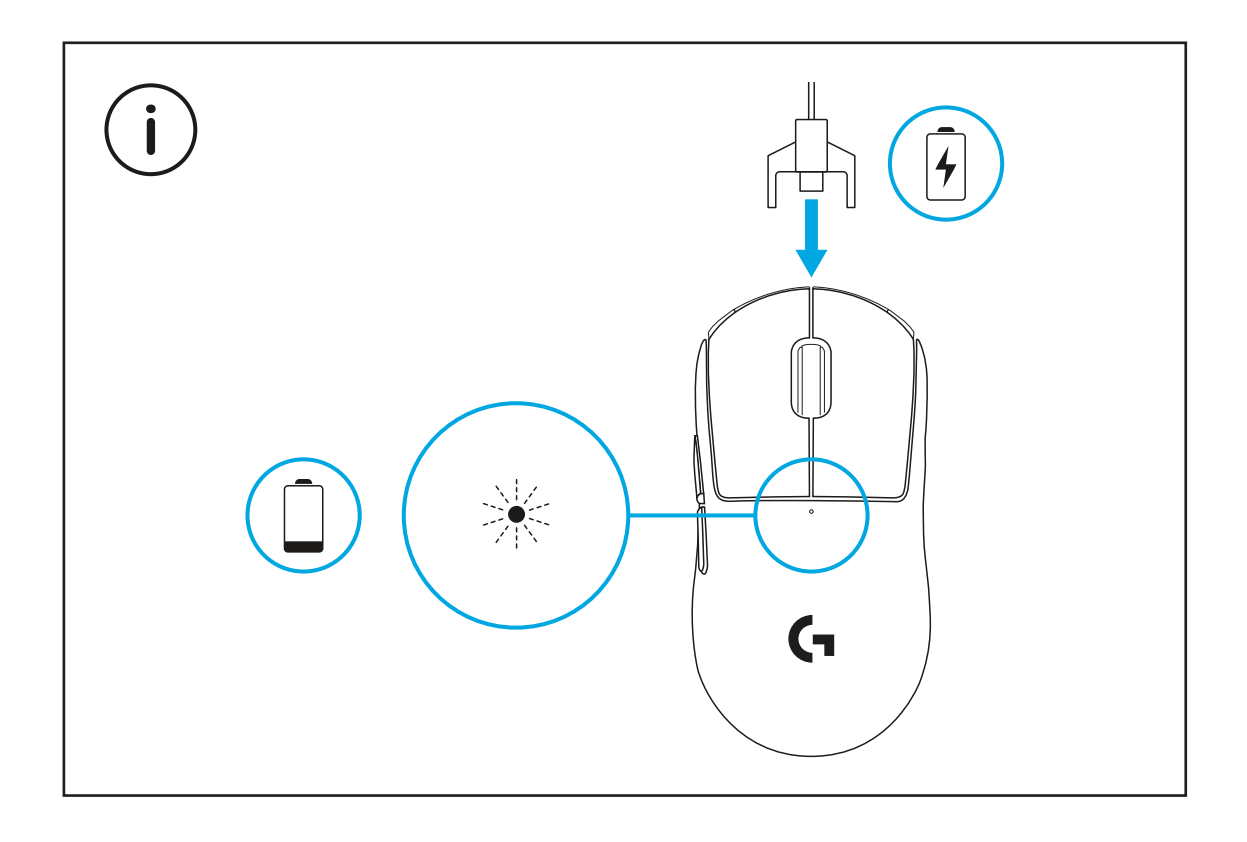

Für eine optimale kabellose Leistung sollten Sie die Maus aus höchstens 20 cm Entfernung vom Empfänger und mehr als 2 m entfernt von 2,4 GHz-Interferenzquellen (wie z. B. WLAN-Router) verwenden.

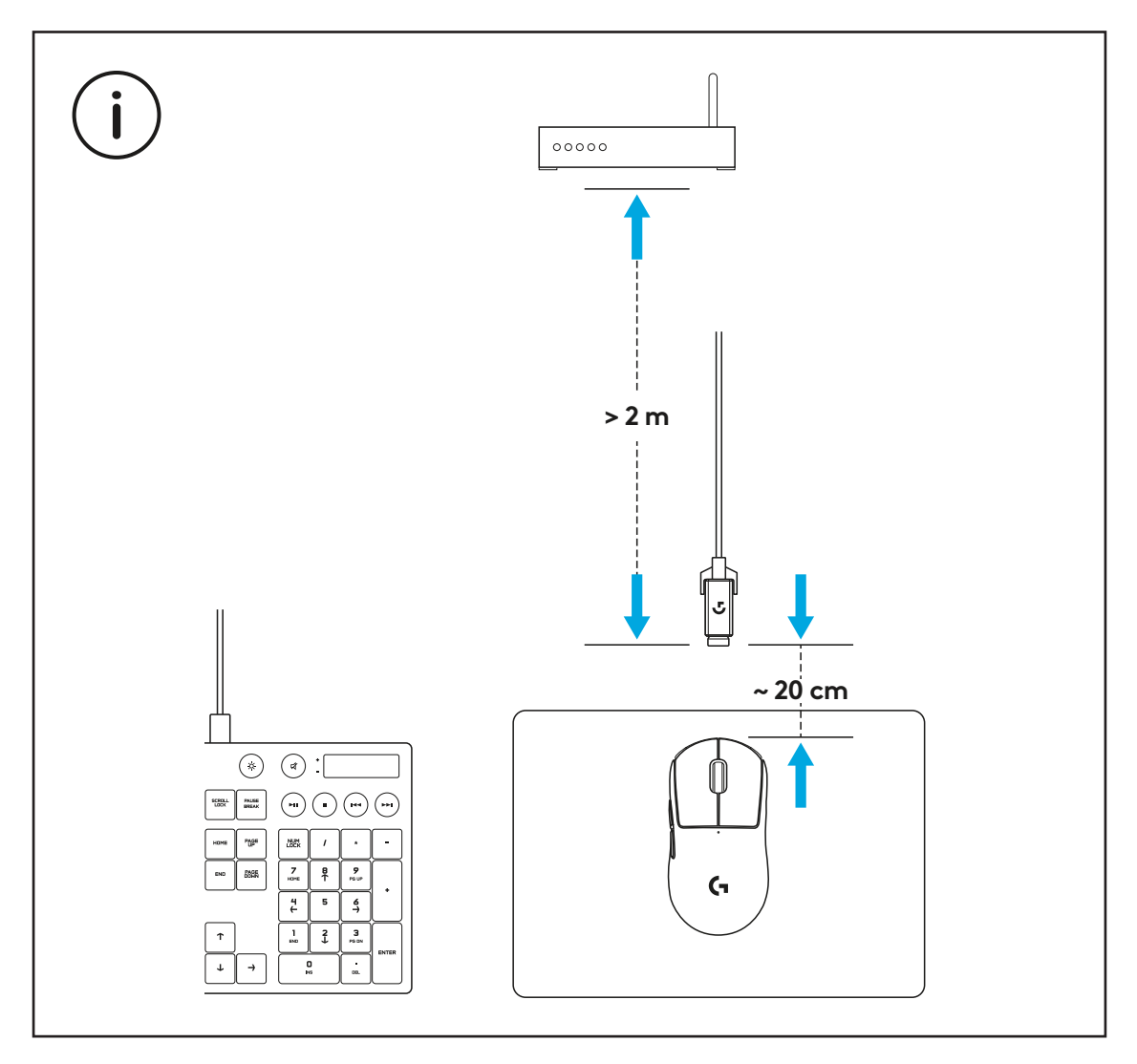

Zum Anbringen des optionalen Griffbandes reinigen Sie die Oberfläche der Maus zunächst mit dem mitgelieferten Tuch zur Oberflächenvorbereitung, um Öl oder Staub zu entfernen. Richten Sie dann das Griffband an der Mausoberfläche aus.

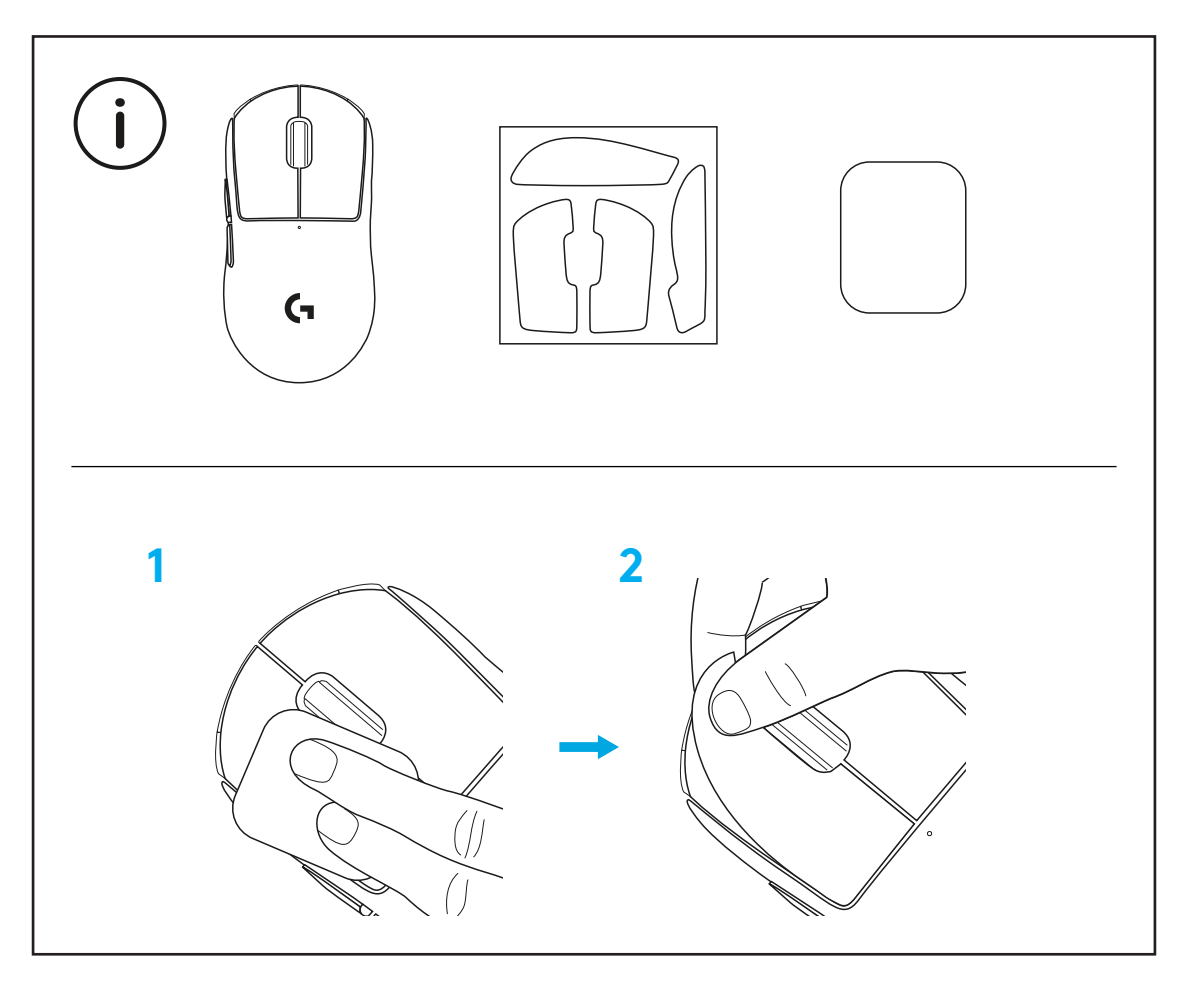

Der USB-Empfänger lässt sich durch Abnehmen der POWERPLAY-Abdeckung in der Maus verstauen. Dadurch wird verhindert, dass der Empfänger bei der Verwendung der Maus mit dem kabellosen Logitech G POWERPLAY-Ladesystem verloren geht.

Durch das Entfernen dieser Abdeckung kann sie auch durch die mitgelieferte Abdeckung mit PTFE-Fuß ersetzt werden.

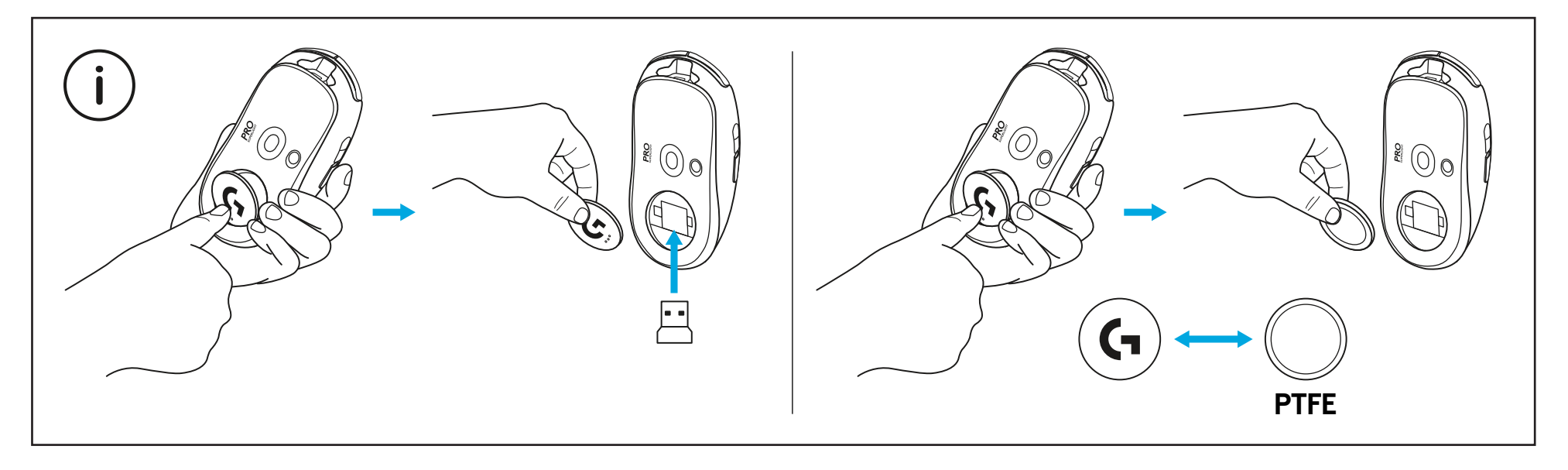

# <span id="page-16-0"></span>**CONTENU DU COFFRET**

- Souris
- Bande antidérapante optionnelle
- Récepteur (installé dans l'adaptateur d'extension)
- Câble de charge USB et câble de données
- Tissu de préparation de la surface
- Compartiment à ouverture optionnelle POWERPLAY avec patin PTFE

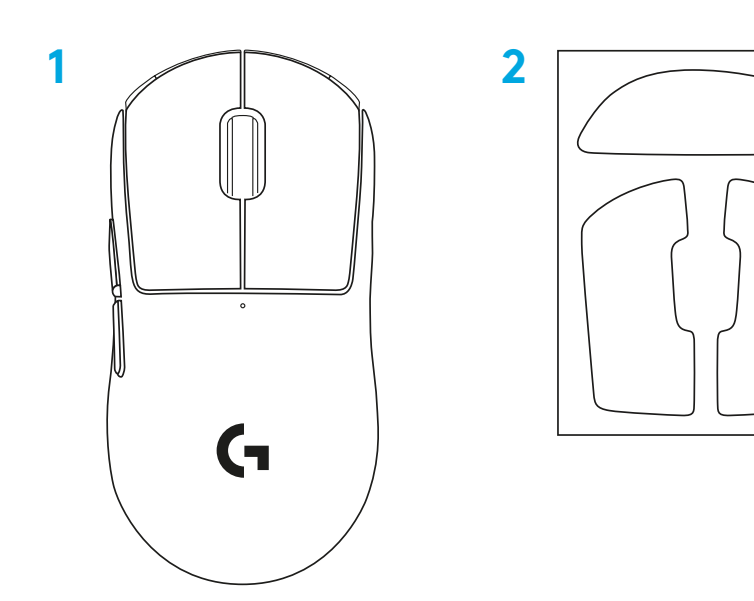

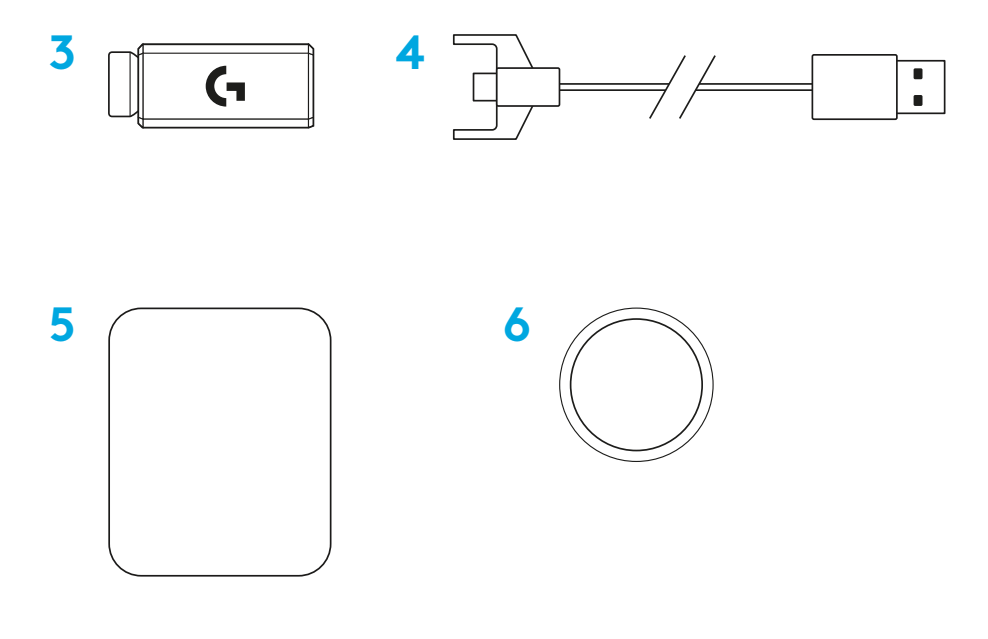

FRANÇAIS

# **CARACTÉRISTIQUES DE LA SOURIS**

- Clic gauche
- Clic droit
- Clic central/roulette de défilement
- Avancer d'une page dans le navigateur
- Reculer d'une page dans le navigateur
- Témoin d'alimentation
- Port USB de charge/données
- Marche/Arrêt
- Compartiment d'ouverture POWERPLAY™

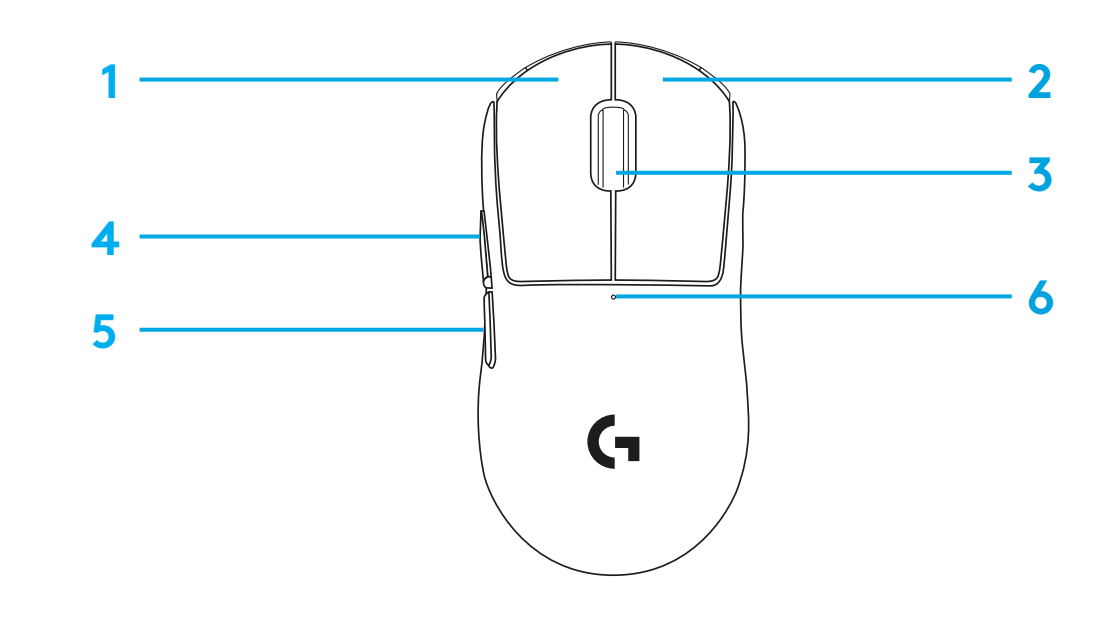

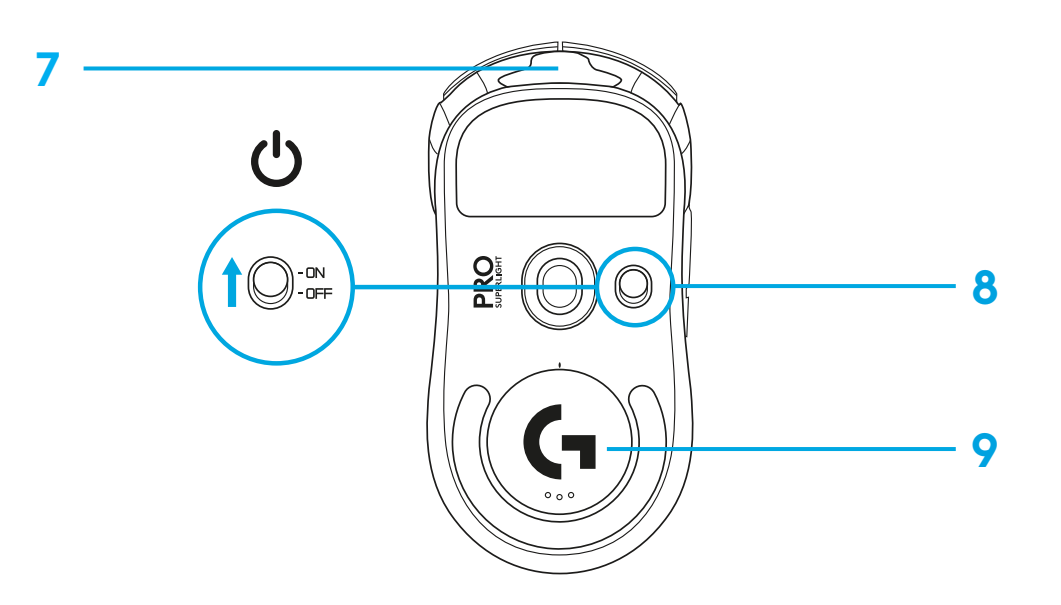

## **INSTALLATION**

- Connectez le câble de charge/données sur le PC, puis l'adaptateur d'extension et le récepteur au câble de charge/données
- Mettez la souris sous tension

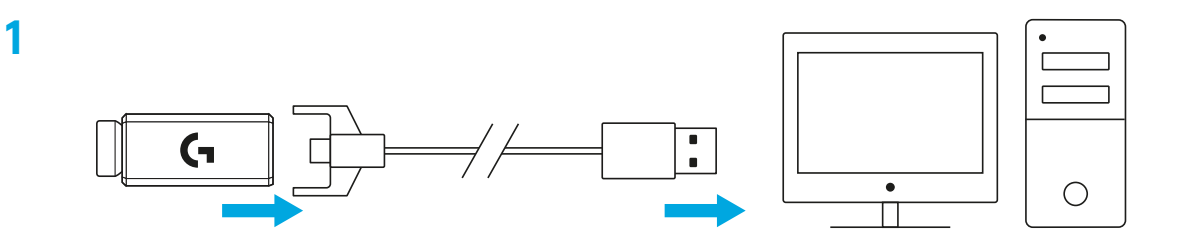

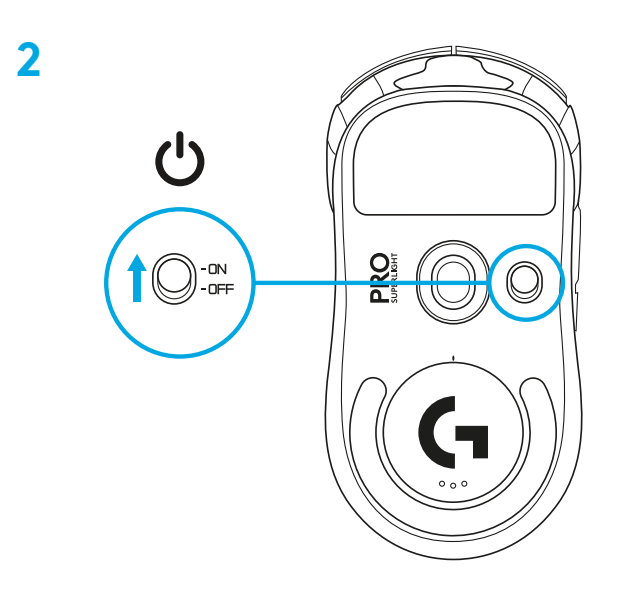

**3** Pour configurer les paramètres de la souris, comme sa résolution, téléchargez le logiciel G HUB à l'adresse [logitechG.com/GHUB](http://logitechG.com/GHUB)

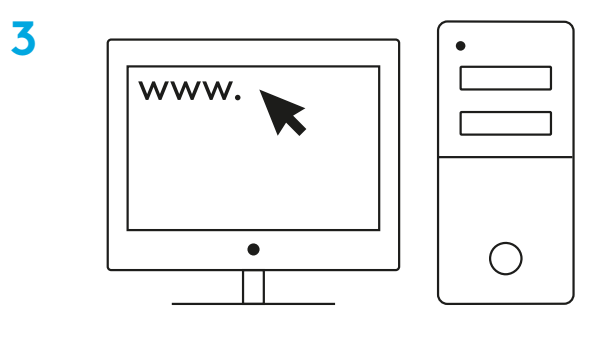

**[logitechG.com/ghub](http://logitechG.com/ghub)**

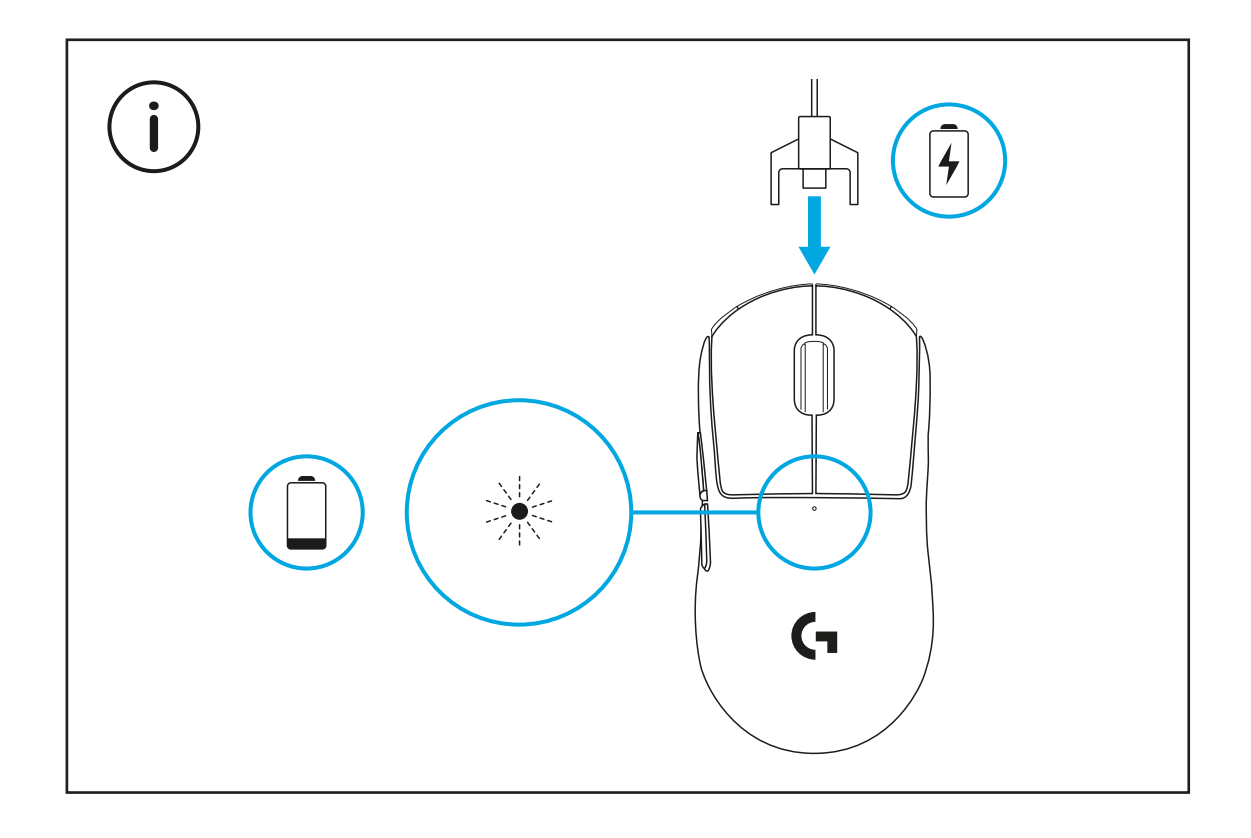

Pour bénéficier de performances optimales en mode sans fil, utilisez la souris dans un rayon de 20 cm autour du récepteur et à plus de 2 m des sources d'interférence à 2,4 GHz (notamment les routeurs Wi-Fi).

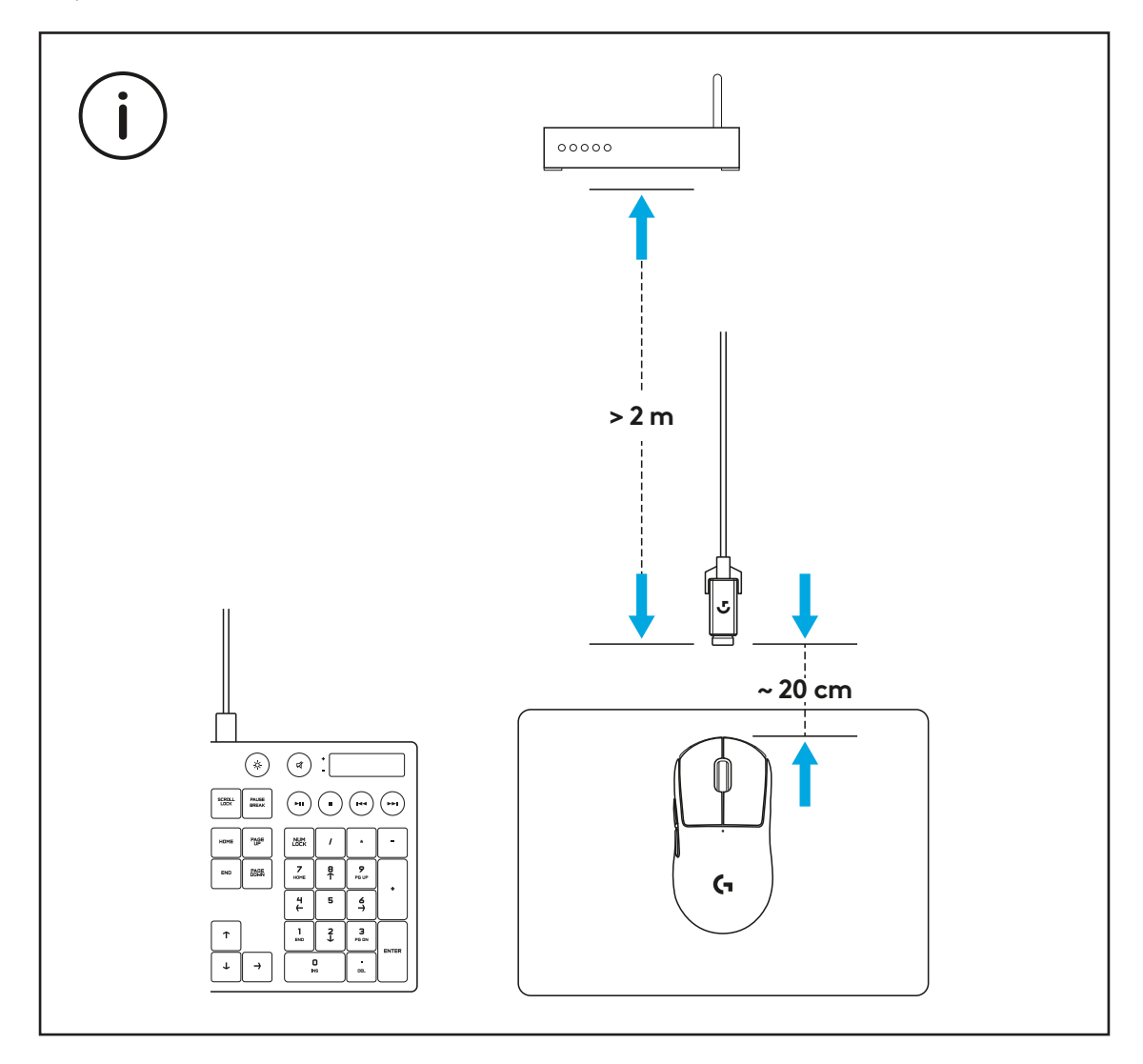

Pour installer la bande antidérapante optionnelle, commencez par nettoyer la surface de la souris avec le tissu de préparation de surface pour retirer tout résidu de graisse ou de poussière. Positionnez ensuite soigneusement la bande antidérapante sur les surfaces de la souris.

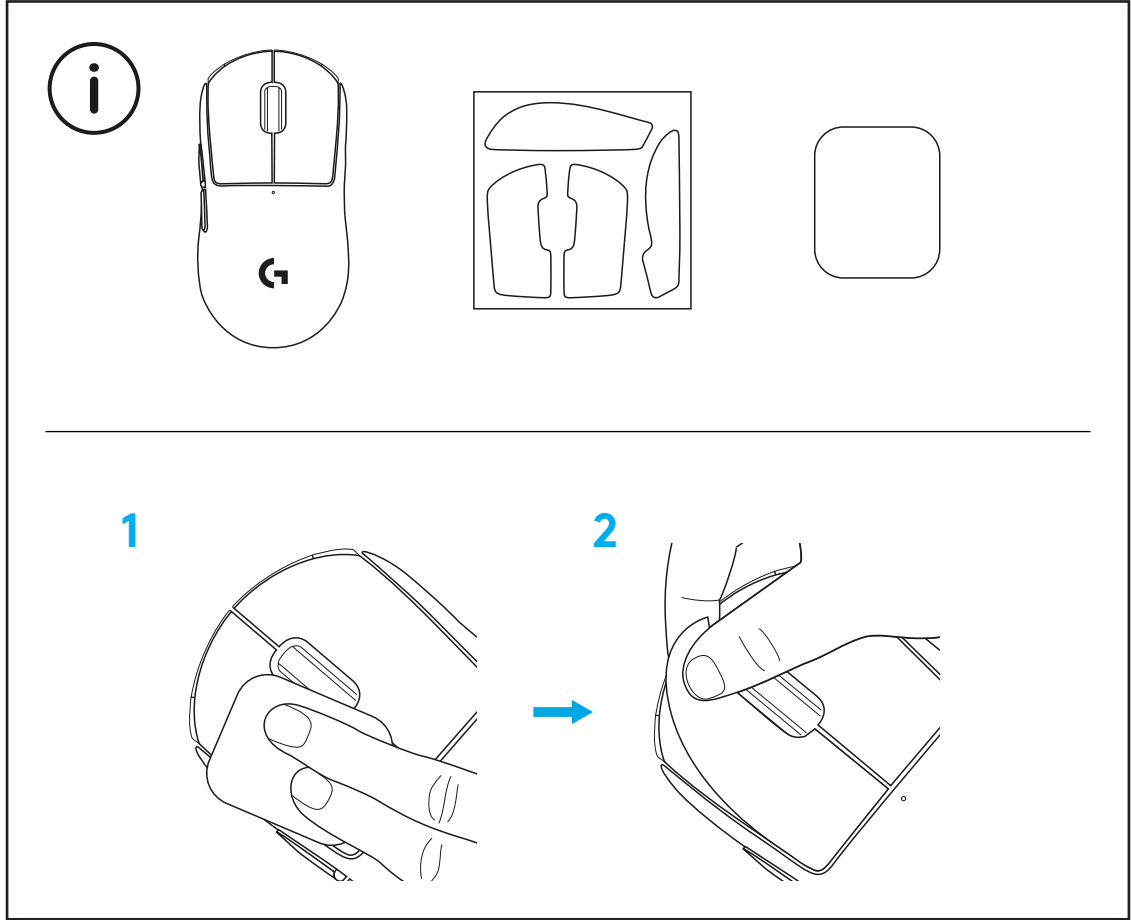

Le récepteur USB peut être stocké à l'intérieur de la souris en retirant le compartiment d'ouverture POWERPLAY. Cela permet d'éviter de perdre le récepteur lorsque la souris est utilisée avec le système de charge sans fil Logitech G POWERPLAY.

Retirer ce compartiment permet d'installer le compartiment à ouverture optionnelle avec patin PTFE au lieu du compartiment d'ouverture par défaut.

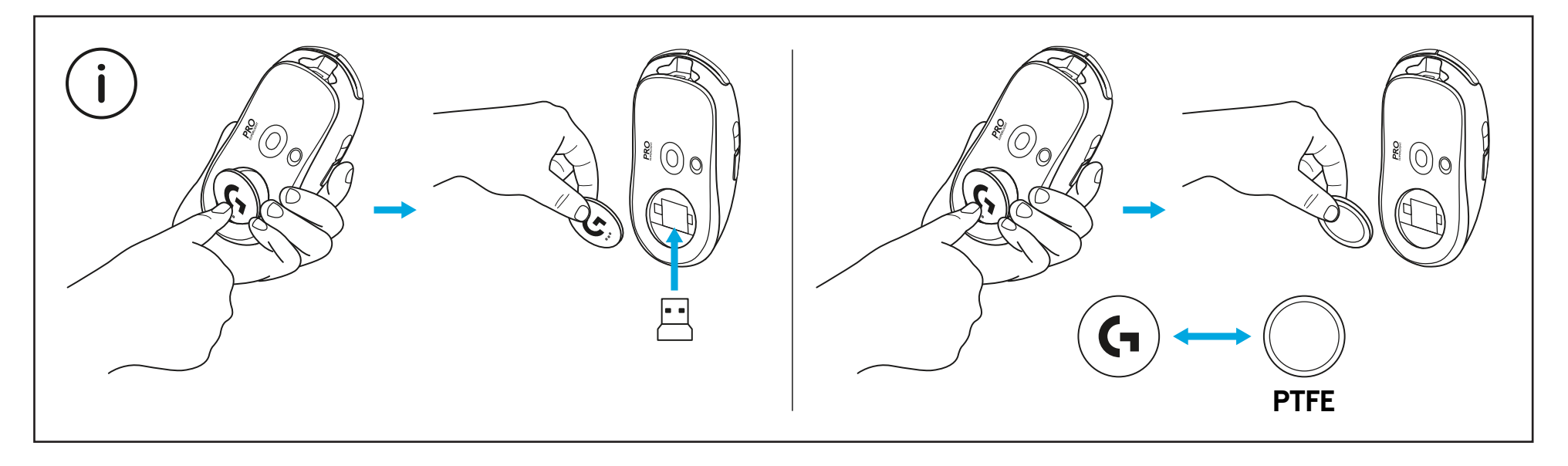

# <span id="page-23-0"></span>**CONTENUTO DELLA CONFEZIONE**

- Mouse
- Nastro per impugnatura opzionale
- Ricevitore (installato nell'adattatore della prolunga)
- Cavo USB per ricarica e trasferimento dati
- Panno per la preparazione delle superfici
- Sportello apertura POWERPLAY opzionale con base in PTFE

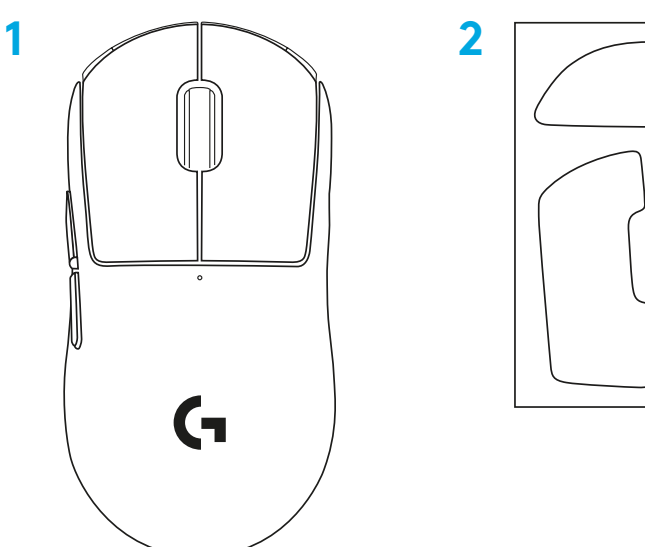

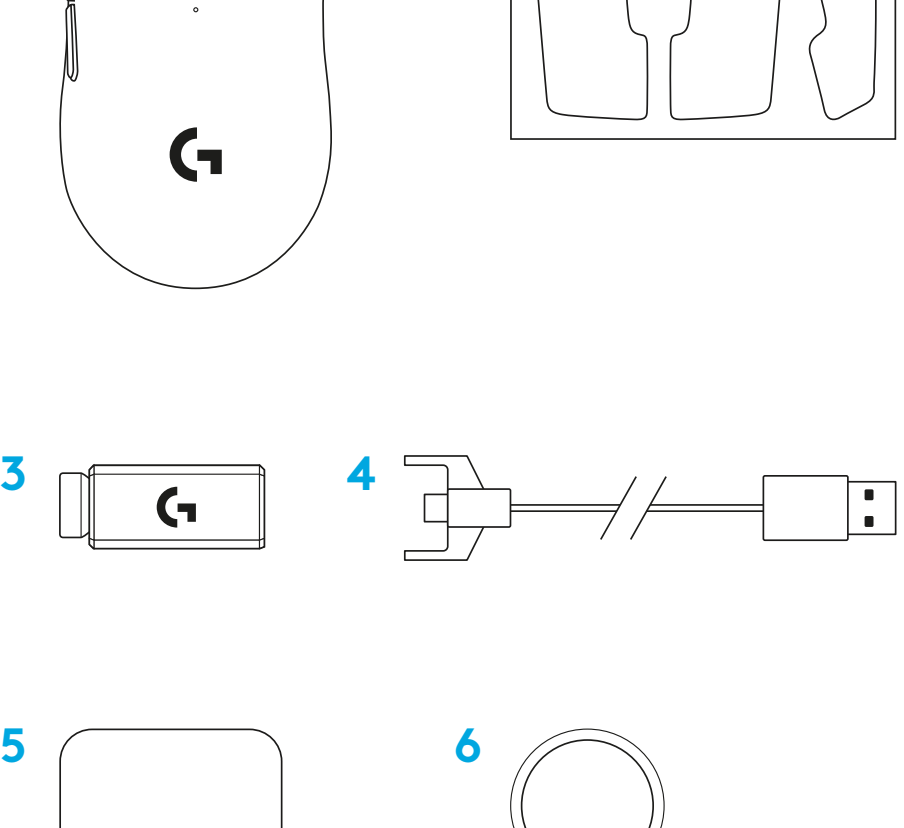

## **CARATTERISTICHE DEL MOUSE**

- Clic con il pulsante sinistro
- Clic con il pulsante destro
- Clic/scorrimento con il pulsante centrale
- Avanti (browser)
- Indietro (browser)
- Indicatore LED di accensione
- Porta USB per ricarica/dati
- Accensione/spegnimento
- Sportello apertura POWERPLAY™

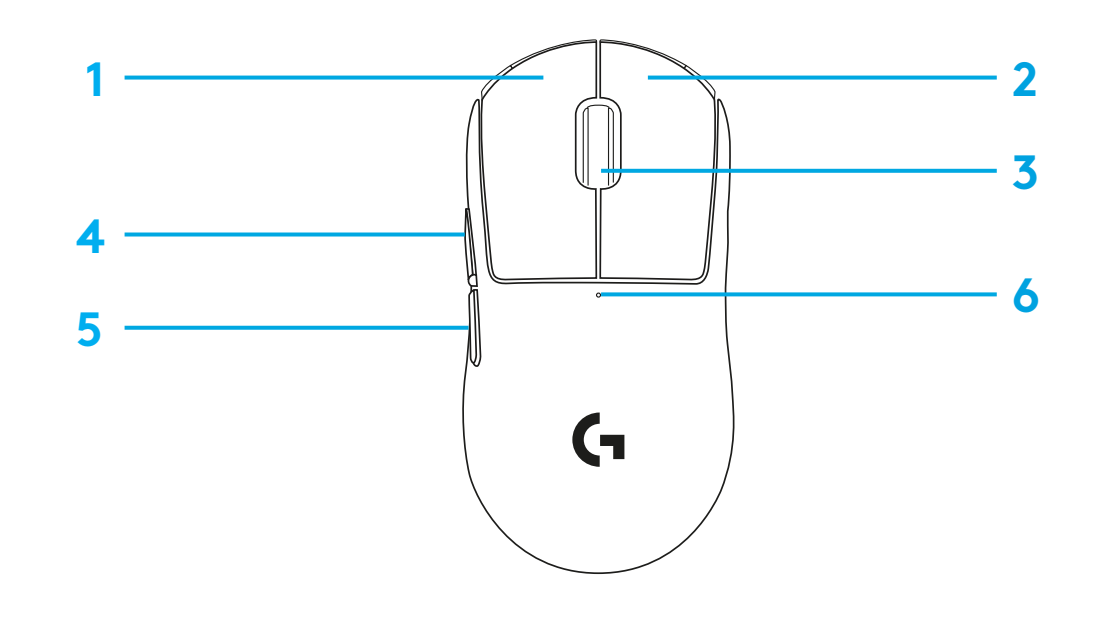

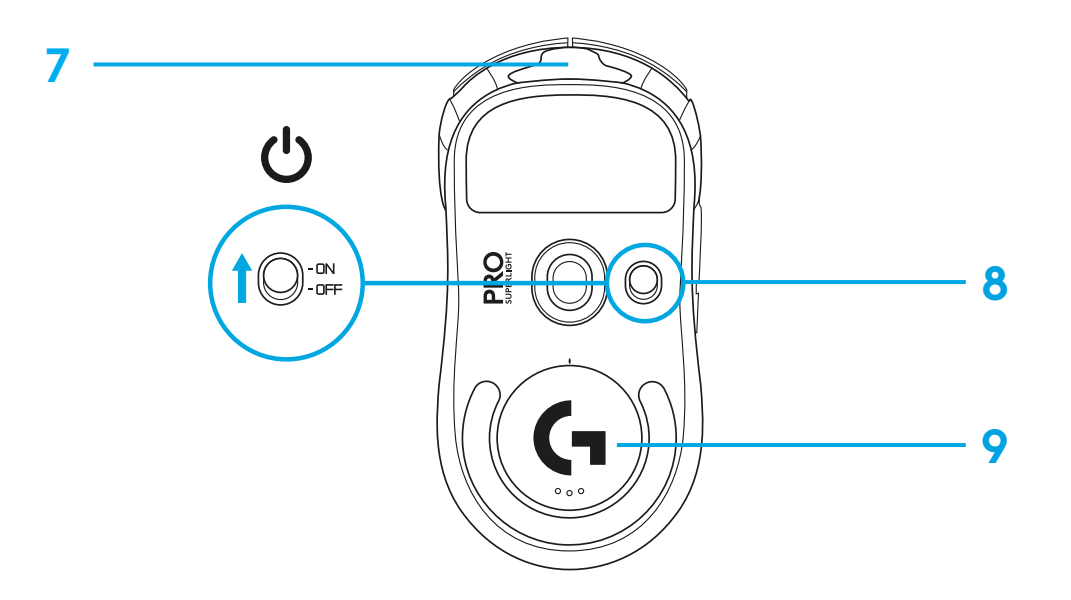

## **CONFIGURAZIONE**

 Collega il cavo di ricarica/trasferimento dati al PC, quindi collega l'adattatore della prolunga e il ricevitore al cavo di ricarica/trasferimento dati.

Accendi il mouse.

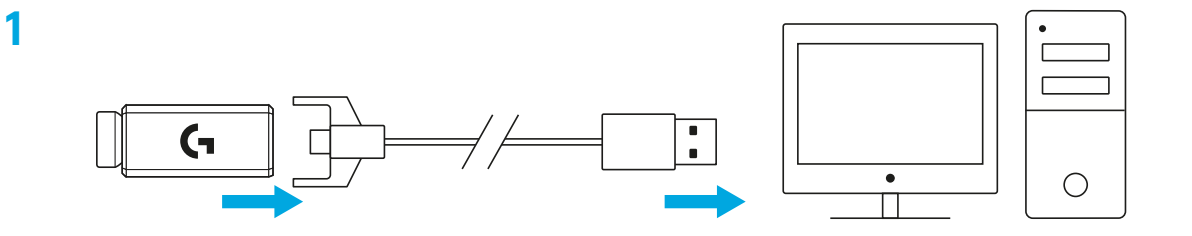

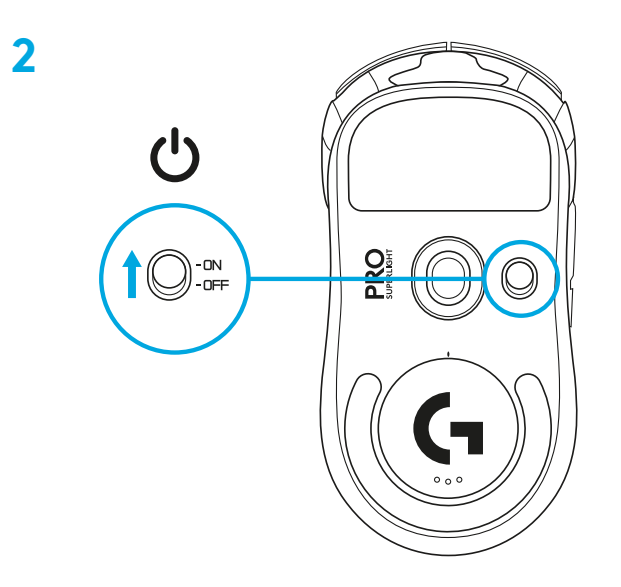

**3** Per configurare le impostazioni del mouse, ad esempio il parametro DPI, scarica il software G HUB da [logitechG.com/GHUB.](http://logitechG.com/GHUB)

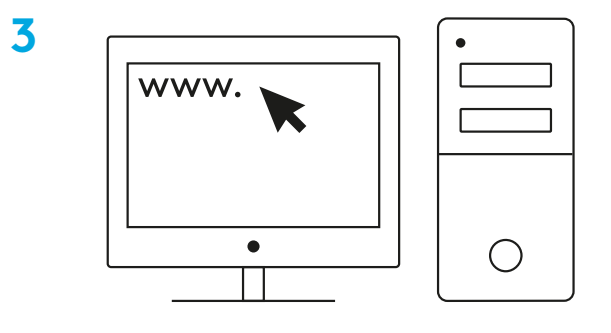

**[logitechG.com/ghub](http://logitechG.com/ghub)**

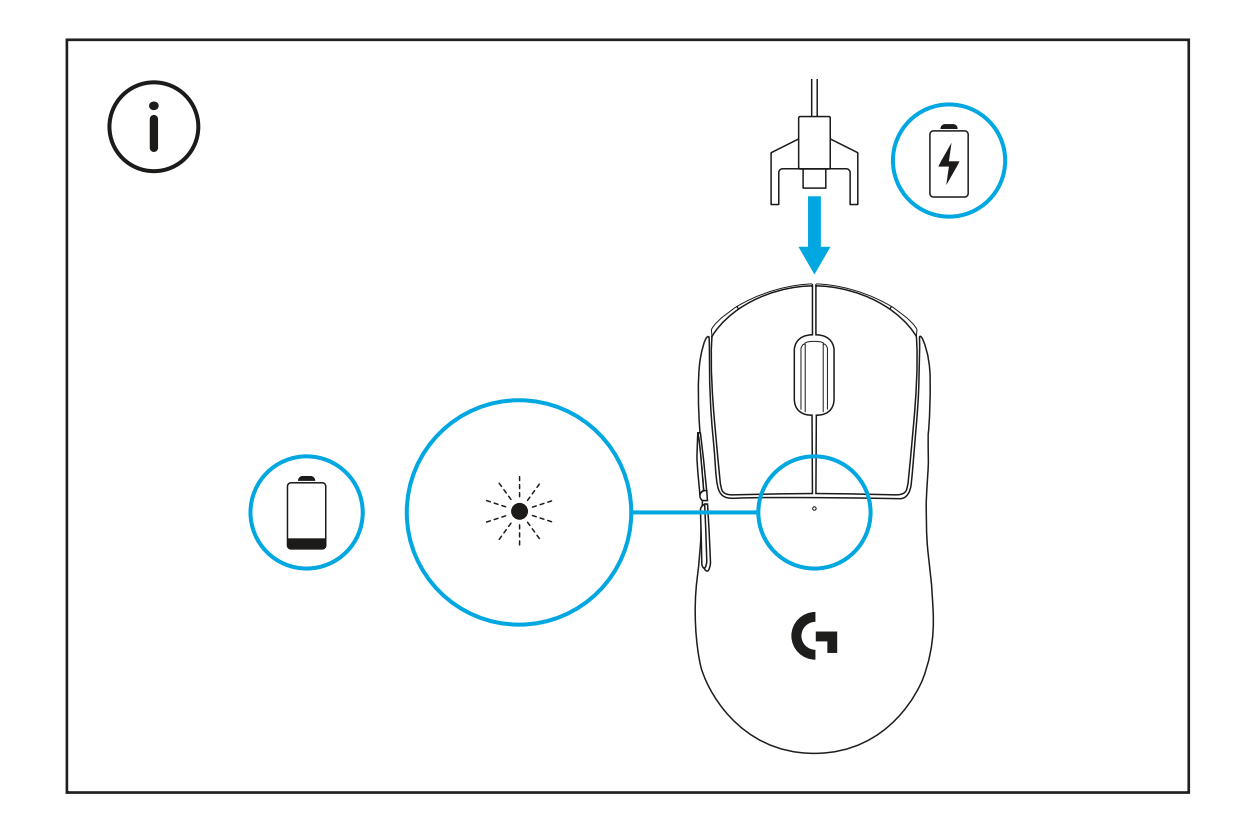

Per prestazioni wireless ottimali, usa il mouse a una distanza massima di 20 cm dal ricevitore e a più di 2 m da fonti di interferenze a 2,4 GHz (ad esempio i router Wi-Fi).

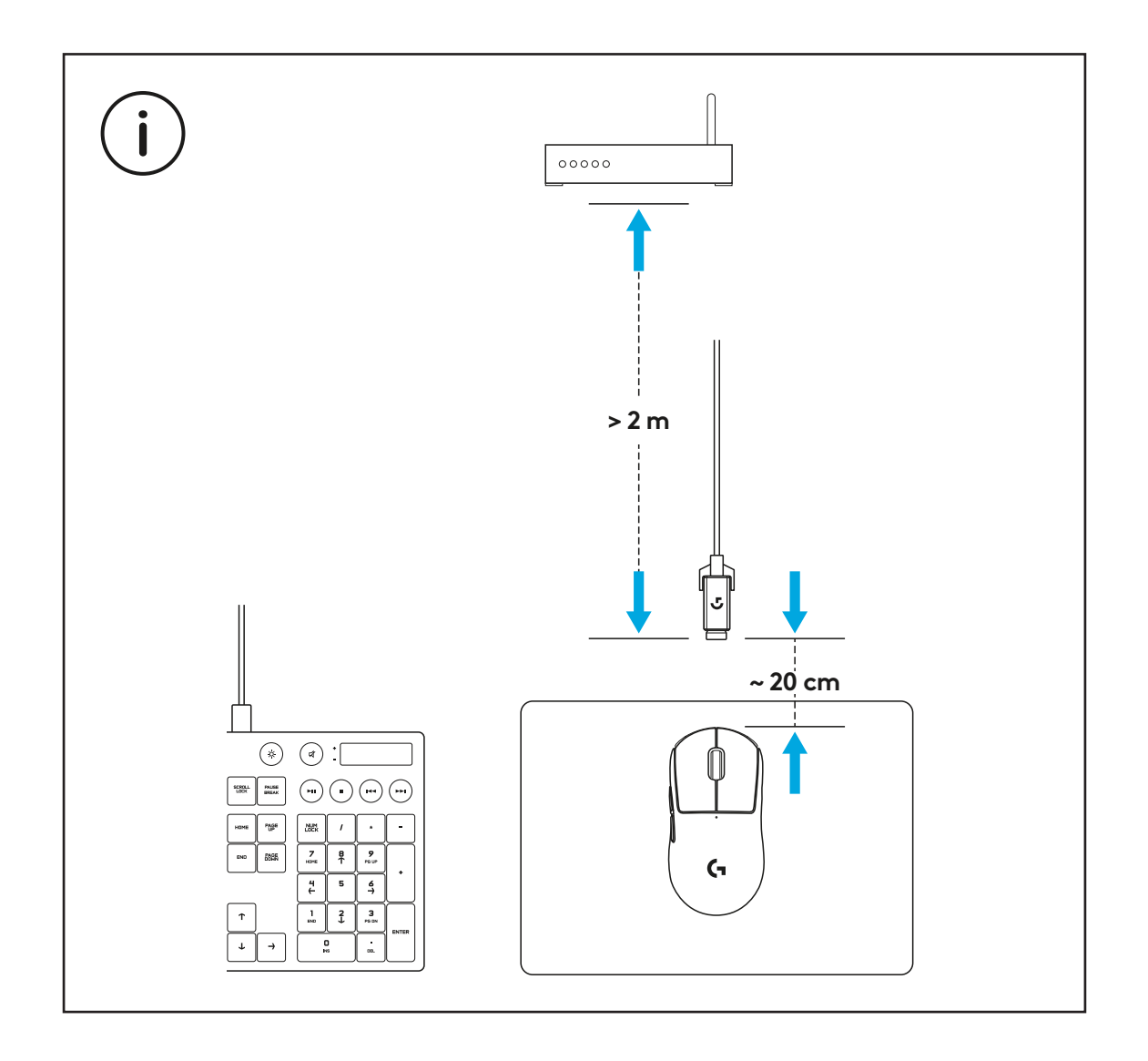

Per applicare il nastro per l'impugnatura opzionale, rimuovi innanzitutto eventuali residui oleosi o di polvere dalla superficie del mouse utilizzando l'apposito panno fornito. Applica quindi con cura il nastro alle superfici del mouse.

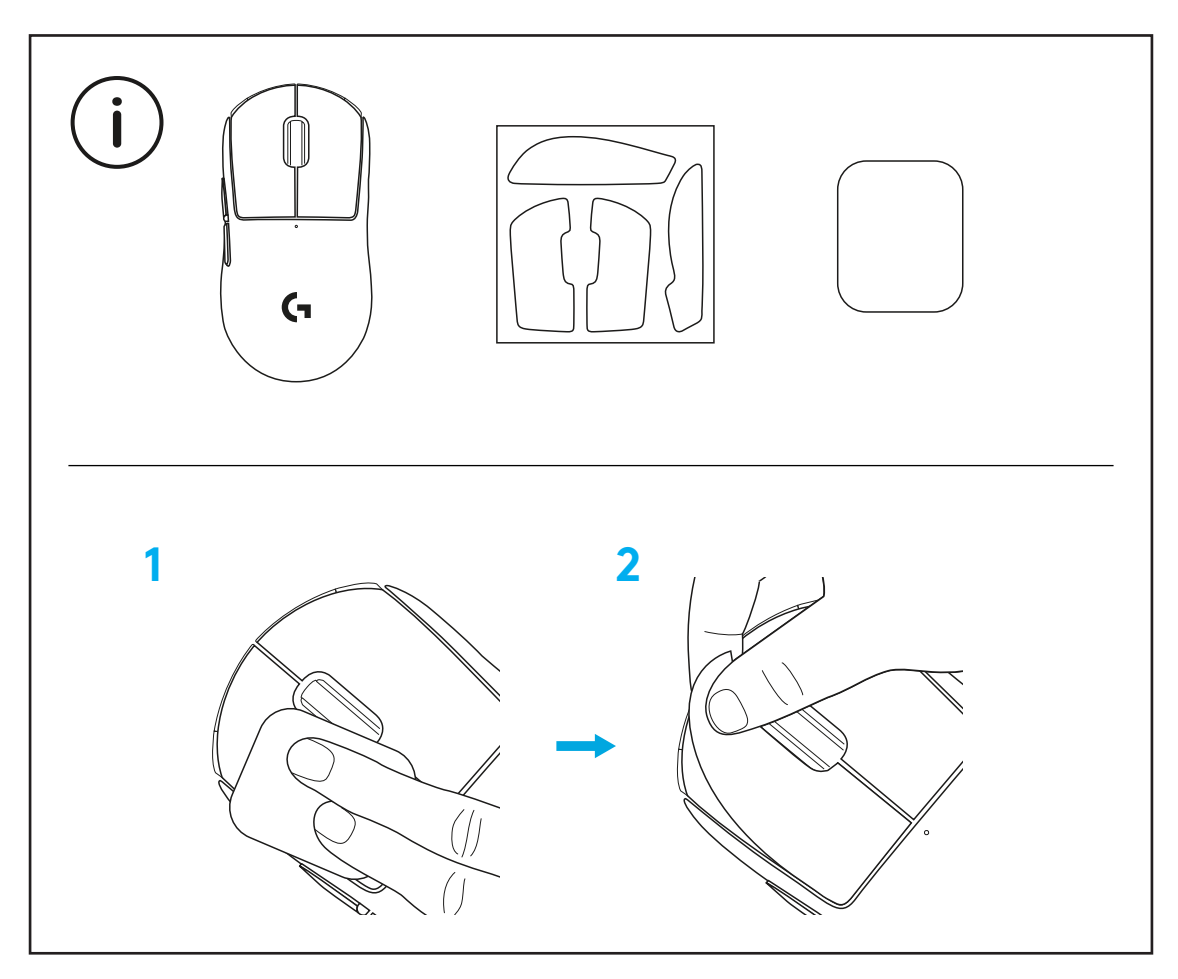

È possibile riporre il ricevitore USB all'interno del mouse rimuovendo lo sportello dell'apertura POWERPLAY. In questo modo potrai tenere al sicuro il ricevitore quando utilizzi il sistema di ricarica wireless Logitech G POWERPLAY del mouse.

Così facendo potrai inoltre installare lo sportello con base in PTFE opzionale (fornito nella confezione) al posto di quello predefinito.

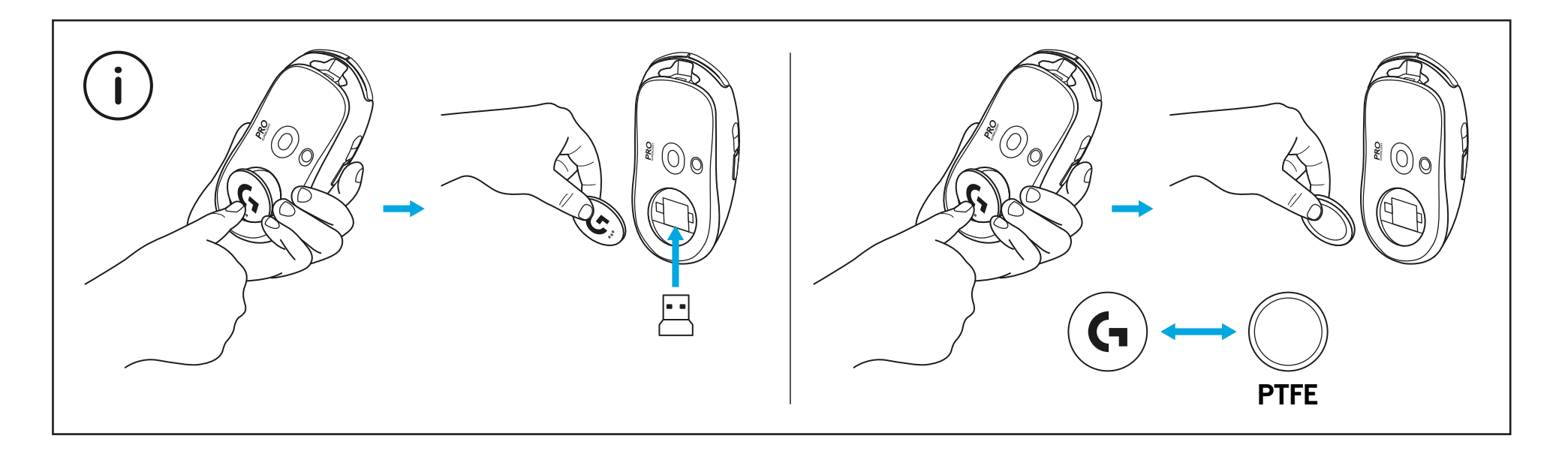

# <span id="page-30-0"></span>**CONTENIDO DE LA CAJA**

- Ratón
- Cinta de agarre opcional
- Receptor (instalado en adaptador de extensión)
- Cable de carga y datos USB
- Paño de preparación de superficie
- Puerta de apertura opcional POWERPLAY con pie de PTFE

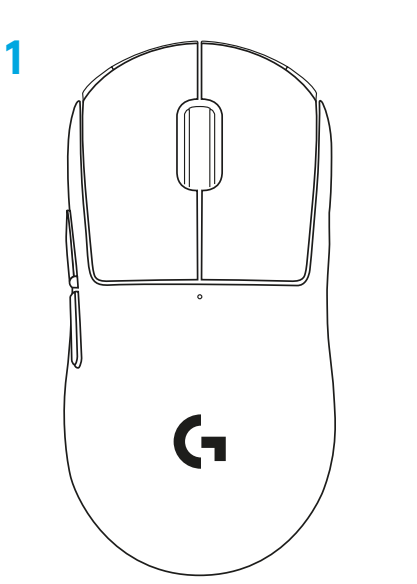

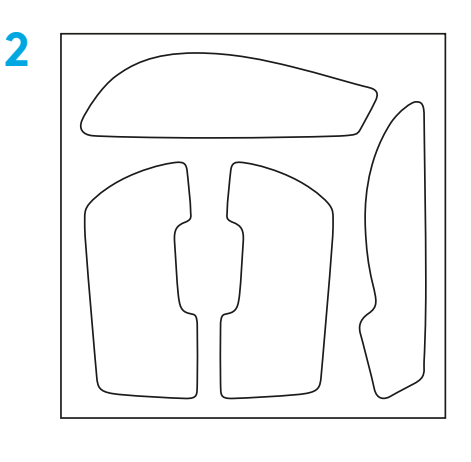

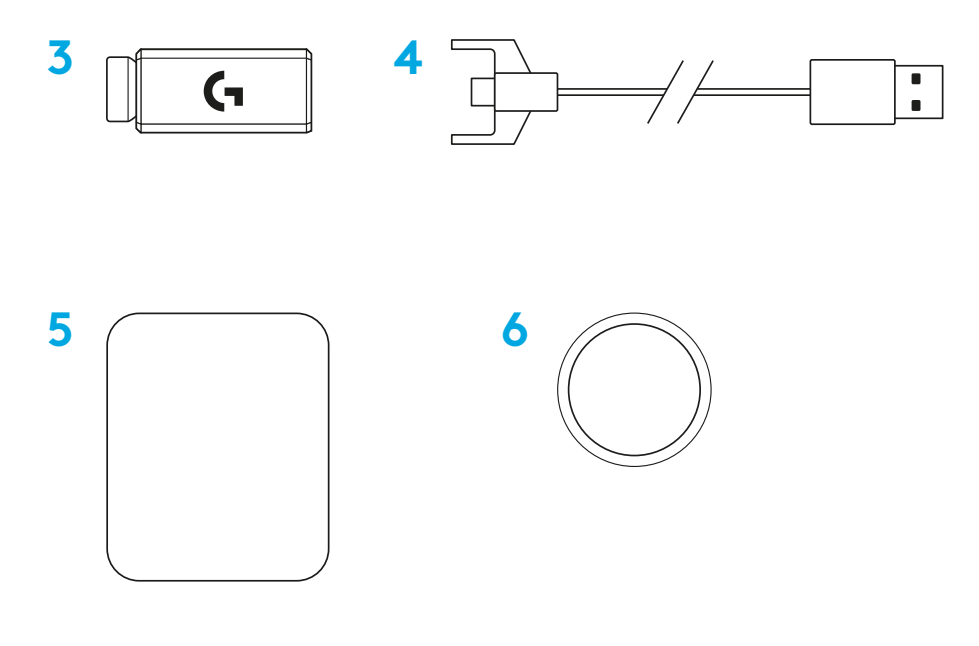

ESPAÑOL

# **CARACTERÍSTICAS DEL RATÓN**

- Clic de botón izquierdo
- Clic de botón derecho
- Clic de botón central/Desplazamiento
- Avance en navegador
- Retroceso en navegador
- LED de encendido
- Puerto de carga/datos USB
- Encendido/apagado
- Puerta de apertura POWERPLAY™

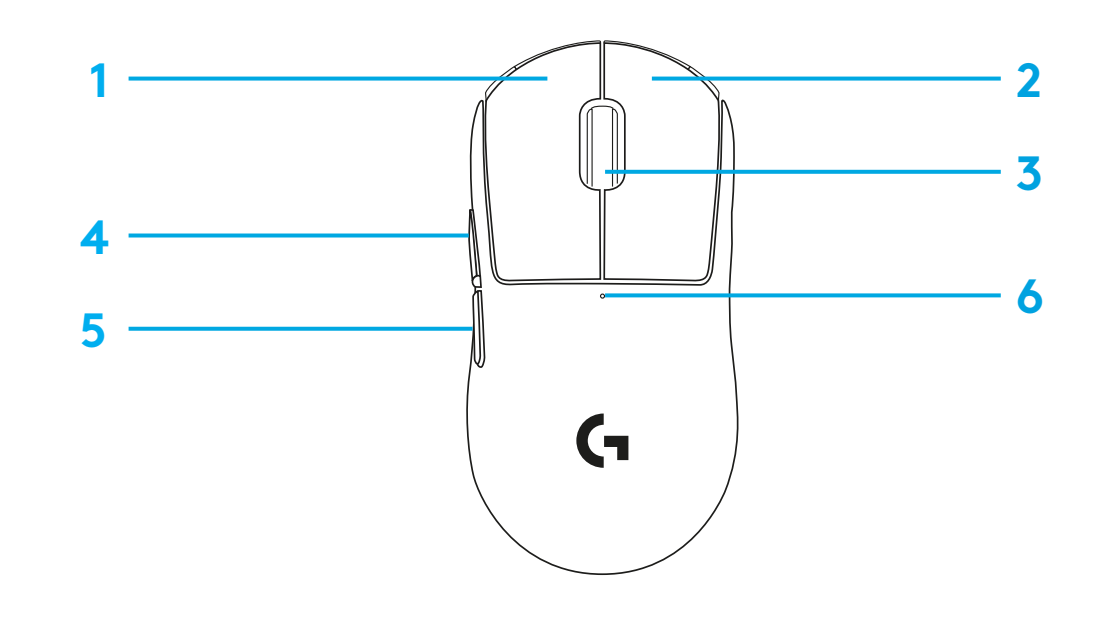

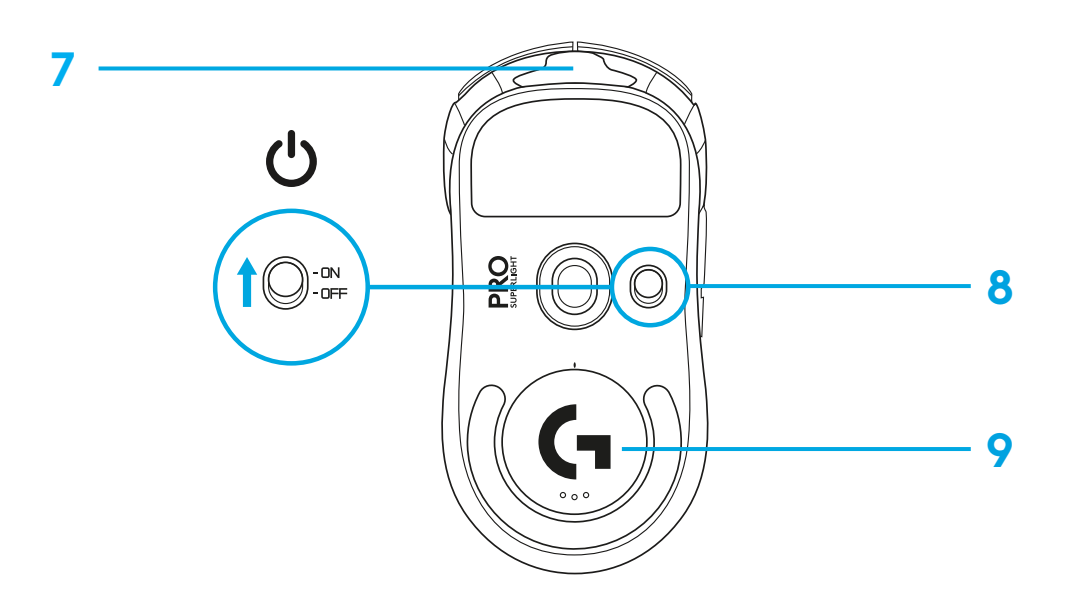

## **PROCEDIMIENTO**

 Conecta el cable de carga/datos al PC, luego conecta el adaptador de extensión y el receptor al cable de carga/datos

Enciende el ratón

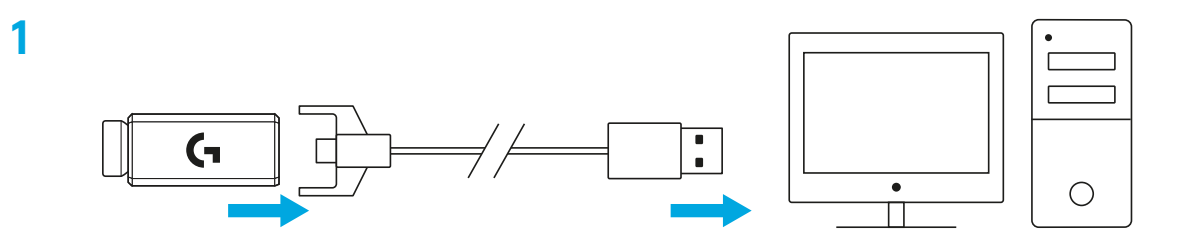

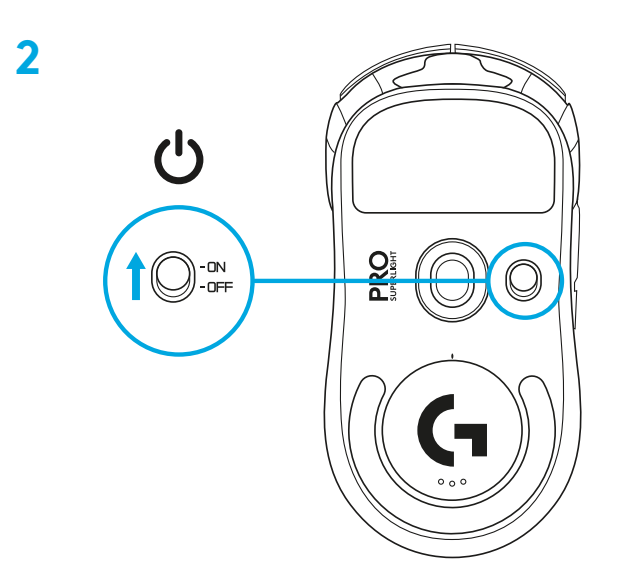

**3** Para configurar opciones del ratón como dpi, descarga el software G HUB desde [logitechG.com/GHUB](http://logitechG.com/GHUB)

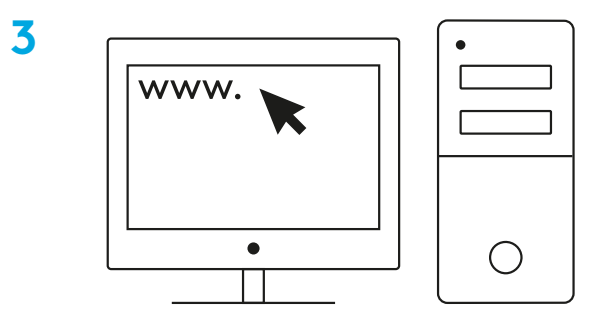

**[logitechG.com/ghub](http://logitechG.com/ghub)**

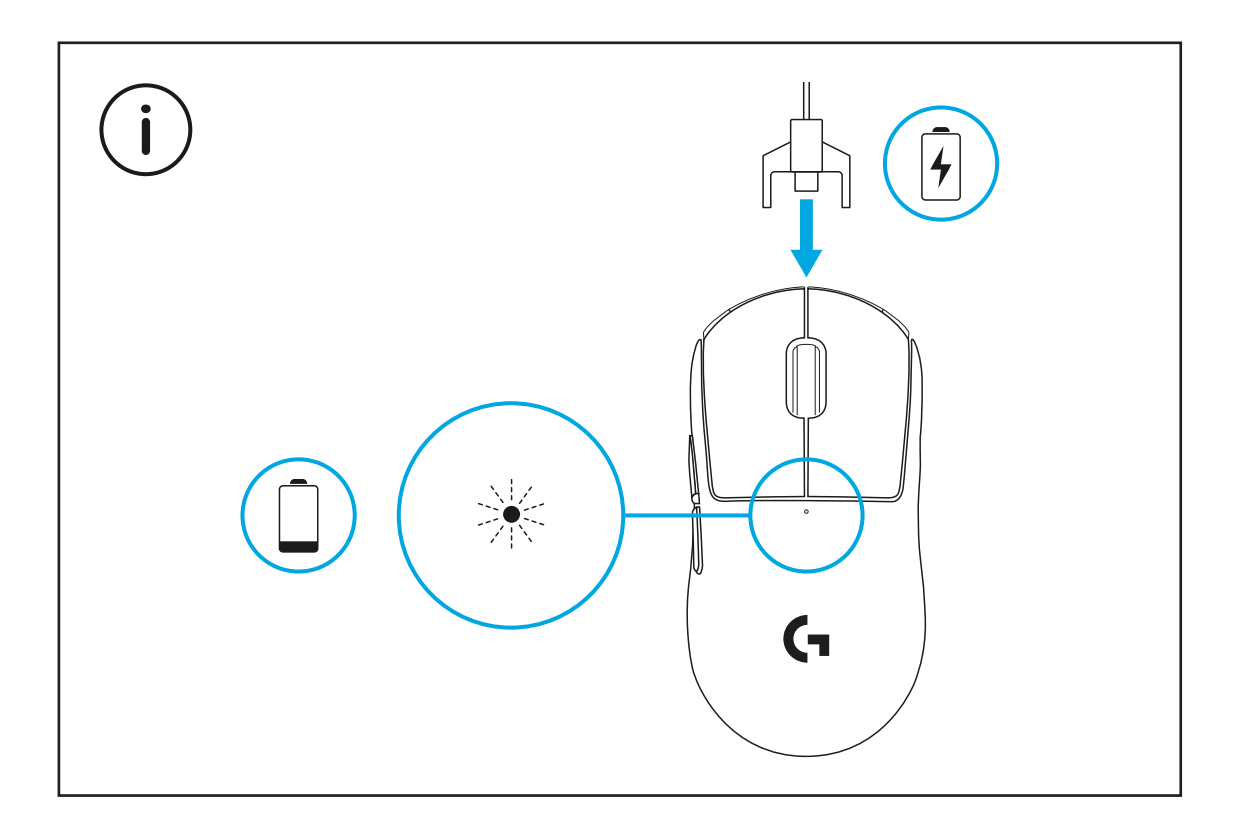

Para un óptimo rendimiento inalámbrico, usa el ratón a menos de 20 cm del receptor y a más de 2 metros de fuentes de interferencias de 2,4 GHz (como enrutadores wifi).

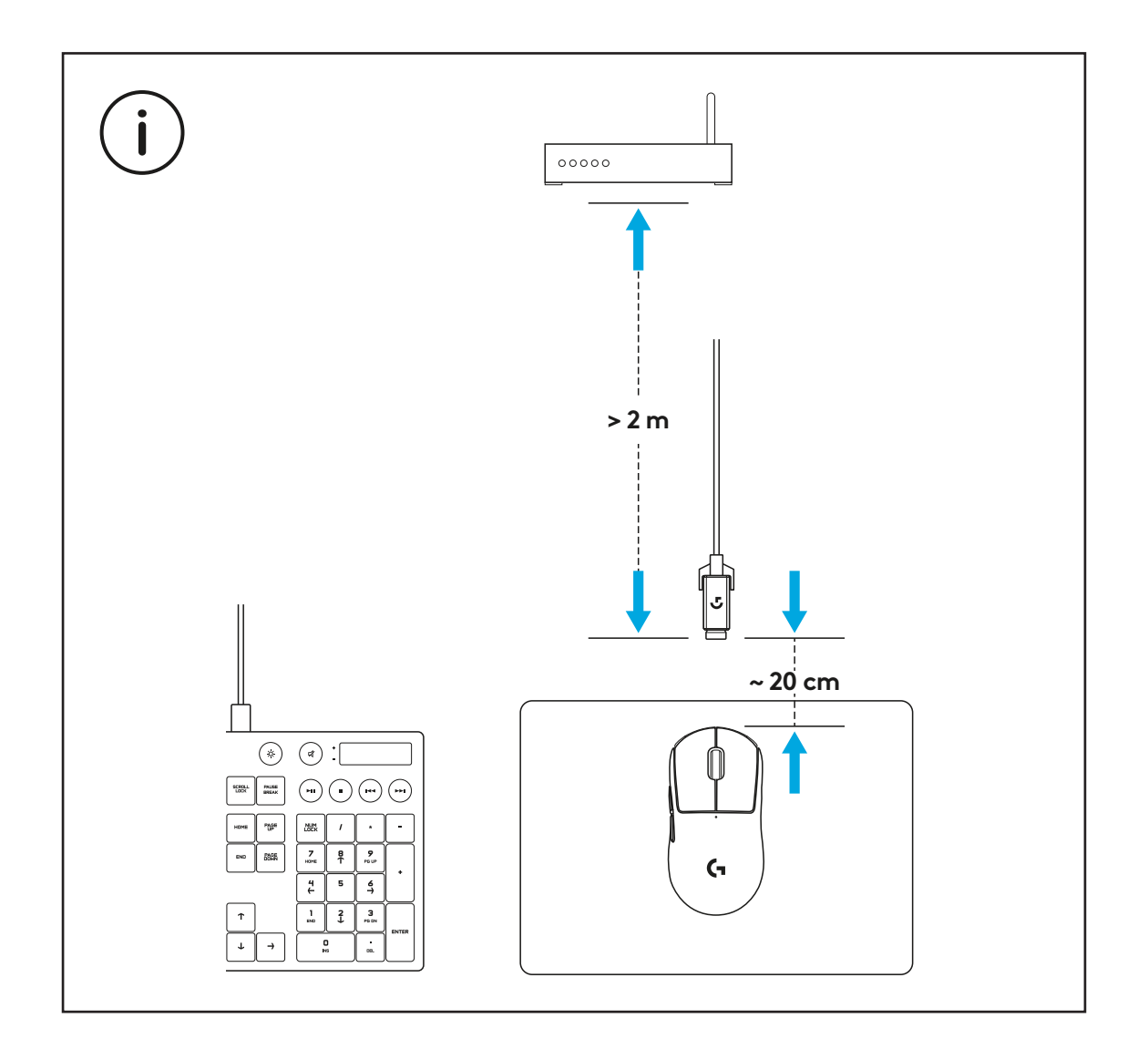

Para instalar la cinta de agarre opcional, limpia primero la superficie del ratón con el paño de preparación de superficie suministrado para eliminar posibles residuos de grasa o polvo. Luego, alinea con cuidado la cinta de agarre con las superficies del ratón.

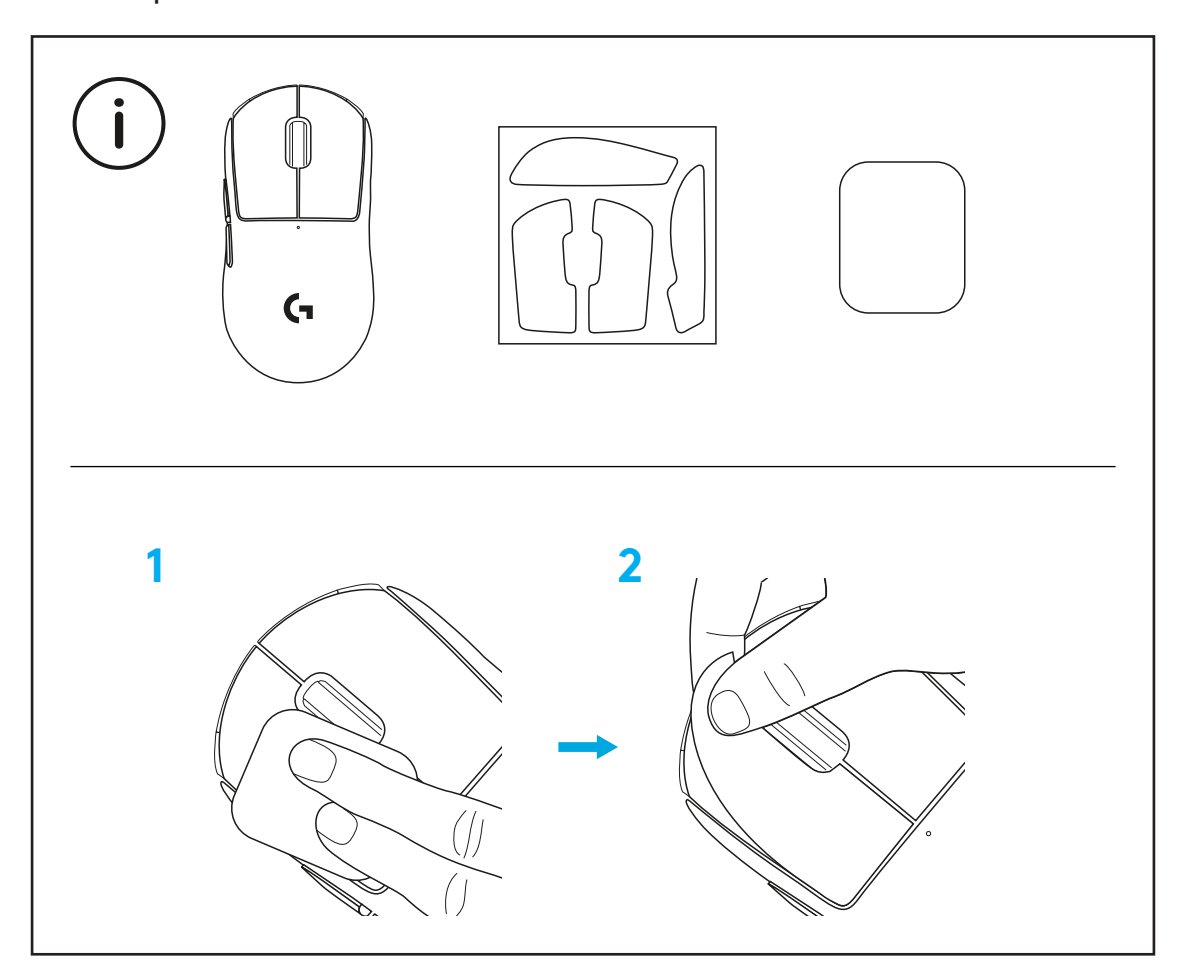
El receptor USB se puede guardar en el interior del ratón si retiras la puerta de apertura POWERPLAY. Esto puede impedir la pérdida del receptor cuando se usa el ratón con el sistema inalámbrico de carga Logitech G POWERPLAY.

Retirar esta puerta también permite instalar la puerta de apertura opcional con pie de PTFE, incluida, en lugar de la puerta de apertura predeterminada.

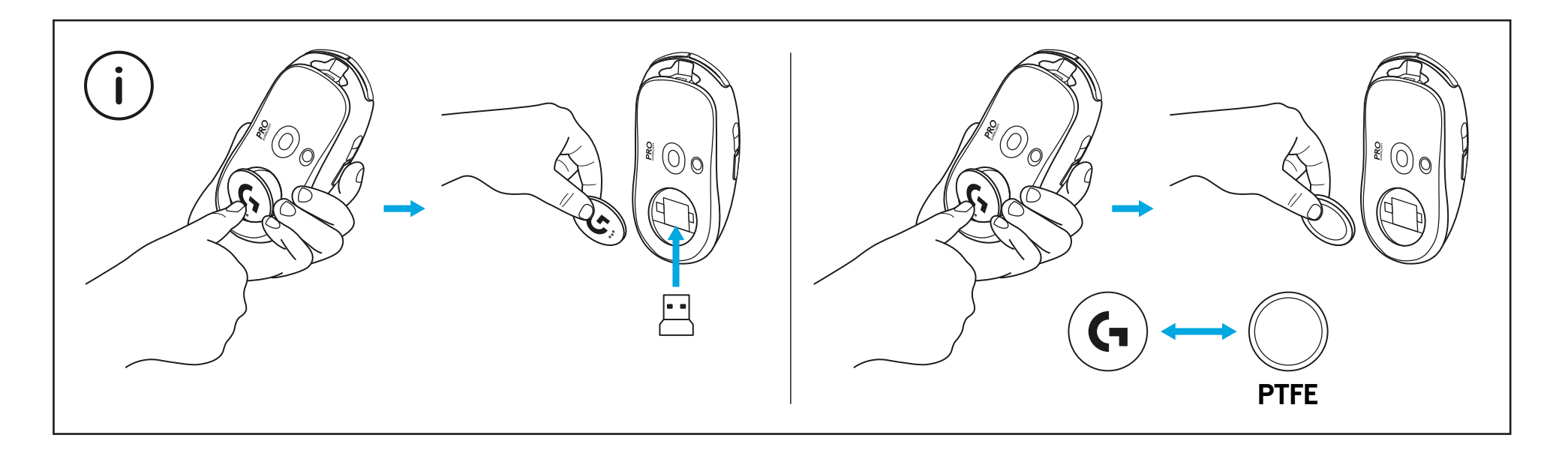

## **CONTEÚDO DA EMBALAGEM**

- Rato
- Fita de aderência opcional
- Receptor (instalado no adaptador de extensão)
- Cabo USB de carregamento e dados
- Pano de limpeza da superfície
- Porta de abertura POWERPLAY opcional com suportes de PTFE

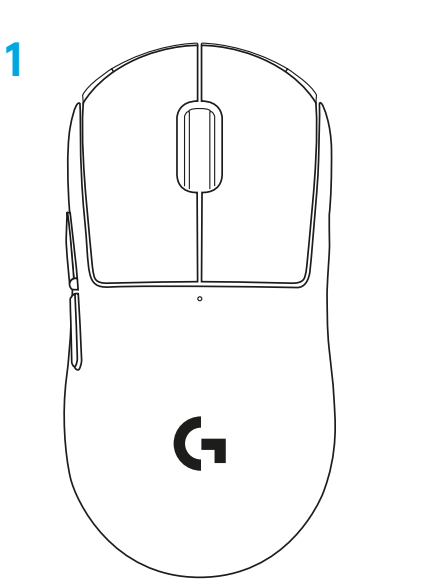

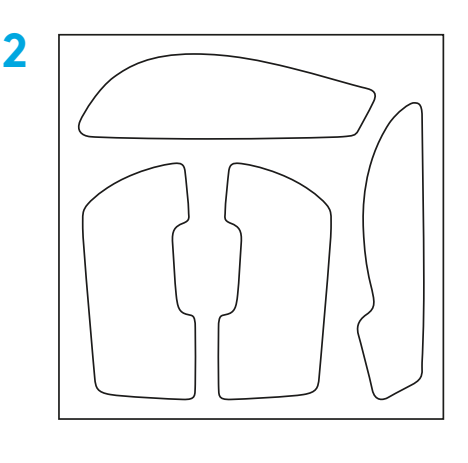

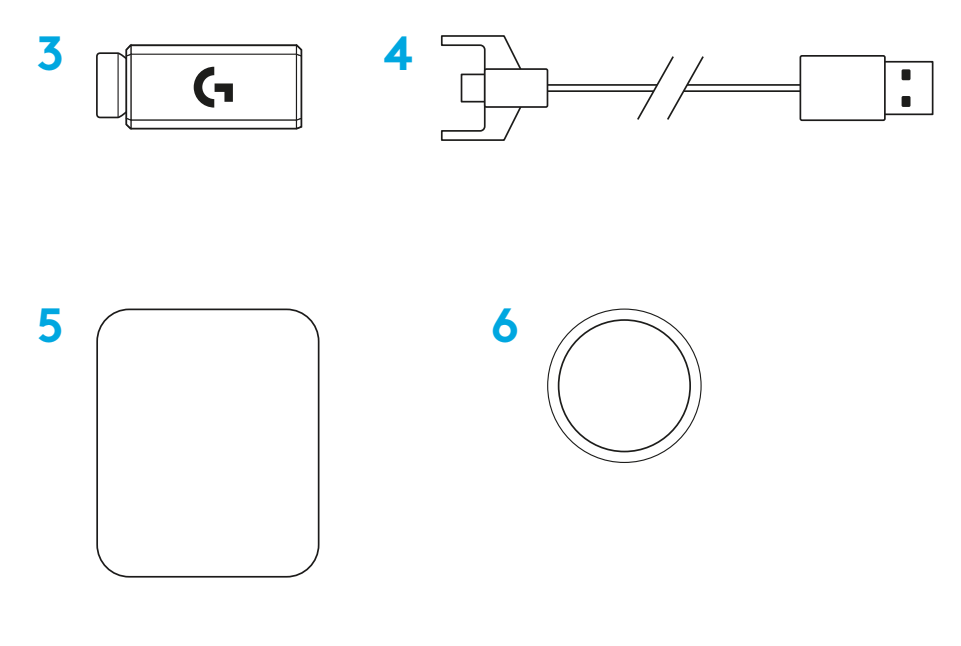

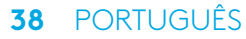

#### **FUNCIONALIDADES DO RATO**

- Clique esquerdo
- Clique direito
- Clique do botão intermédio/Deslocamento
- Avançar no browser
- Retroceder no browser
- LED Ligar/Desligar
- Carregamento USB/porta de dados
- Ligar/Desligar
- Porta de abertura POWERPLAY™

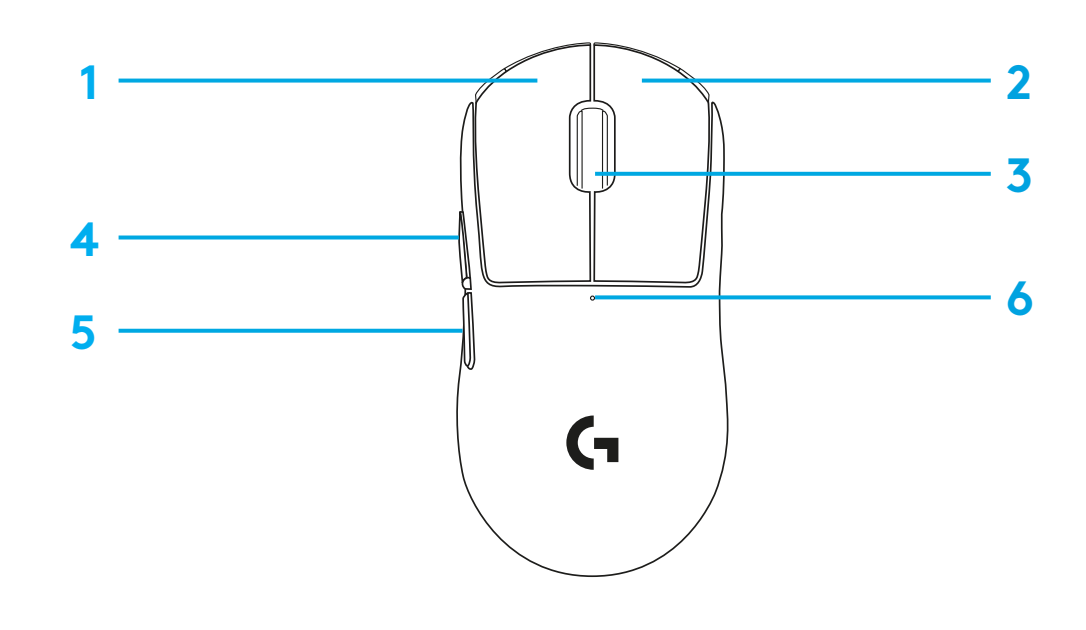

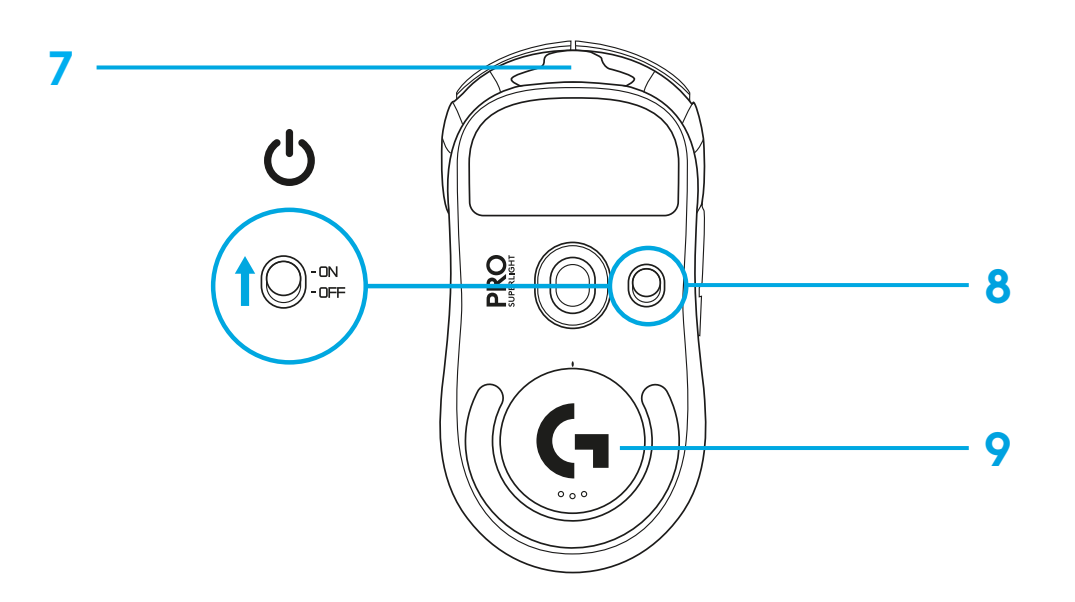

### **INSTALAÇÃO**

 Ligue o cabo de carregamento/dados ao PC e, em seguida, ligue o adaptador de extensão e o receptor ao cabo de carregamento/dados

Ligue o rato

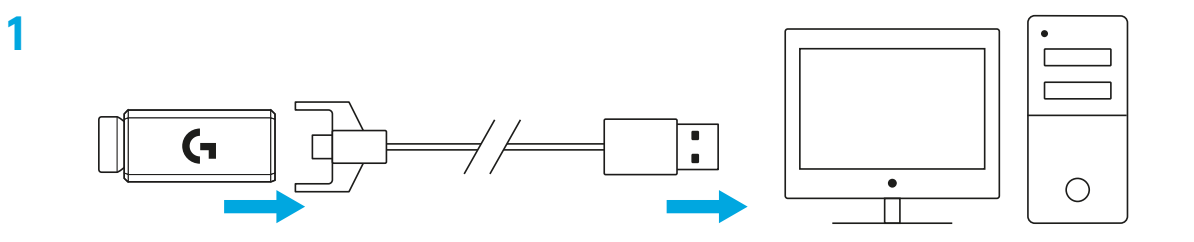

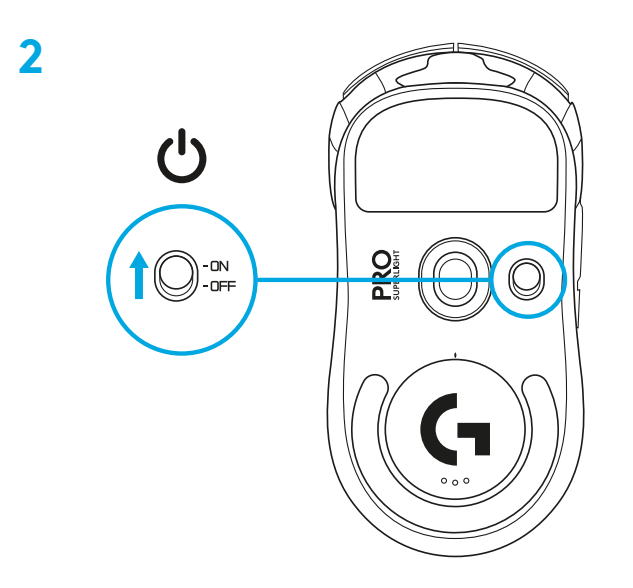

**3** Para configurar as definições do rato, como PPP, transfira o software G HUB em [logitechG.com/GHUB](http://logitechG.com/GHUB)

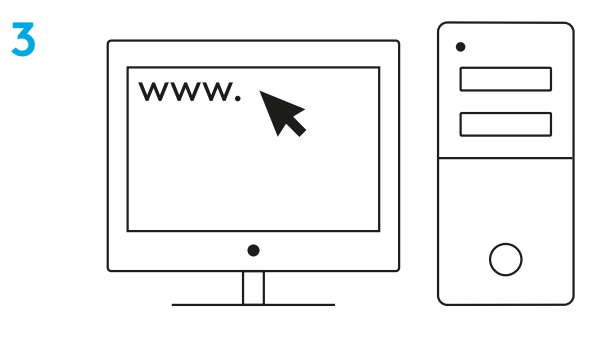

**[logitechG.com/ghub](http://logitechG.com/ghub)**

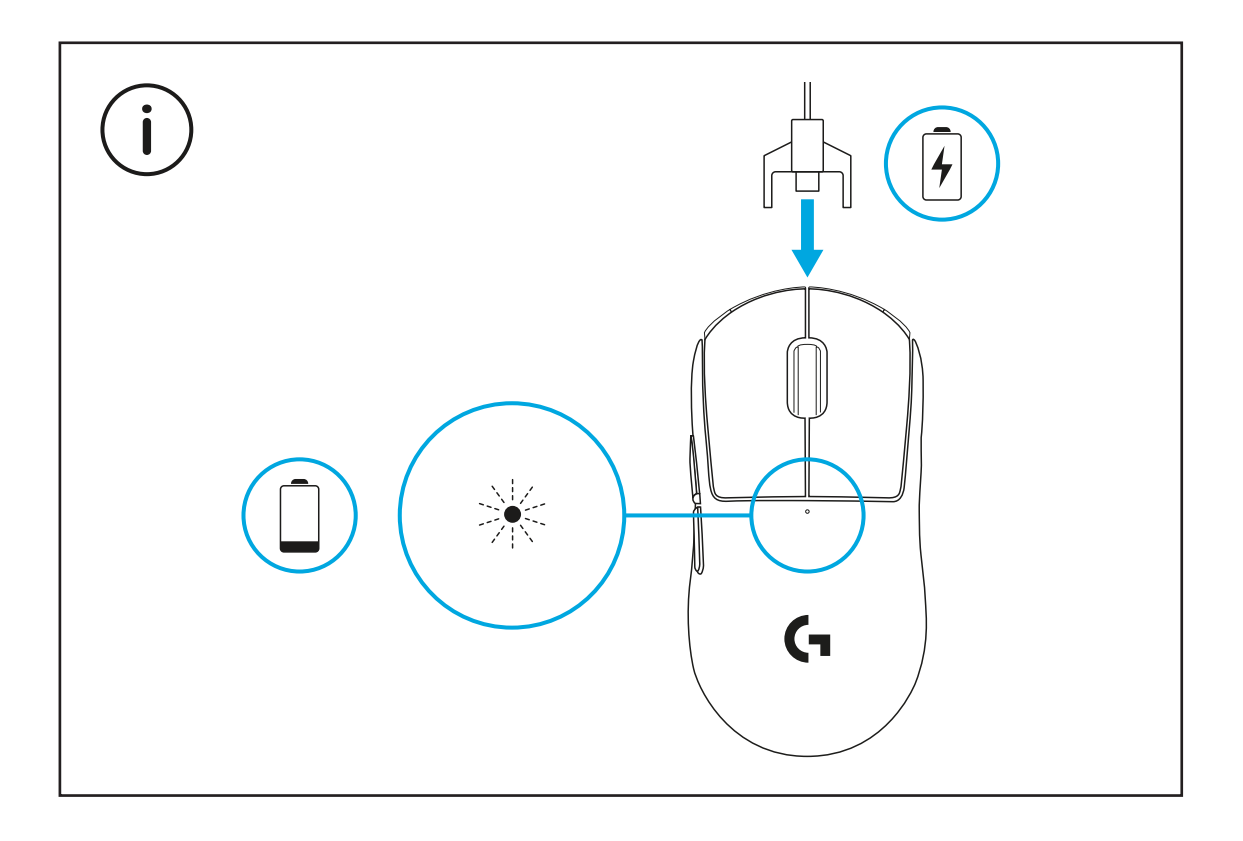

Para obter o melhor desempenho, utilize o rato a uma distância de 20 cm do receptor e a mais de 2 m de fontes de interferência de 2,4 GHz (por exemplo, routers Wi-Fi).

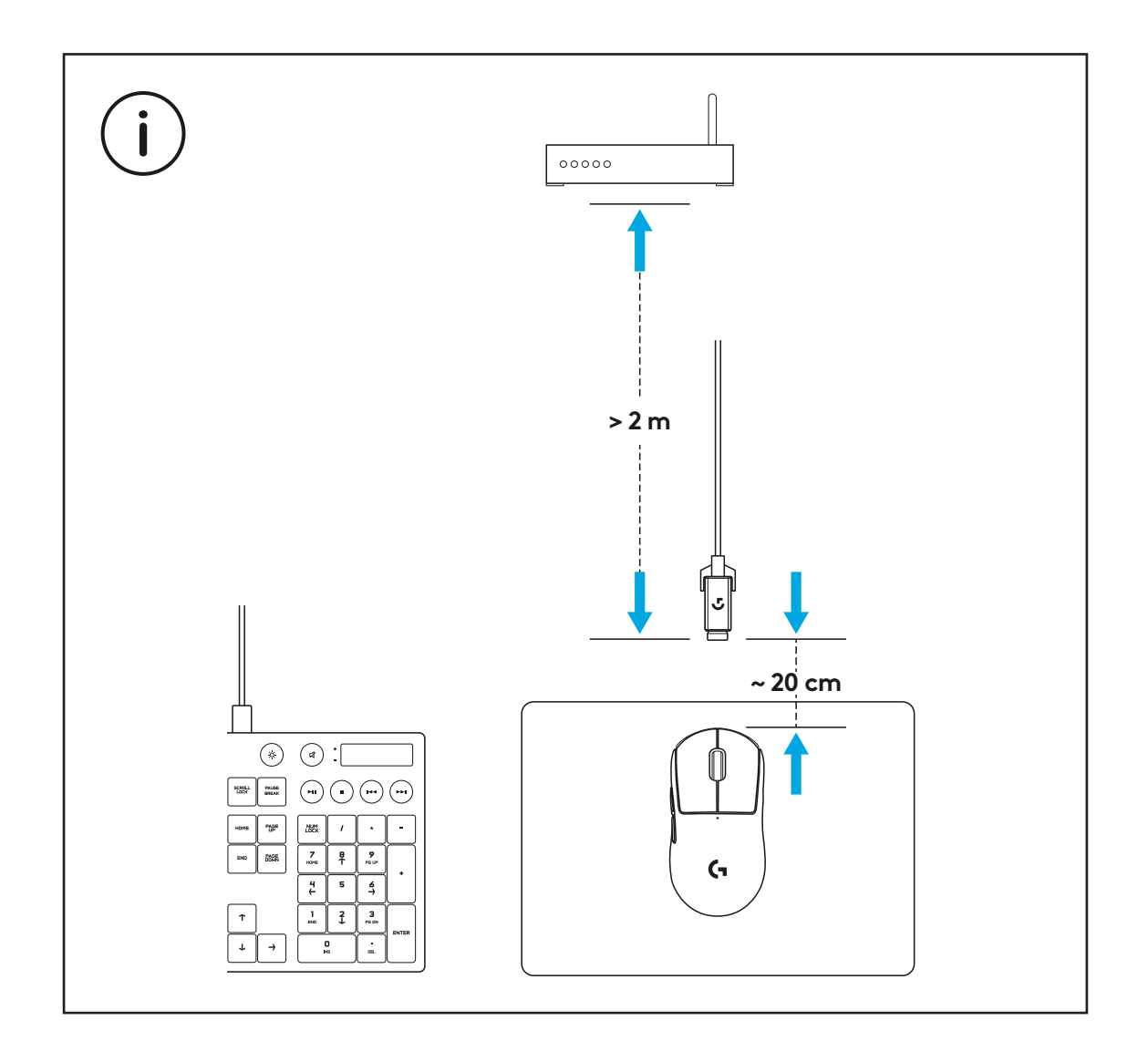

Para instalar a fita de aderência, limpe primeiro a superfície do rato com o pano de limpeza fornecido para remover o pó ou óleo. Em seguida, alinhe cuidadosamente a fita de aderência nas superfícies do rato.

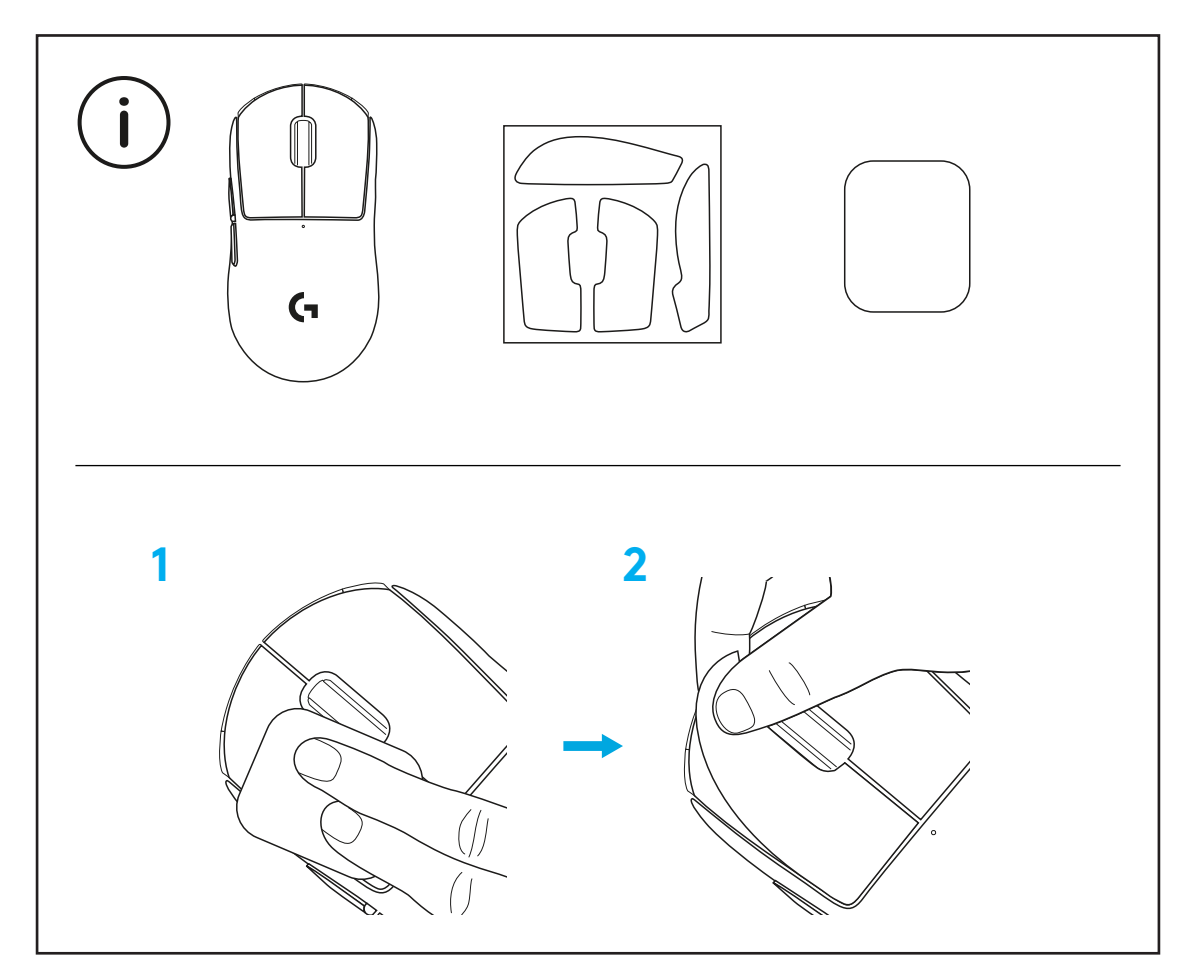

Pode guardar o receptor USB no interior do rato removendo a porta de abertura POWERPLAY. Assim, pode evitar perder o receptor quando utiliza o rato com o sistema de carregamento sem fios Logitech G POWERPLAY.

Se remover esta porta, também permite instalar a porta de abertura opcional com suportes de PTFE em vez da porta de abertura pré-instalada.

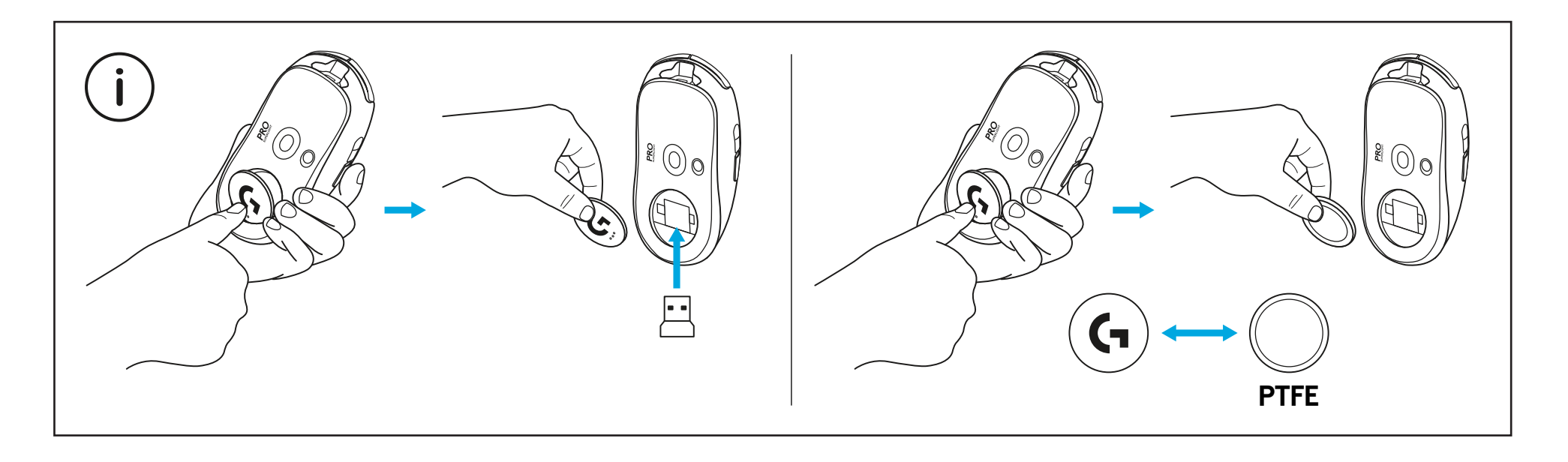

#### **PAKKETINHOUD**

- Muis
- Optionele griptape
- Ontvanger (geplaatst in bereikvergroter)
- USB-gegevens-/oplaadkabel
- Schoonmaakdoekje
- Optionele POWERPLAY-klep met voetje van PTFE

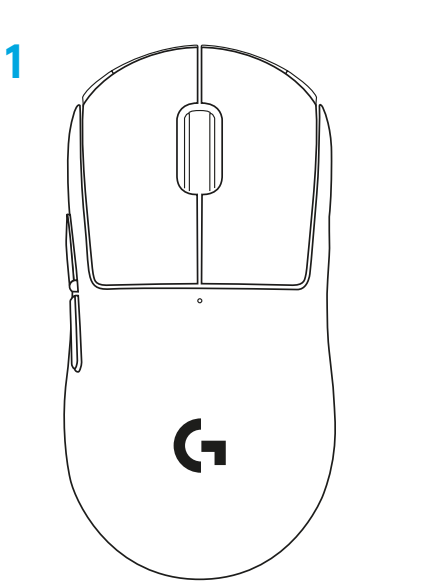

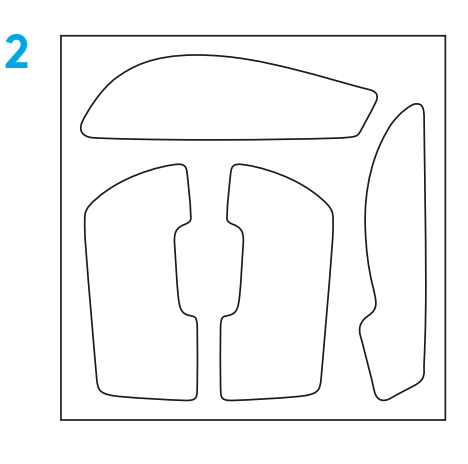

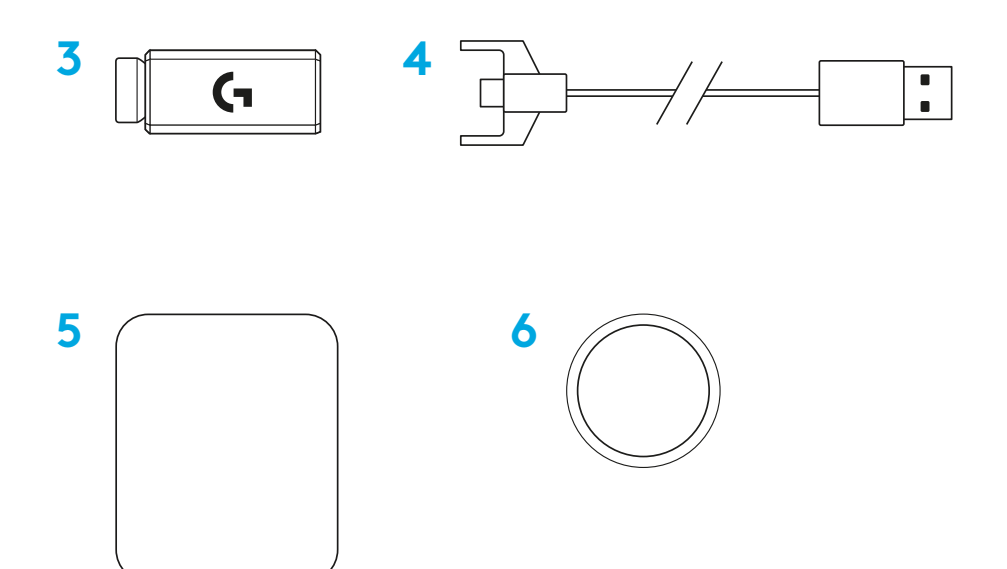

NEDERLANDS

#### **MUISFUNCTIES**

- Linksklikken
- Rechtsklikken
- Klikken/scrollen met middelste knop
- Volgende in browser
- Vorige in browser
- Aan/uit-led
- USB-poort voor gegevensoverdracht en stroomvoorziening
- Aan/uit
- POWERPLAY™-klep

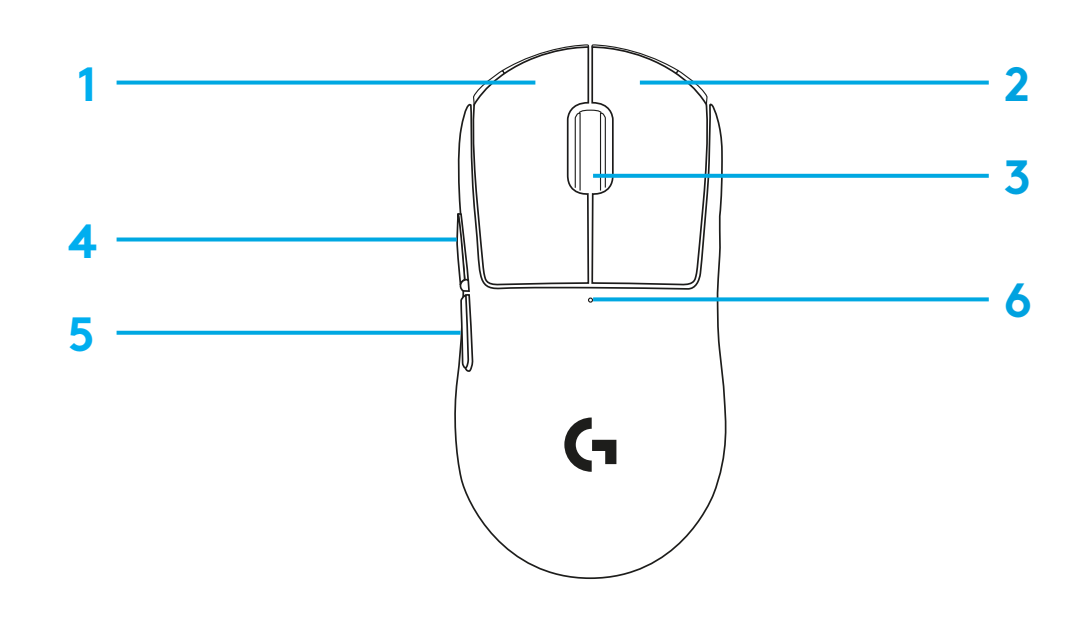

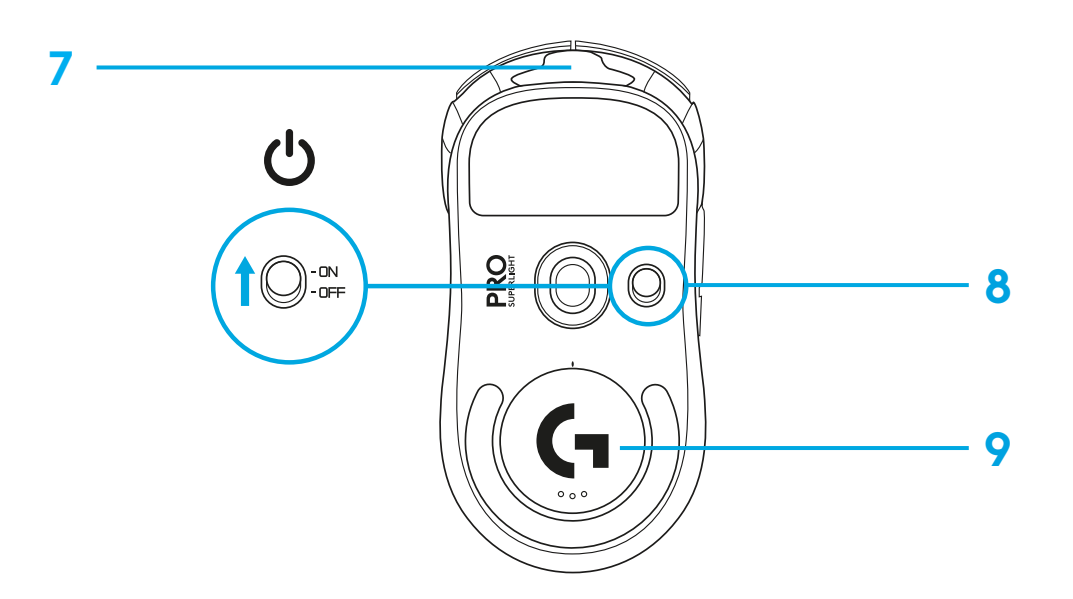

#### **SET-UP**

 Steek de oplaad-/gegevenskabel in de pc, en steek vervolgens de bereikvergroter en ontvanger in de kabel.

Schakel de muis in

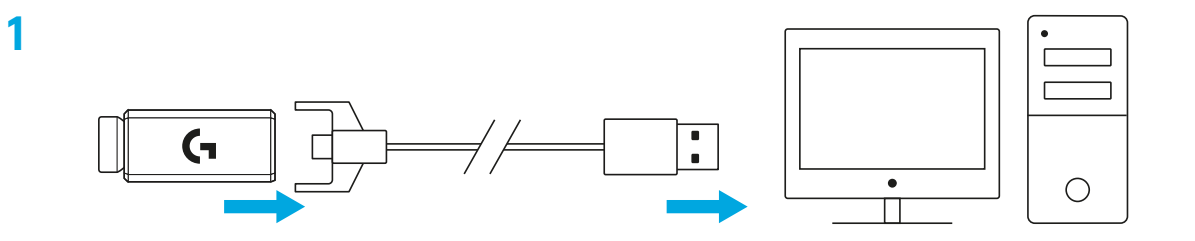

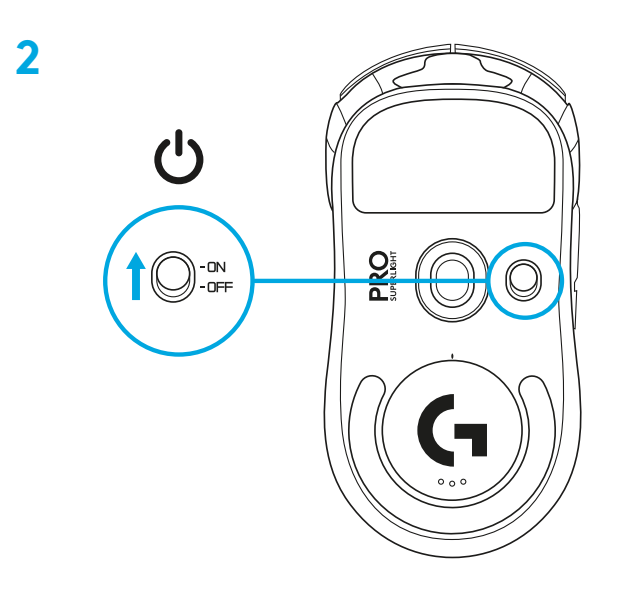

**3** Download de G HUB-software via [logitechG.com/GHUB](http://logitechG.com/GHUB) om muisinstellingen zoals DPI te configureren.

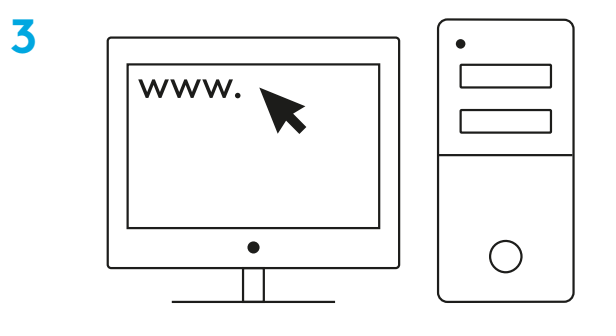

**[logitechG.com/ghub](http://logitechG.com/ghub)**

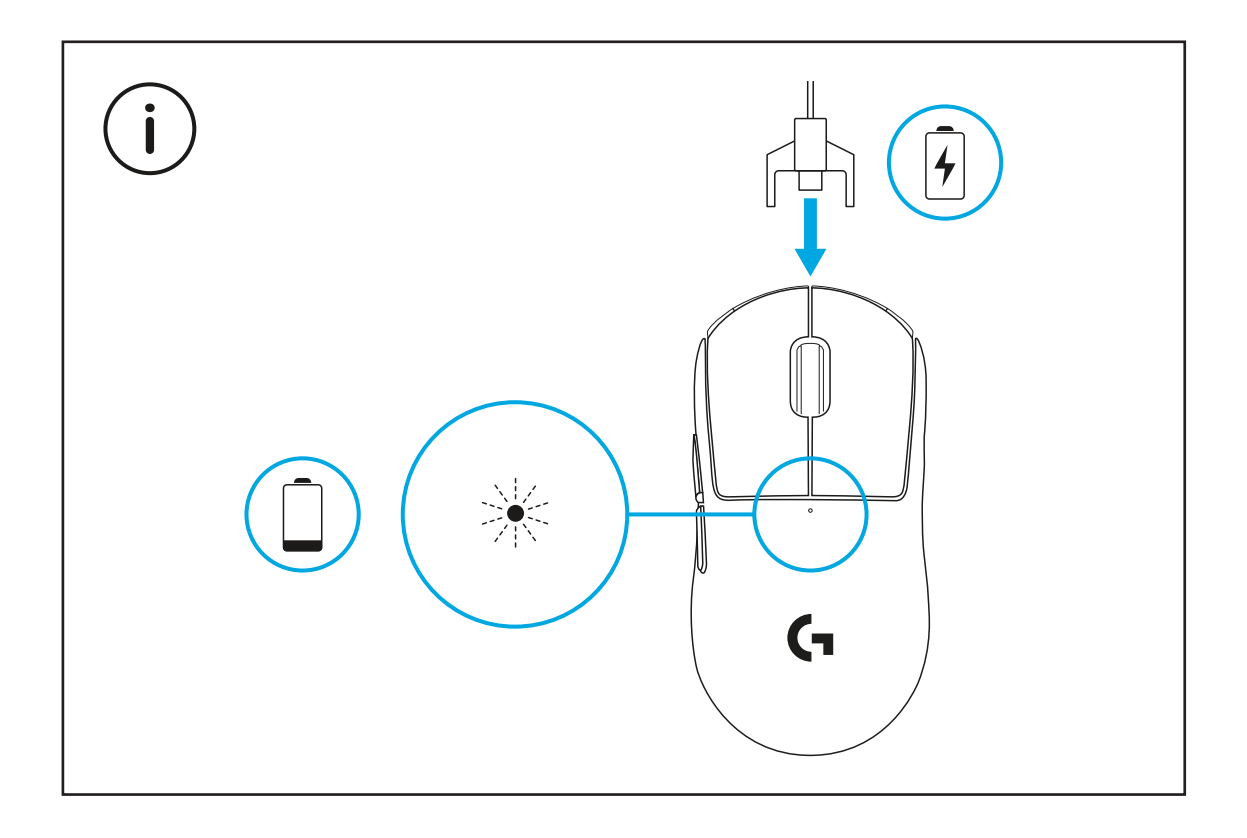

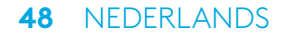

Gebruik de muis binnen een bereik van 20 cm van de ontvanger en meer dan 2 m van bronnen die storingen op de 2,4GHz-band veroorzaken (zoals wifirouters).

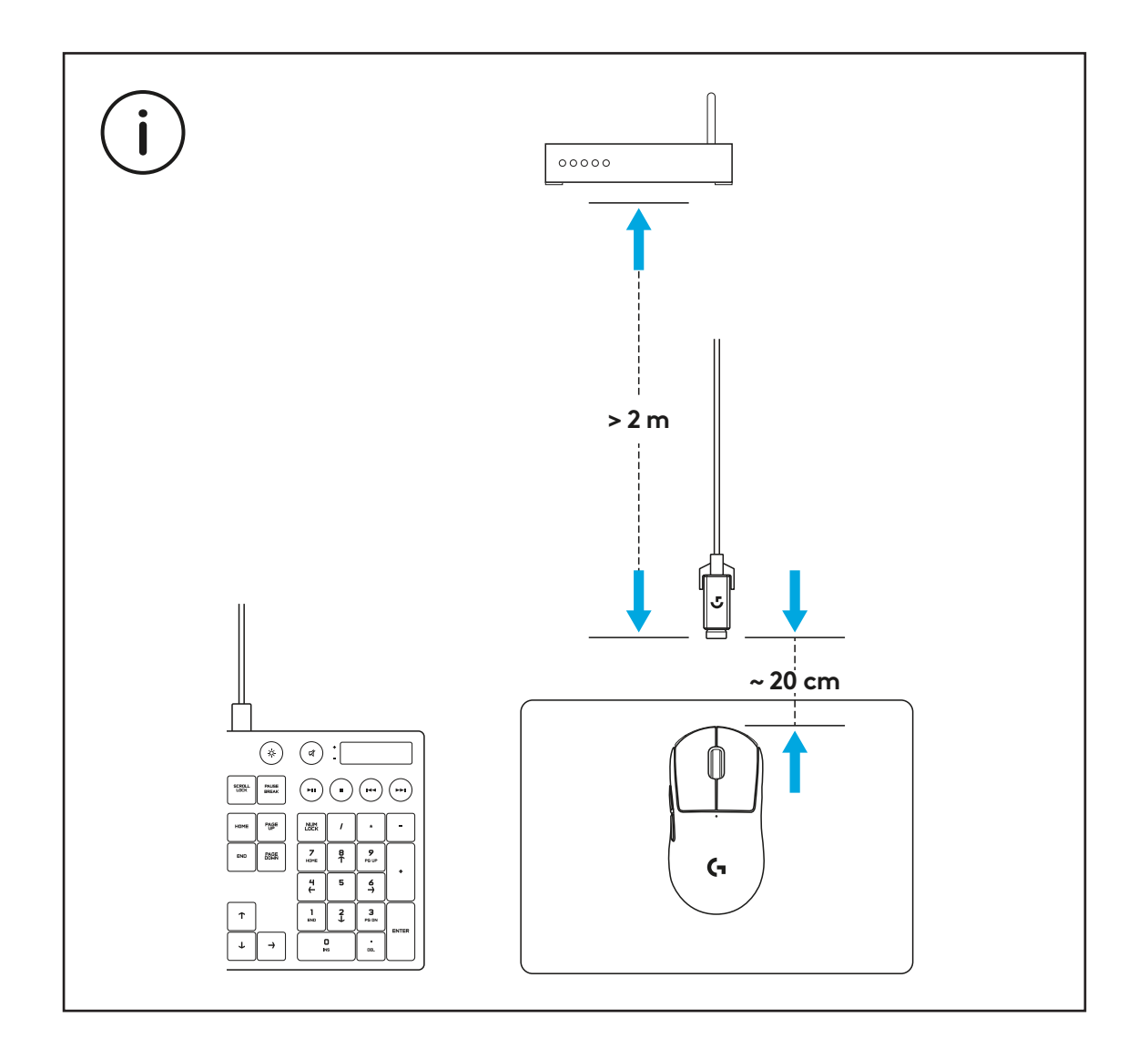

Maak het oppervlak van de muis schoon met het geleverde schoonmaakdoekje om olie of stof te verwijderen, voordat je de optionele griptape bevestigt. Breng de griptape vervolgens recht op het oppervlak van de muis aan.

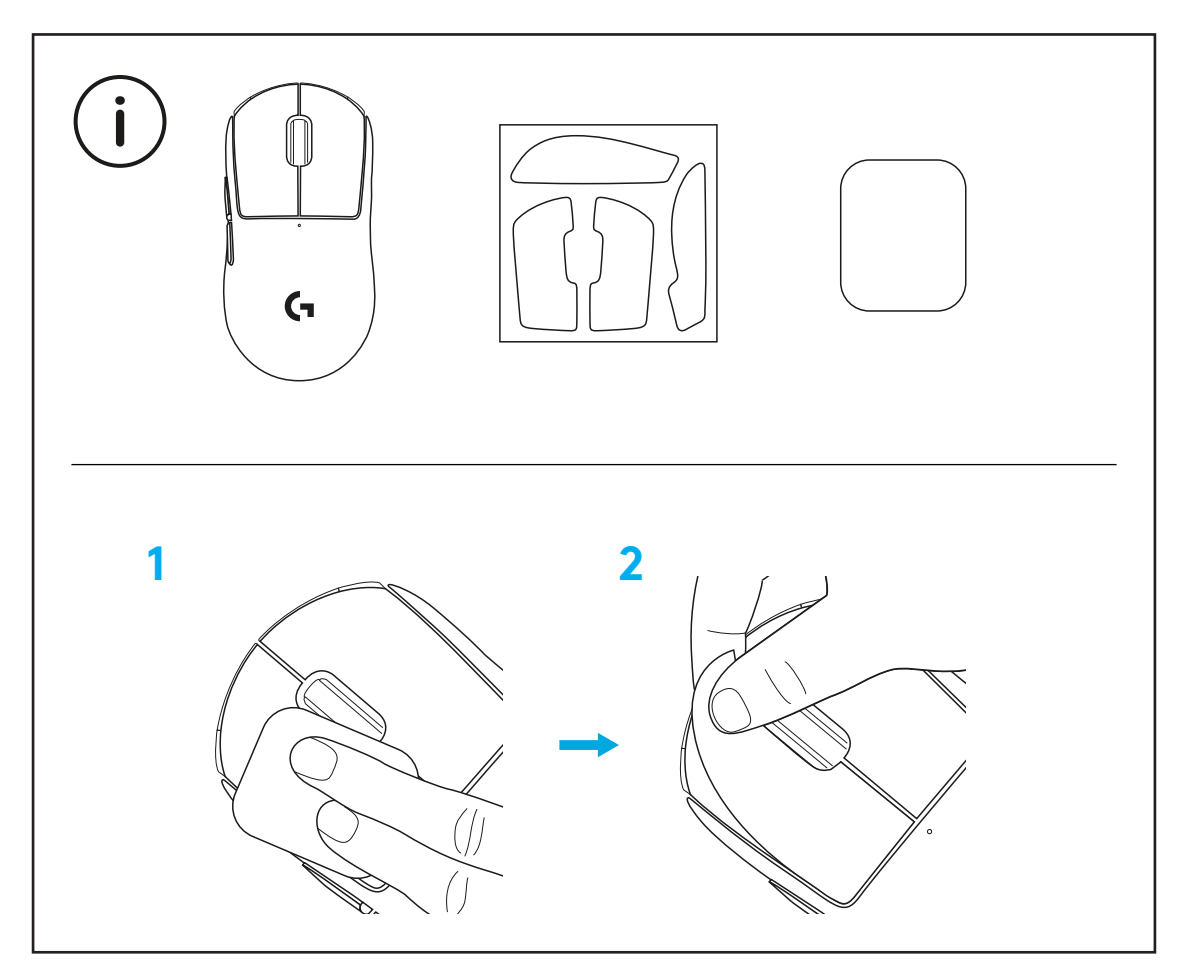

De USB-ontvanger kan in de muis worden bewaard door het POWERPLAY-deurtje te verwijderen. Hiermee kun je voorkomen dat je de ontvanger kwijt raakt wanneer je de muis gebruikt met het draadloze POWERPLAY-oplaadsysteem van Logitech G.

Door het deurtje te verwijderen kun je in plaats daarvan de meegeleverde, optionele klep met PTFE-voetje plaatsen.

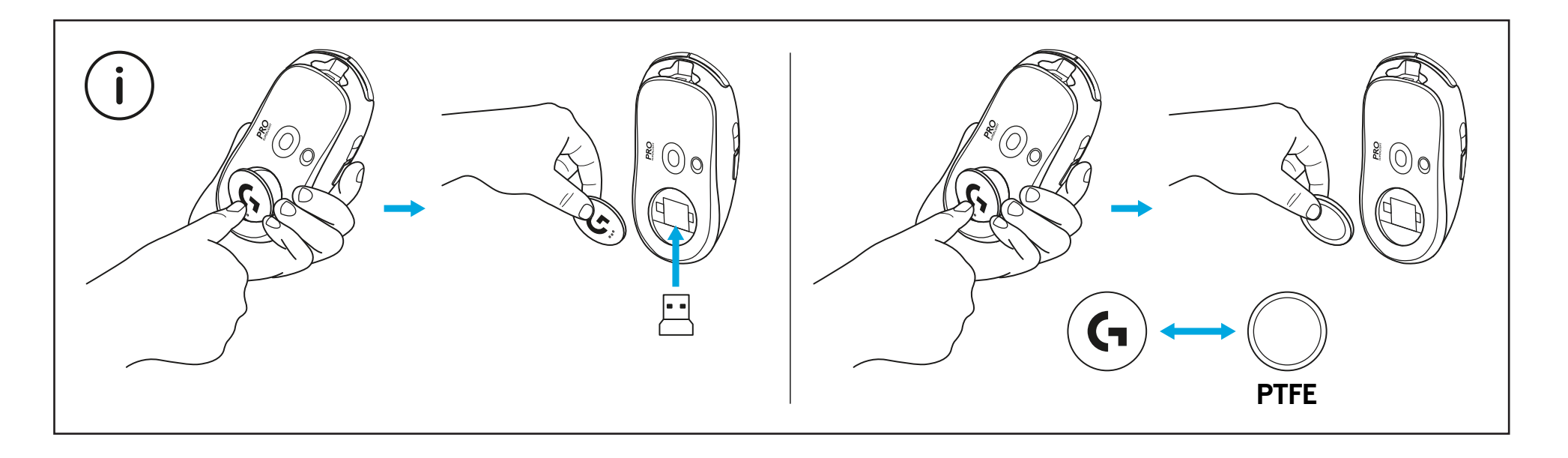

# **INNEHÅLL**

- Mus
- Valbart grepp
- Mottagare (installerad på förlängaradaptern)
- USB-laddning och datasladd
- Ytbehandlingsduk
- Valbar POWERPLAY-aperturdörr med PTFE-fot

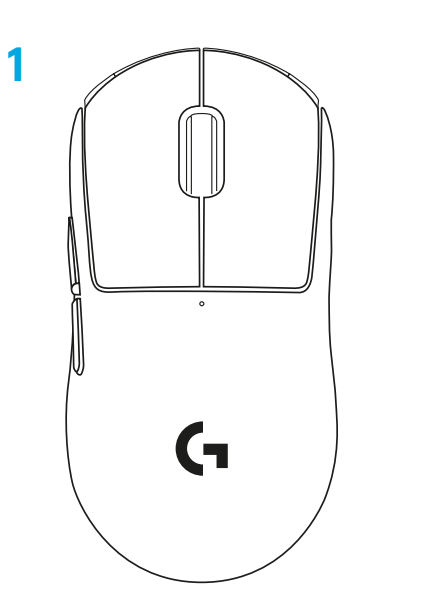

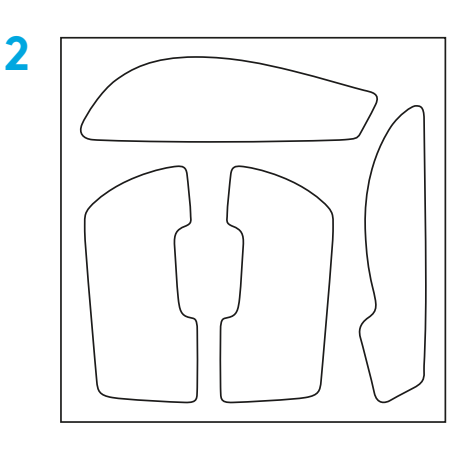

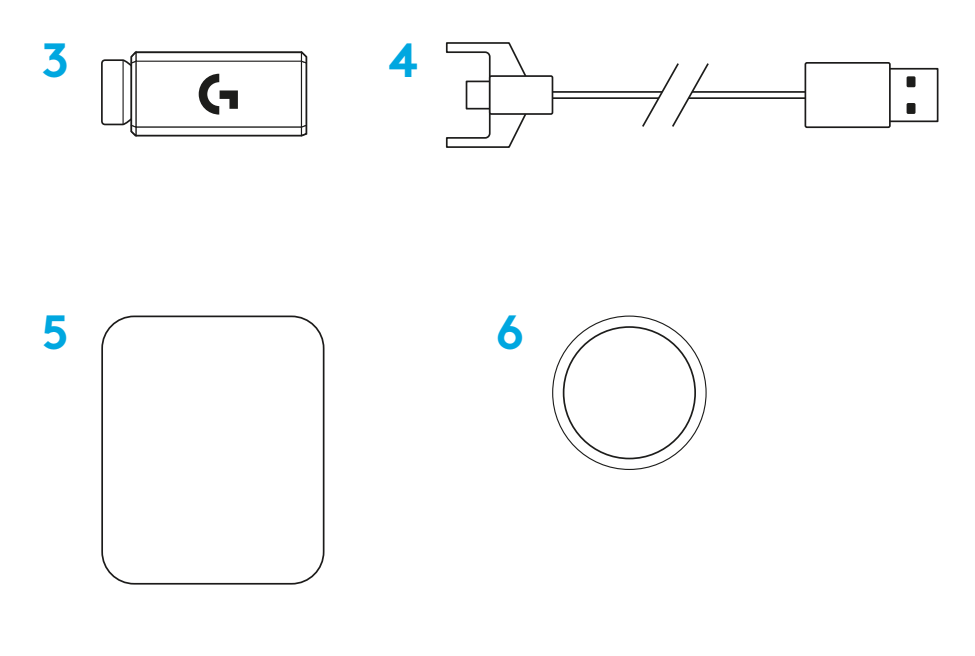

#### **MUSFUNKTIONER**

- Vänsterklicka
- Högerklicka
- Mellanklick/rullning
- Webbläsare framåt
- Webbläsare bakåt
- Av/på-indikatorlampa
- USB-laddning/dataport
- Av/på
- POWERPLAY™-aperturdörr

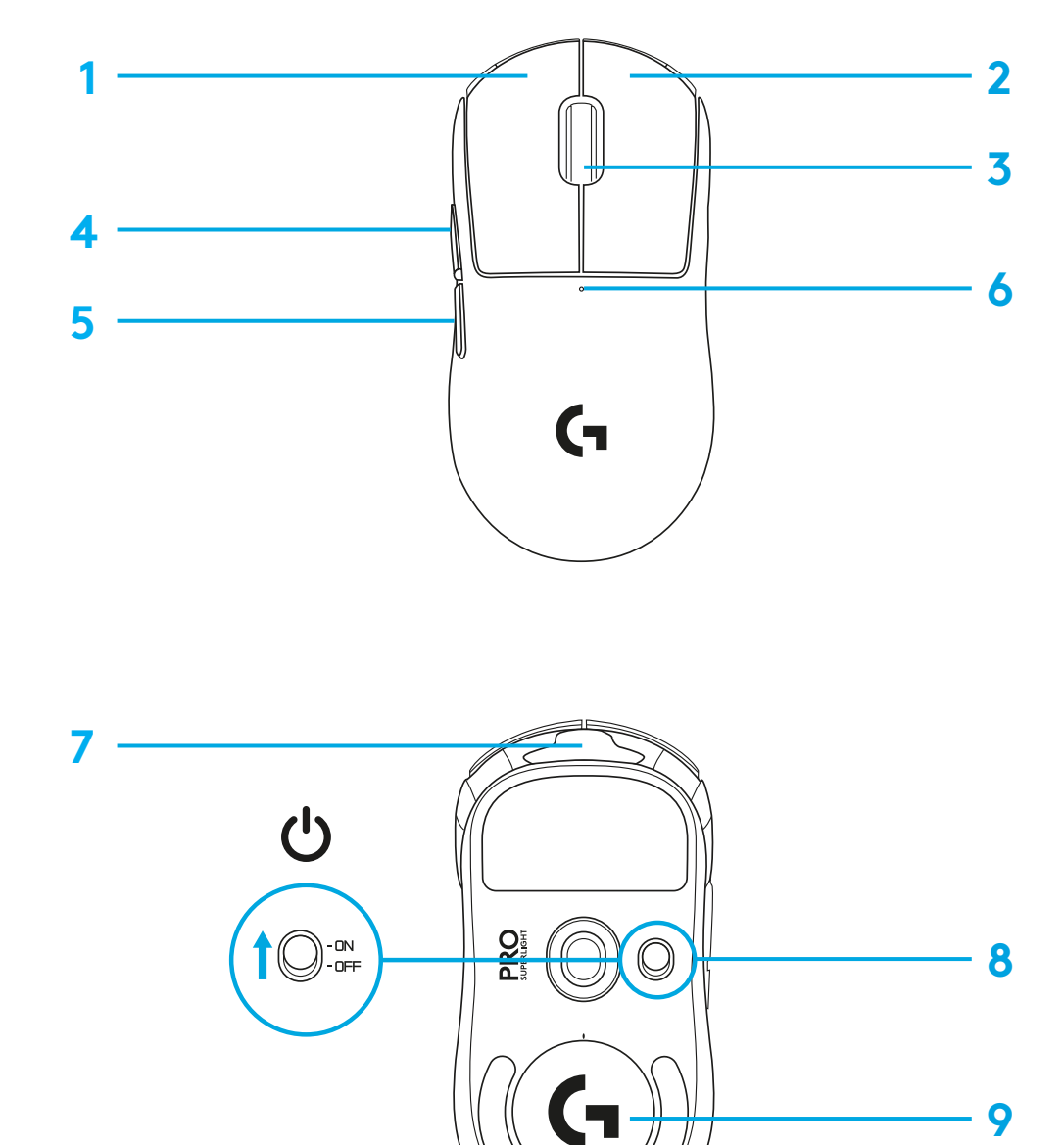

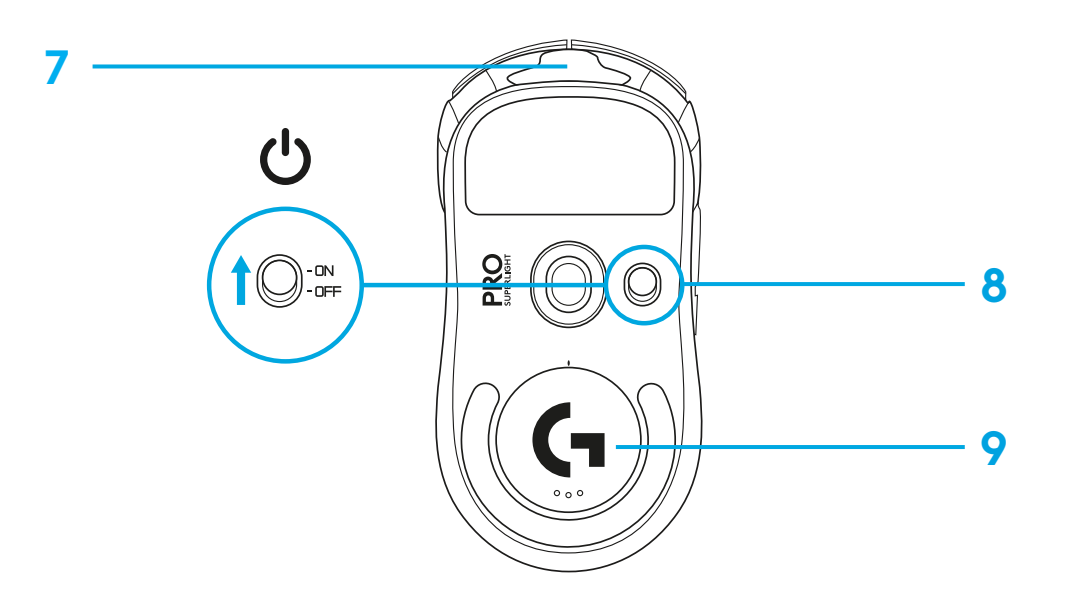

#### **KONFIGURATION**

 Anslut laddnings-/datasladden till datorn, anslut sedan förlängaradaptern och mottagaren till laddnings-/datasladden

Slå på musen

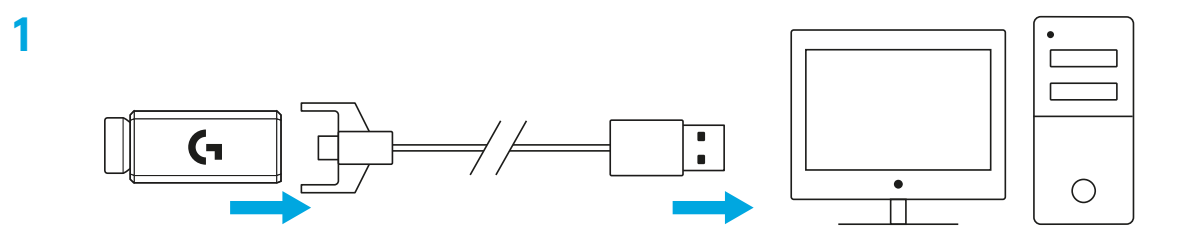

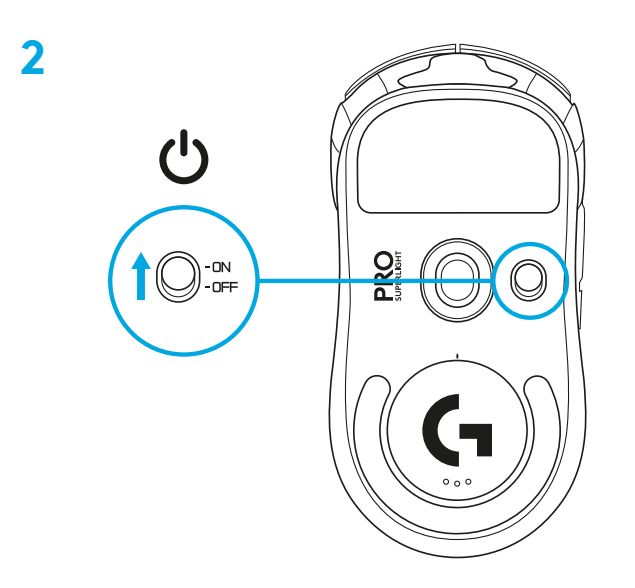

**3** För att konfigurera musinställningar som DPI ska du ladda ner G HUB-programvara från [logitechG.com/GHUB](http://logitechG.com/GHUB)

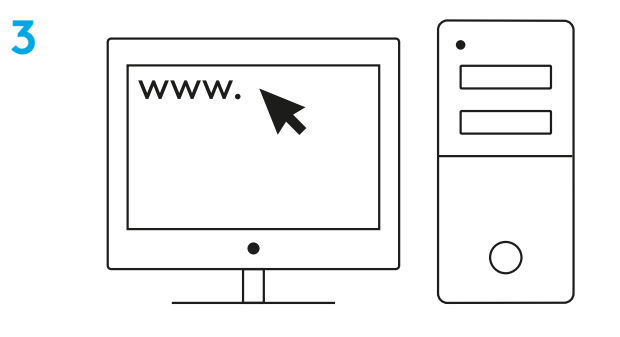

**[logitechG.com/ghub](http://logitechG.com/ghub)**

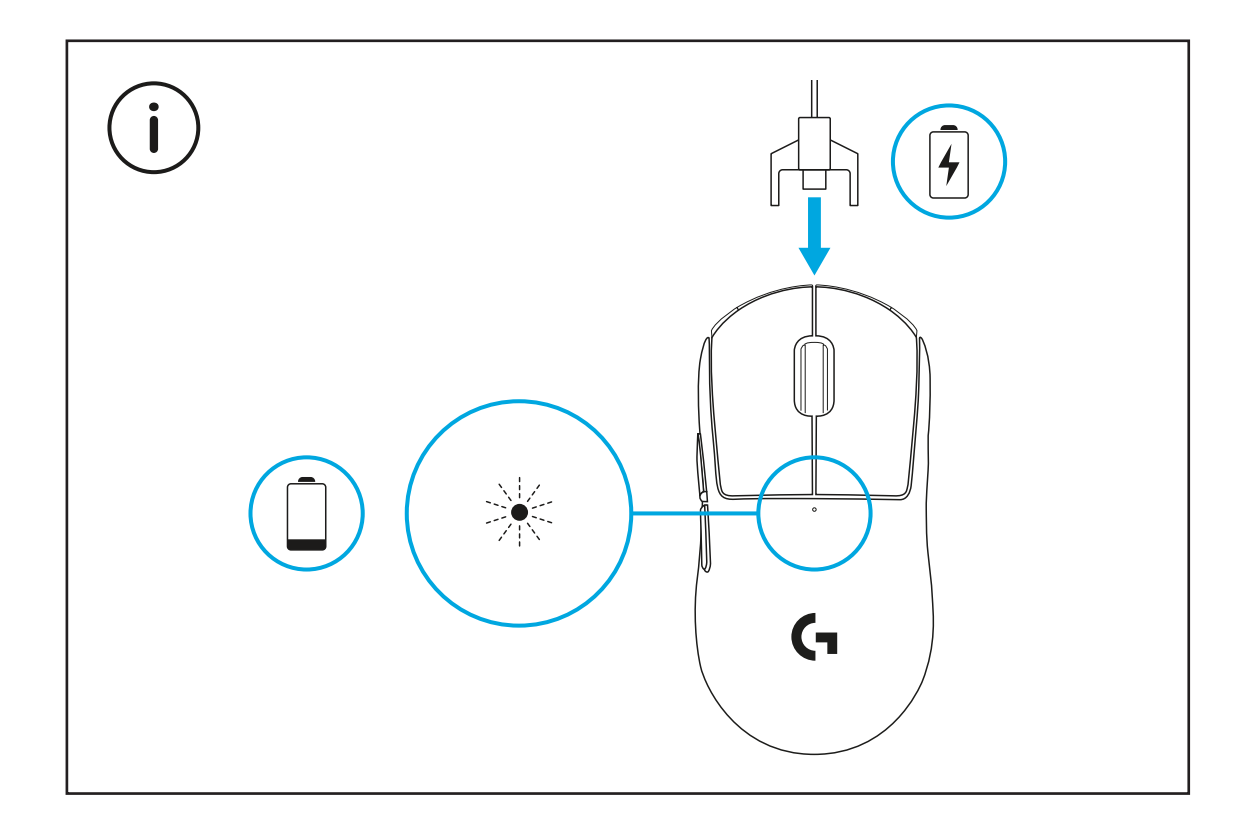

För optimal, trådlös prestanda ska du använda musen inom 20 cm från mottagaren och på över 2 meters avstånd från källor med 2,4GHz-störning (som Wi-Fi-routers)

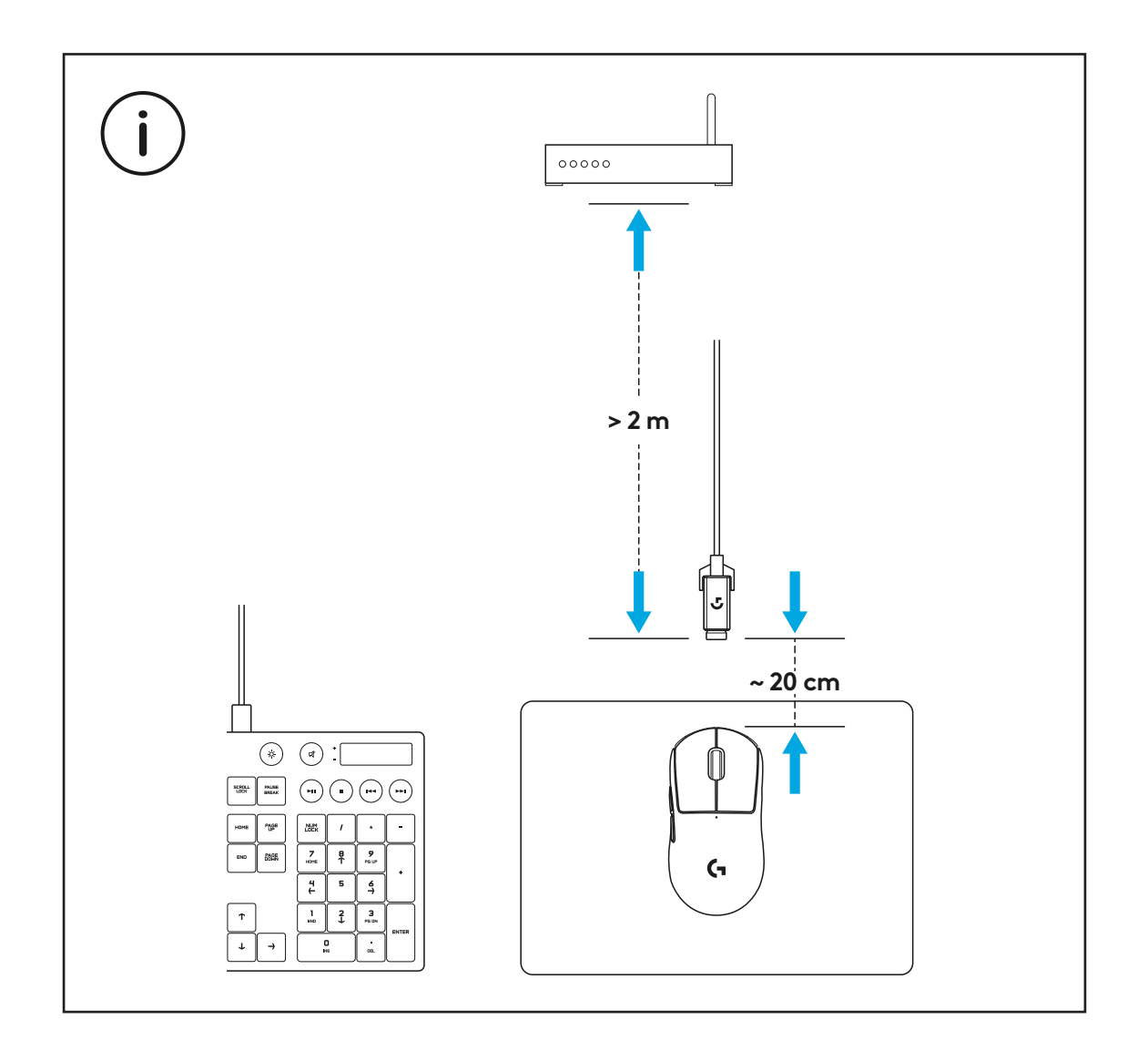

För att installera valbart grepp ska du först rengöra musens yta med medföljande ytbehandlingsduk för att ta bort olja och damm. Justera sedan försiktigt greppet på musens yta.

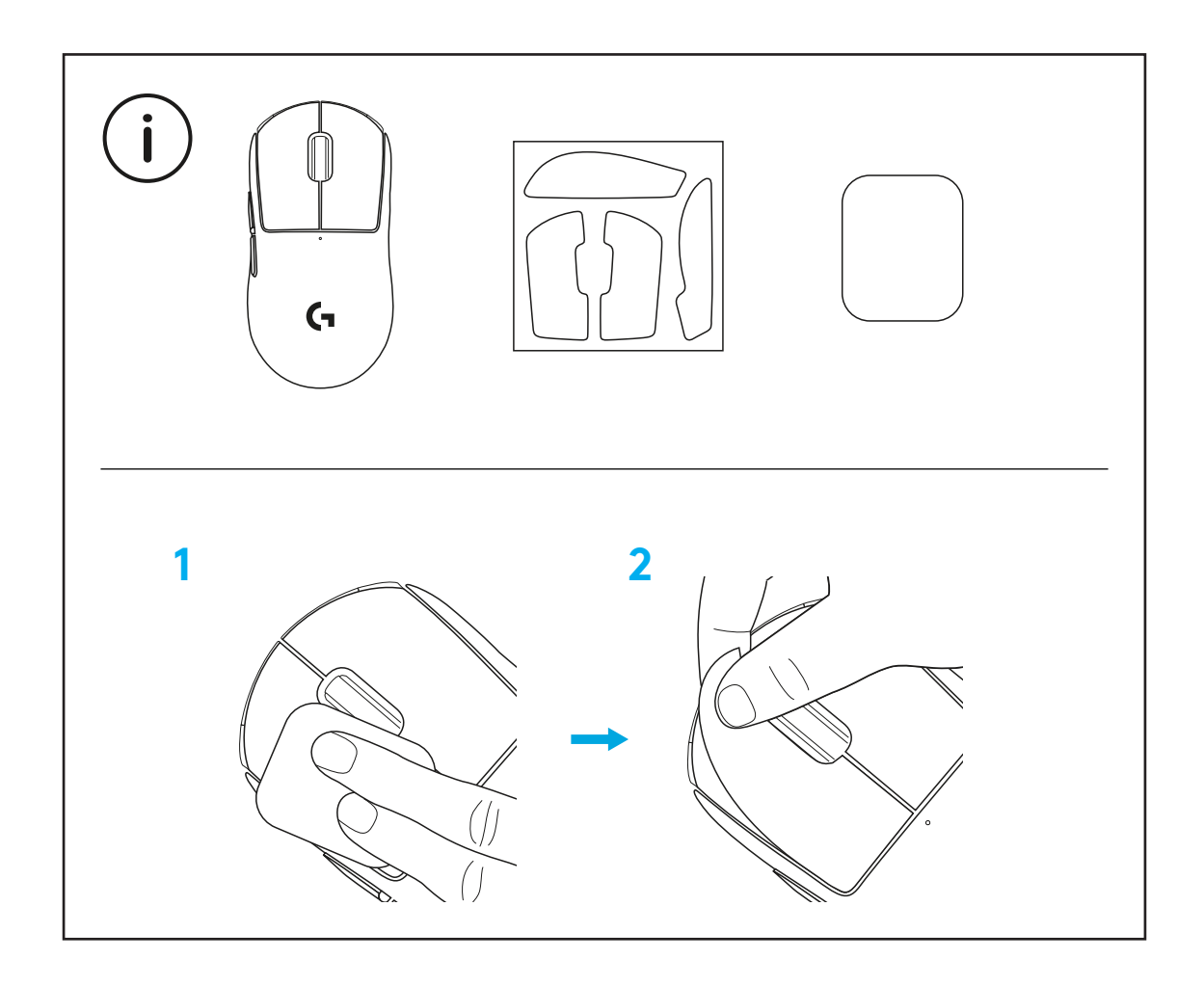

USB-mottagaren kan förvaras inuti musen genom att ta bort POWERPLAYaperturdörren. Detta kan förhindra att mottagaren tappas bort när du använder musen med det trådlösa Logitech G POWERPLAY-laddningssystemet.

Om du tar bort den här dörren kan du också installera den medföljande, valbara aperturdörren med PTFE-fot istället för den aperturdörren som är installerad som standard.

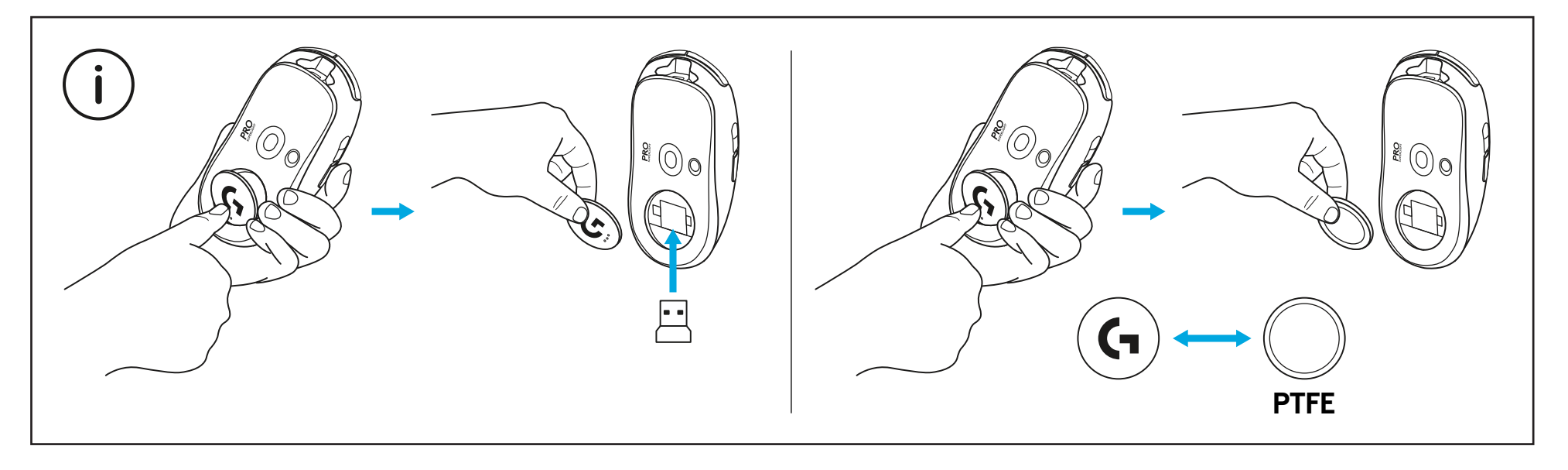

#### **KASSENS INDHOLD**

Mus

- Valgfrit klæbebånd for bedre greb
- Modtager (installeret i forlængeradapter)
- USB-kabel til opladning og data
- Klud til aftørring af overflade
- Valgfri POWERPLAY-dør med PTFE-fod

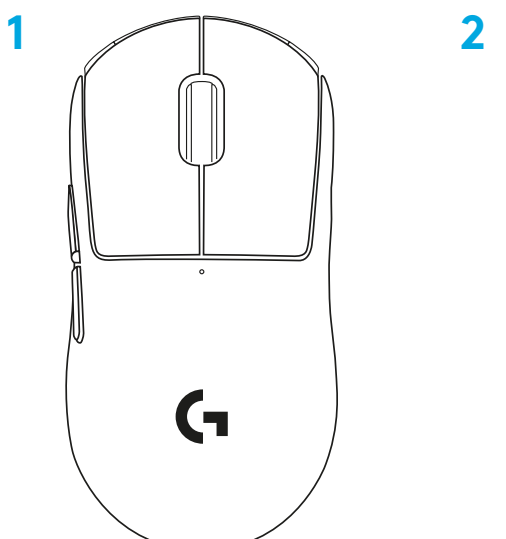

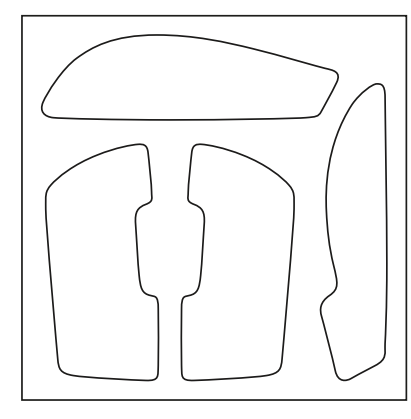

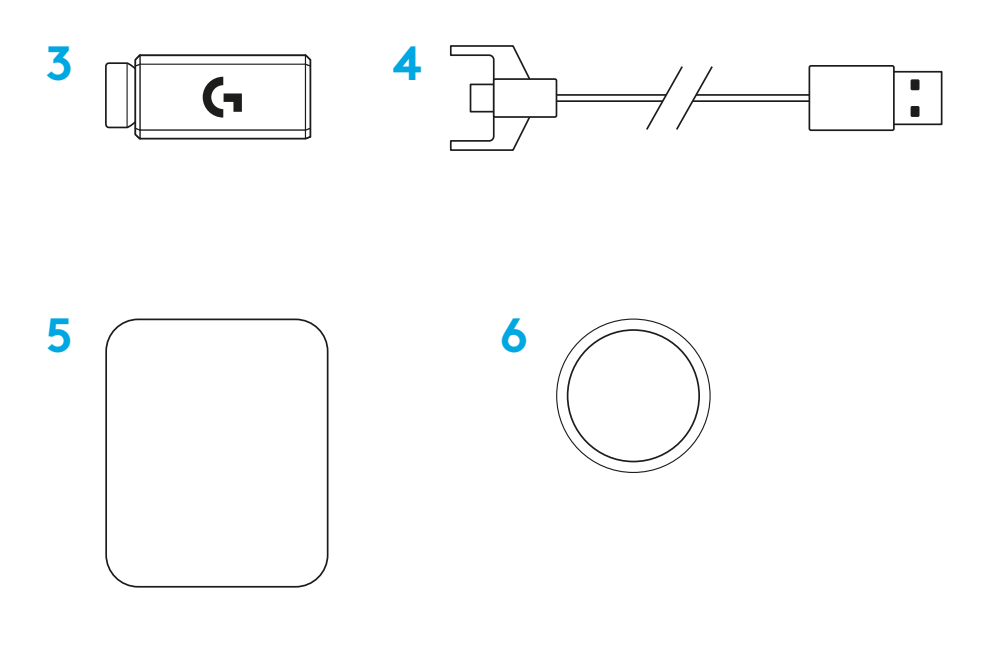

#### **MUSENS FUNKTIONER**

- Venstreklik
- Højreklik
- Midterklik/scrol
- Browser fremad
- Browser tilbage
- Strømindikator
- USB-stik til opladnings-/datakabel
- Tænd/sluk
- POWERPLAY™-dør

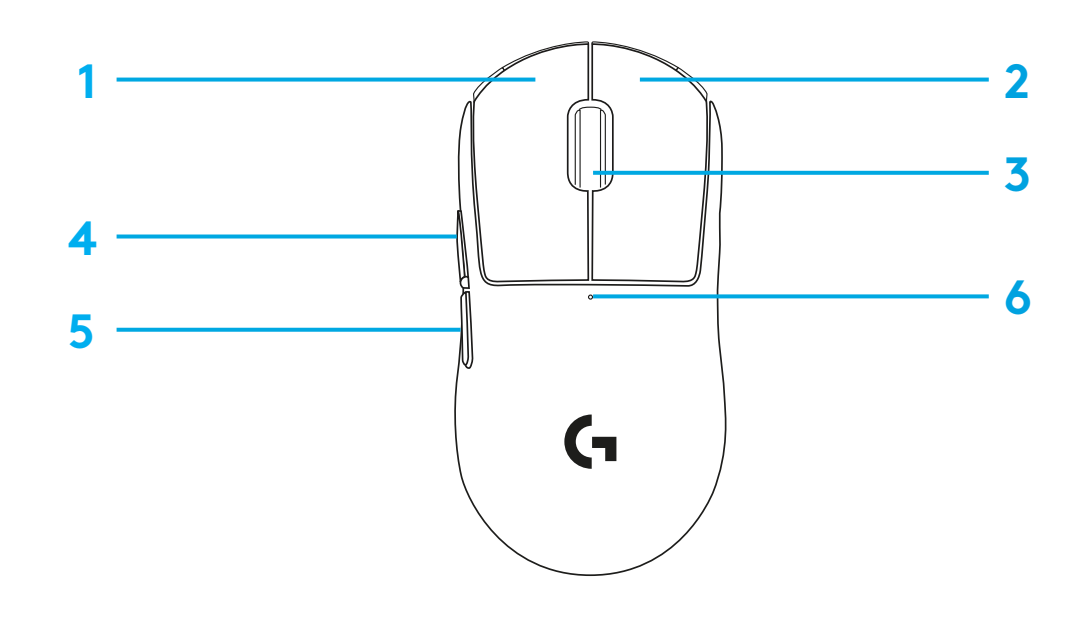

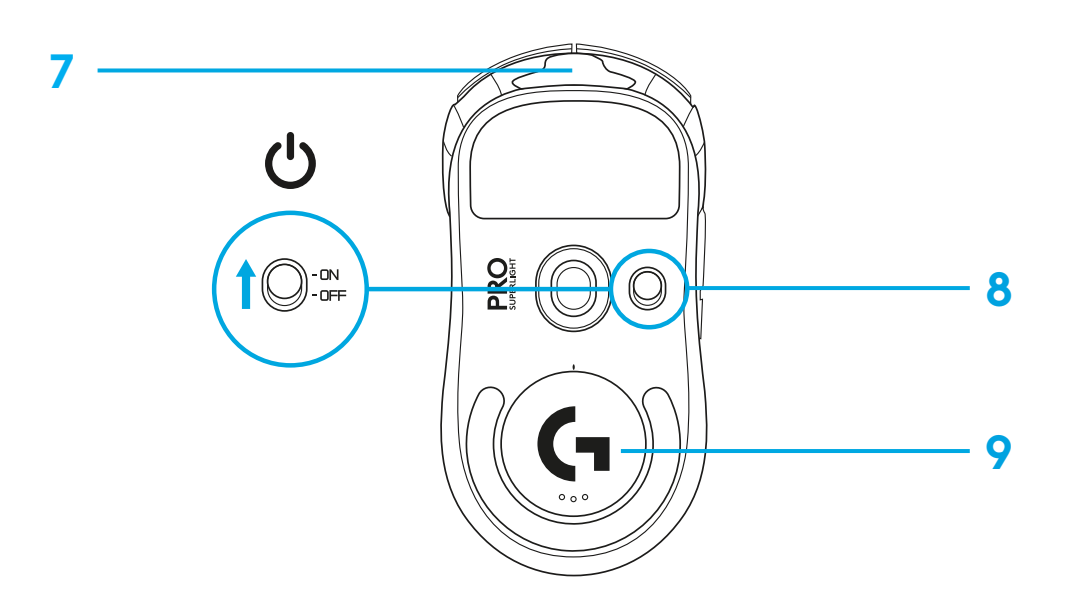

#### **KONFIGURATION**

 Sæt opladnings-/datakablet i computeren, og sæt derefter forlængeradapter og modtager i opladnings-/datakablet

Tænd for musen

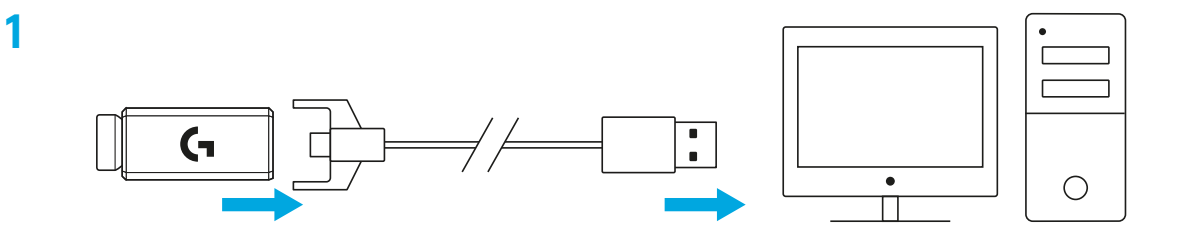

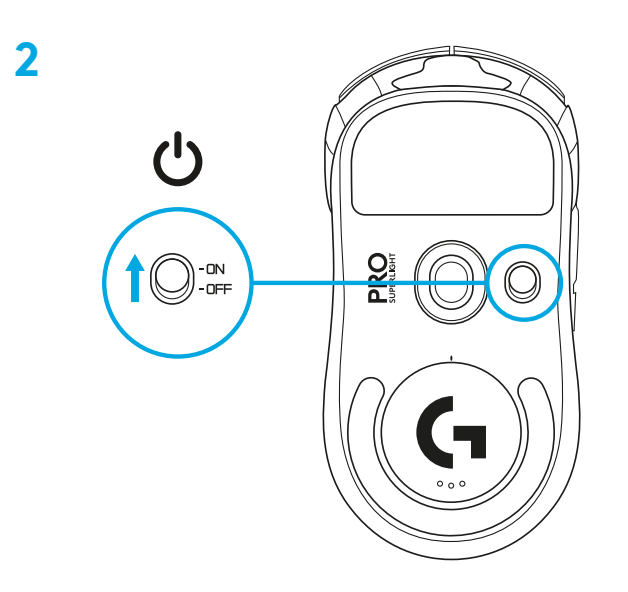

**3** Hvis du vil konfigurere indstillinger på musen som DPI, skal du downloade G HUB-software fra [logitechG.com/GHUB](http://logitechG.com/GHUB)

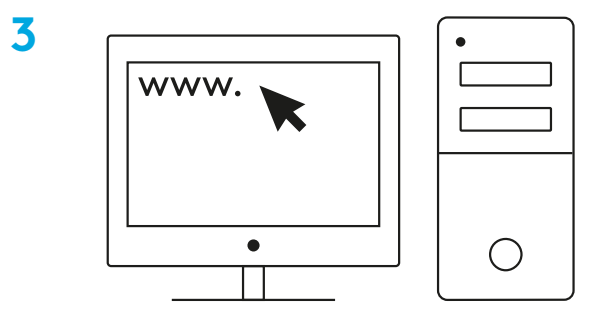

**[logitechG.com/ghub](http://logitechG.com/ghub)**

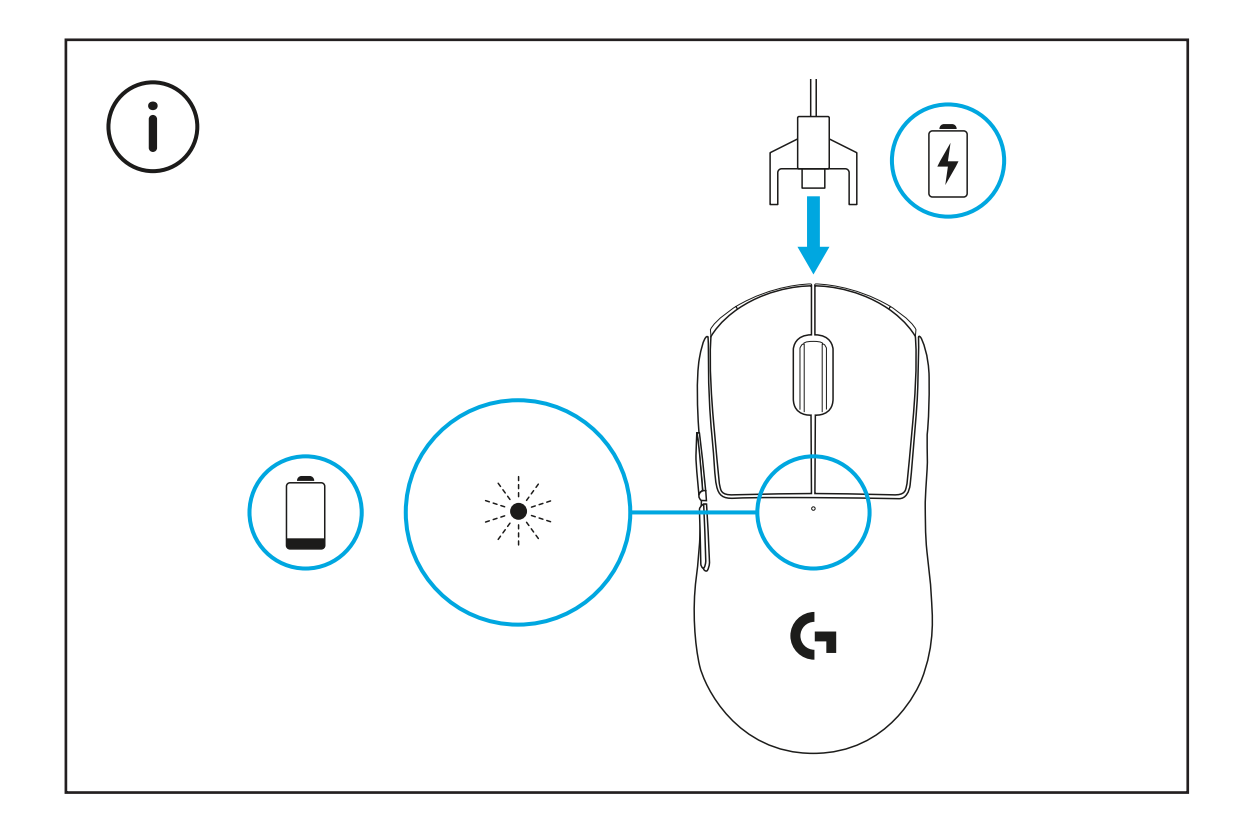

Du får den optimale trådløse oplevelse, hvis du bruger musen inden for 20 cm fra modtageren og længere end 2 m fra kilder med 2,4 GHz-interferens (som f.eks. routere).

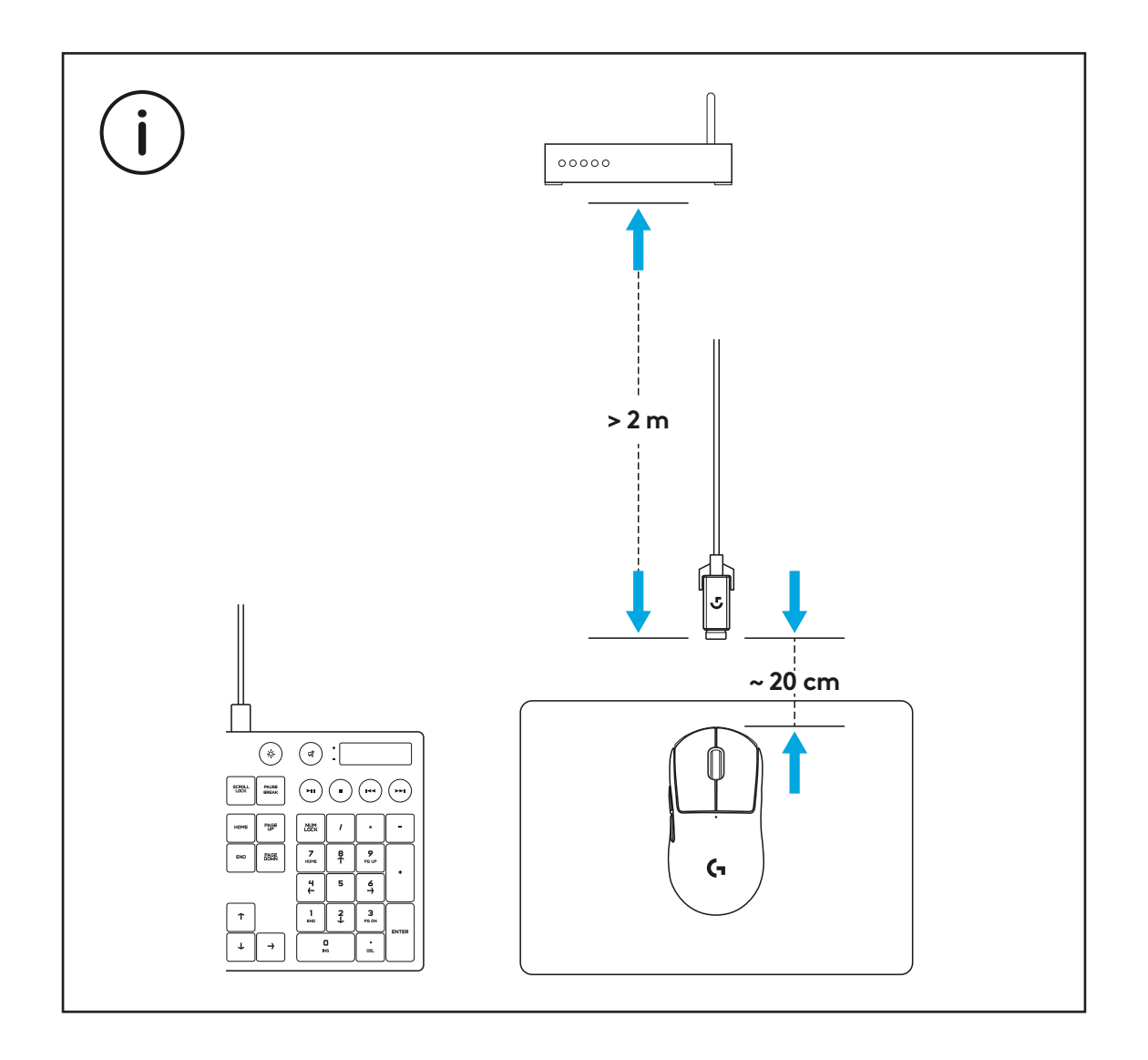

Hvis du vil installere det valgfrie klæbebånd, skal du først rengøre musens overflade med den medfølgende klud for at fjerne eventuel olie eller støv. Påsæt derefter forsigtigt klæbebåndet på musens overflader.

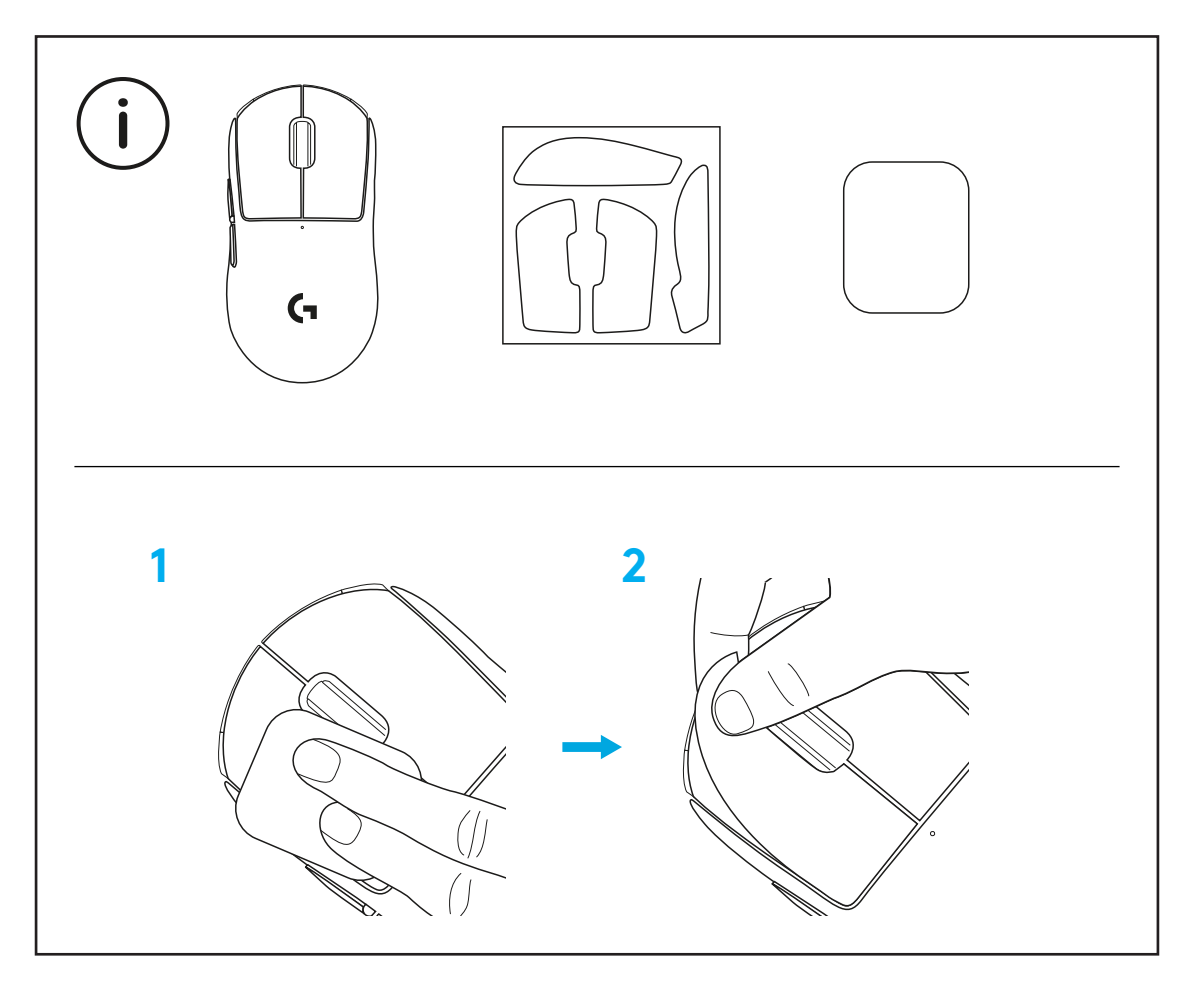

USB-modtageren kan opbevares inde i musen ved at fjerne POWERPLAY-døren. Dette kan forhindre, at du mister modtageren, når du bruger musen med det trådløse opladningssystem Logitech G POWERPLAY.

Ved at fjerne denne dør kan du også installere den medfølgende dør med PTFE-fod i stedet for standarddøren.

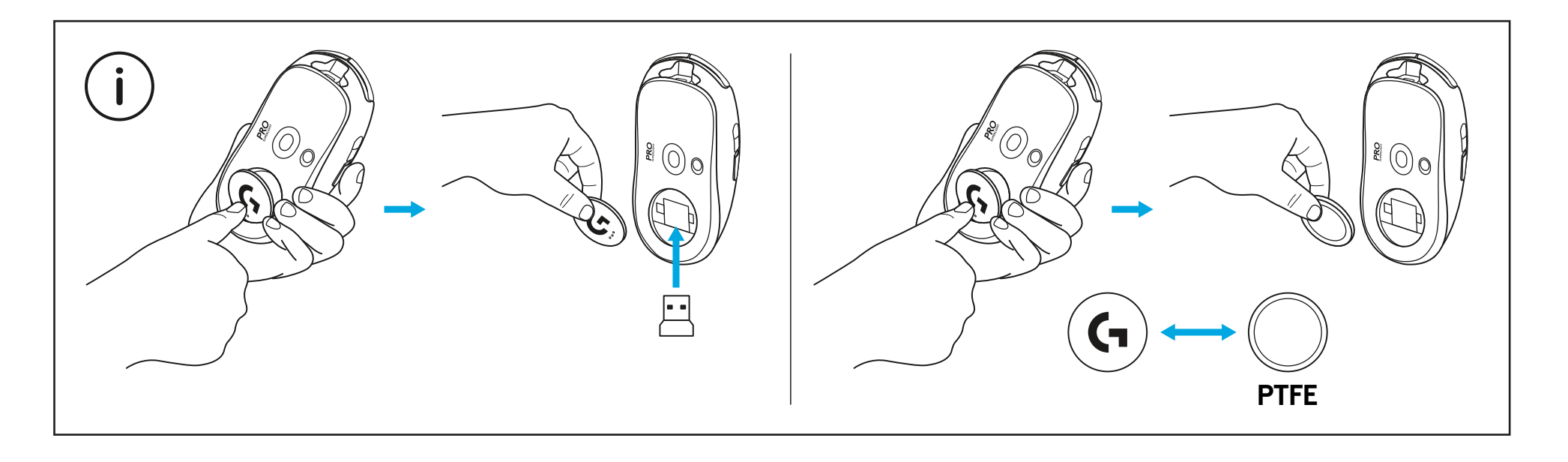

#### **I LEVERANSEN**

- Mus
- Valgfri gripetape
- Mottaker (installert i utvidelsesadapter)
- USB-lade- og datakabel
- Rengjøringsklut
- Valgfri POWERPLAY-luke med PTFE-fot

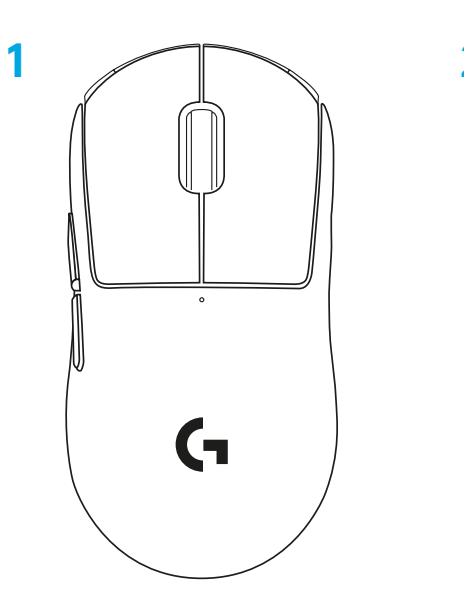

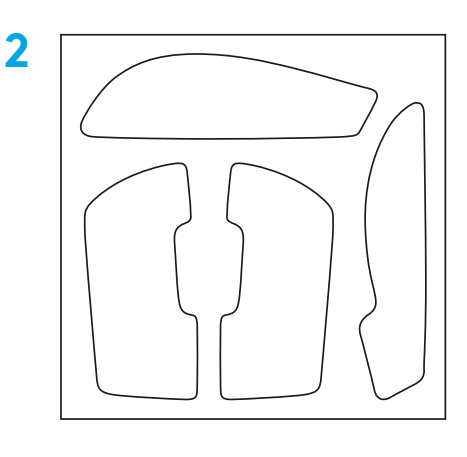

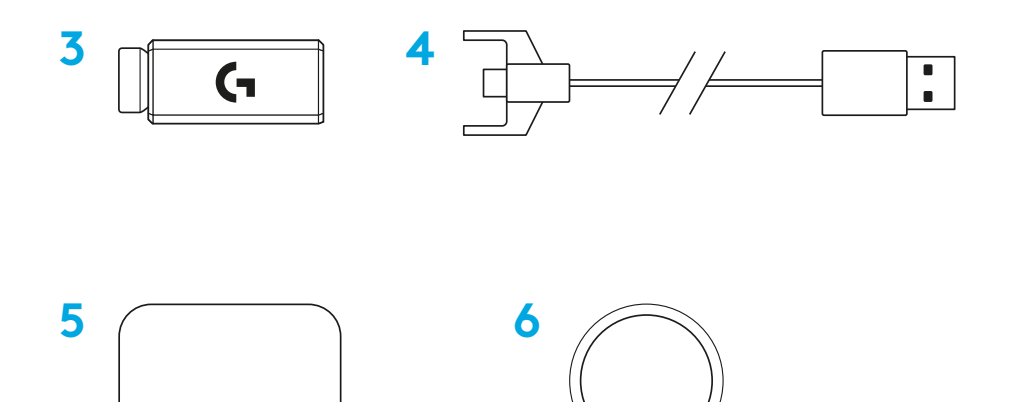

#### **MUSEFUNKSJONER**

- Venstreklikk
- Høyreklikk
- Midtklikk/rulling
- Nettleser frem
- Nettleser tilbake
- Av/på-lampe
- USB-lade-/dataport
- Slå av/på
- POWERPLAY™-luke

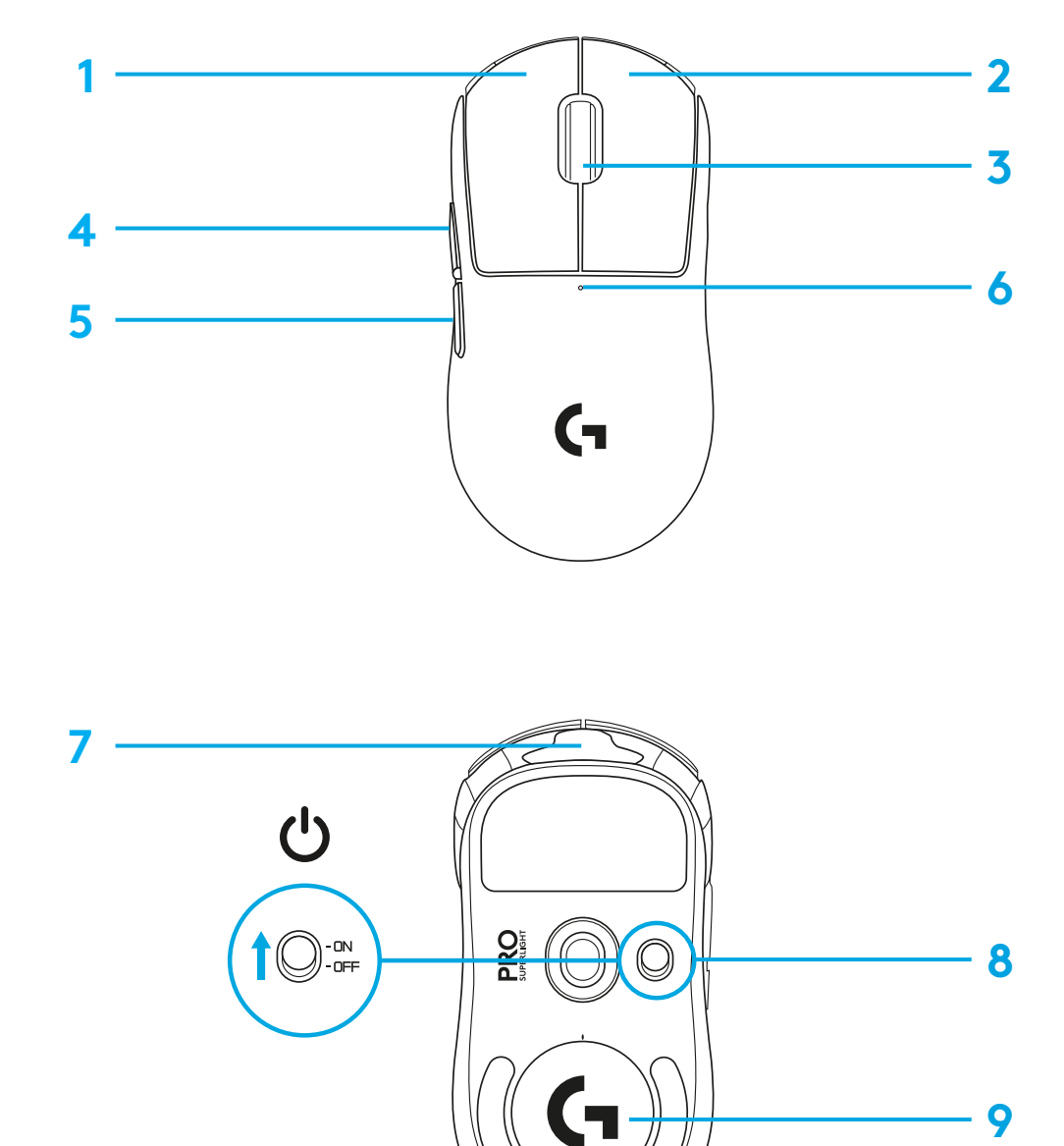

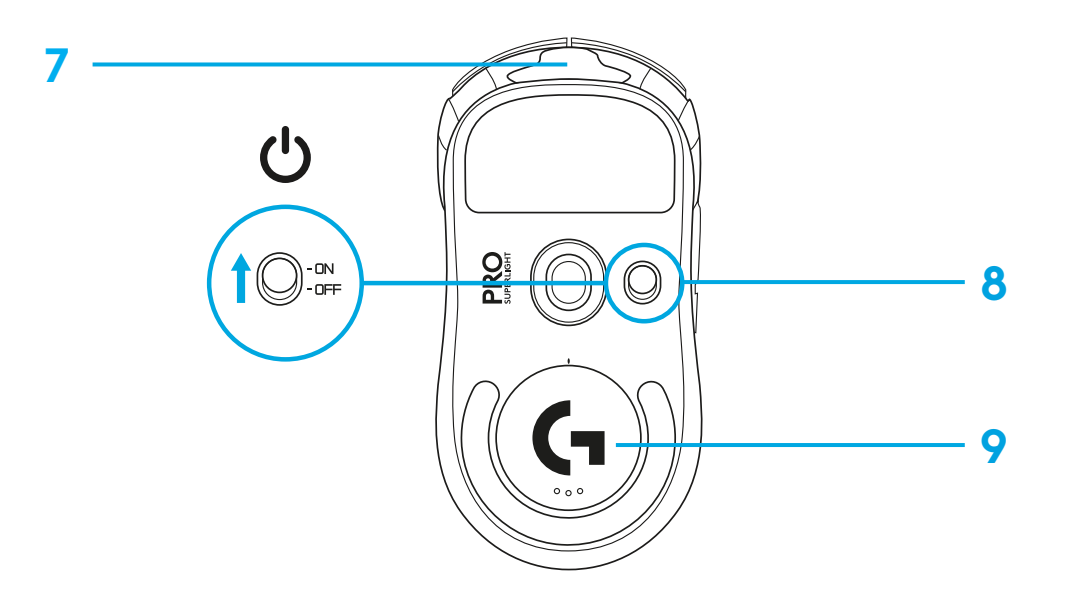

#### **OPPSETT**

 Sett lade-/datakabelen inn i PC-en og sett deretter utvidelsesadapteren og mottakeren inn i lade-/datakabelen

Slå på musen

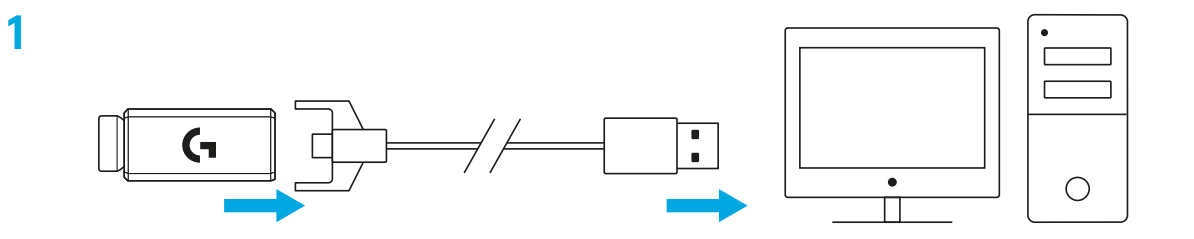

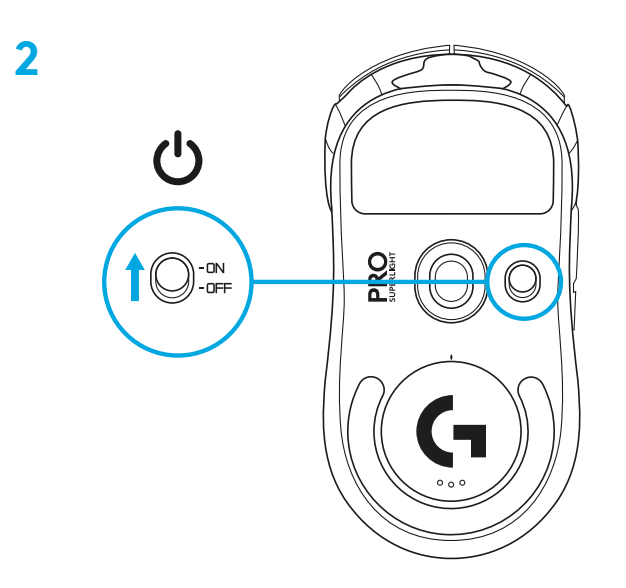

**3** Hvis du vil konfigurere museinnstillinger som f.eks. PPT, må du laste ned G HUB-programvaren fra [logitechG.com/GHUB](http://logitechG.com/GHUB)

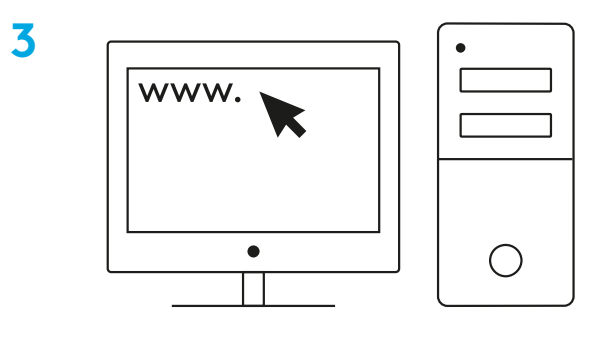

**[logitechG.com/ghub](http://logitechG.com/ghub)**

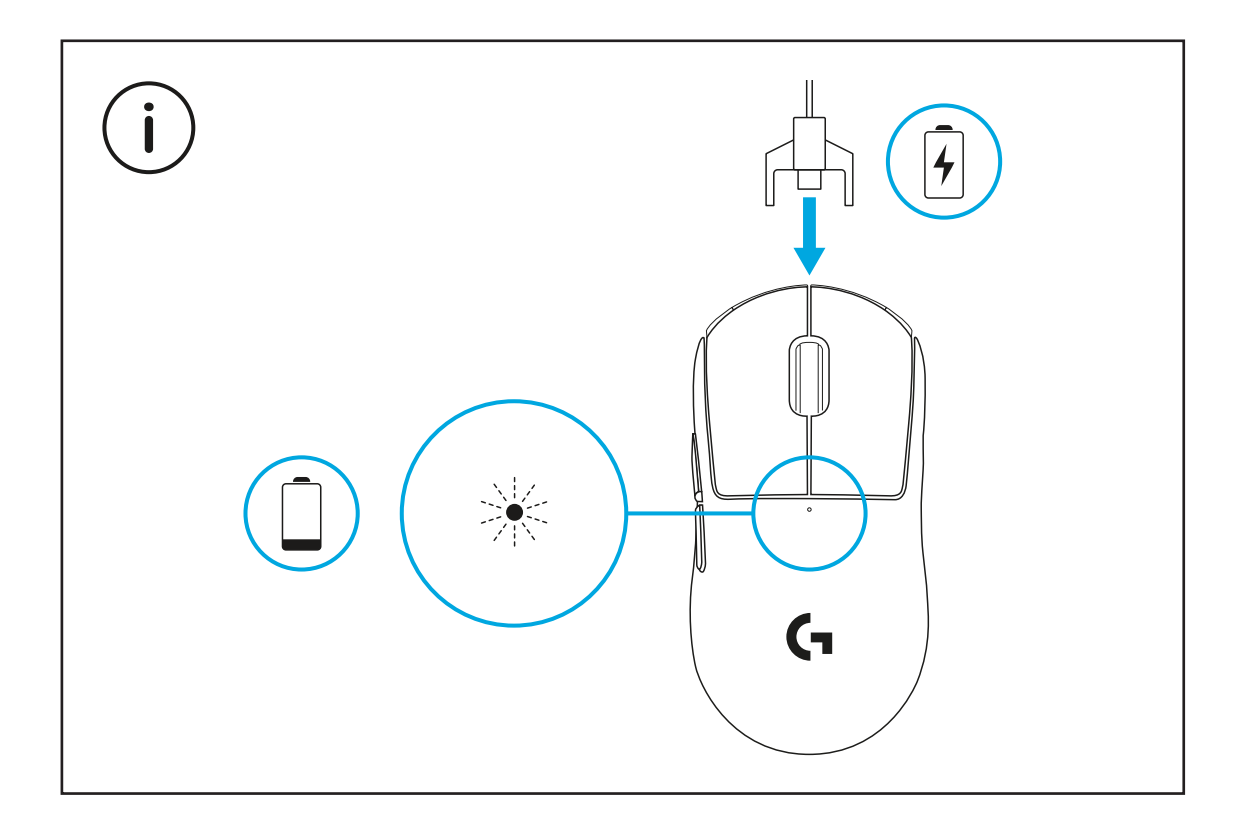

For å få optimal trådløs ytelse må du bruke musen innen 20 cm fra mottakeren og mer enn 2 m fra kilder for 2,4 Ghz-interferens (for eksempel Wi-Fi-rutere).

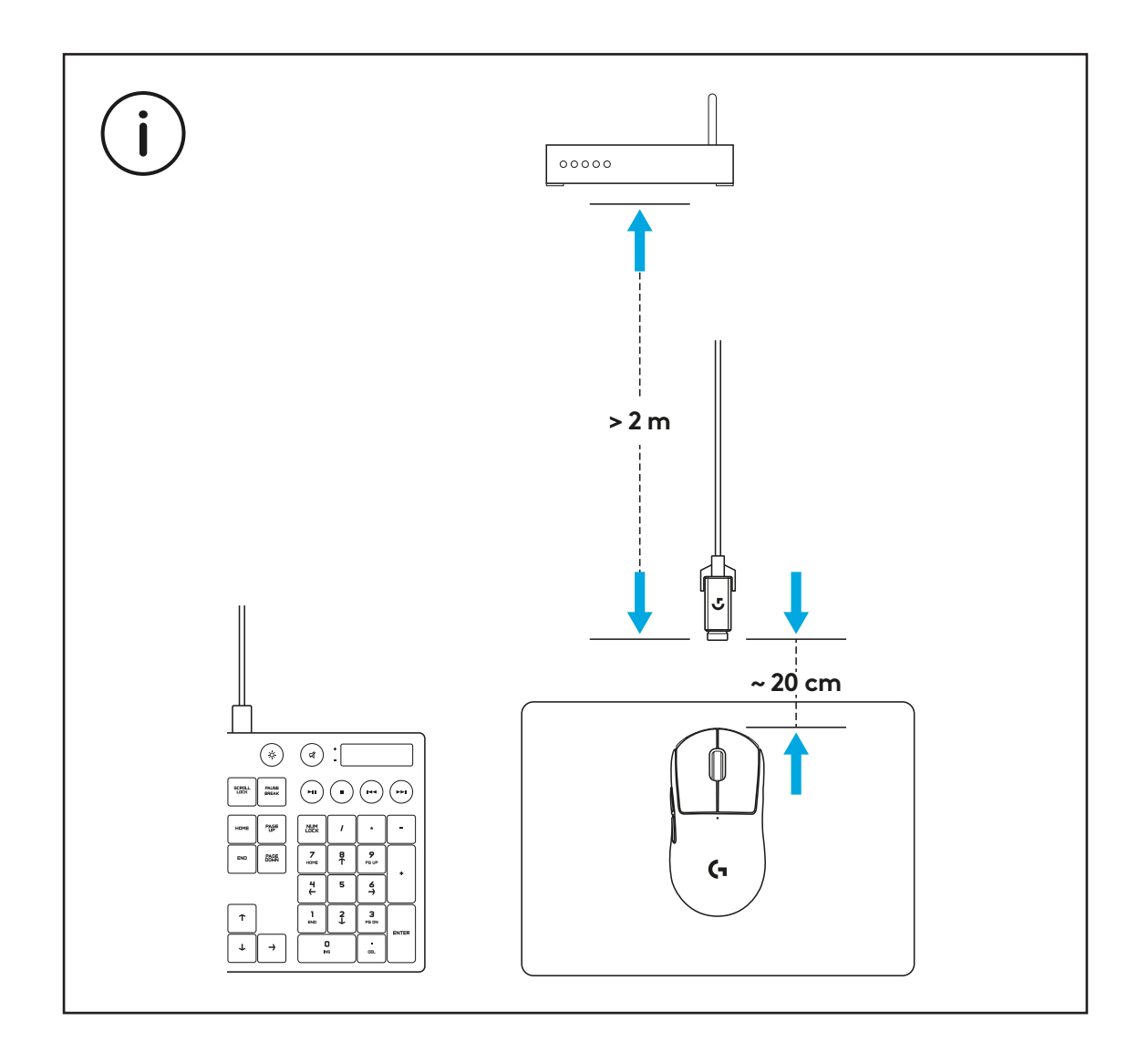

Når du skal montere den valgfrie gripetapen, må du først rengjøre utsiden av musen med den medfølgende rengjøringskluten for å fjerne olje og støv. Deretter kleber du forsiktig gripetapen på museoverflatene.

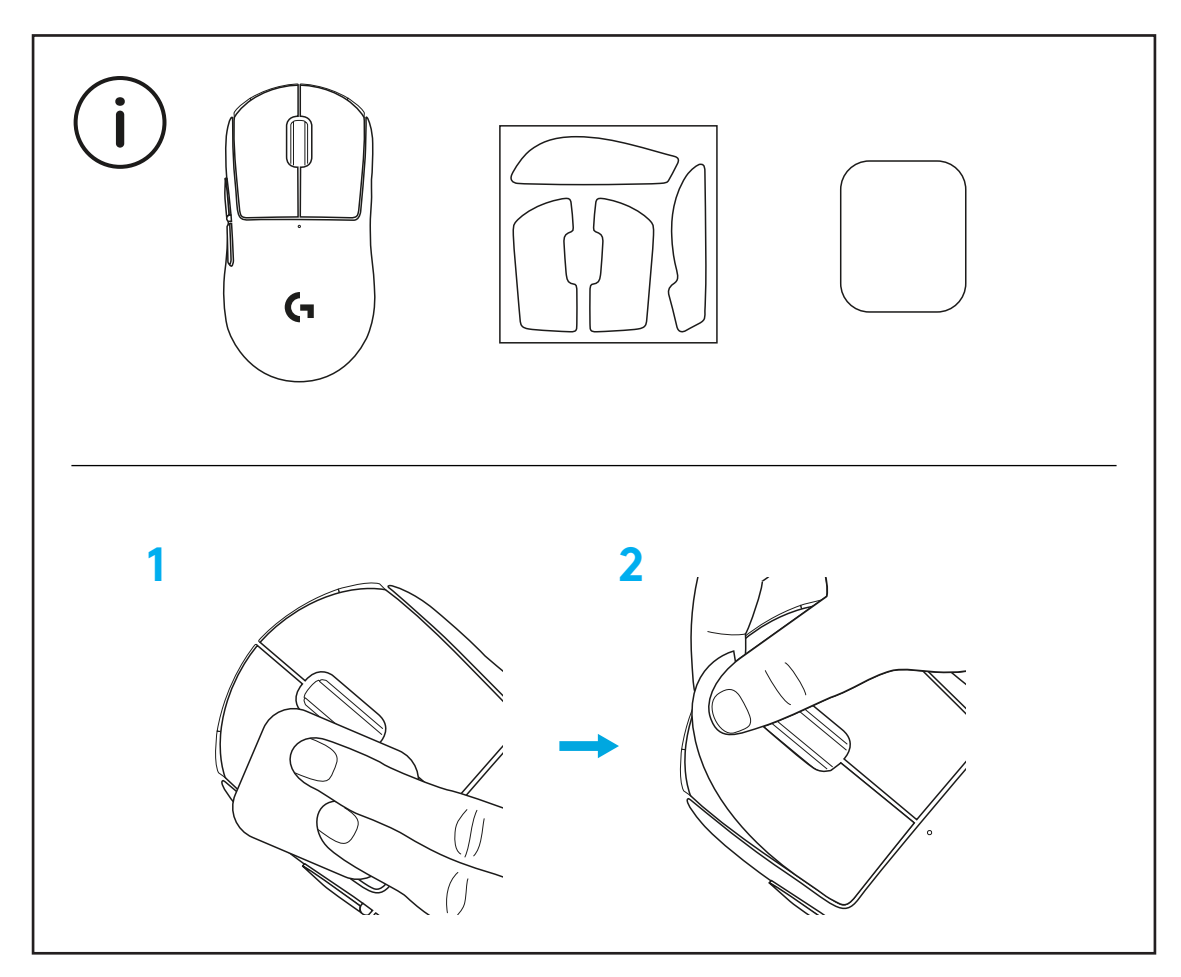

Du kan oppbevare USB-mottakeren inne i musen ved å fjerne POWERPLAY-luken. På denne måten kan du unngå å miste mottakeren når du bruker musen sammen med Logitech G POWERPLAY trådløst ladesystem.

Ved å fjerne denne luken kan du også montere den valgfrie luken med PTFE-fot i stedet for standardluken.

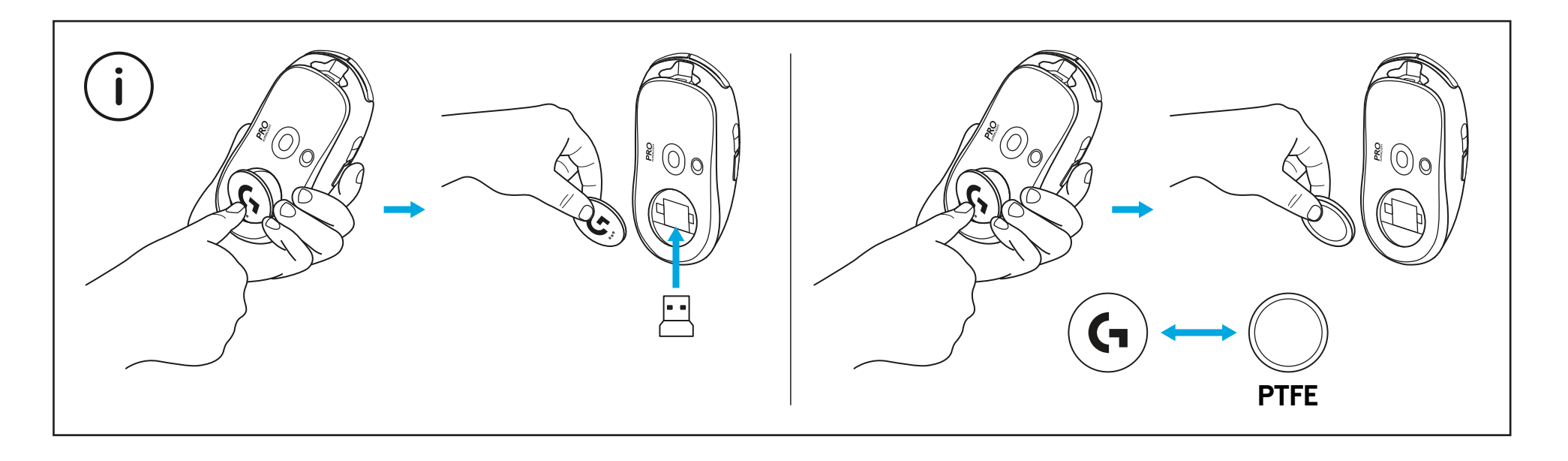
# **PAKKAUKSEN SISÄLTÖ**

- Hiiri
- Valinnainen pitoteippi
- Vastaanotin (asennettu jatkosovittimeen)
- USB-lataus- ja -datajohto
- Pinnan esikäsittelyliina
- Valinnainen POWERPLAY-luukku ja PTFE-jalka

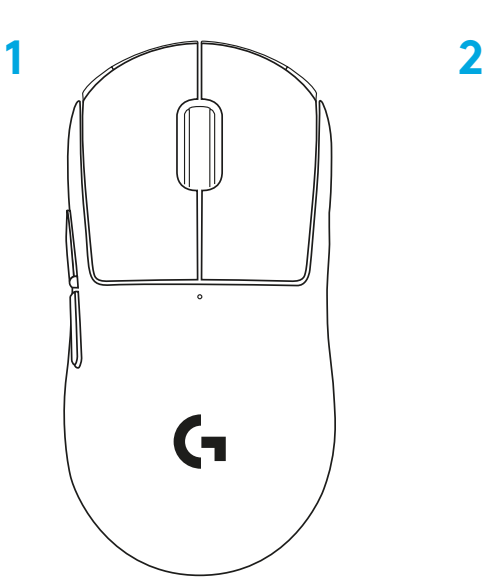

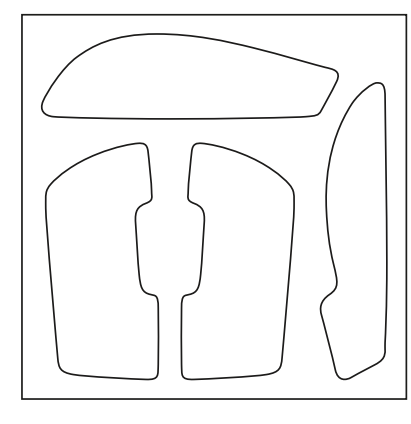

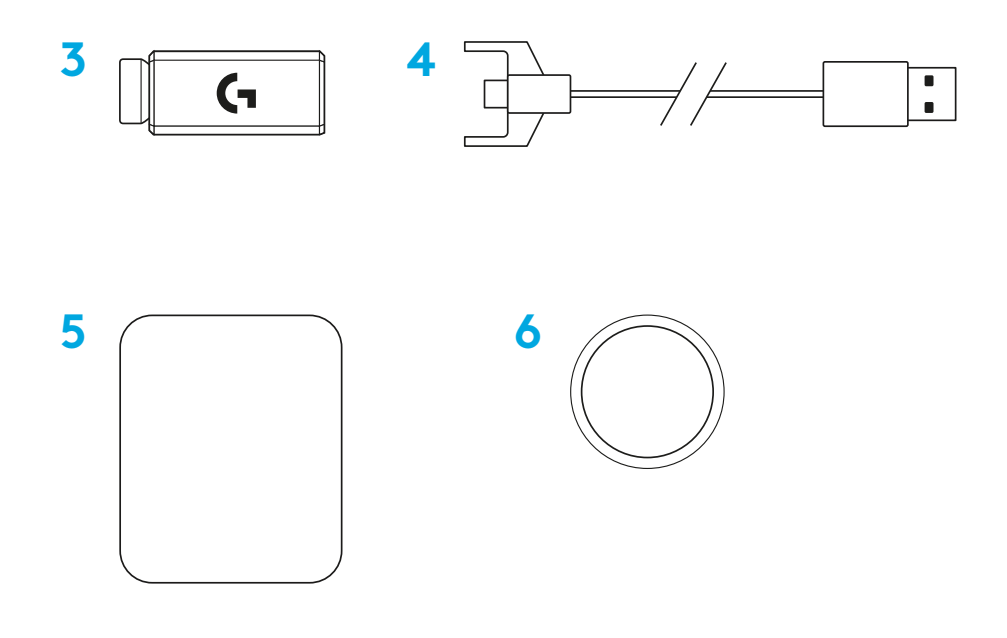

### **HIIREN OMINAISUUDET**

- Ykköspainikkeen napsautus
- Kakkospainikkeen napsautus
- Keskipainikkeen napsautus / vieritys
- Selain, seuraava
- Selain, edellinen
- Virran LED-valo
- USB-lataus- ja datajohto
- Virtapainike
- POWERPLAY™-luukku

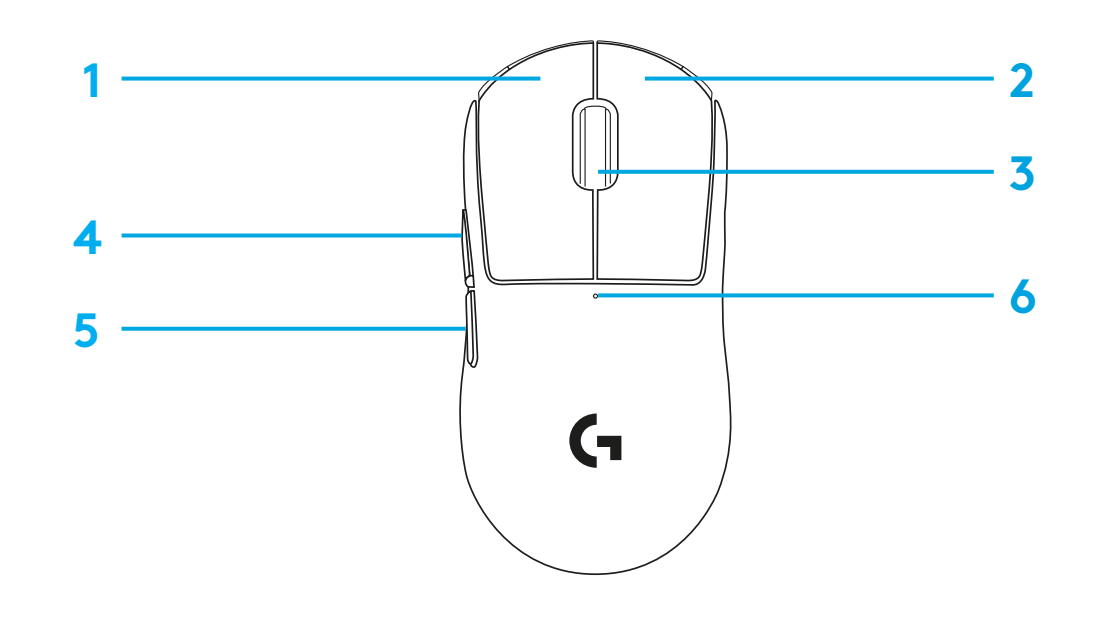

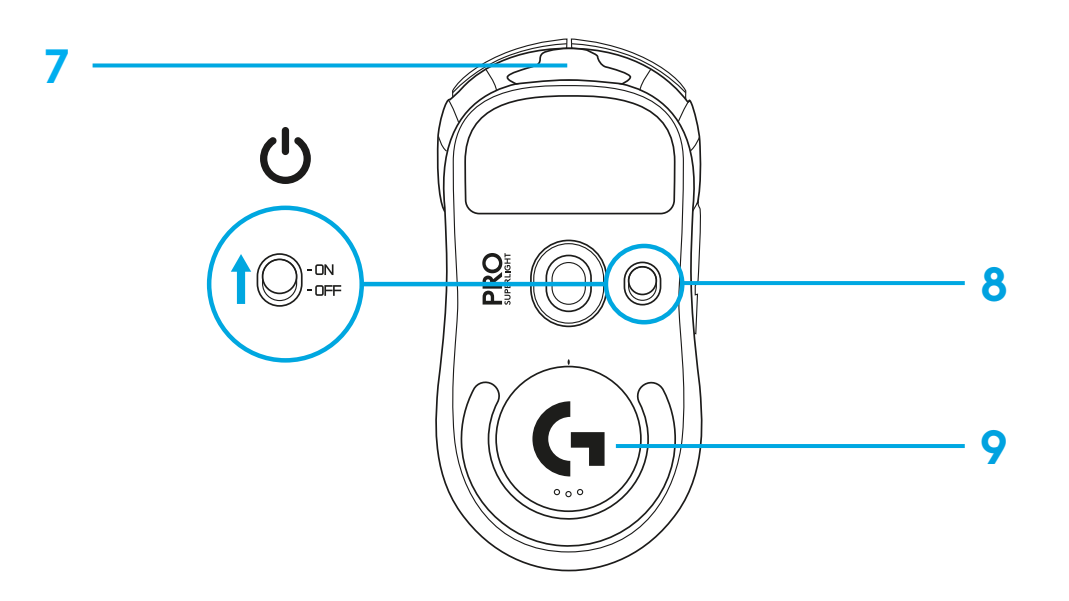

## **ASENNUS**

- Kytke lataus- ja datajohto tietokoneeseen ja liitä sitten jatkosovitin ja vastaanotin lataus- ja datajohtoon.
- Kytke hiireen virta.

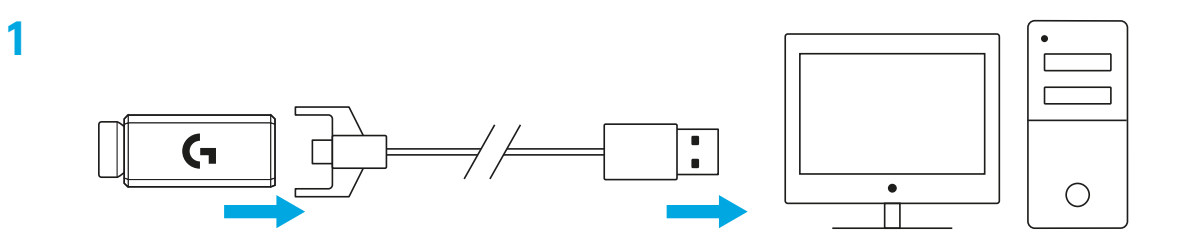

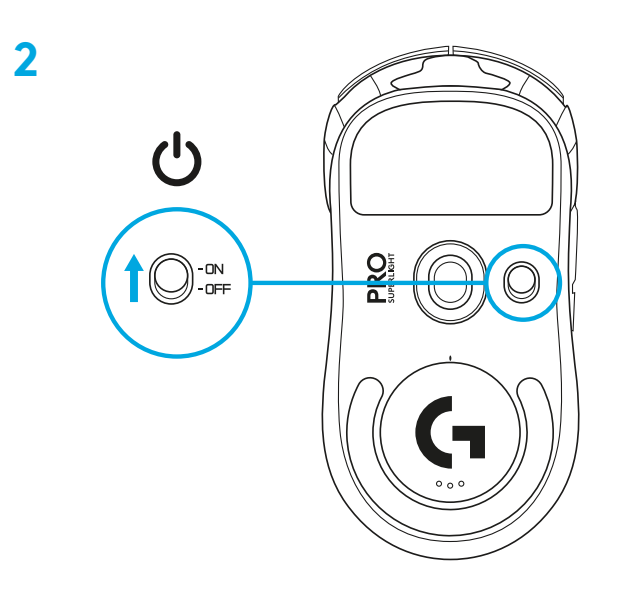

**3** Jos haluat säätää hiiren asetuksia, esimerkiksi DPI-arvoa, lataa G HUB -ohjelmisto osoitteesta [logitechG.com/GHUB.](http://logitechG.com/GHUB)

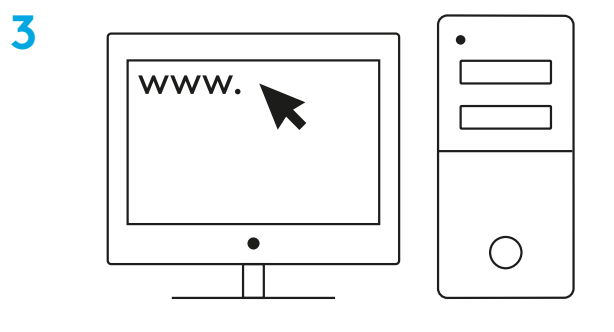

**[logitechG.com/ghub](http://logitechG.com/ghub)**

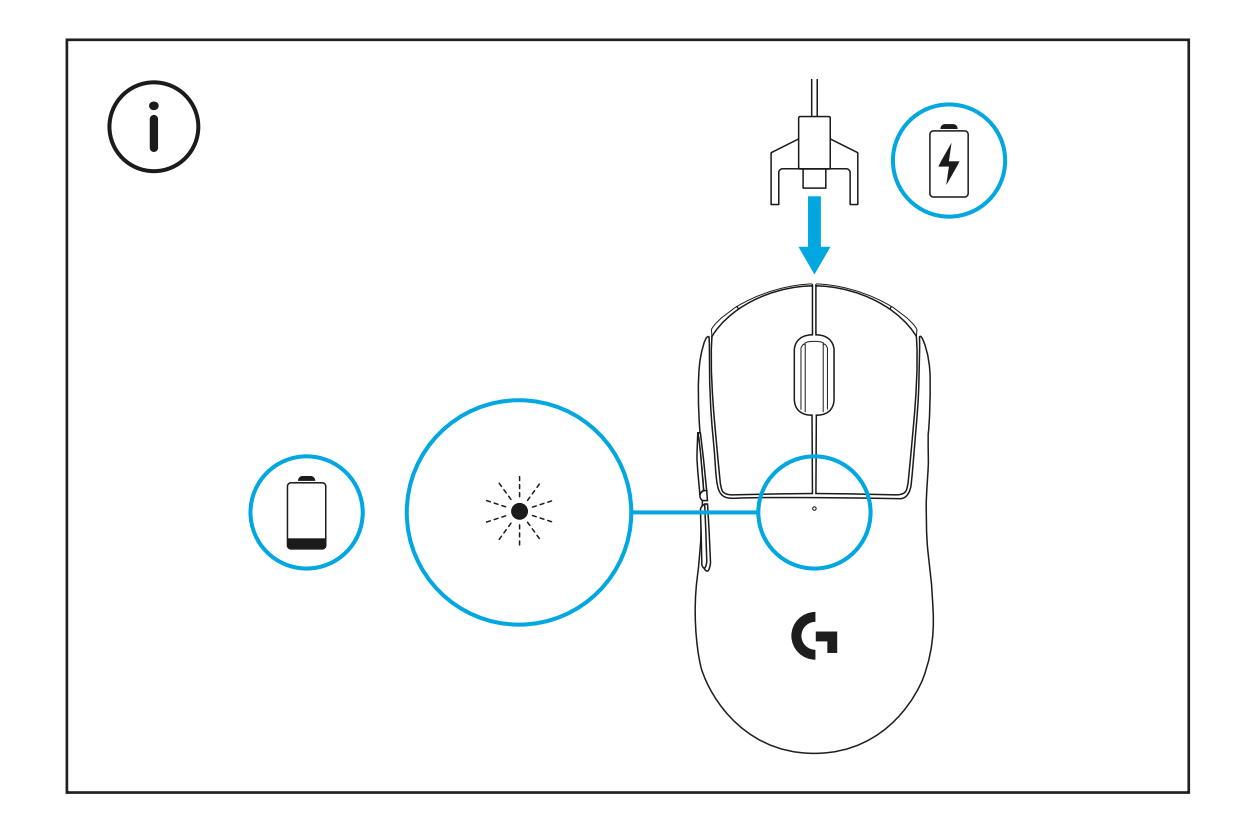

Jos haluat käyttää hiirtä langattomasti (valinnainen), käytä sitä 20 cm:n päässä vastaanottimesta ja yli kahden metrin päässä 2,4 GHz:n häiriötä tuottavista lähteistä (kuten Wi-Fi-reitittimistä).

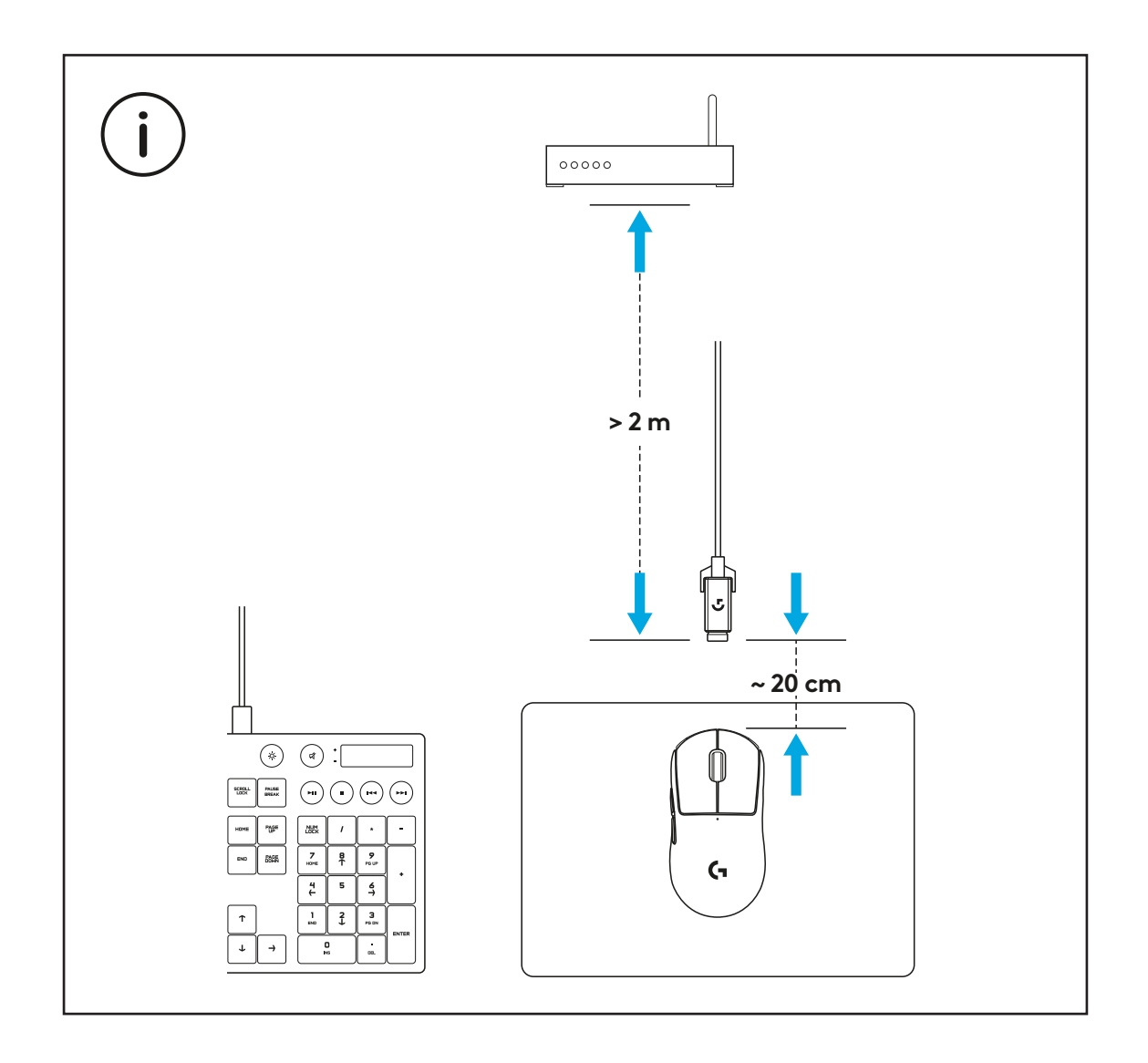

Valinnaisen pitoteipin asennus: pyyhi hiiren pinnasta rasva ja lika pakkaukseen sisältyvällä pinnan esikäsittelyliinalla. Sovita pitoteippi sitten huolellisesti hiiren pintoihin.

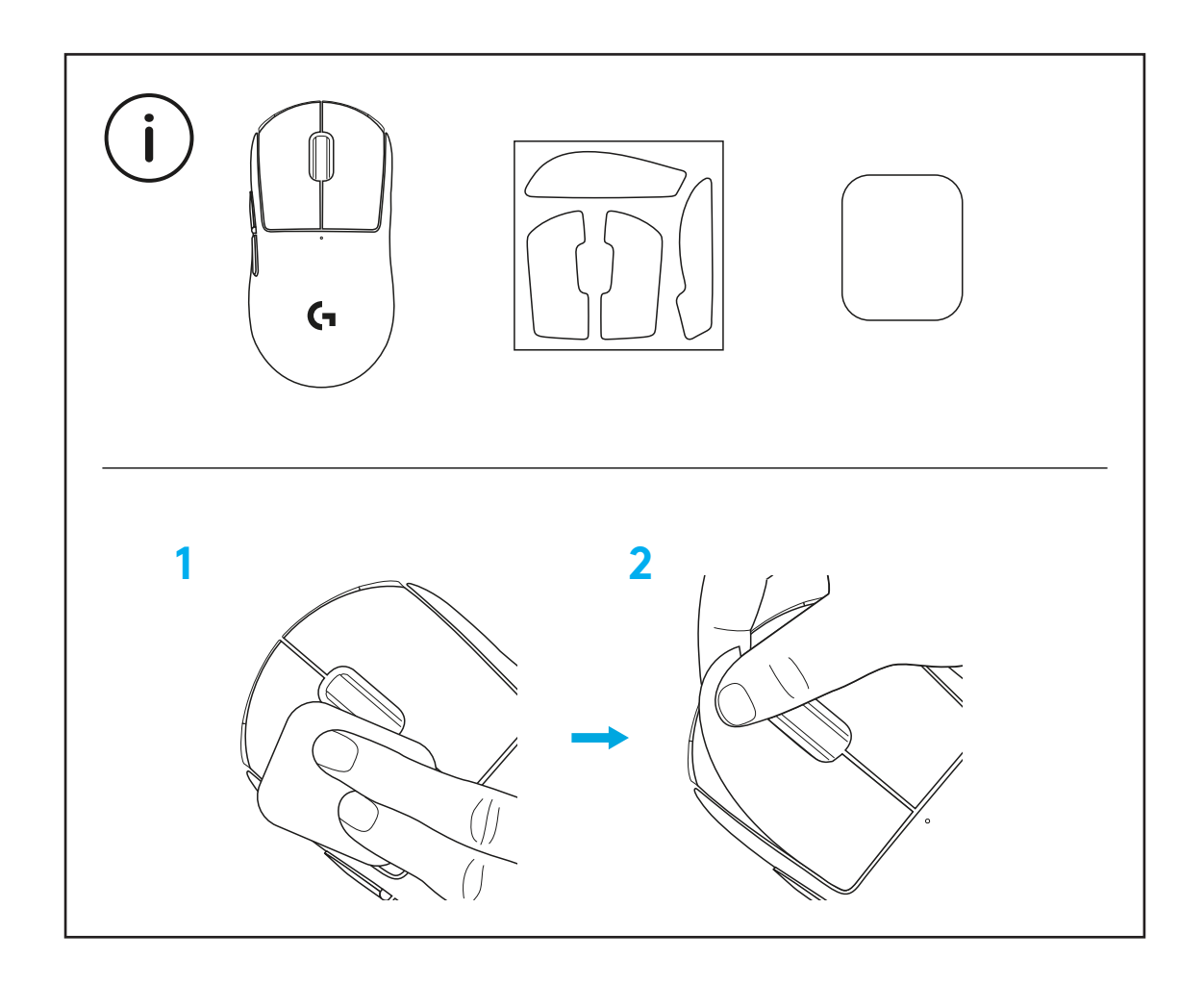

Voit säilyttää USB-vastaanotinta hiiressä, jos irrotat POWERPLAY-luukun. Näin vastaanotin ei huku, kun käytät hiirtä langattoman Logitech G POWERPLAY -järjestelmän kanssa.

Kun irrotat luukun, voit asentaa oletusarvoisen luukun sijaan pakettiin sisältyvän, valinnaisen luukun ja PTFE-jalan.

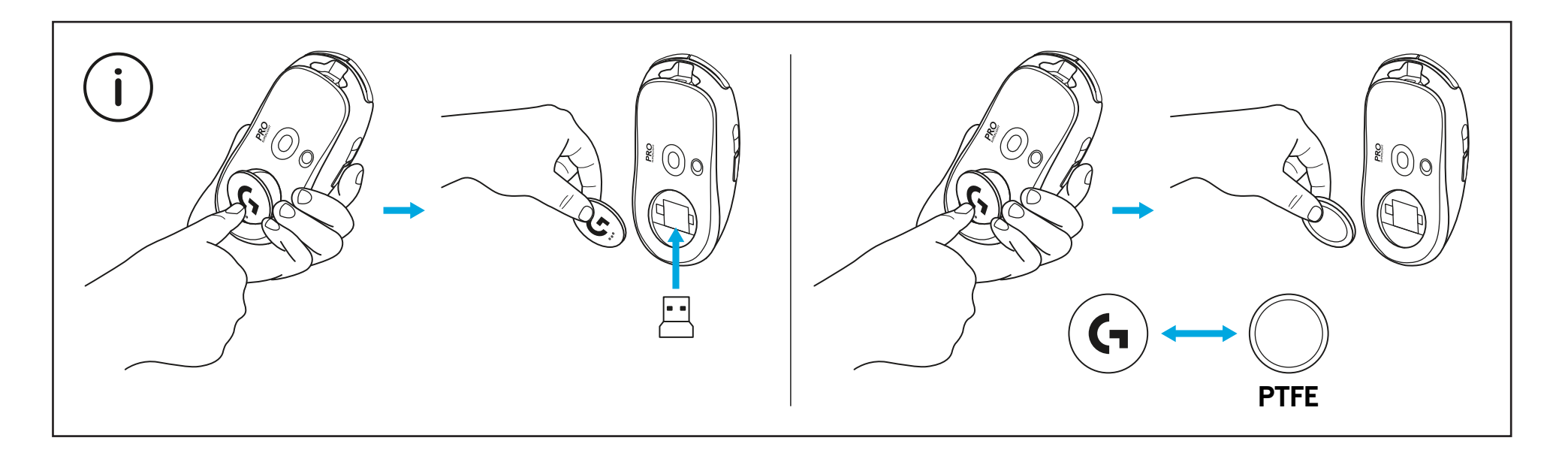

### **ΠΕΡΙΕΧΌΜΕΝΑ ΣΥΣΚΕΥΑΣΙΑΣ**

- Ποντίκι
- Προαιρετική ταινία για καλύτερο κράτημα
- Δέκτης (εγκατεστημένος στον προσαρμογέα προέκτασης)
- Καλώδιο φόρτισης και δεδομένων USB
- Πανί προετοιμασίας επιφάνειας
- Προαιρετικό κάλυμμα για το άνοιγμα POWERPLAY με πέλματα PTFE

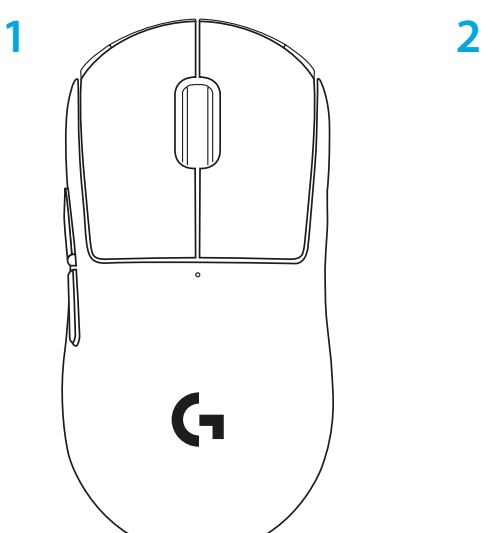

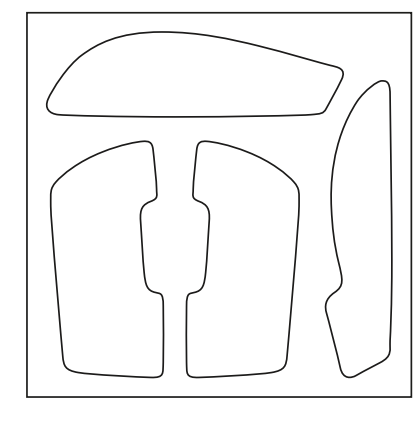

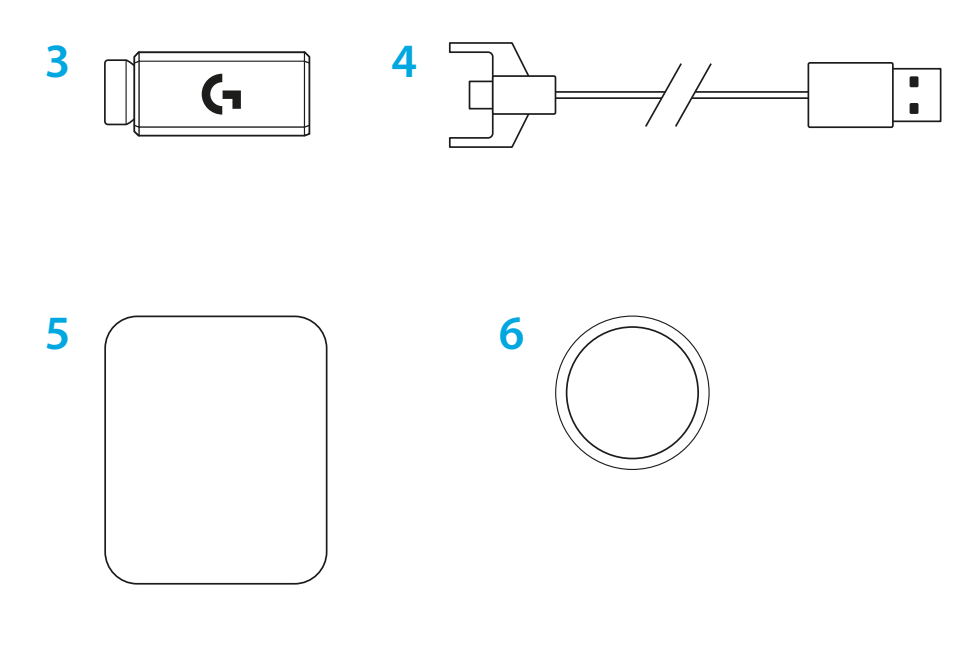

ΕΛΛΗΝΙΚΆ

### **ΛΕΙΤΟΥΡΓΙΕΣ ΠΟΝΤΙΚΙΟΥ**

- Αριστερό κλικ
- Δεξί κλικ
- Μεσαίο κλικ/Κύλιση
- Εμπρός σε πρόγραμμα περιήγησης
- Πίσω σε πρόγραμμα περιήγησης
- Ενδεικτική λυχνία LED λειτουργίας
- Θύρα φόρτισης/δεδομένων
- Ενεργοποίηση/απενεργοποίηση
- Κάλυμμα για το άνοιγμα POWERPLAY™

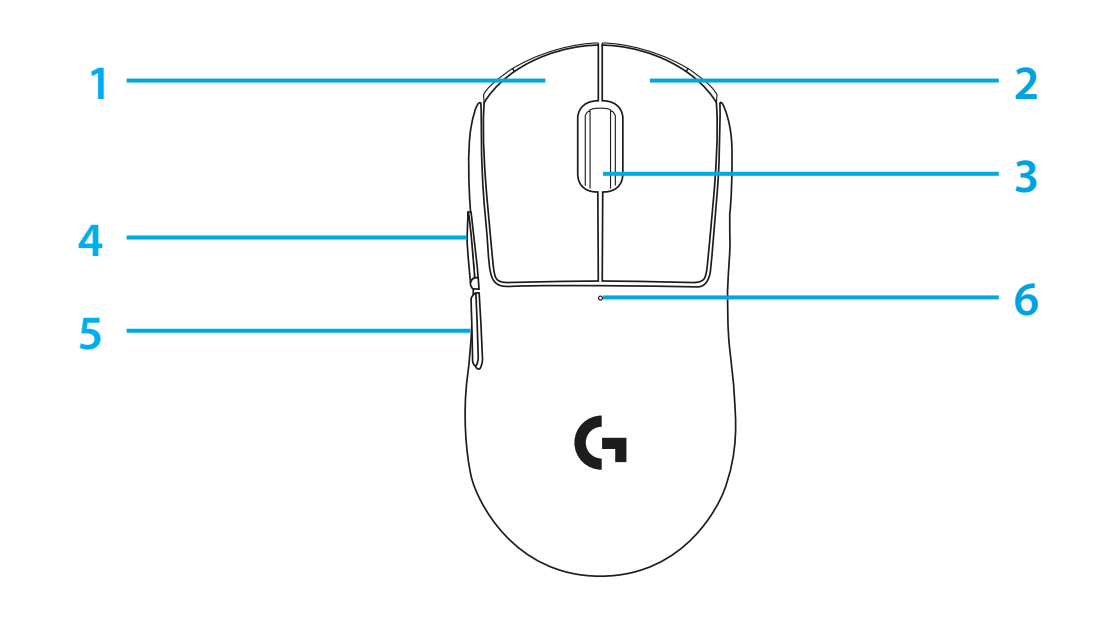

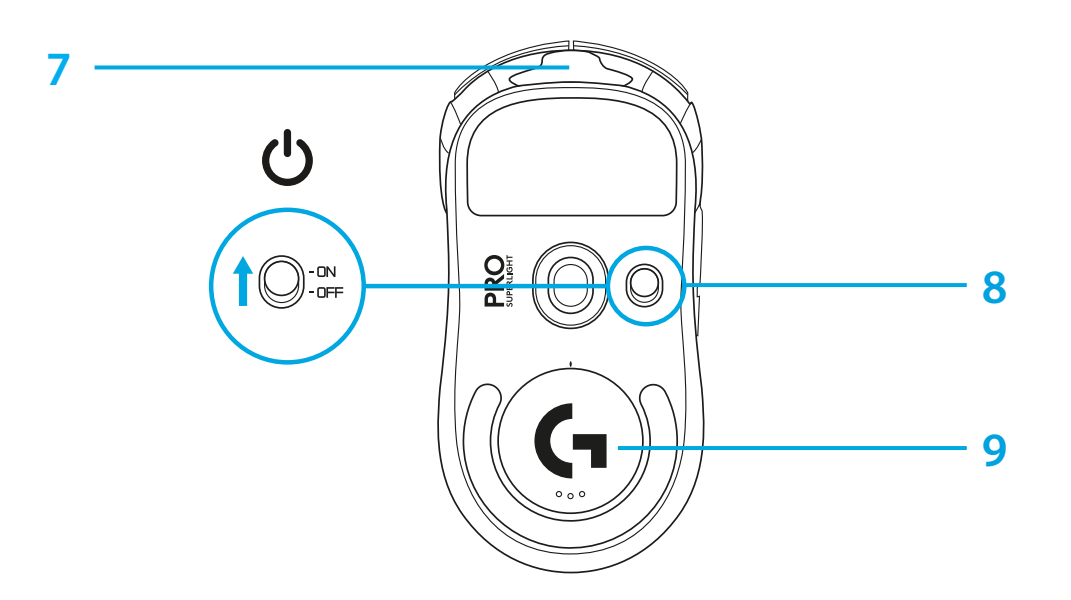

### **ΡΥΘΜΙΣΗ**

- Συνδέστε το καλώδιο φόρτισης/δεδομένων στο PC και, στη συνέχεια, συνδέστε τον προσαρμογέα προέκτασης και τον δέκτη στο καλώδιο φόρτισης/δεδομένων
- Ενεργοποιήστε το ποντίκι

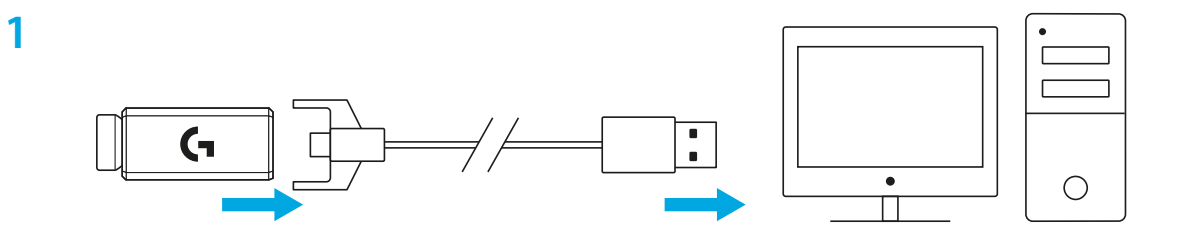

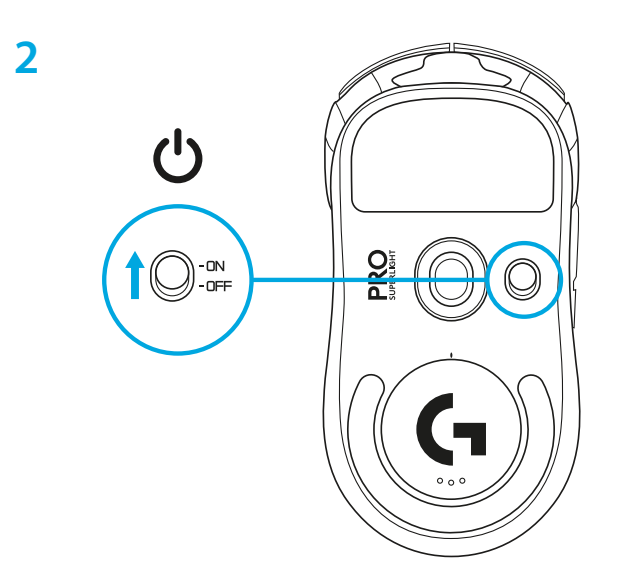

**3** Για να διαμορφώσετε τις ρυθμίσεις του ποντικιού, όπως τα DPI, κατεβάστε το λογισμικό G HUB από τη διεύθυνση [logitechG.com/GHUB](http://logitechG.com/GHUB)

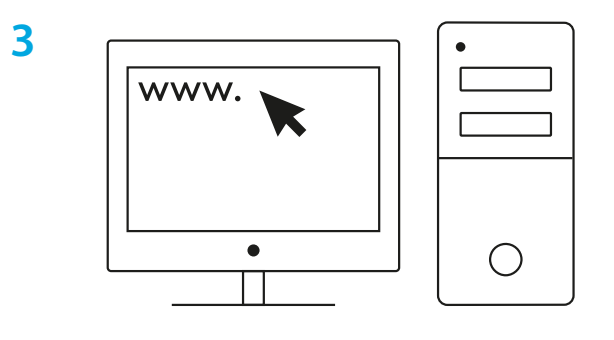

**[logitechG.com/ghub](http://logitechG.com/ghub)**

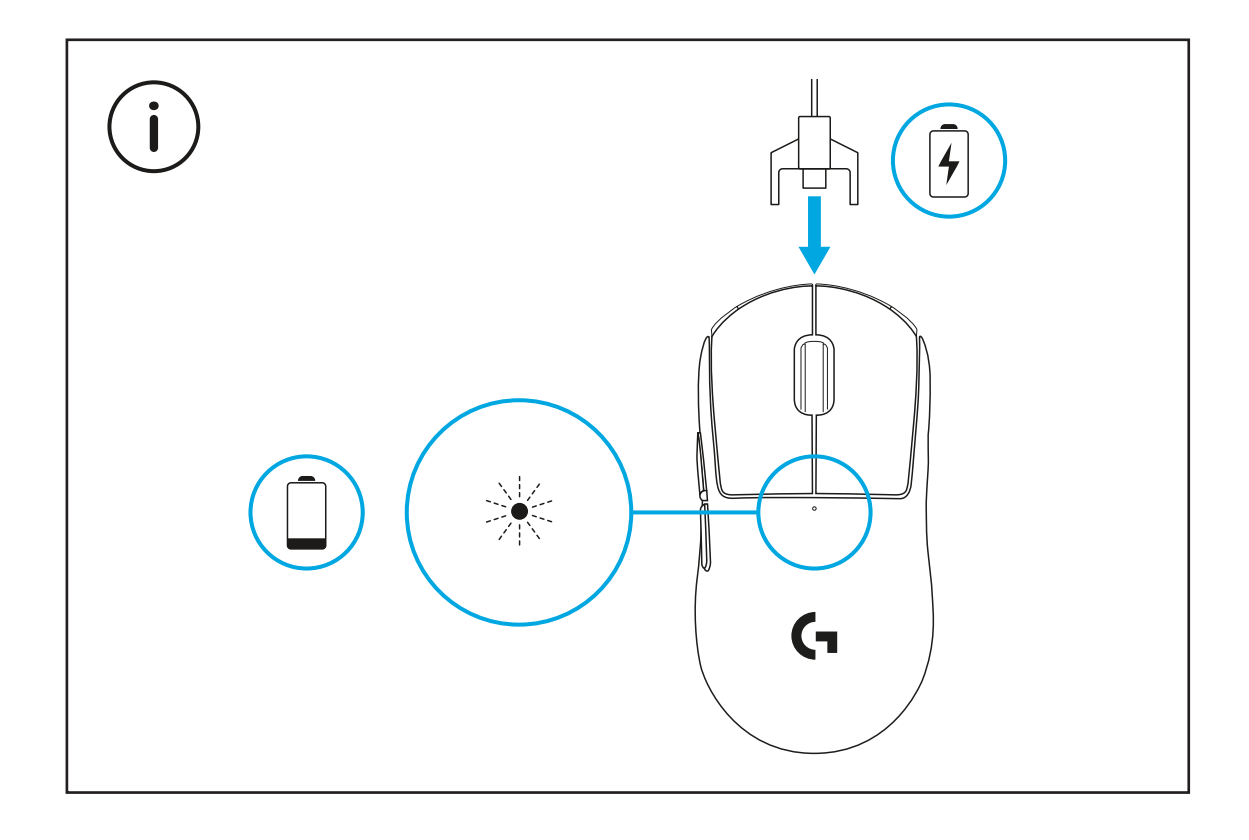

Για τη βέλτιστη απόδοση της ασύρματης σύνδεσης, χρησιμοποιήστε το ποντίκι εντός 20 cm από τον δέκτη και σε απόσταση μεγαλύτερη των 2 m από πηγές παρεμβολών 2,4 GHz (όπως είναι οι δρομολογητές wifi).

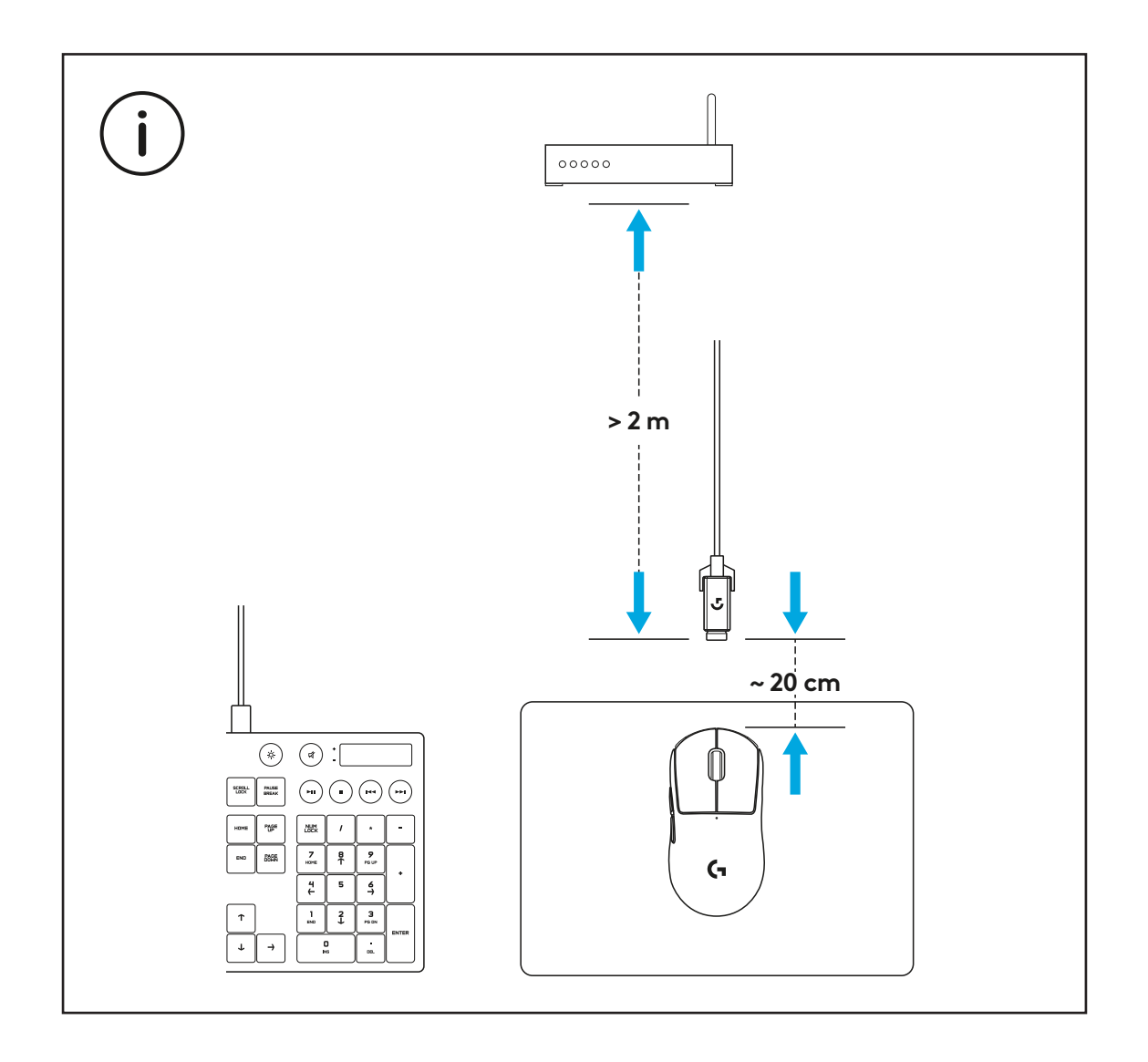

Για να τοποθετήσετε την προαιρετική ταινία για καλύτερο κράτημα, πρώτα καθαρίστε την επιφάνεια του ποντικιού με το παρεχόμενο πανί προετοιμασίας επιφάνειας για να αφαιρέσετε τυχόν ίχνη λιπαρότητας ή σκόνη. Στη συνέχεια, ευθυγραμμίστε προσεκτικά την ταινία με τις επιφάνειες του ποντικιού.

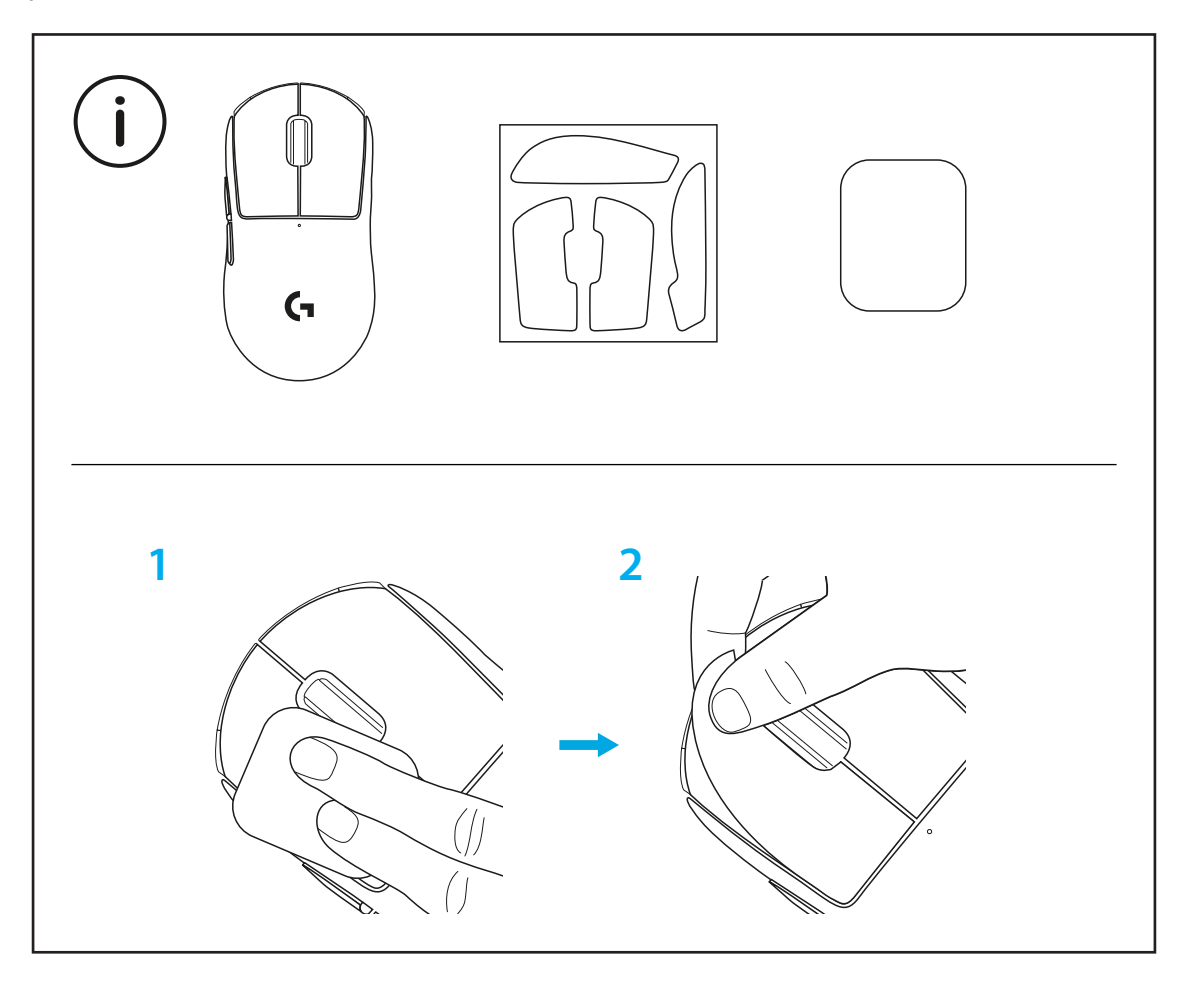

Μπορείτε να τοποθετήσετε τον δέκτη USB εντός του ποντικιού, αφαιρώντας το κάλυμμα ανοίγματος POWERPLAY. Με αυτόν τον τρόπο αποφεύγεται η απώλεια του δέκτη κατά τη χρήση του ποντικιού με το σύστημα ασύρματης φόρτισης Logitech G POWERPLAY.

Αν αφαιρέσετε αυτό το κάλυμμα, μπορείτε να τοποθετήσετε το παρεχόμενο, προαιρετικό κάλυμμα ανοίγματος με πέλματα PTFE αντί του προεπιλεγμένου καλύμματος ανοίγματος.

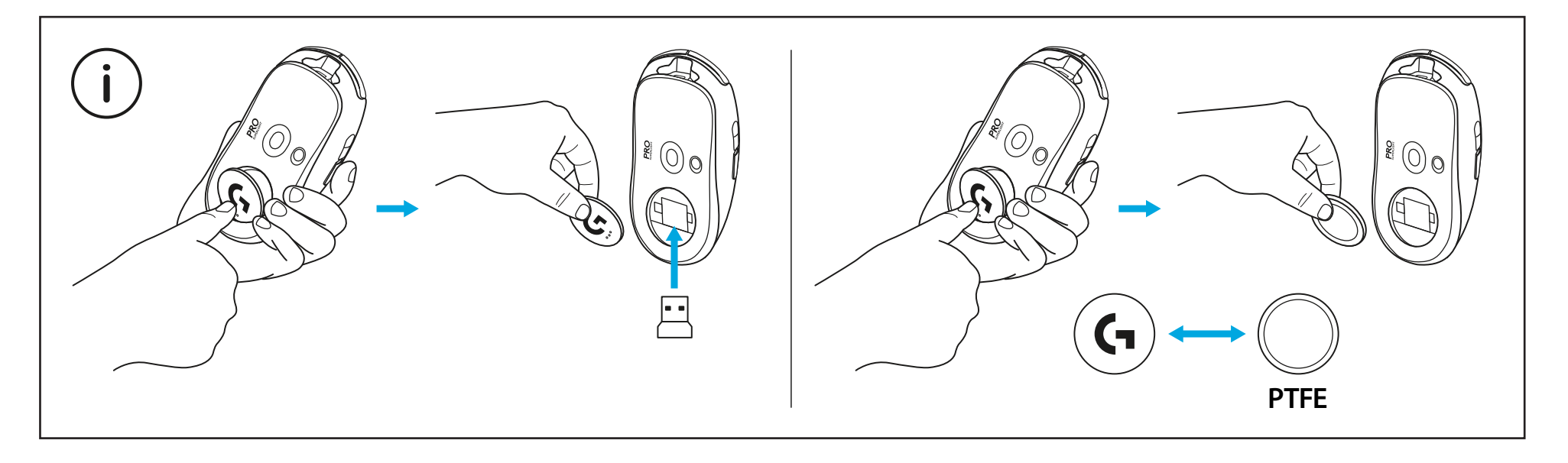

### **КОМПЛЕКТ ПОСТАВКИ**

- Мышь
- Дополнительная противоскользящая накладка
- Приемник (установлен в удлинитель-адаптер)
- USB-кабель для зарядки и передачи данных
- Салфетка для подготовки поверхности
- Дополнительная защитная крышка POWERPLAY с тефлоновым покрытием на нижней поверхности

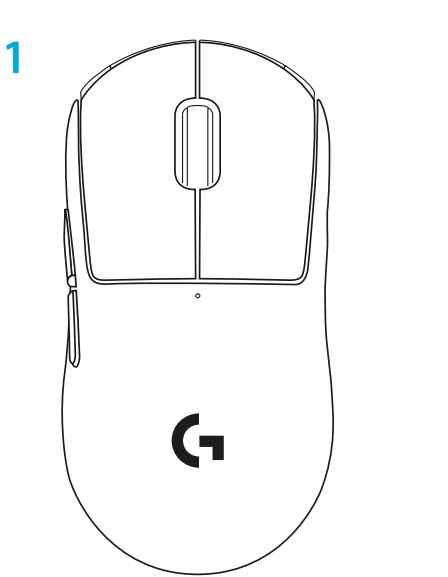

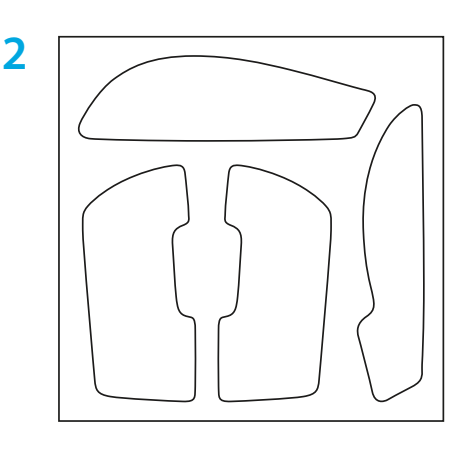

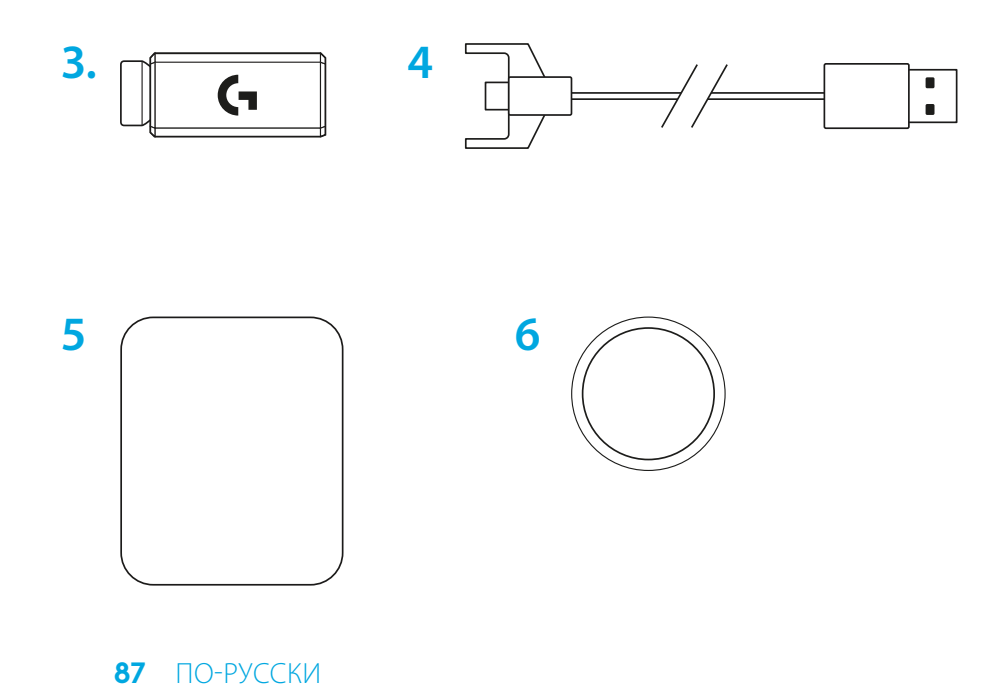

#### **ХАРАКТЕРИСТИКИ МЫШИ**

- Щелчок левой кнопкой мыши
- Щелчок правой кнопкой мыши
- Щелчок средней кнопкой мыши/прокрутка
- Переход вперед в браузере
- Переход назад в браузере
- Светодиодный индикатор питания
- USB-порт для зарядки и передачи данных
- Включение и отключение питания
- Защитная крышка POWERPLAY™

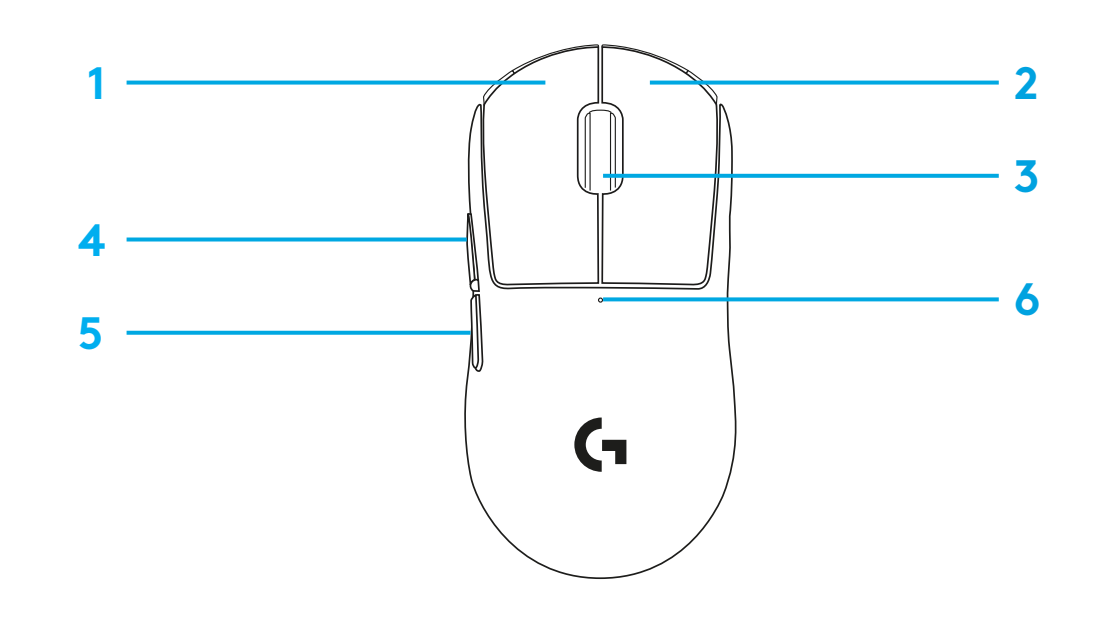

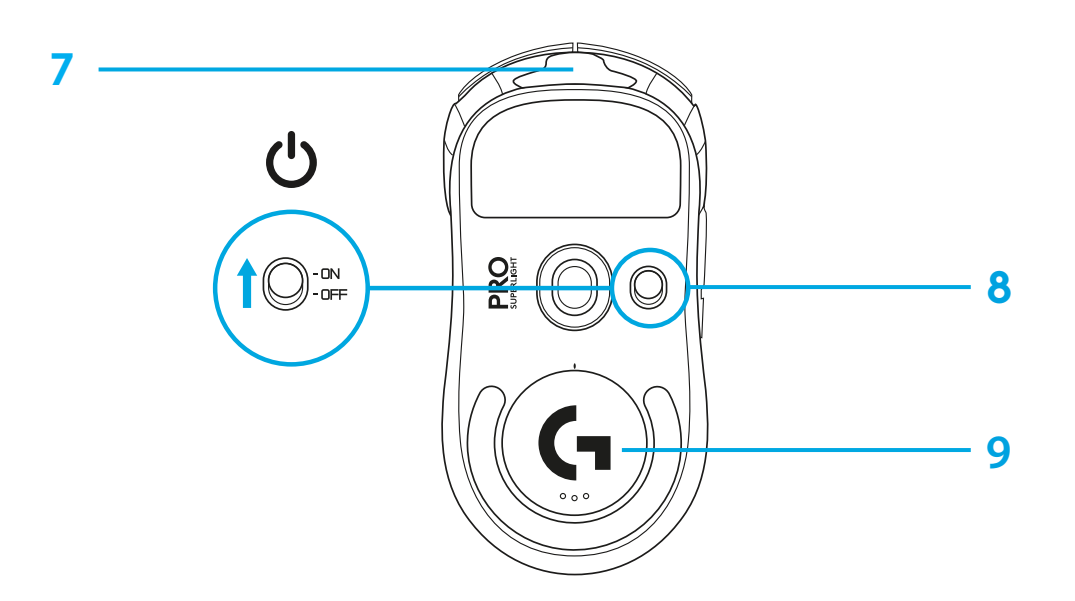

## **ПОДГОТОВКА К РАБОТЕ**

**1** Подключите кабель для зарядки и передачи данных к ПК, затем подсоедините удлинительадаптер и приемник к кабелю для зарядки и передачи данных.

**2** Включите мышь.

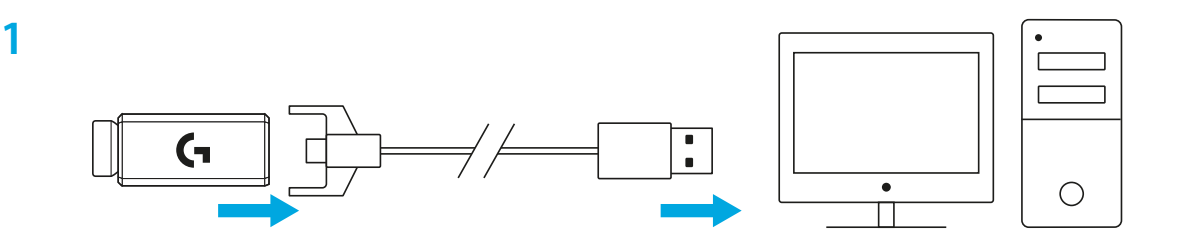

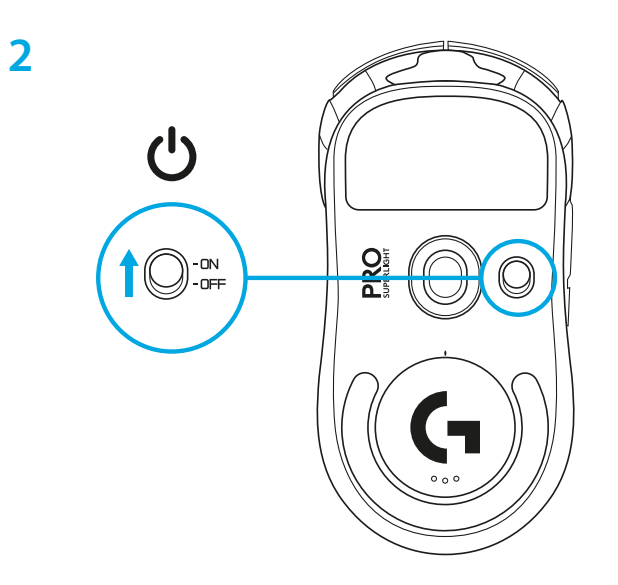

**3** Чтобы настроить параметры мыши, например чувствительность, загрузите ПО G HUB на странице [logitechG.com/GHUB.](http://logitechG.com/GHUB)

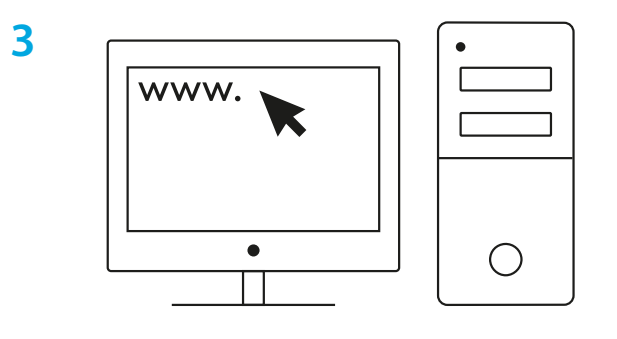

**[logitechG.com/ghub](http://logitechG.com/ghub)**

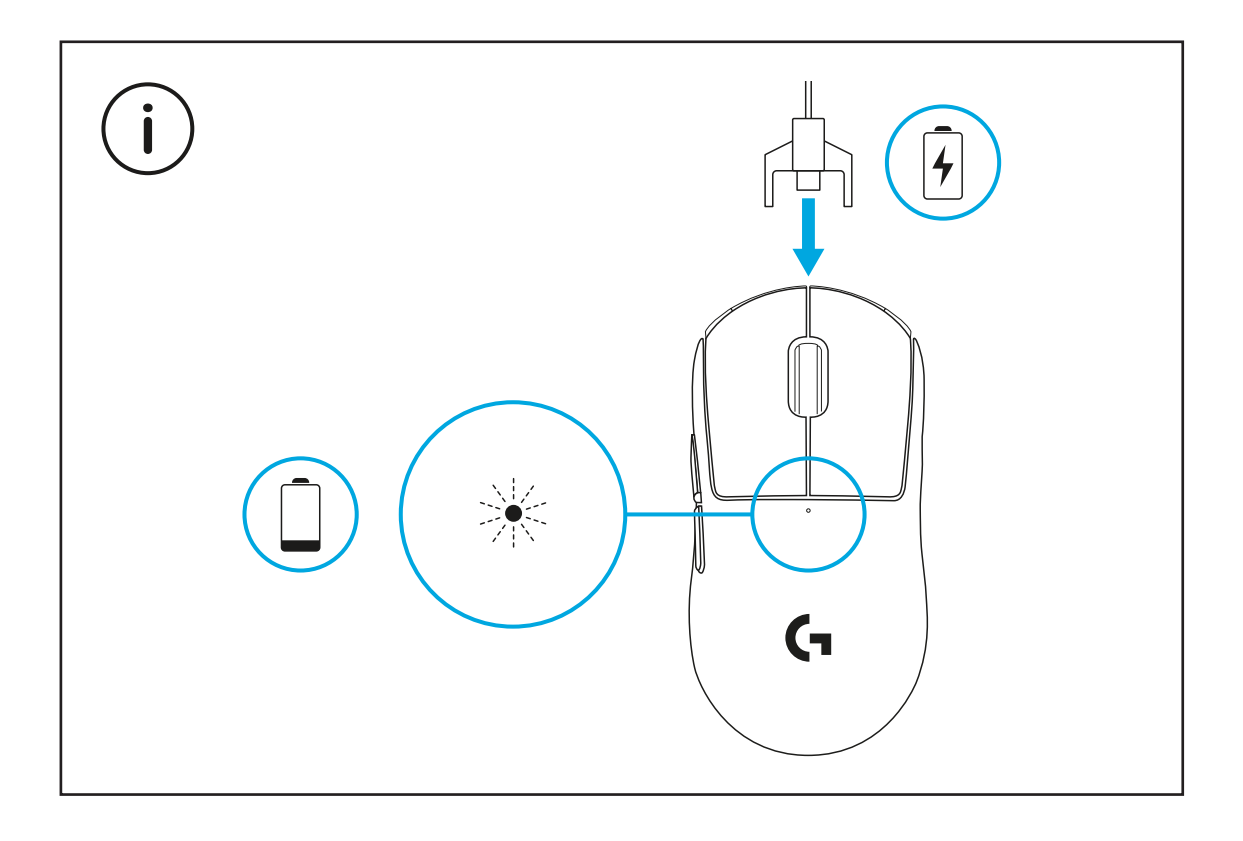

Для обеспечения оптимального качества беспроводной связи используйте мышь на расстоянии не более 20 см от приемника. Ближайший источник радиоволн с частотой 2,4 ГГц (например, Wi-Fi-маршрутизатор) должен при этом располагаться на расстоянии свыше 2 м от мыши.

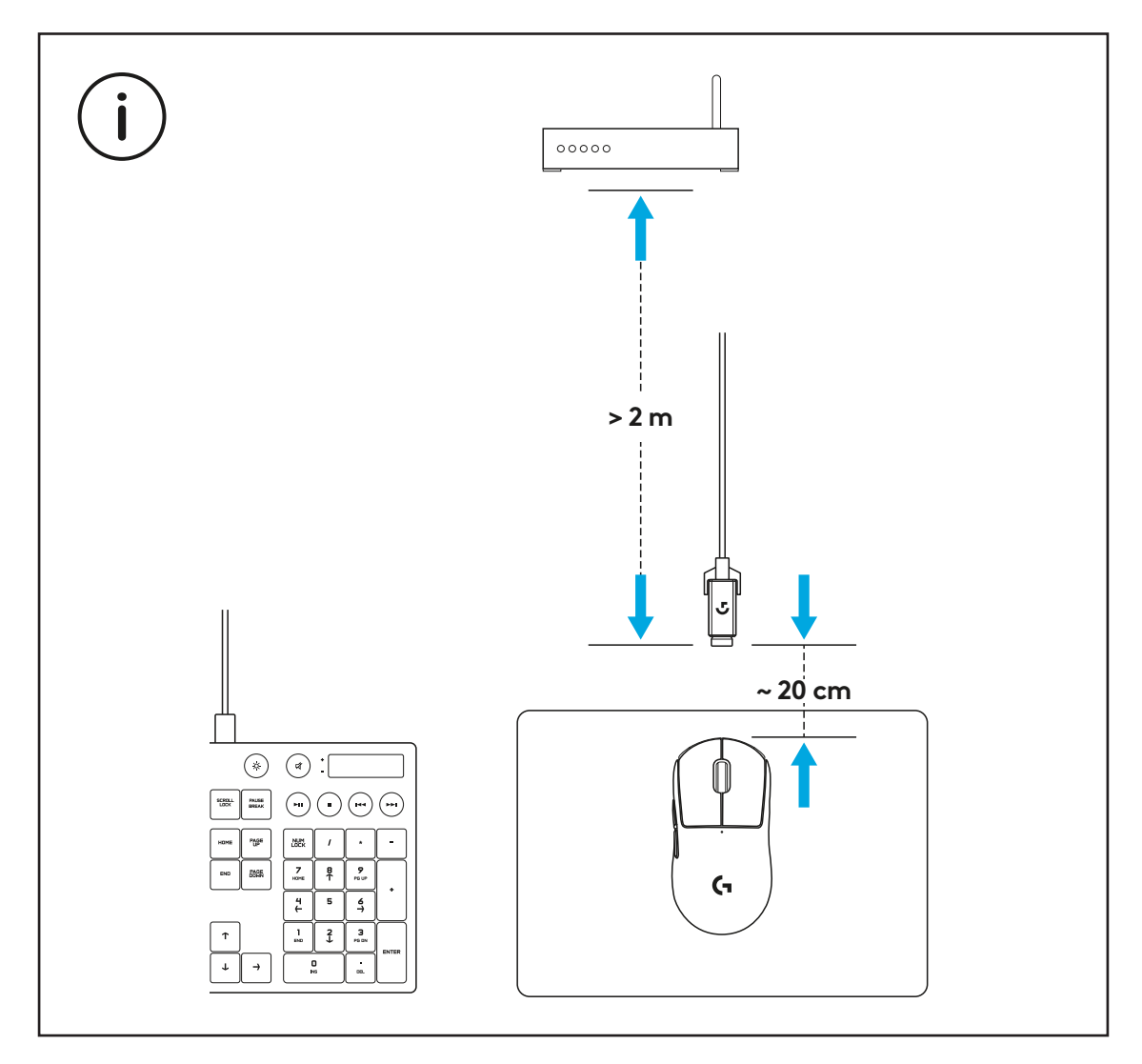

Чтобы установить дополнительную противоскользящую накладку, сначала очистите поверхность мыши поставляемой в комплекте салфеткой, удалив жир и пыль. Затем аккуратно приложите накладку к поверхностям мыши.

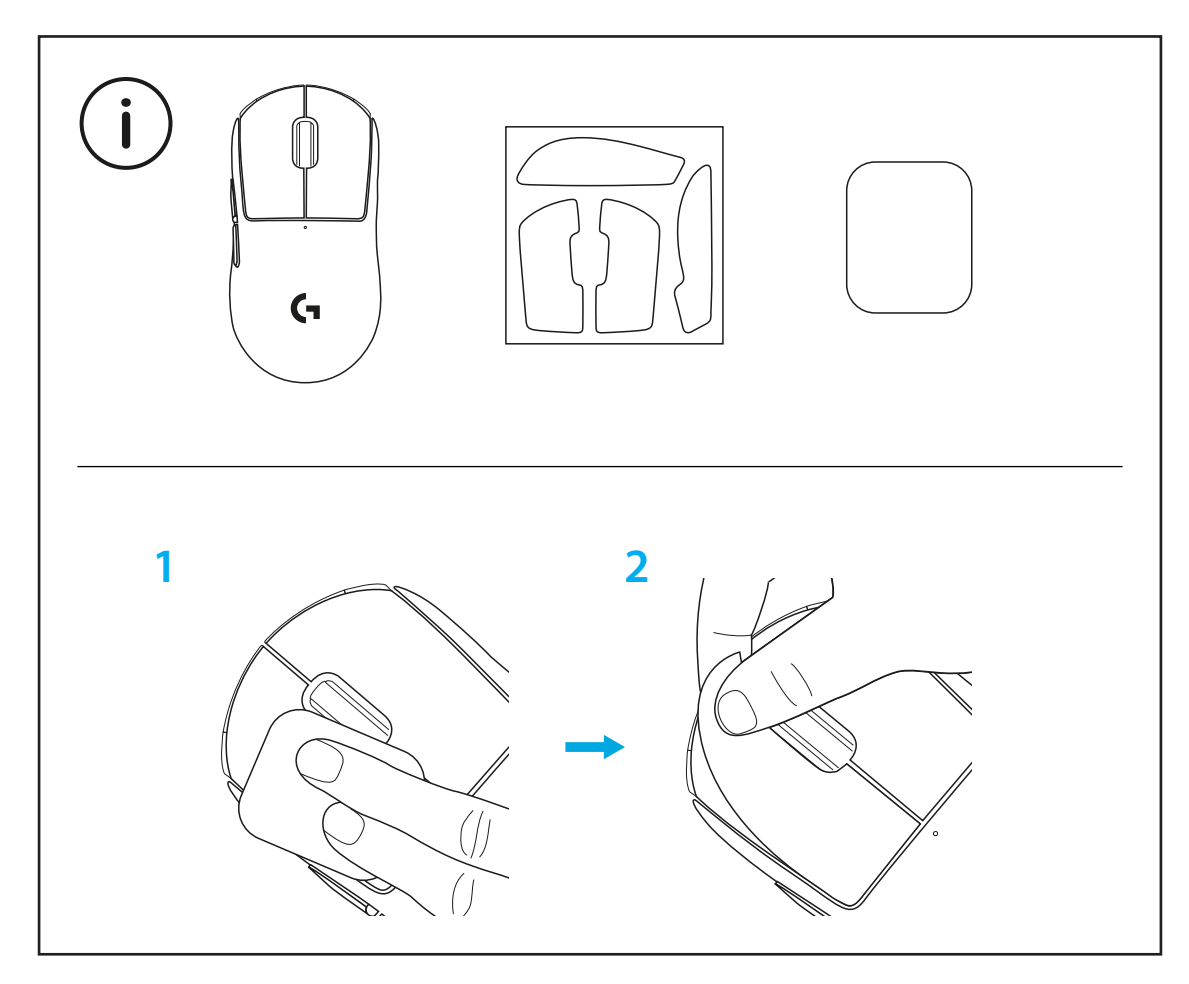

USB-приемник можно хранить внутри мыши. Для этого необходимо снять защитную крышку POWERPLAY. При таком способе хранения приемник не потеряется во время использования мыши с системой беспроводной зарядки Logitech G POWERPLAY.

Сняв стандартную крышку, вы можете установить поставляемую в комплекте дополнительную защитную крышку с тефлоновым покрытием на нижней поверхности.

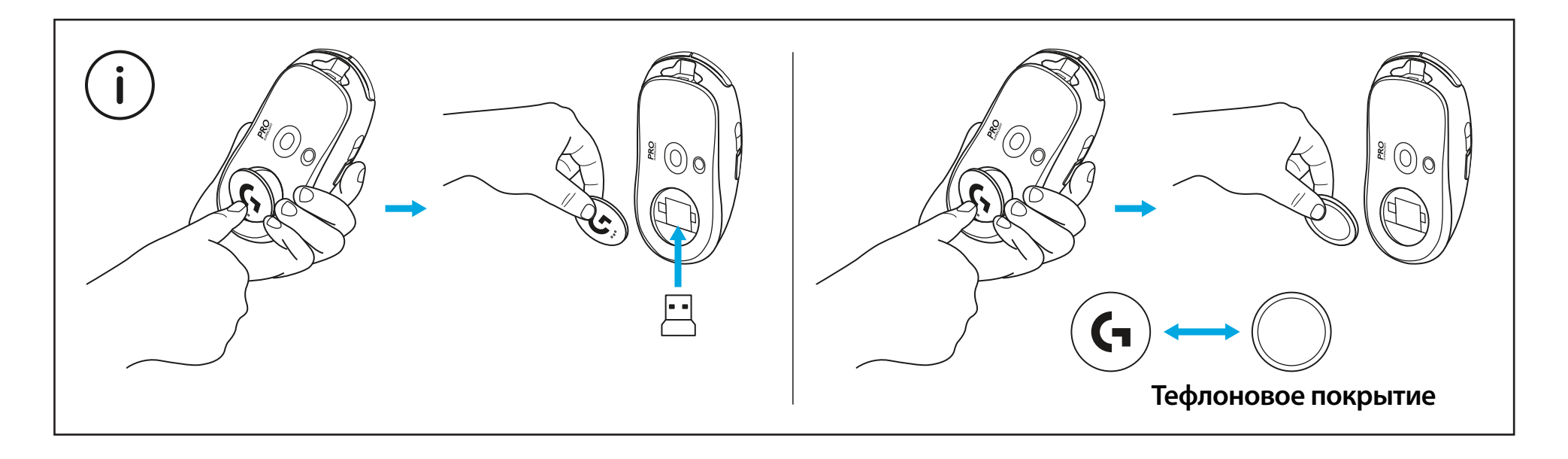

# **ZAWARTOŚĆ OPAKOWANIA**

- Mysz
- Opcjonalna taśma zwiększająca przyczepność
- Odbiornik (zainstalowany na przedłużaczu do odbiornika)
- Kabel ładujący USB i kabel do przesyłania danych
- Ściereczka do przygotowania powierzchni
- Opcjonalna przysłona POWERPLAY ze stopą PTFE

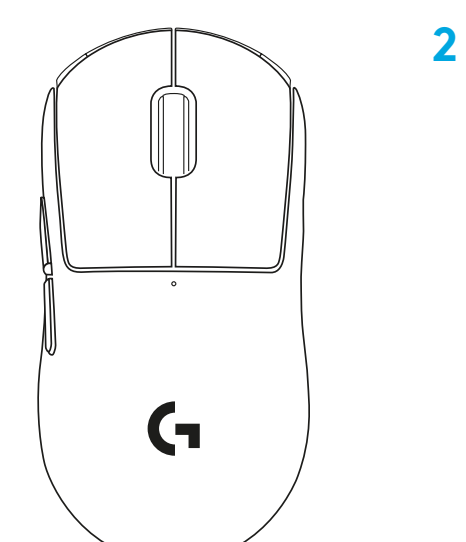

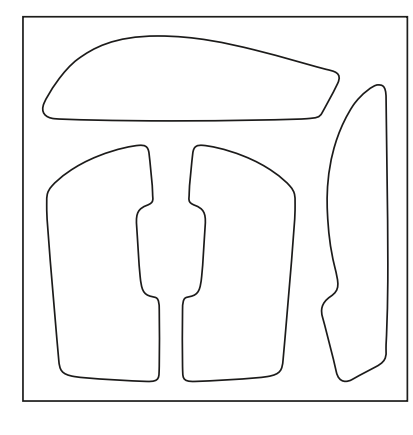

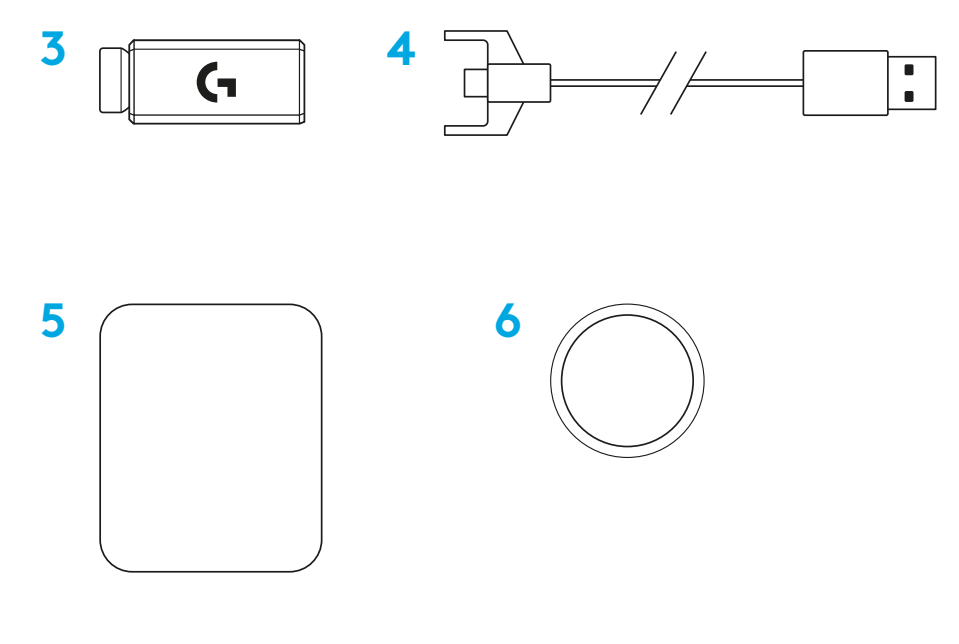

PO POLSKU

## **FUNKCJE MYSZY**

- Kliknięcie lewym przyciskiem myszy
- Kliknięcie prawym przyciskiem myszy
- Kliknięcie środkowym przyciskiem/przewijanie
- Do przodu w przeglądarce
- Wstecz w przeglądarce
- Dioda LED zasilania
- Kabel USB do ładowania/przesyłania danych
- Włączanie/wyłączanie
- Przysłona POWERPLAY™

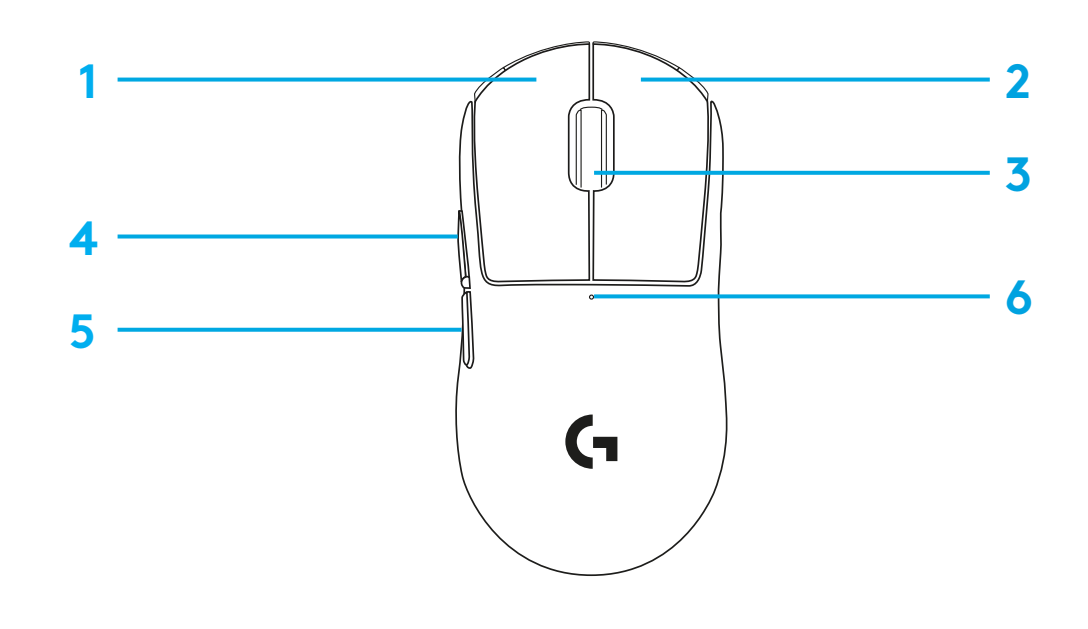

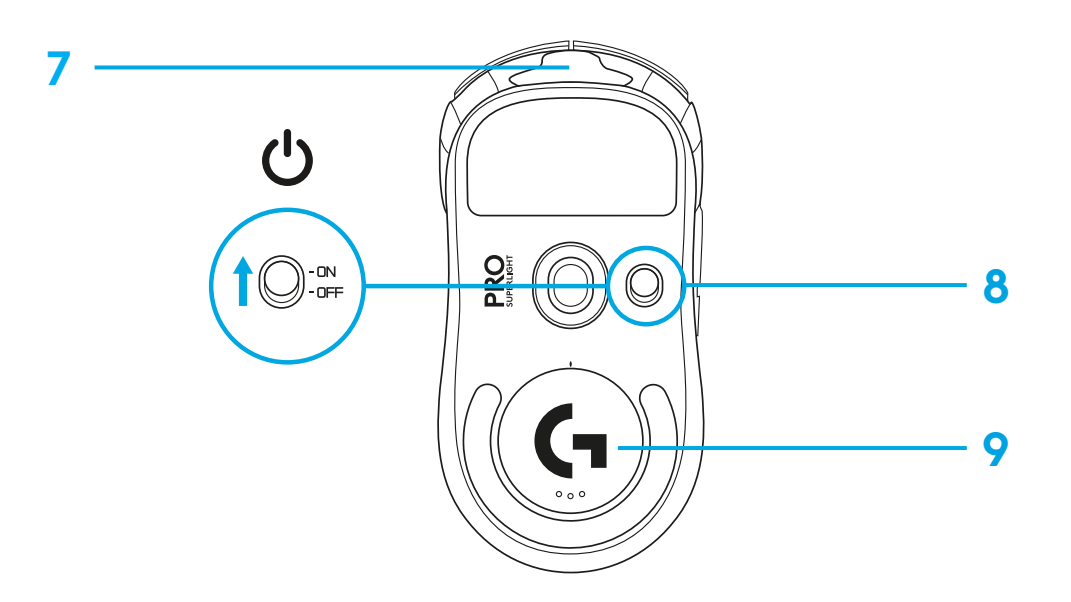

## **KONFIGURACJA**

**1** Podłącz kabel do ładowania/przesyłania danych do komputera, następnie przedłużacz do odbiornika i odbiornik do kabla do ładowania/ przesyłania danych

**2** Włącz mysz

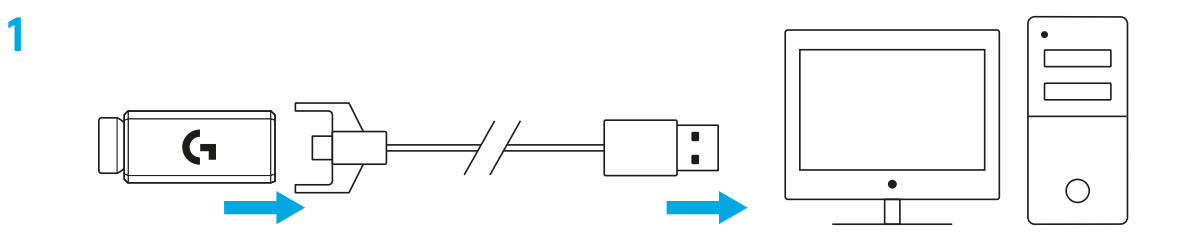

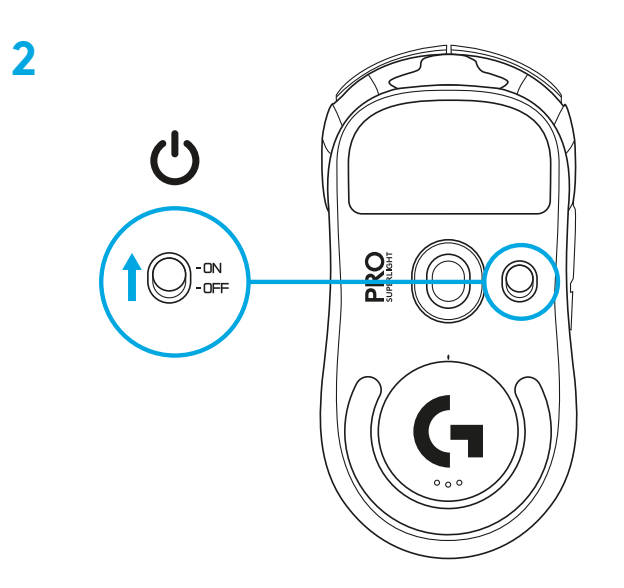

**3** Aby skonfigurować ustawienia myszy, takie jak DPI, pobierz oprogramowanie G HUB z [logitechG.com/GHUB](http://logitechG.com/GHUB)

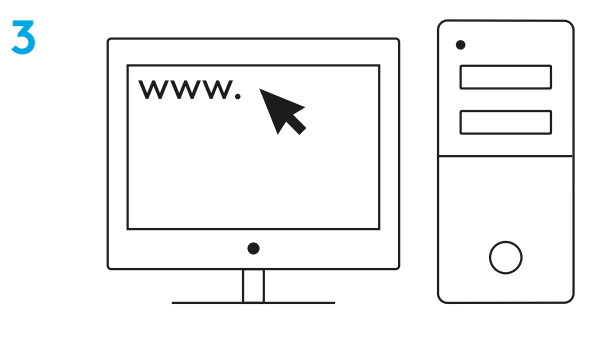

**[logitechG.com/ghub](http://logitechG.com/ghub)**

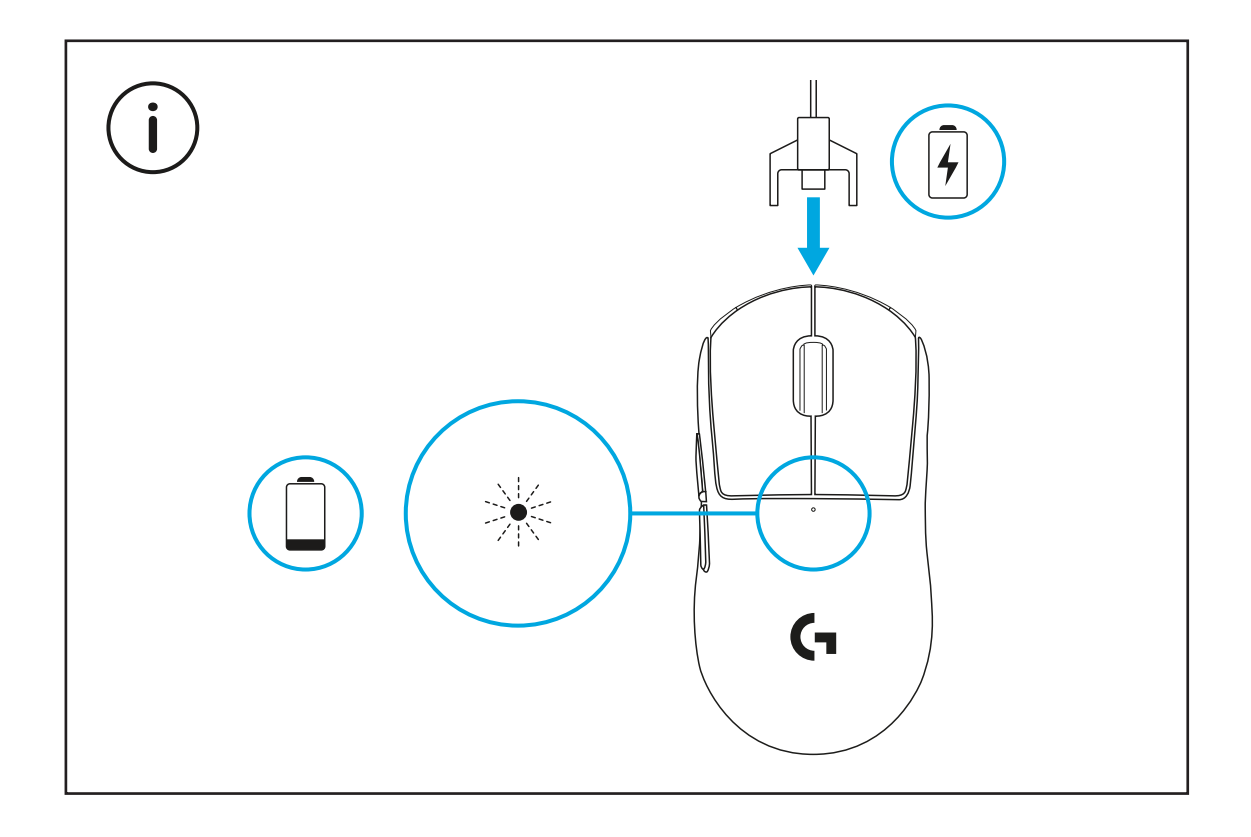

Aby uzyskać optymalną wydajność bezprzewodową, należy używać myszy w odległości mniejszej niż 20 cm od odbiornika i większej niż 2 m od źródeł zakłóceń 2,4 GHz (takich jak routery Wi-Fi).

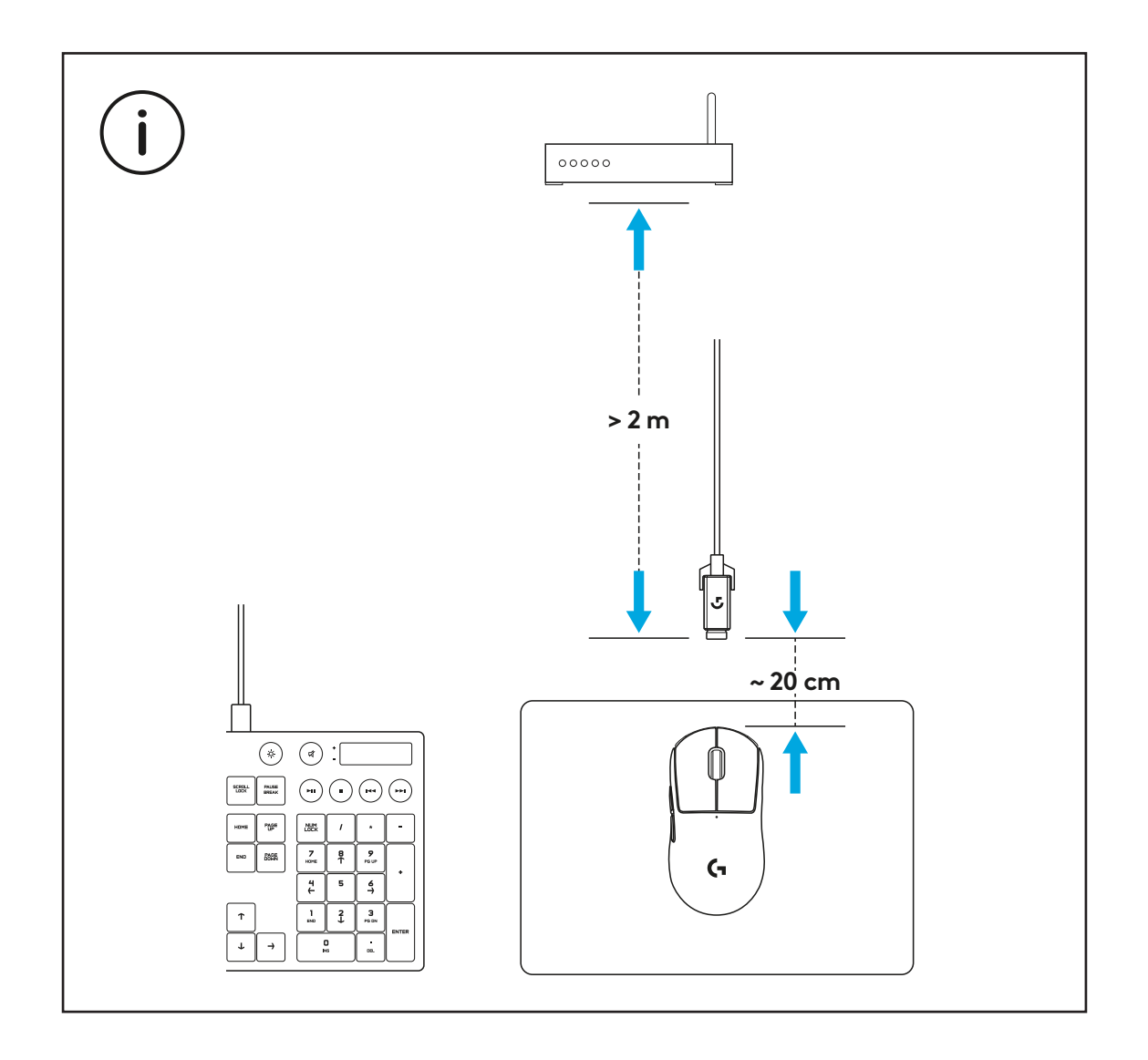

Aby zamocować opcjonalną taśmę zwiększającą przyczepność, najpierw wyczyść powierzchnię myszy za pomocą ściereczki do przygotowania powierzchni, aby usunąć wszelki olej lub kurz. Następnie ostrożnie nałóż taśmę na powierzchnię myszy.

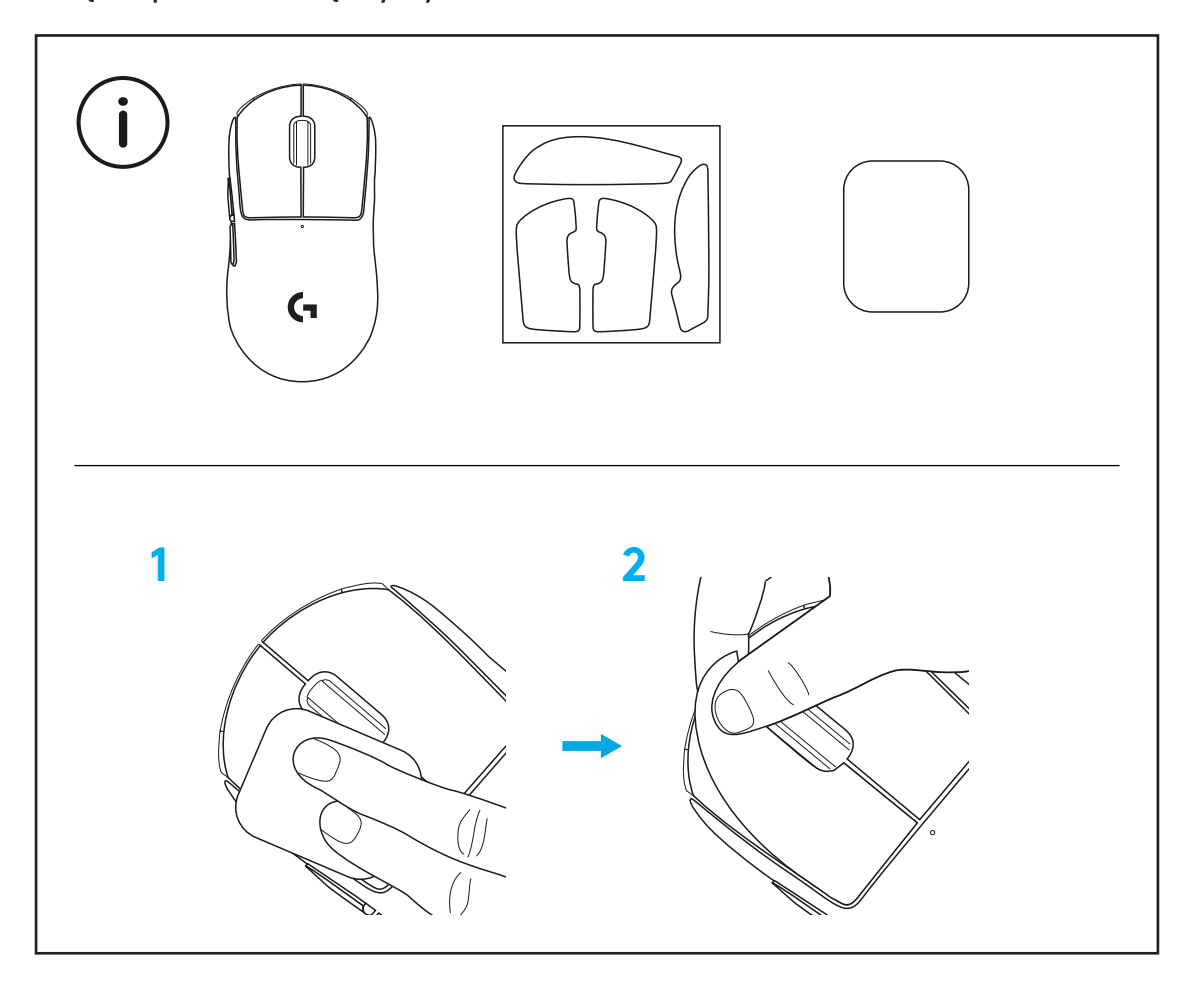

Odbiornik USB można przetrzymywać wewnątrz myszy, zdejmując przysłonę POWERPLAY. Zapobiegnie to utracie odbiornika podczas korzystania z systemu ładowania bezprzewodowego Logitech G POWERPLAY.

Zdjęcie osłony umożliwia również zamocowania dołączonej, opcjonalnej stopy PTFE w miejsce domyślnej przysłony.

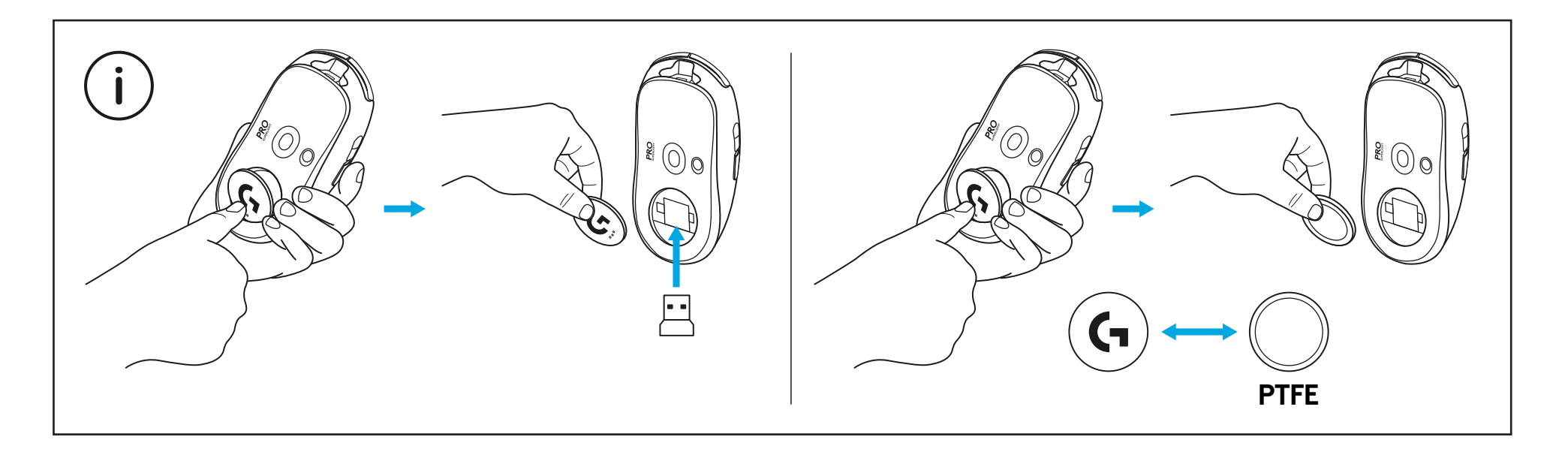

# **A CSOMAG TARTALMA**

- Egér
- Opcionális csúszásgátló szalag
- Vevőegység (a bővítőadapterbe helyezve)
- USB-töltő- és adatkábel
- Felületkezelő szövet
- Eredeti POWERPLAY apertúrafedél PTFE lábbal

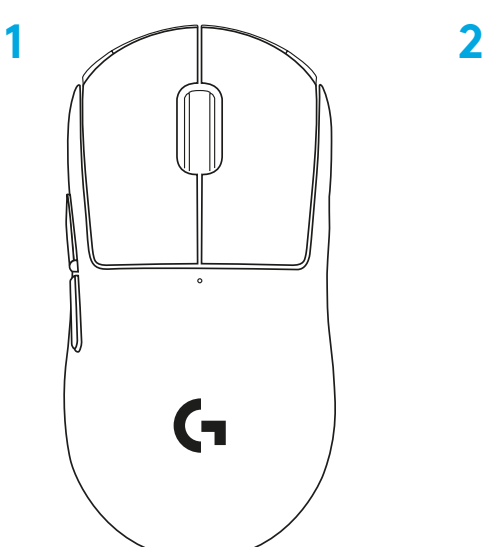

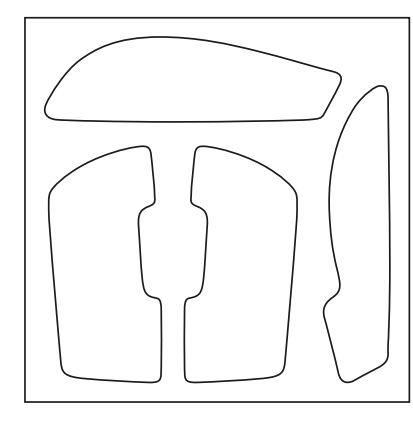

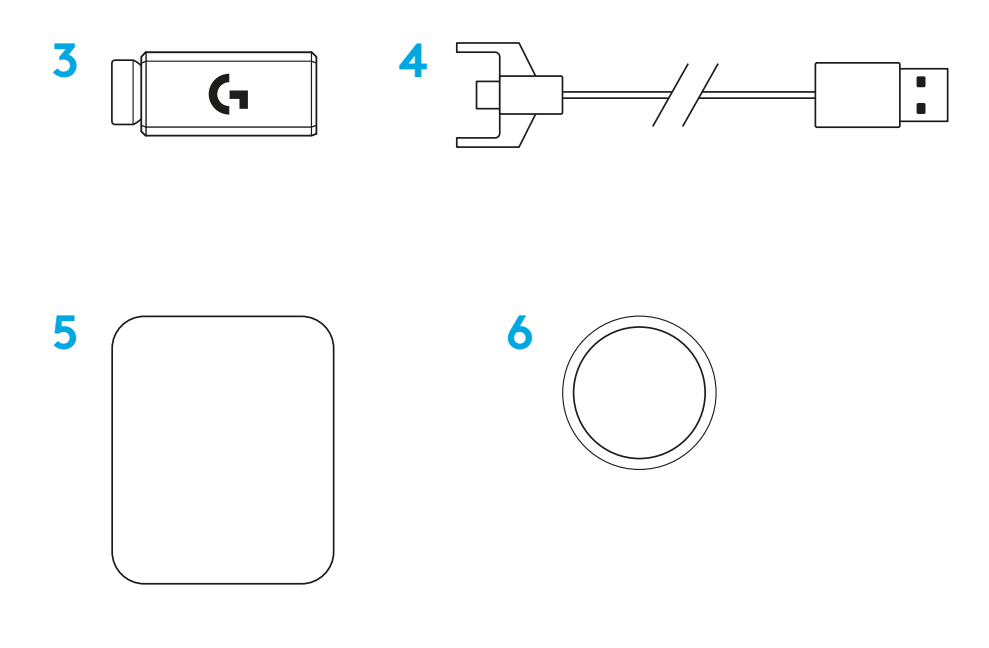

# **AZ EGÉR FUNKCIÓI**

- Kattintás bal gombbal
- Kattintás jobb gombbal
- Kattintás a középső gombbal/görgetés
- Böngésző előre
- Böngésző vissza
- Működésjelző LED
- USB-töltő-/adatport
- Be- és kikapcsolás
- POWERPLAY™ apertúrafedél

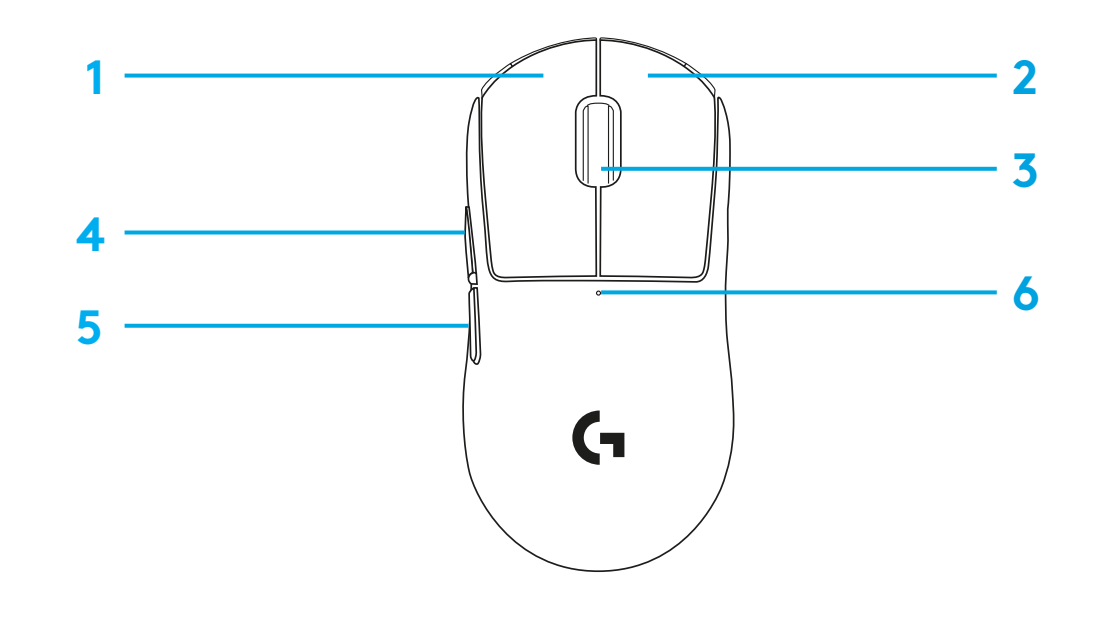

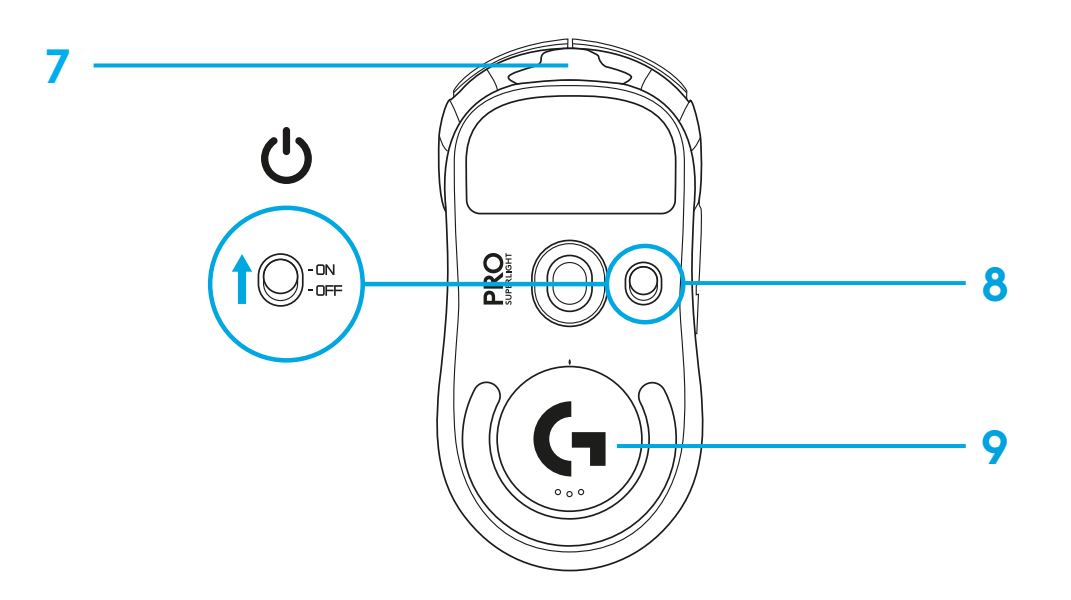

# **ÜZEMBE HELYEZÉS**

- Dugja a töltő-/adatkábelt a PC-be, majd csatlakoztassa a hosszabbító adaptert és a vevőegységet a töltő-/adatkábelhez
- Kapcsolja be az egeret

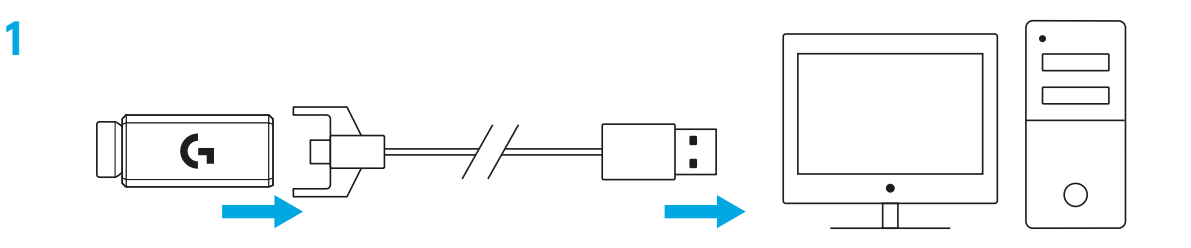

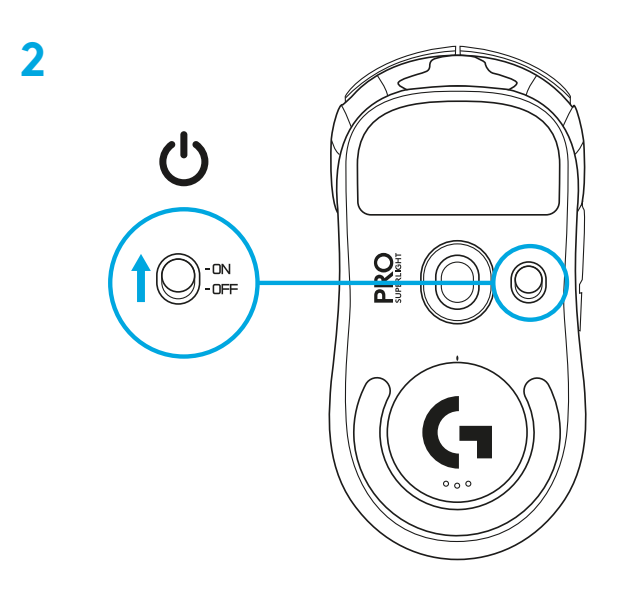

**3** Az egér DPI és egyéb paramétereinek konfigurálásához töltse le a G HUB szoftvert a [logitechG.com/GHUB](http://logitechG.com/GHUB) oldalról

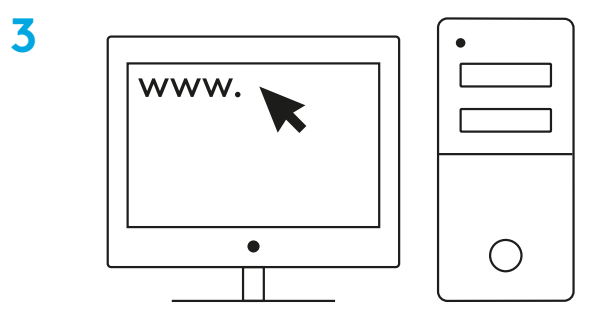

**[logitechG.com/ghub](http://logitechG.com/ghub)**

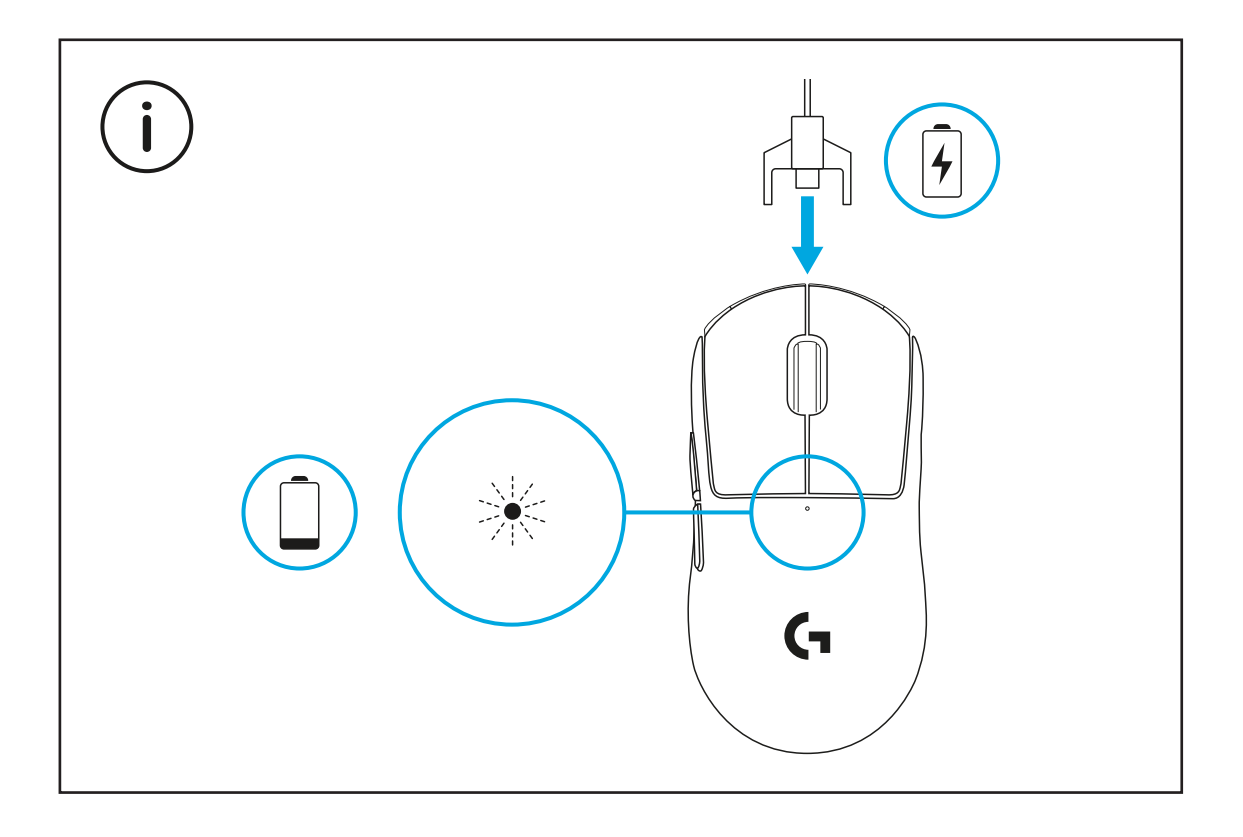

A vezeték nélküli teljesítmény optimalizálásához az egeret a vevőegység 20 cm-es körzetében és a 2,4 GHz-es interferenciát keltő forrásoktól (pl. útválasztóktól) legalább 2 m-es távolságra használja.

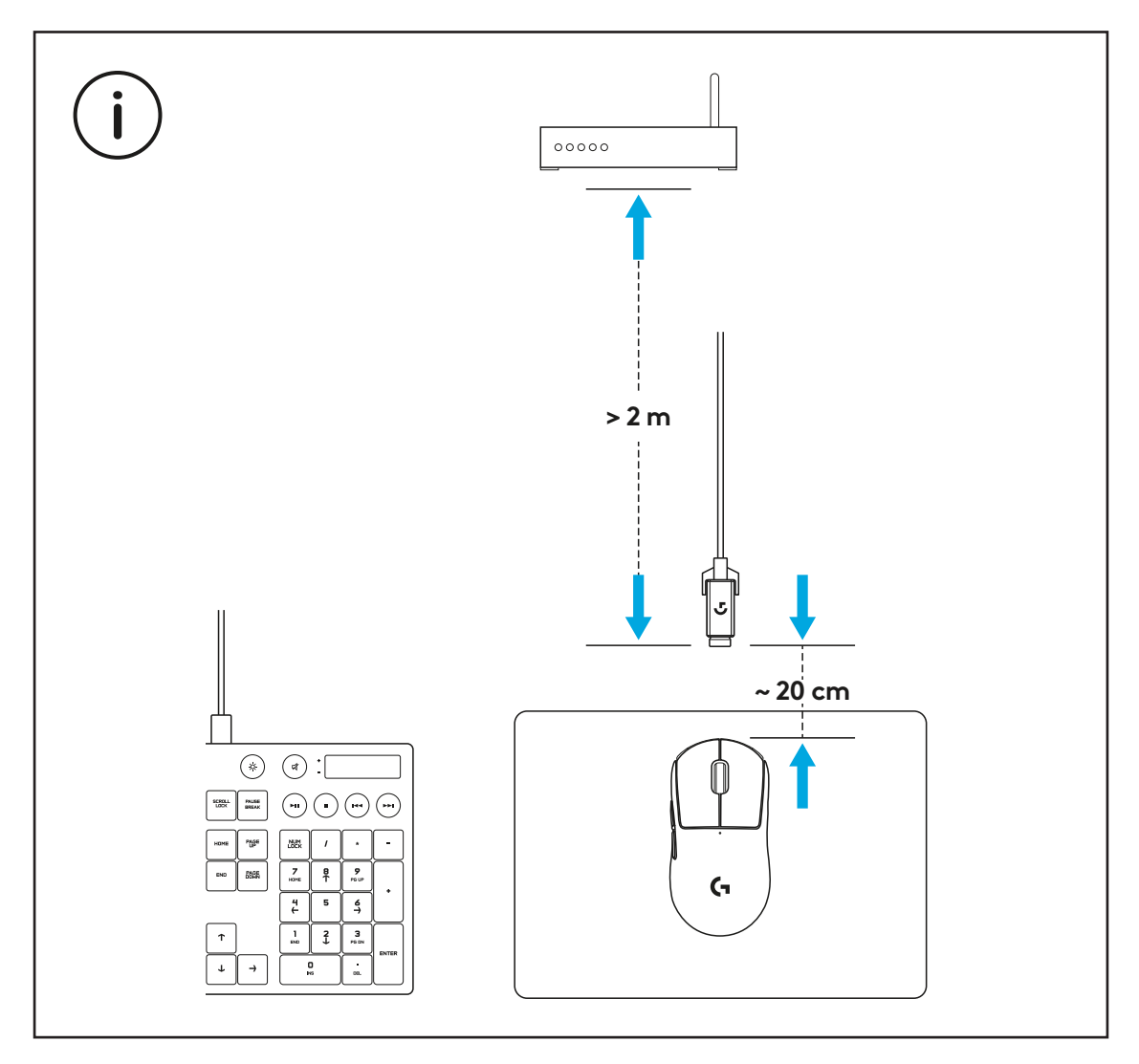

Az opcionális csúszásgátló szalag elhelyezése előtt távolítsa el az esetleges olajfoltokat vagy port az egér felületéről a kapott felületkezelő szövettel. Ezután gondosan helyezze fel a csúszásgátló szalagot az egér felületére.

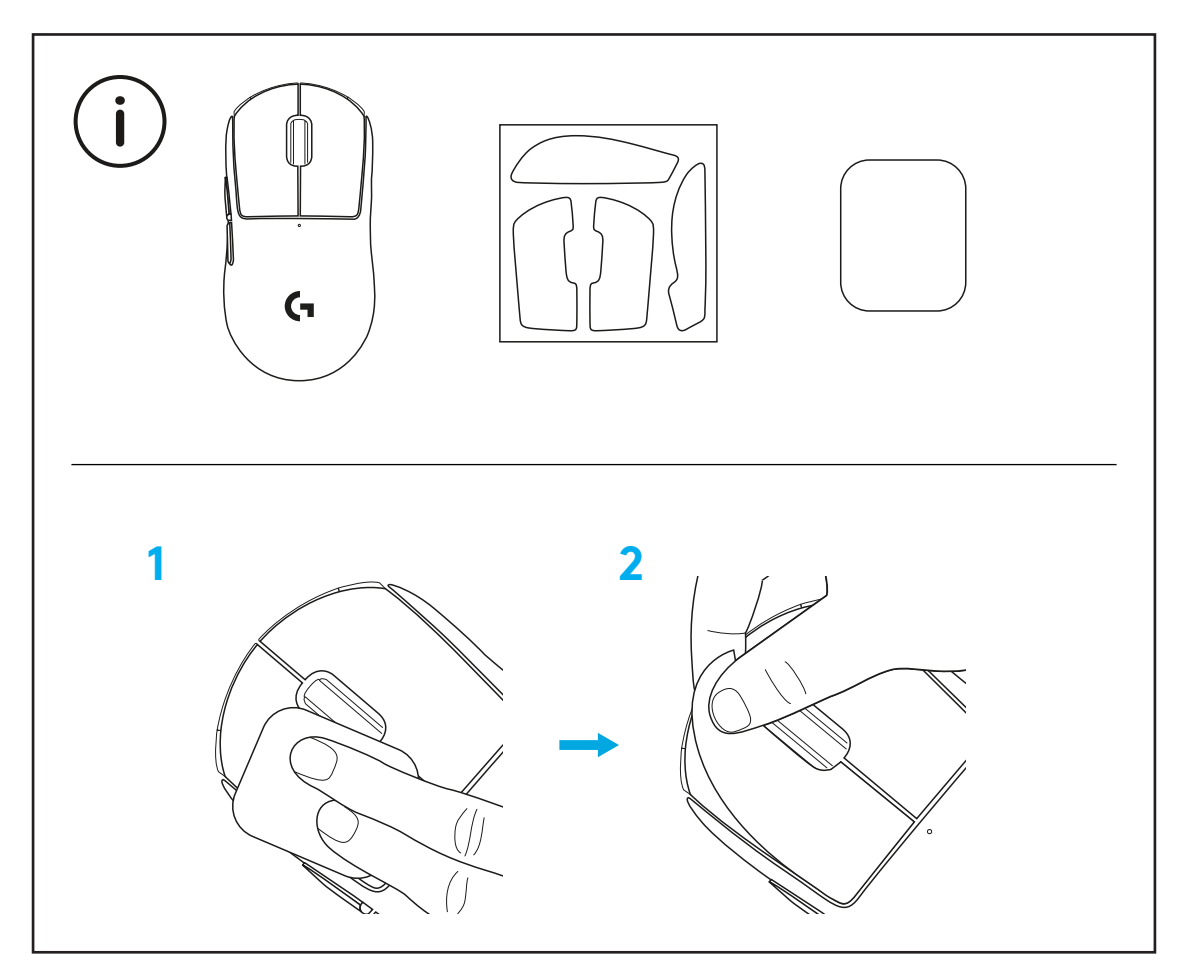

Az USB-vevőegység az egér belsejében tárolható a POWERPLAY apertúrafedél eltávolítása után. Ezzel megakadályozhatja a vevőegység elvesztését az egér Logitech G POWERPLAY vezeték nélküli töltőtrendszerrel való használata esetén.

E fedelet eltávolítva lehetőség van a kapott, PTFE lábbal rendelkező opcionális apertúrafedél felhelyezésére is az alapverziós fedél helyett.

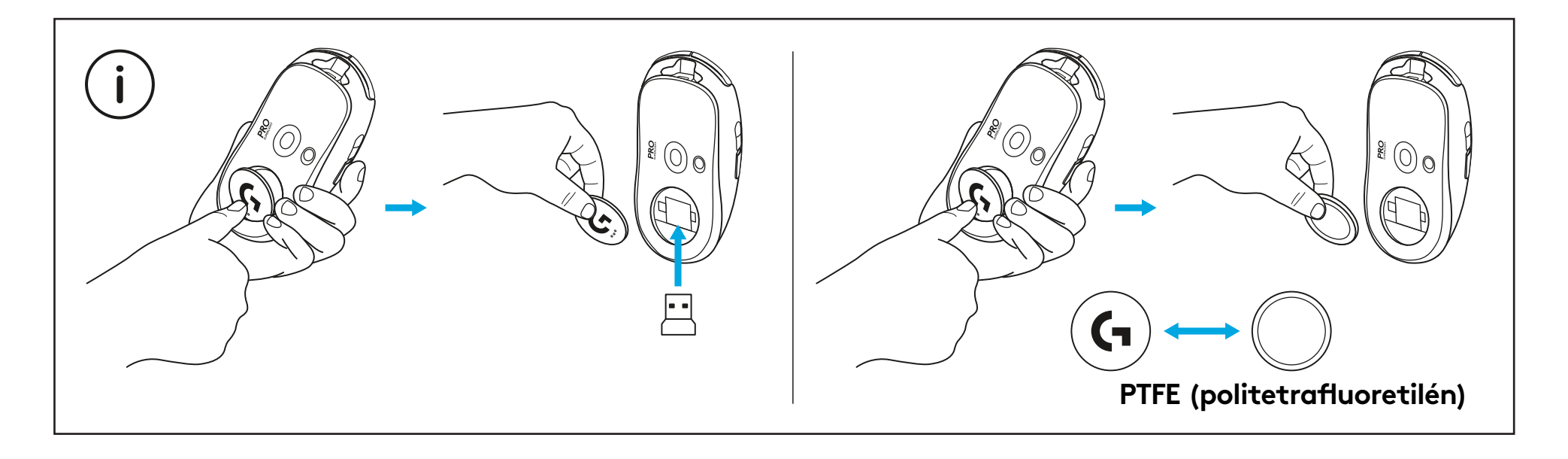

# **OBSAH BALENÍ**

Myš

- Volitelné protiskluzové nálepky na tělo myši
- Přijímač (nainstalován v rozšiřujícím adaptéru)
- Nabíjecí a datový kabel USB
- Hadřík pro přípravu povrchu
- Volitelná dvířka POWERPLAY s kluznými plochami z PTFE

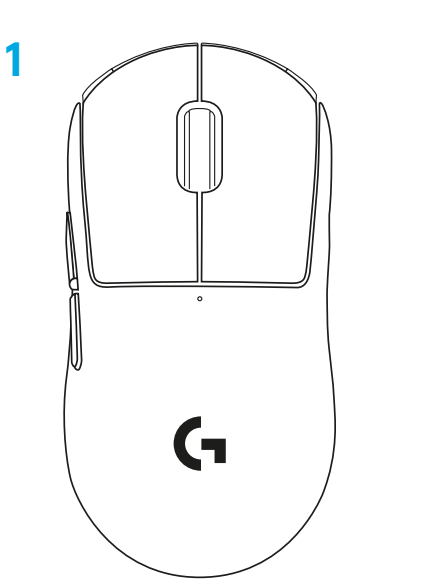

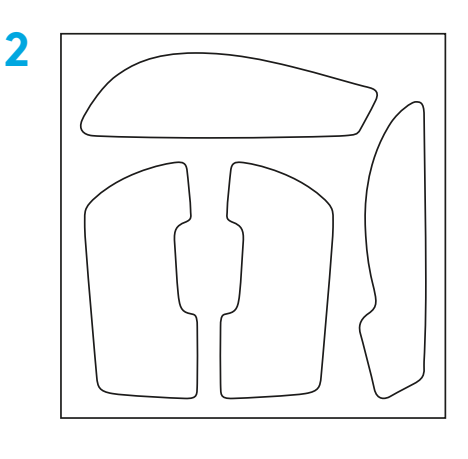

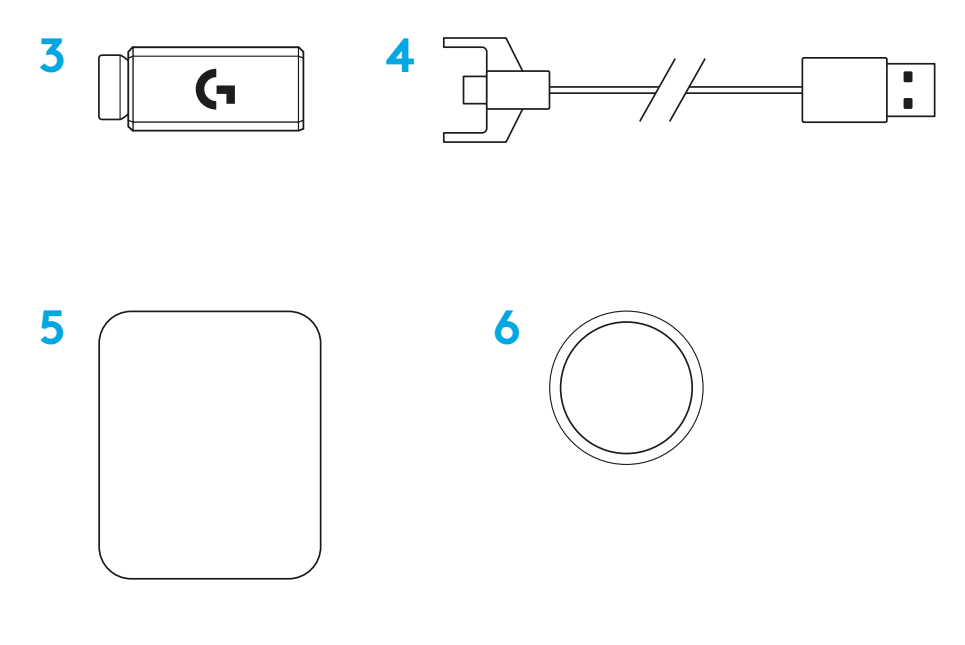

ČESKÁ VERZE
## **FUNKCE MYŠI**

- Klepnout levým tlačítkem
- Klepnout pravým tlačítkem
- Klepnout středním tlačítkem
- Přejít vpřed
- Přejít vzad
- Indikátor napájení
- USB nabíjecí/datový port
- Zapnutí/vypnutí
- Dvířka POWERPLAY™

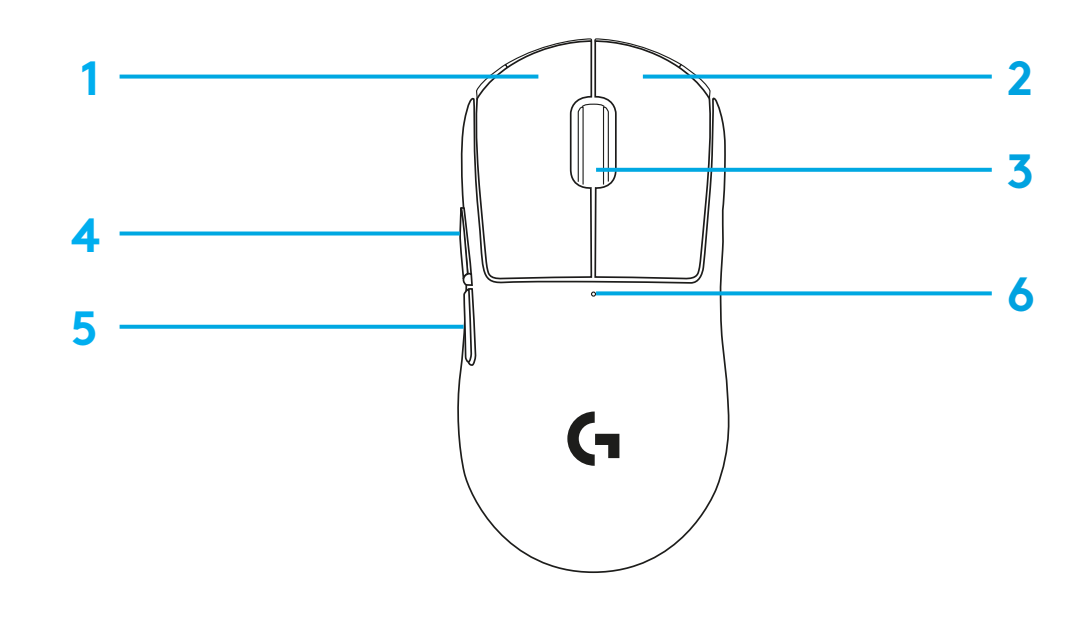

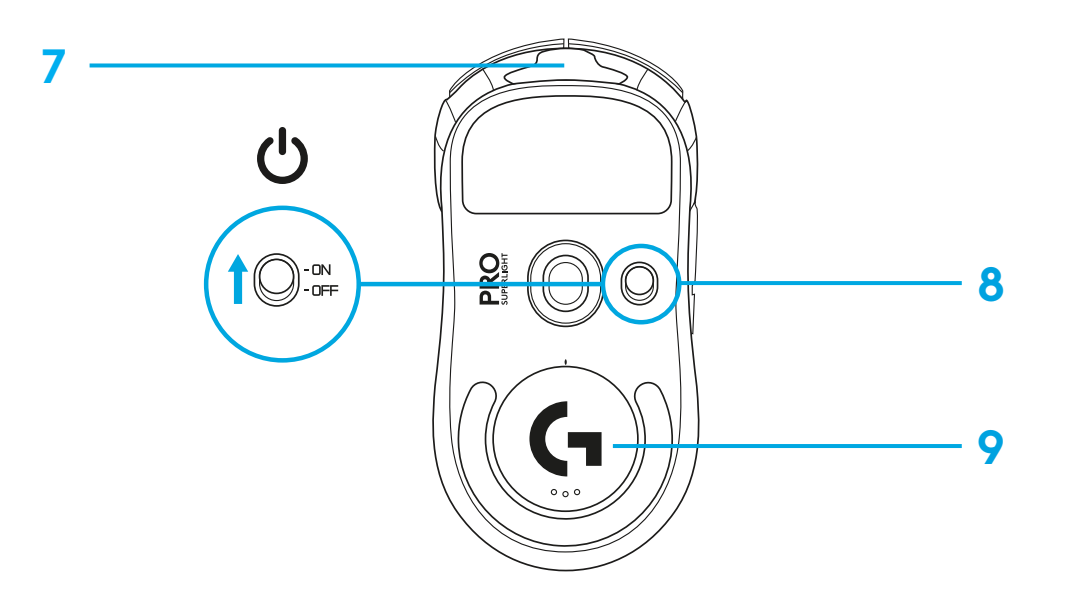

## **INSTALACE**

 Připojte nabíjecí/datový kabel k počítači a poté připojte prodlužovací adaptér a přijímač k nabíjecímu/datovému kabelu

Zapněte myš

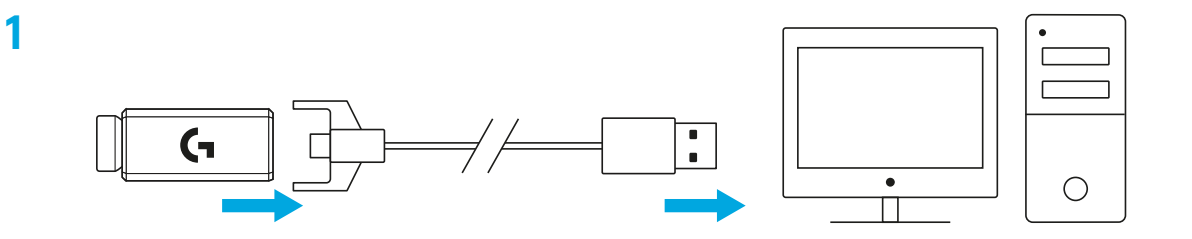

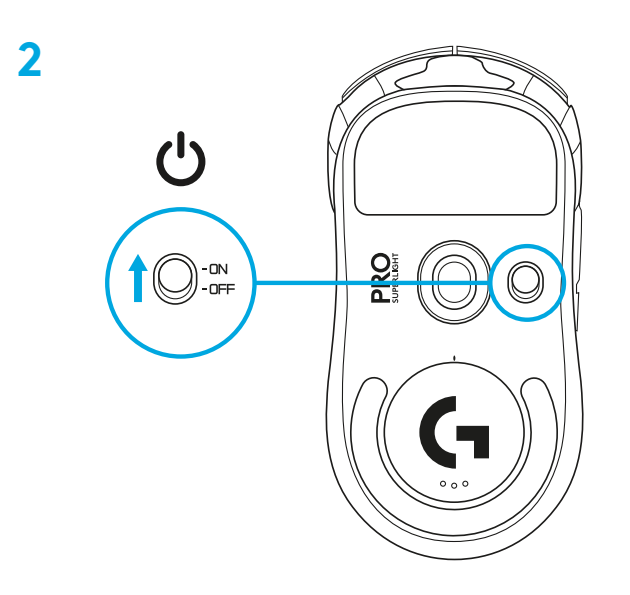

**3** Chcete-li nakonfigurovat nastavení myši, jako například její citlivost, stáhněte si software G HUB z webu [logitechG.com/GHUB](http://logitechG.com/GHUB)

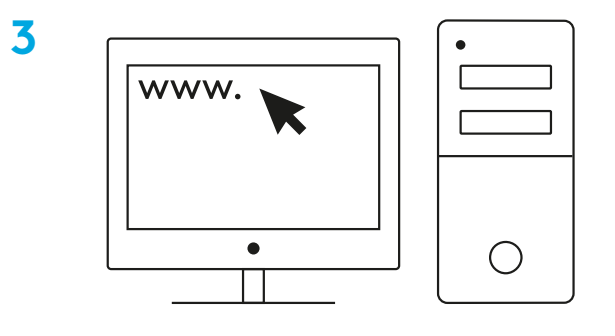

**[logitechG.com/ghub](http://logitechG.com/ghub)**

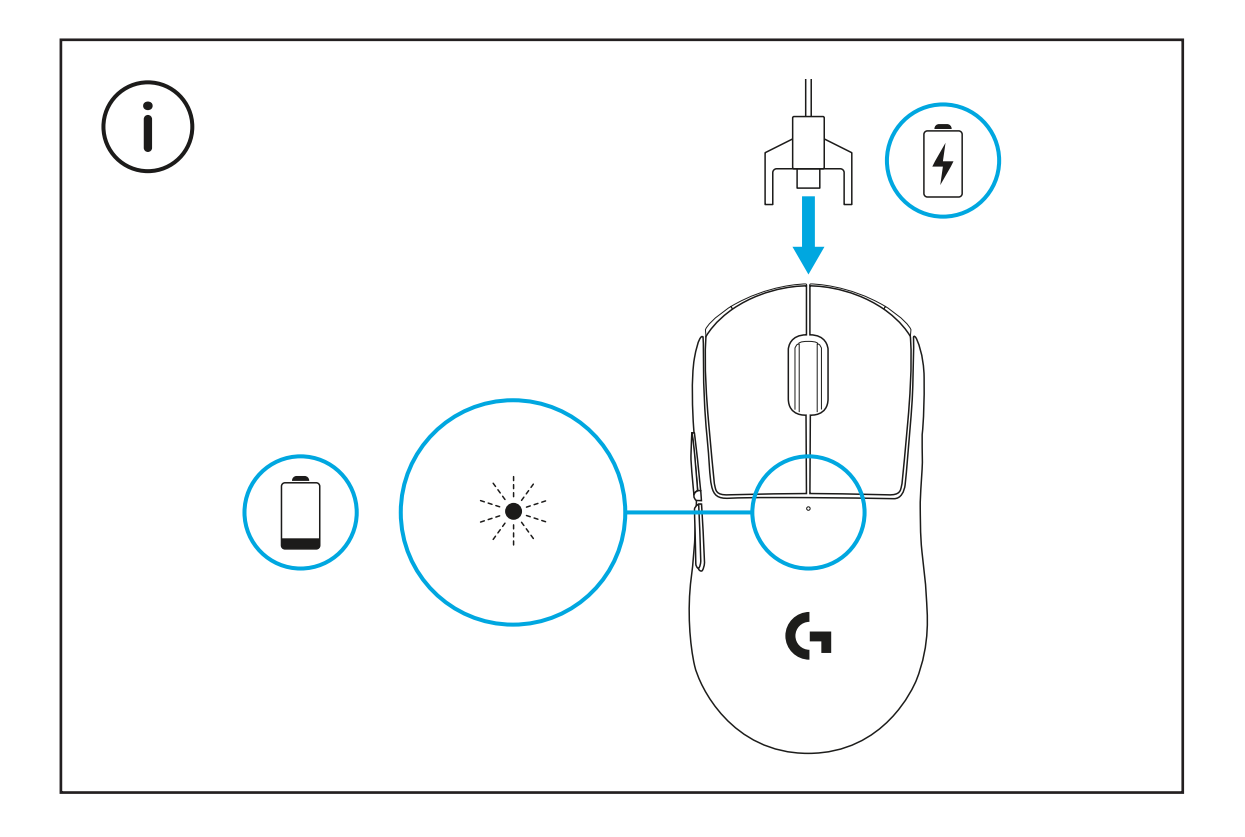

Chcete-li dosáhnout optimálního bezdrátového výkonu, používejte myš ve vzdálenosti do 20 cm od přijímače a více než 2 m od zdrojů rušení pásma 2,4 GHz (jako jsou WiFi routery).

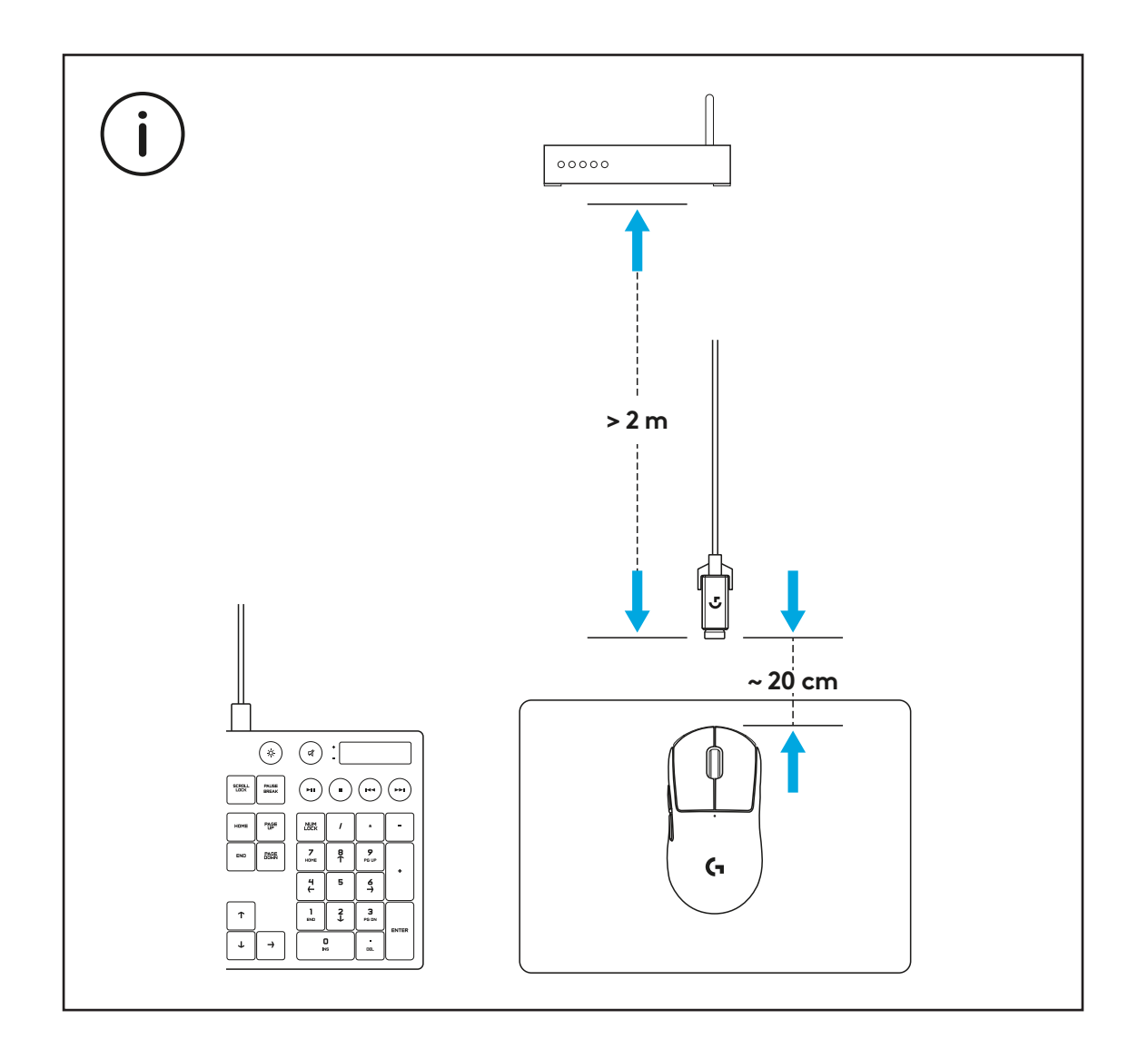

Chcete-li použít volitelné protiskluzové nálepky na tělo myši, nejprve její povrch očistěte hadříkem pro přípravu povrchu od veškeré mastnoty a prachu. Poté opatrně nalepte jednotlivé protiskluzové nálepky na příslušná místa.

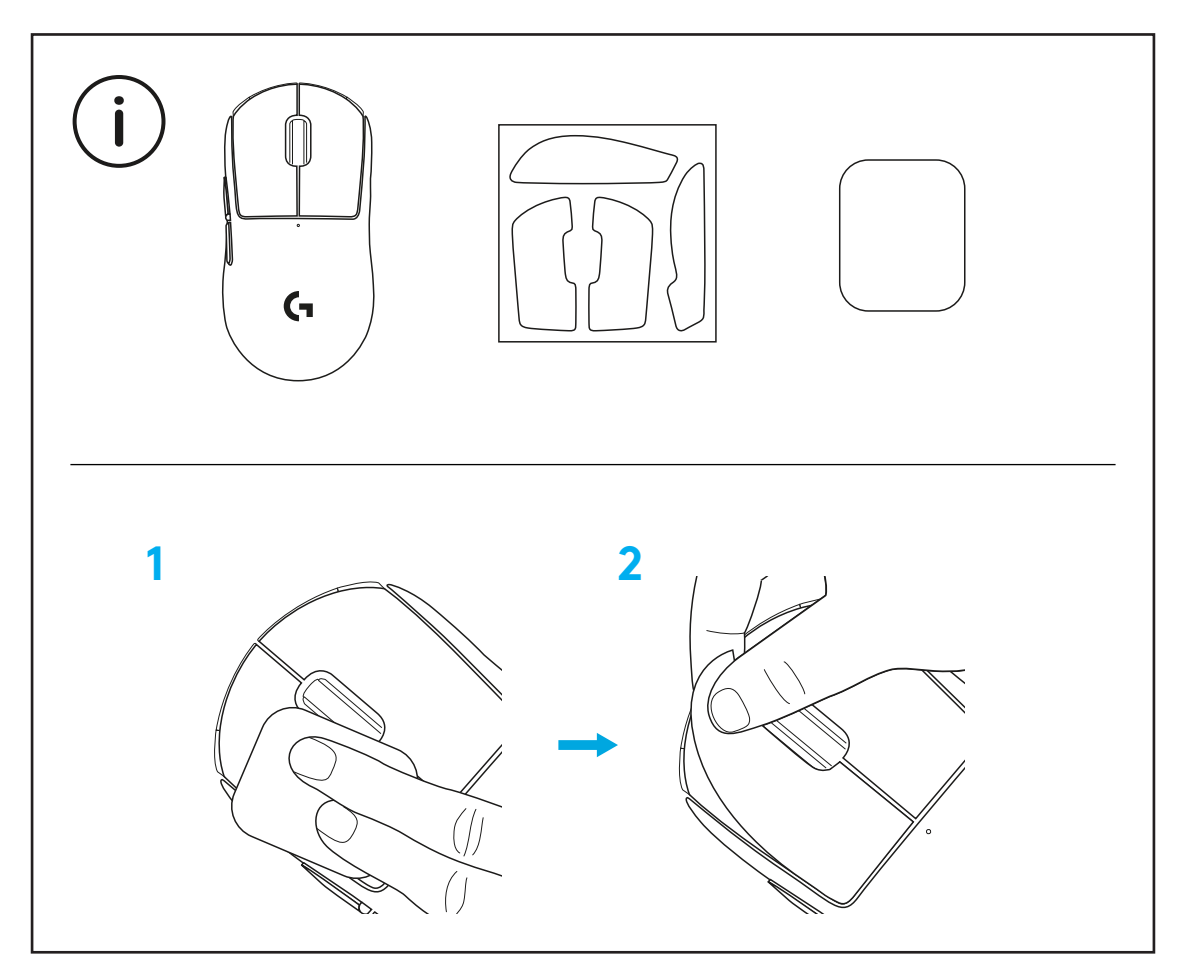

USB přijímač lze uložit do těla myši po odstranění dvířek POWERPLAY. Tím můžete zabránit ztrátě přijímače při používání myši s bezdrátovým nabíjecím systémem Logitech G POWERPLAY.

Odstranění těchto dvířek také umožňuje instalaci dodávaných volitelných dvířek s kluznými plochami z PTFE namísto standardních dvířek.

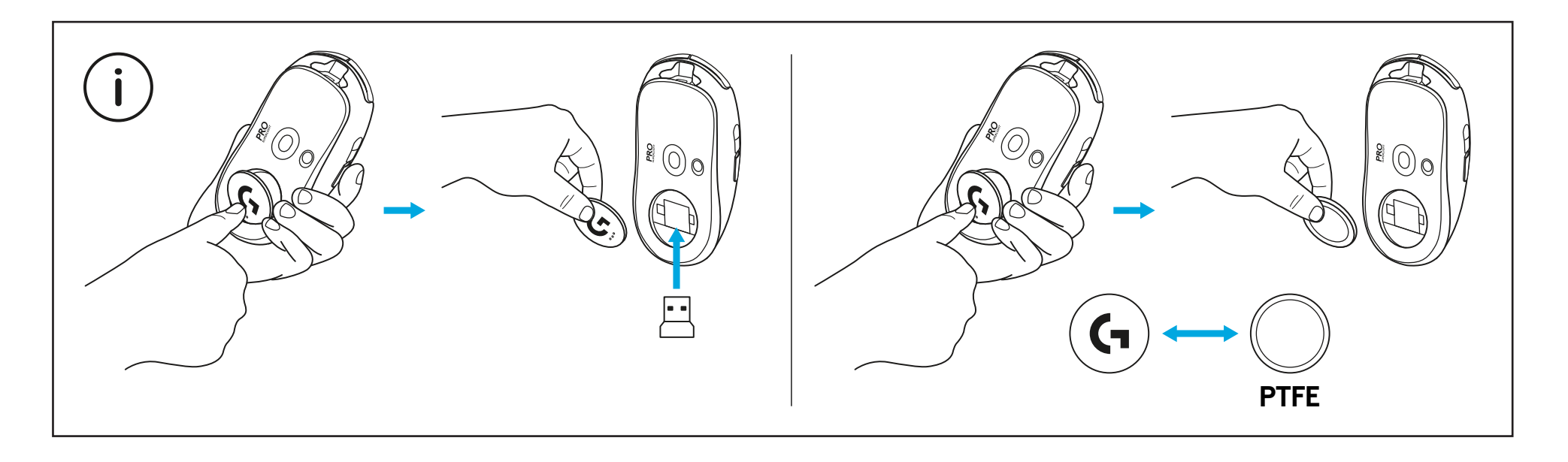

## **محتوای بسته**

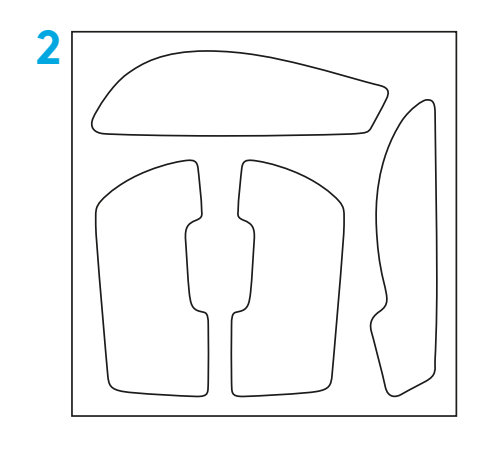

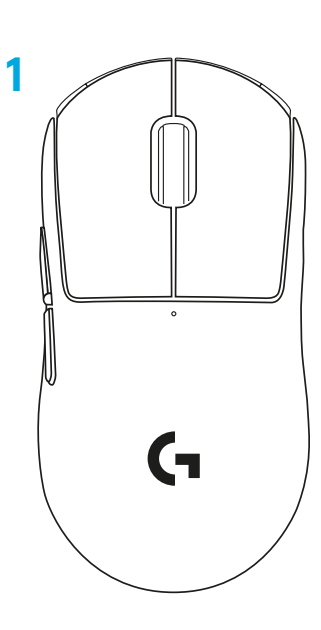

- **1** ماوس
- **2** نوار اختیاری ضد لغزش
- **3** گیرنده )که در رابط سیار نصب میشود(
	- **4** کابل USB برای شارژ و انتقال داده
		- **5** پارچه آمادهسازی سطح
- **6** درب دیافراگمی POWERPLAY اختیاری دارای پایه PTFE

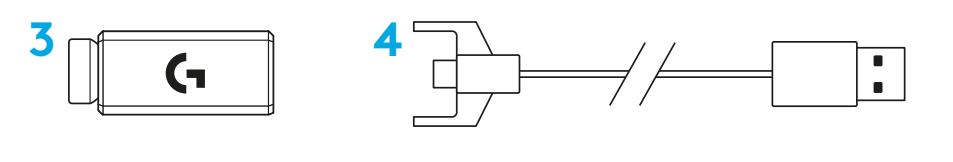

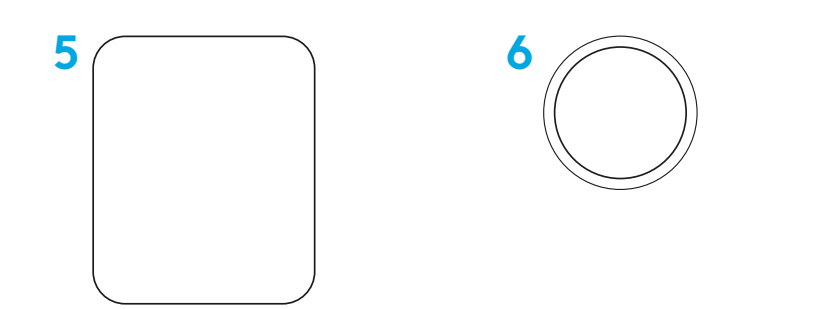

## **ویژگیهای ماوس**

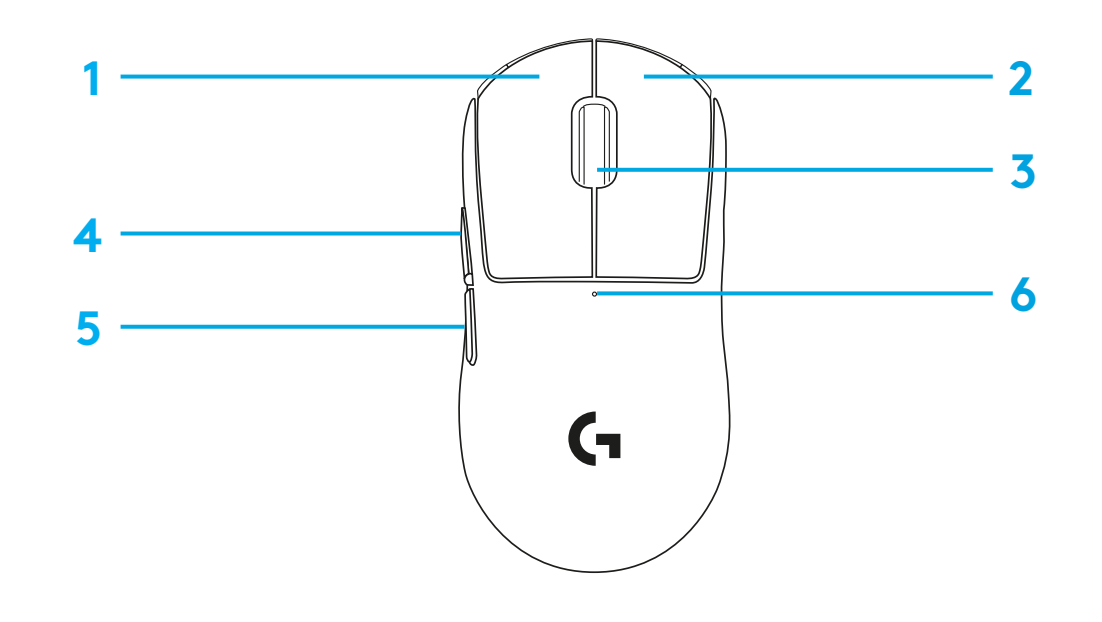

- **1** کلیک چپ **2** کلیک راست
- **3** کلیک وسط/پیمایش
- **4** حرکت به جلو در مرورگر
- **5** حرکت به عقب در مرورگر
	- **6** چراغ LED برق
- **7** درگاه USB شارژ/انتقال داده
	- **8** روشن/خاموش
- **9** درب دیافراگمی TMPOWERPLAY

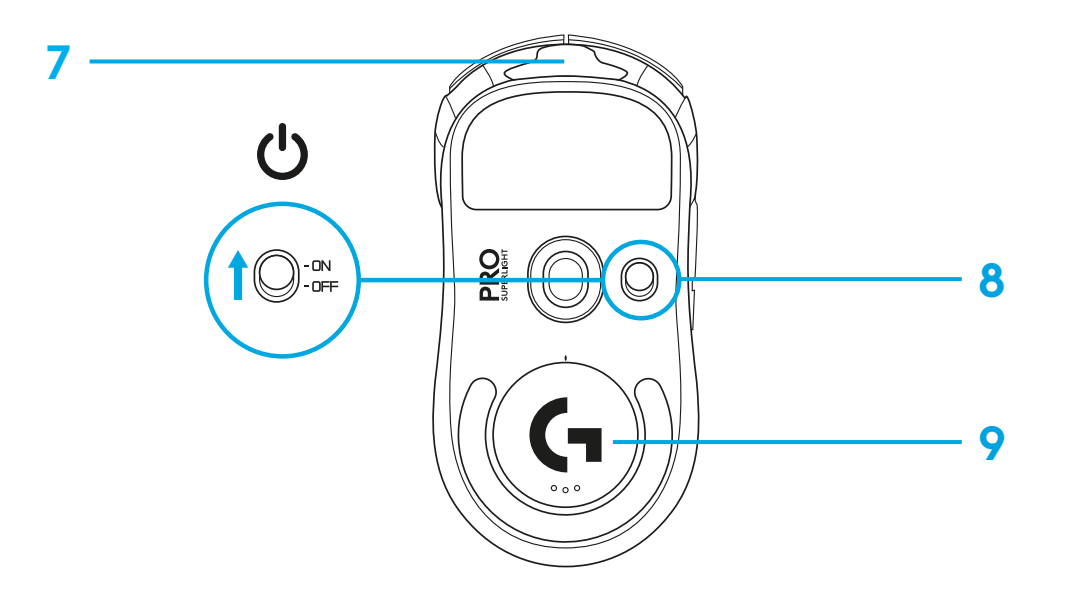

## **تنظیم**

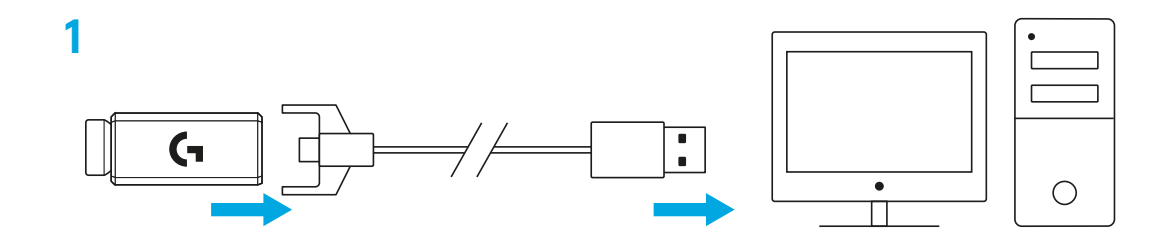

- **1** کابل شارژ/انتقال داده را به رایانه وصل کنید، سپس رابط سیار دوشاخه و گیرنده را به کابل شارژ/انتقال داده وصل کنید
	- **2** ماوس را روشن کنید

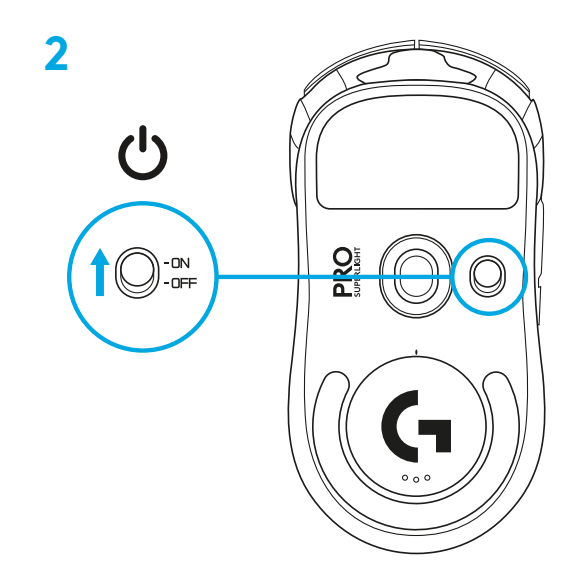

**3** برای پیکربندی تنظیمات ماوس مانند DPI، نرمافزار HUB G را از کنید دانلود [logitechG.com/GHUB](http://logitechG.com/GHUB)

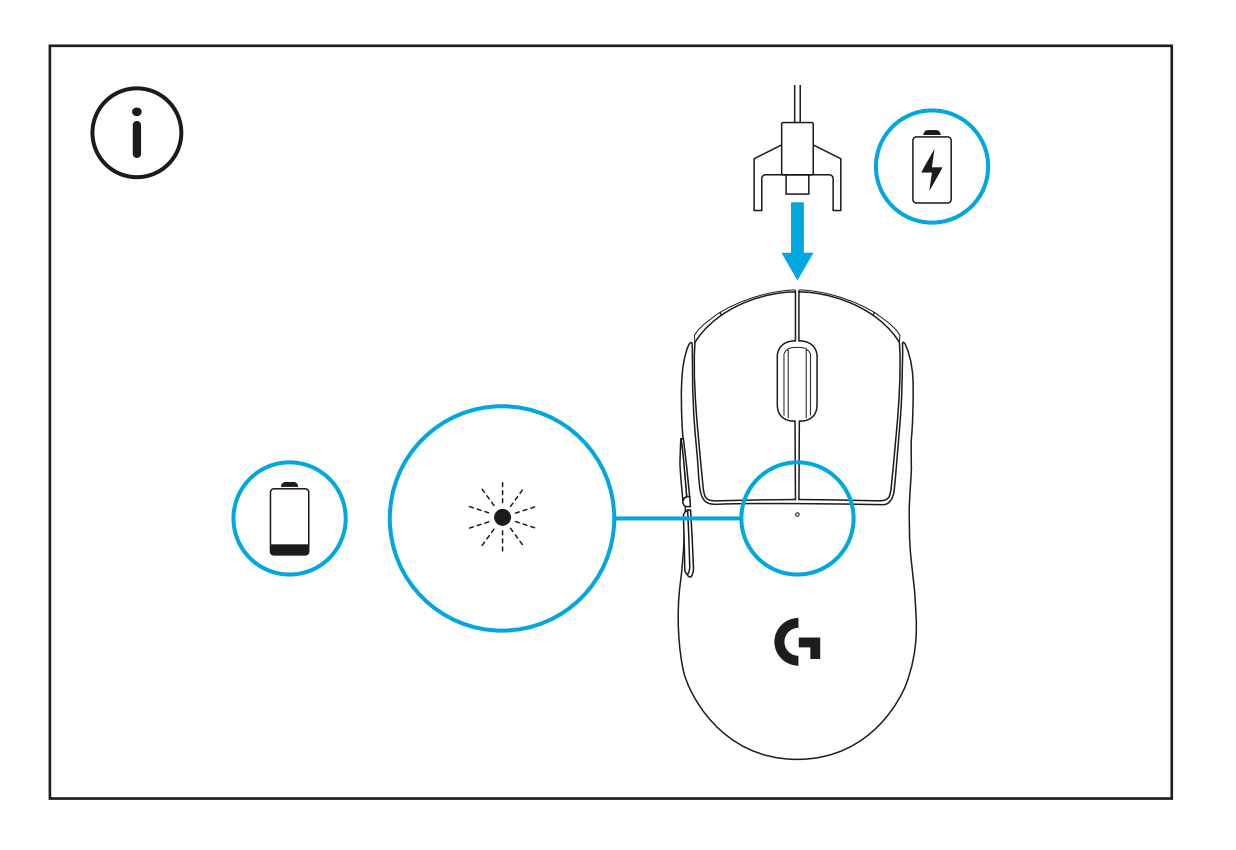

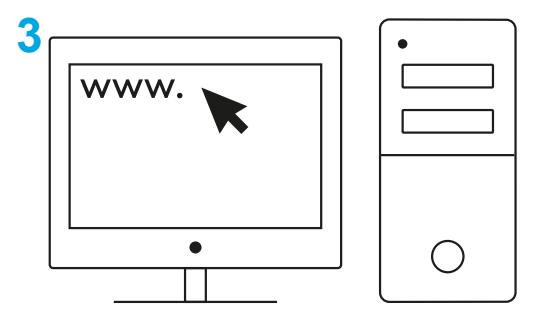

**[logitechG.com/ghub](http://logitechG.com/ghub)**

برای عملکرد مطلوب بیسیم، از ماوس در فاصله ۲۰ سانتیمتری گیرنده و همچنین با فاصله بیشتر از ۲ متر از منابع ایجاد تداخل ۲.۴ گیگاهرتزی (مانند روترهای wifi) استفاده کنید.

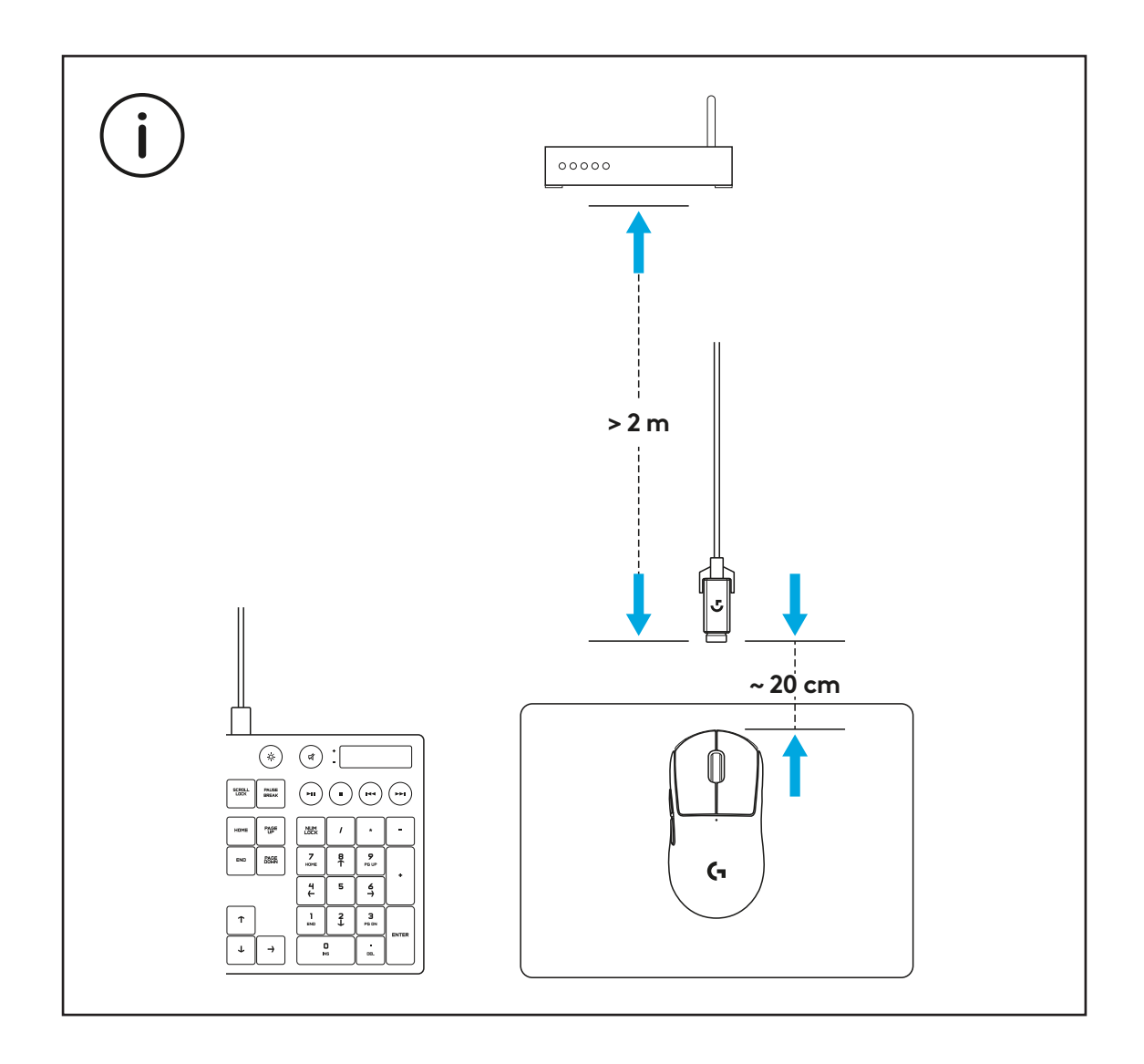

برای نصب نوار اختیاری ضد لغزش، ابتدا سطح ماوس را با پارچه آمادهسازی سطح تمیز کنید تا هرگونه روغن یا گرد و غبار از روی آن پاک شود. سپس، نوار ضد لغزش را با سطوح ماوس تراز کنید.

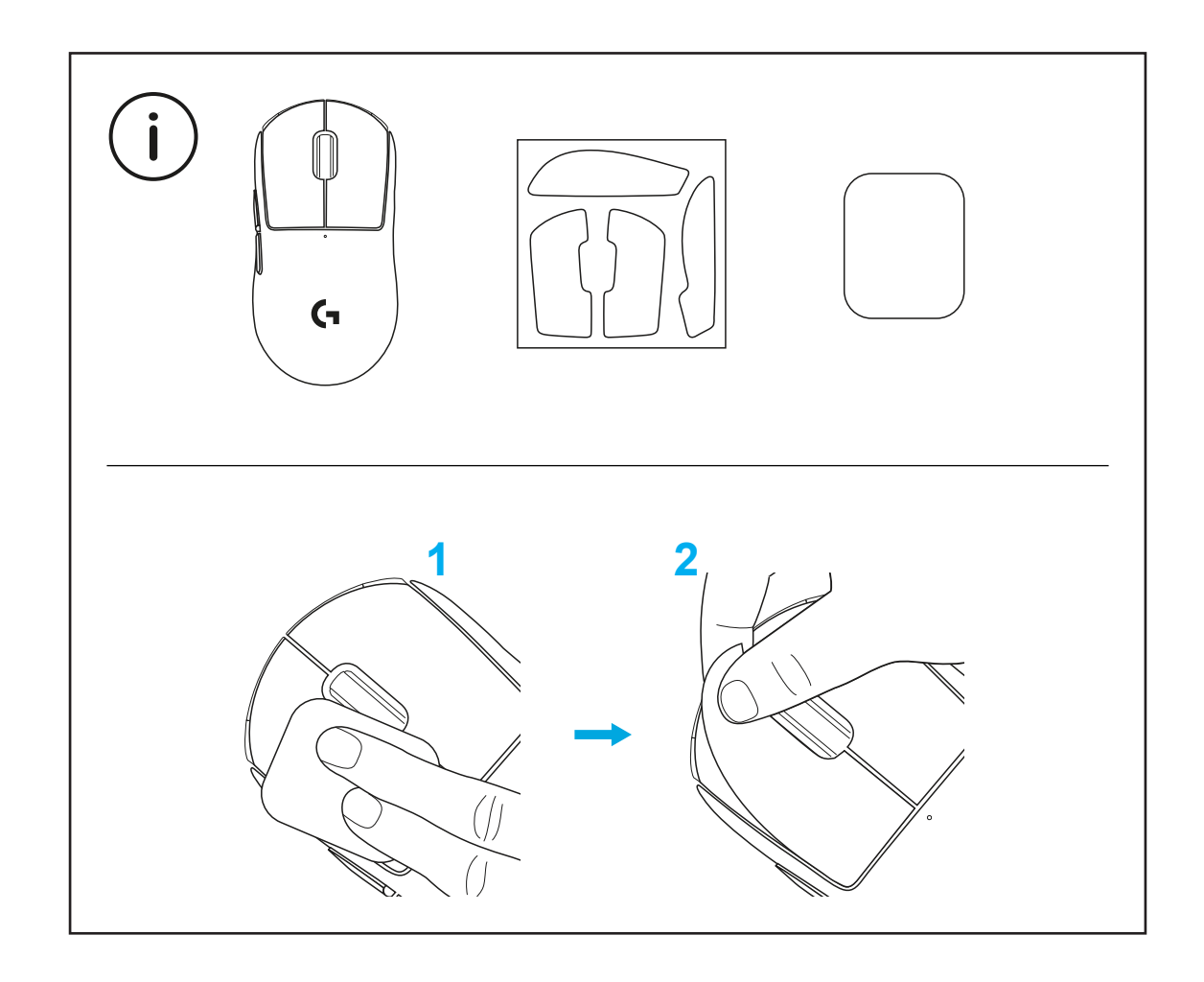

گیرنده USB را میتوانید با برداشتن دریچه دیافراگمی POWERPLAY در داخل ماوس نگهدارید. این کار میتواند مانع گم شدن گیرنده هنگام استفاده از ماوس با سیستم شارژ .شود Logitech G POWERPLAY بیسیم

برداشتن این درب همچنین این امکان را فراهم میکند که قطعه موجود در بسته، یعنی درب دیافراگمی دارای پایه PTFE به جای درب دیافراگمی اولیه نصب شود.

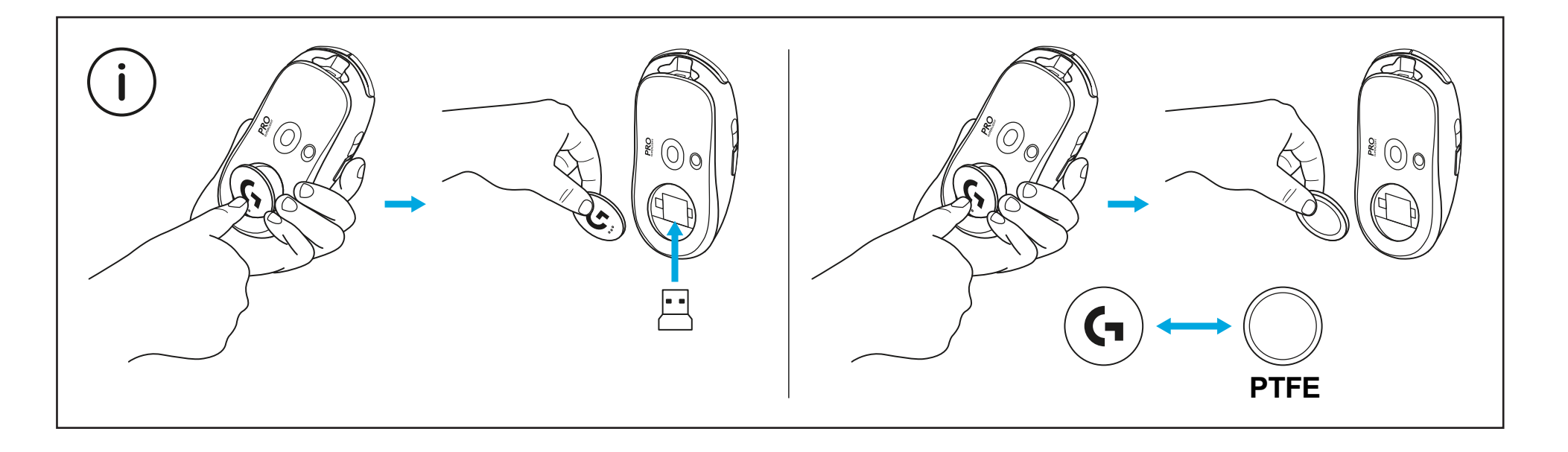

## **OBSAH BALENIA**

Myš

- Voliteľné protišmykové nálepky na telo myši
- Prijímač (nainštalovaný v rozširujúcom adaptéri)
- Nabíjací a dátový kábel USB
- Handrička na prípravu povrchu
- Voliteľné dvierka POWERPLAY s klznými plochami z PTFE

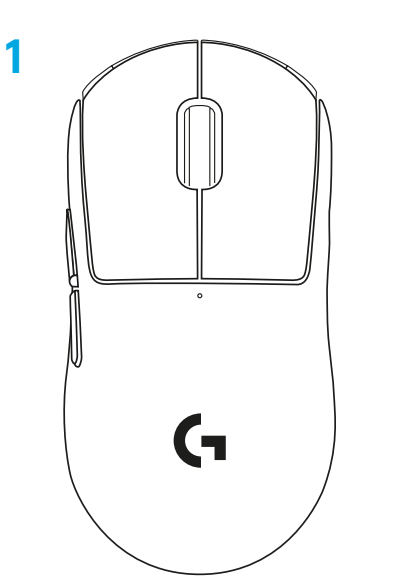

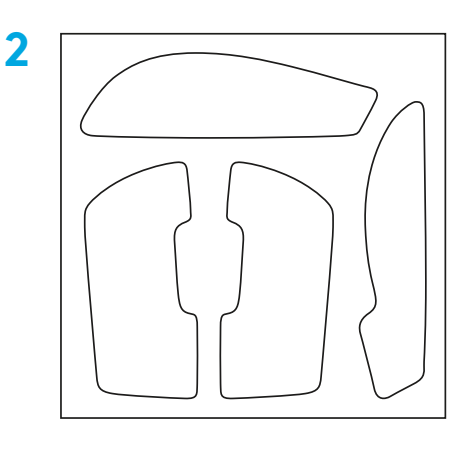

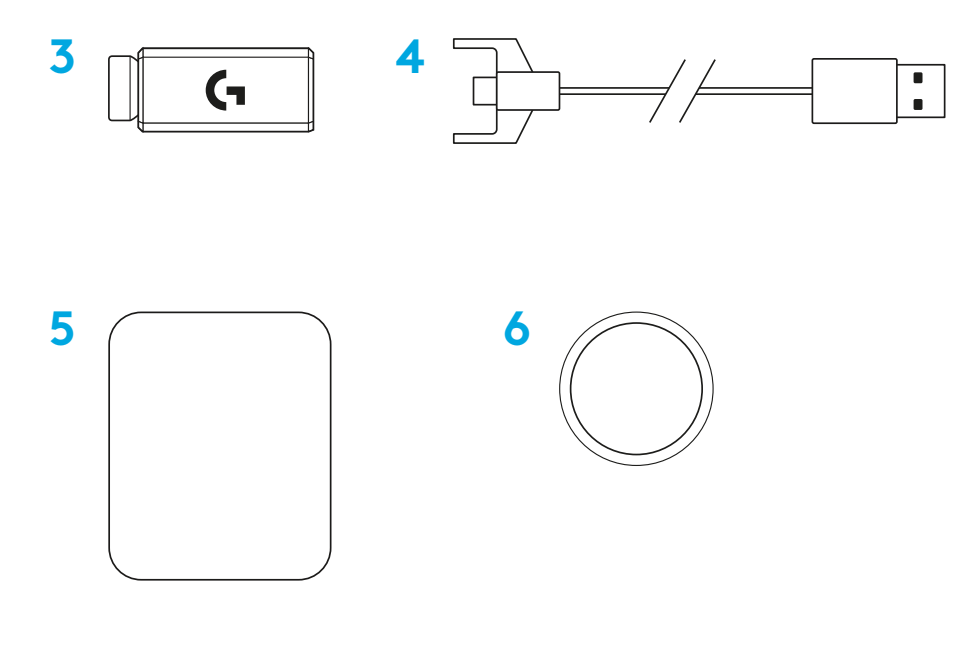

SLOVENČINA

## **FUNKCIE MYŠI**

- Kliknutie ľavým tlačidlom
- Kliknutie pravým tlačidlom
- Kliknúť prostredným tlačidlom
- Prejsť vpred
- Prejsť späť
- Indikátor napájania
- USB nabíjací/dátový port
- Zapnutie/vypnutie
- Dvierka POWERPLAY™

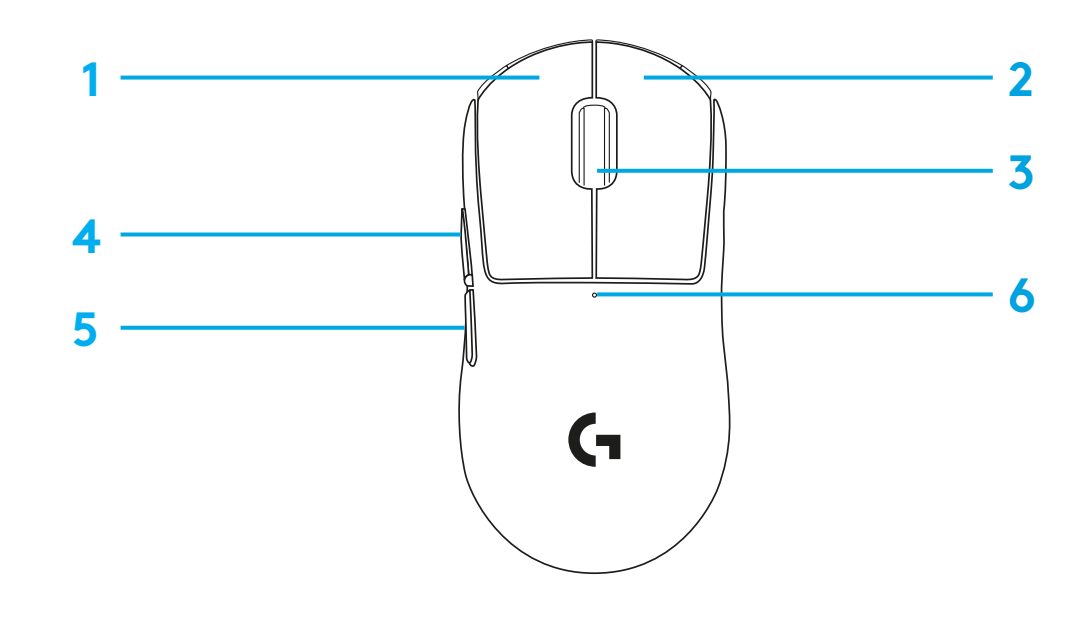

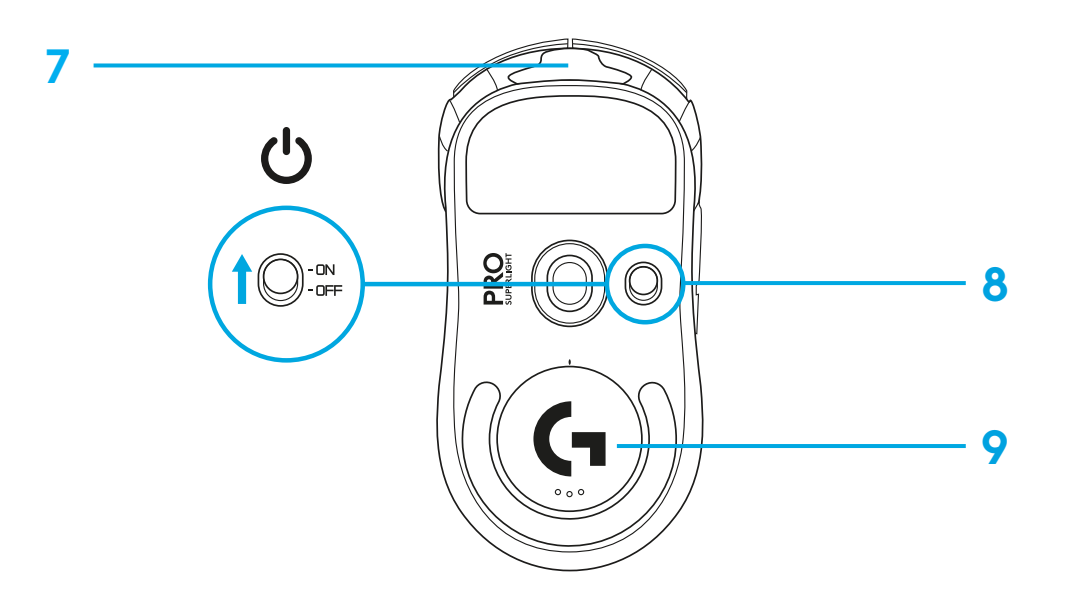

# **INŠTALÁCIA**

 Pripojte nabíjací/dátový kábel k počítaču a potom pripojte predlžovací adaptér a prijímač k nabíjaciemu/dátovému káblu

Zapnite myš

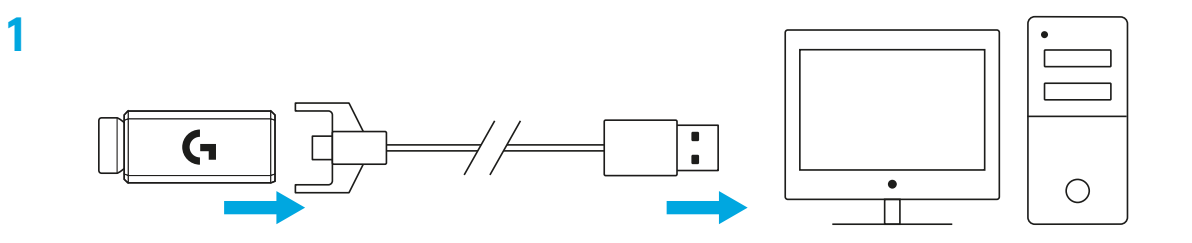

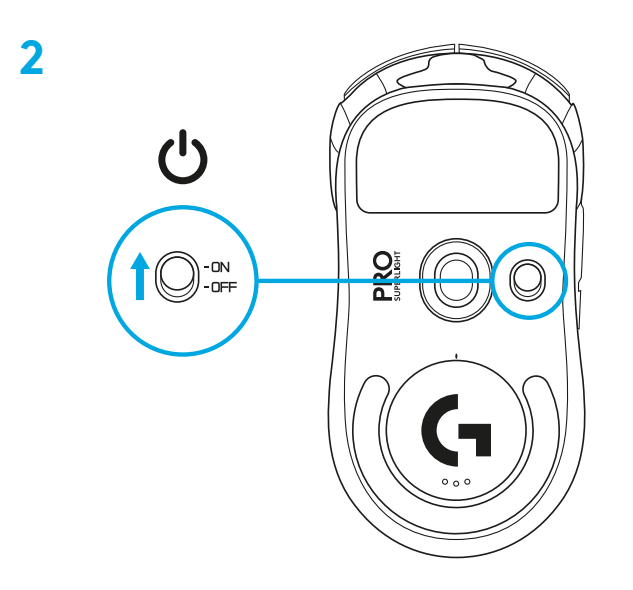

**3** Ak chcete nakonfigurovať nastavenie myši, ako napríklad jej citlivosť, prevezmite si softvér G HUB z webu [logitechG.com/GHUB](http://logitechG.com/GHUB)

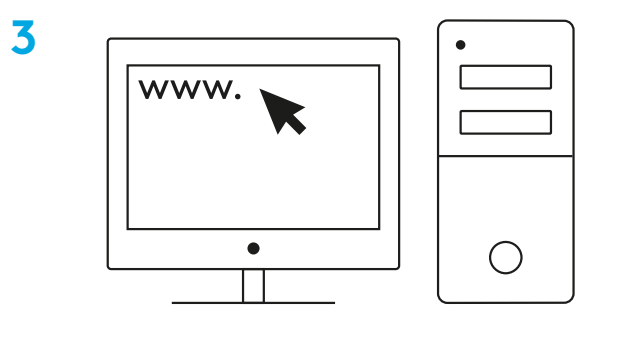

**[logitechG.com/ghub](http://logitechG.com/ghub)**

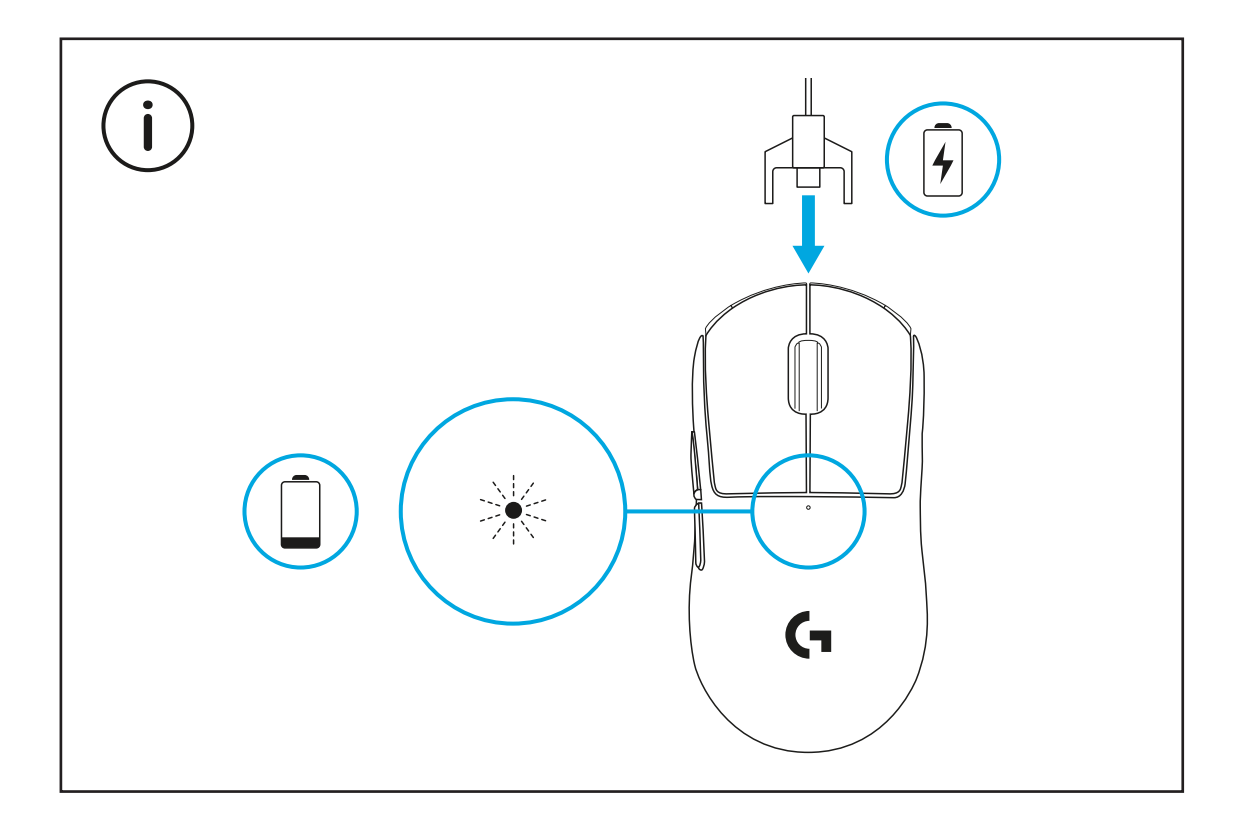

Ak chcete dosiahnuť optimálny bezdrôtový výkon, používajte myš vo vzdialenosti do 20 cm od prijímača a viac než 2 m od zdrojov rušenia pásma 2,4 GHz (ako sú zariadenia WiFi router).

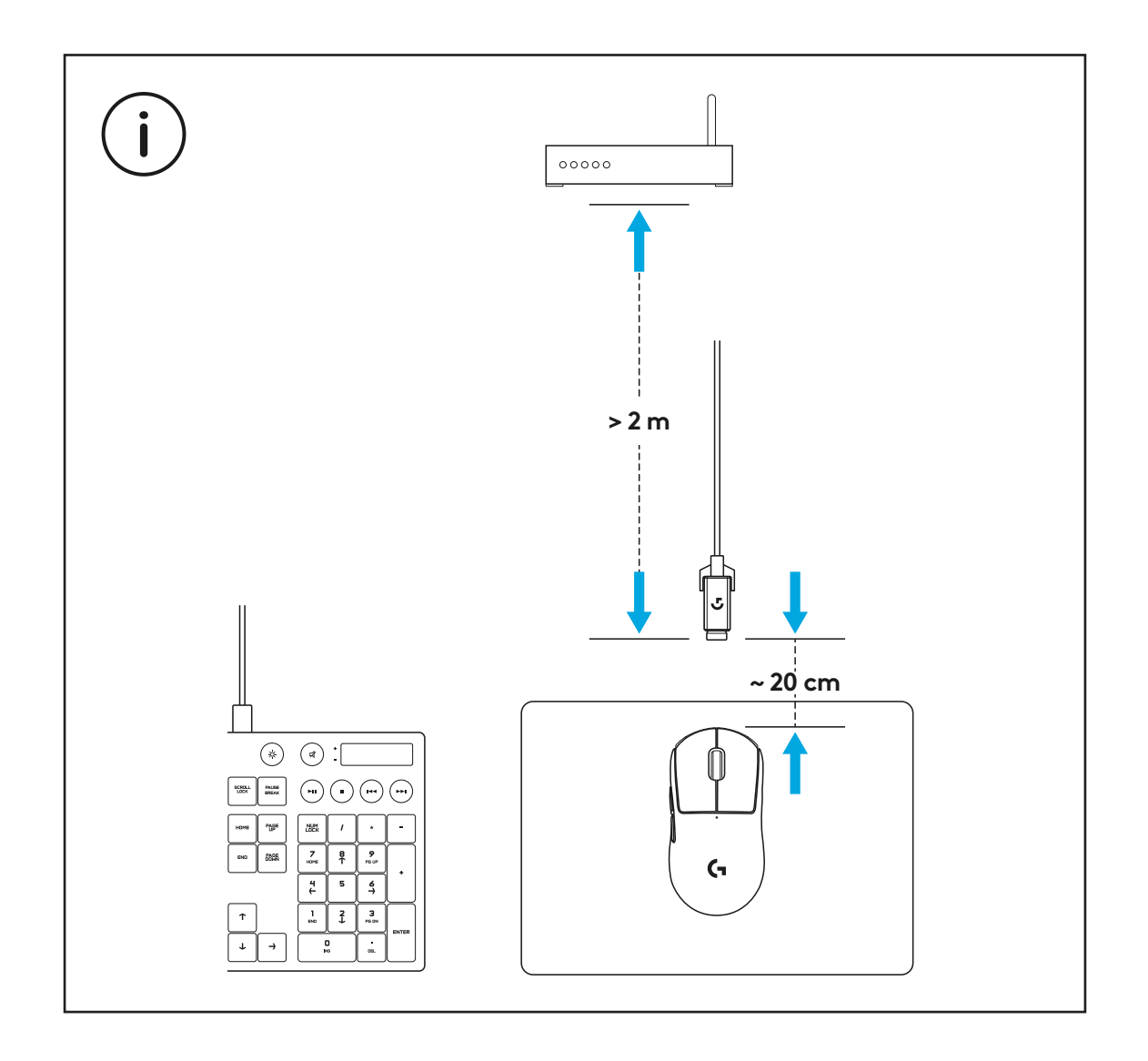

Ak chcete použiť voliteľné protišmykové nálepky na telo myši, najprv jej povrch očistite handričkou na prípravu povrchu od mastnoty a prachu. Potom opatrne nalepte jednotlivé protišmykové nálepky na príslušná miesta.

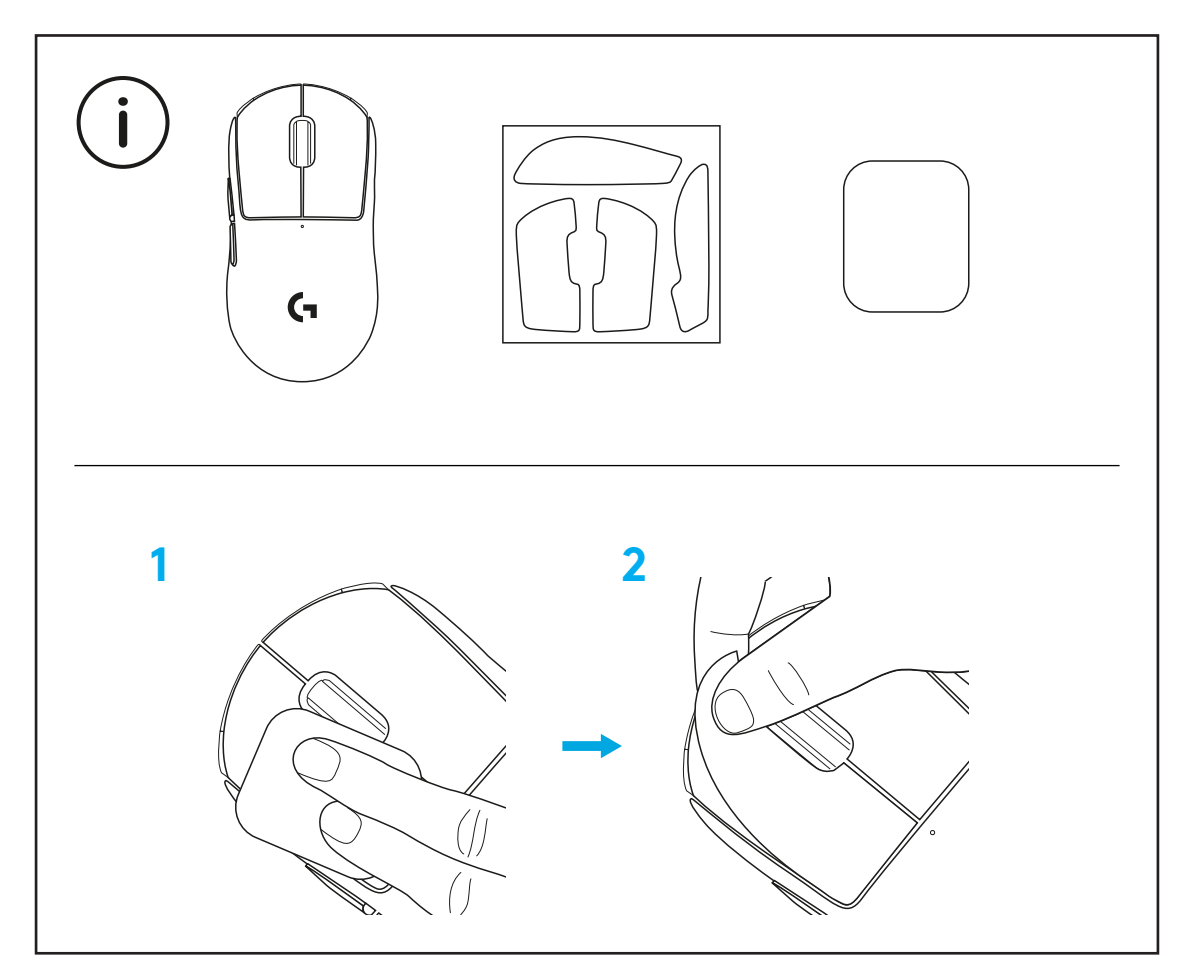

USB prijímač je možné uložiť do tela myši po odstránení dvierok POWERPLAY. Tým môžete zabrániť strate prijímača pri používaní myši s bezdrôtovým nabíjacím systémom Logitech G POWERPLAY.

Odstránenie týchto dvierok tiež umožňuje inštaláciu dodávaných voliteľných dvierok s klznými plochami z PTFE namiesto štandardných dvierok.

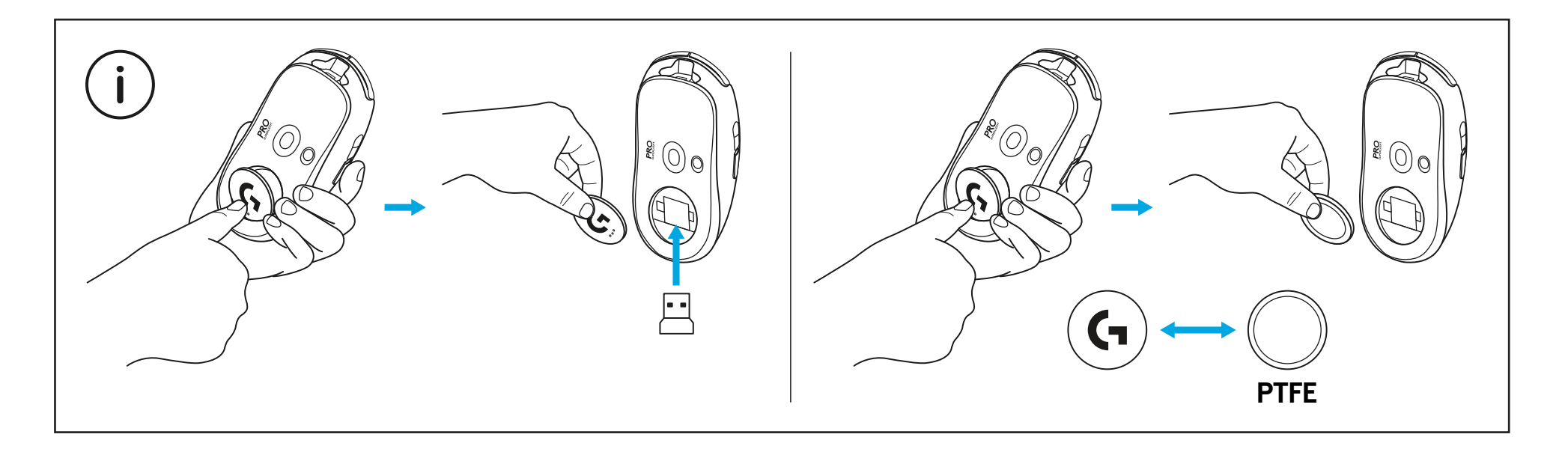

## **У КОМПЛЕКТІ**

#### Миша

- Додаткова накладка, що запобігає ковзанню
- Приймач (установлений в адаптер-подовжувач)
- USB-кабель для заряджання й передавання даних
- Серветка для підготовки поверхні
- Додаткова захисна кришка відсіку POWERPLAY із тефлоновим покриттям на нижній поверхні

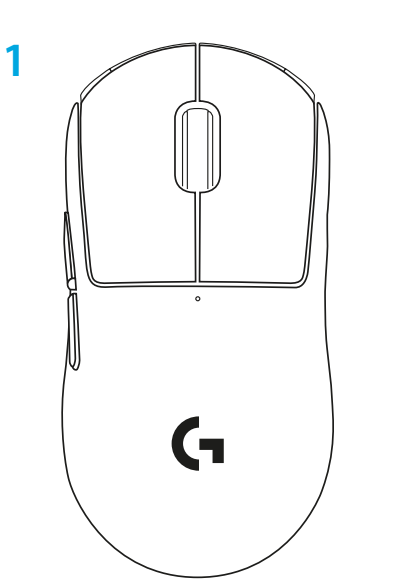

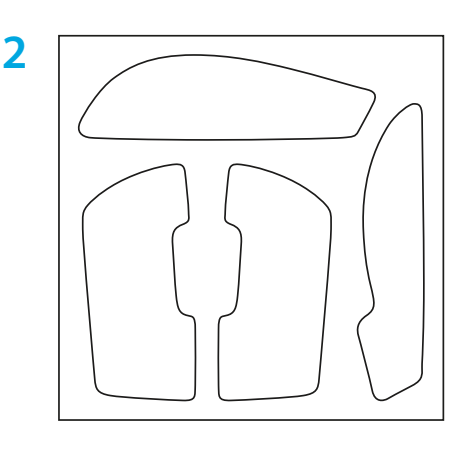

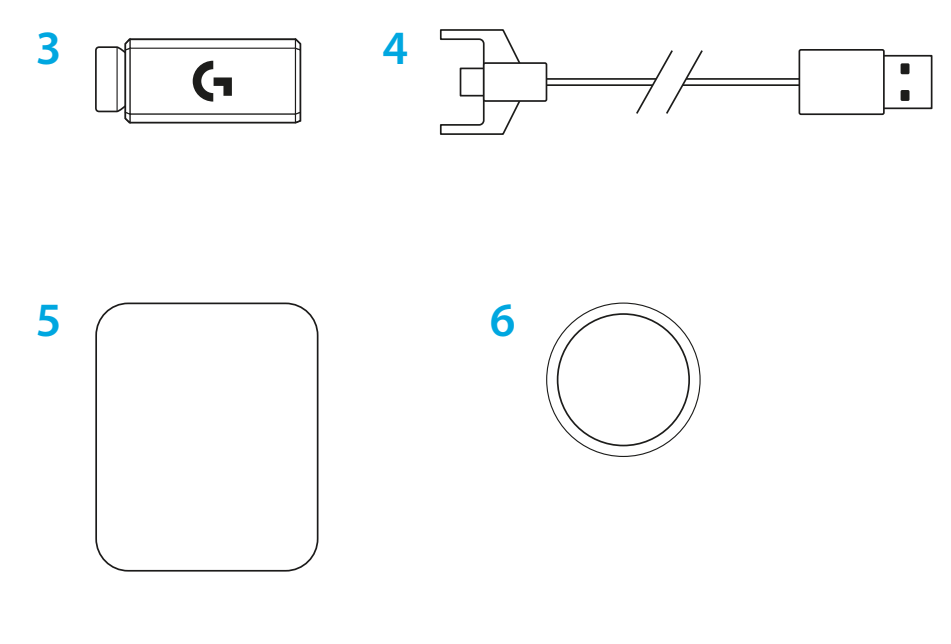

## **ФУНКЦІЇ МИШІ**

- Натискання лівої кнопки
- Натискання правої кнопки
- Натискання середньої кнопки/прокручування
- Перехід уперед у браузері
- Перехід назад у браузері
- Індикатор живлення
- USB-порт для заряджання та передавання даних
- Увімкнення й вимкнення живлення
- Захисна кришка відсіку POWERPLAY™

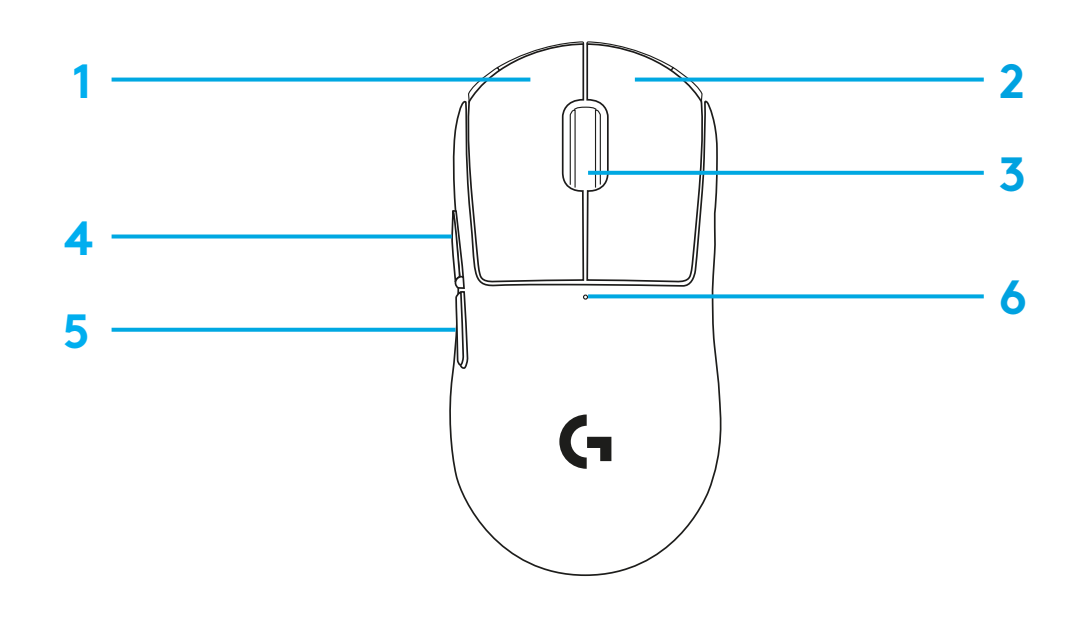

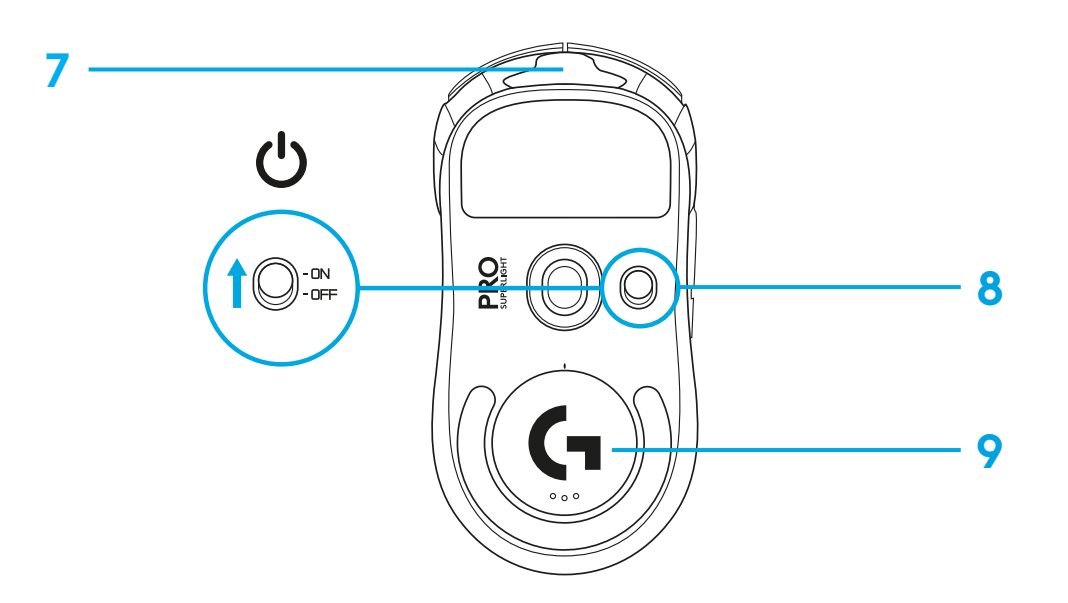

## **ПІДГОТОВКА ДО РОБОТИ**

**1** Підключіть кабель для заряджання й передавання даних до ПК, потім під'єднайте адаптерподовжувач і приймач до кабелю для заряджання й передавання даних.

**2** Увімкніть мишу.

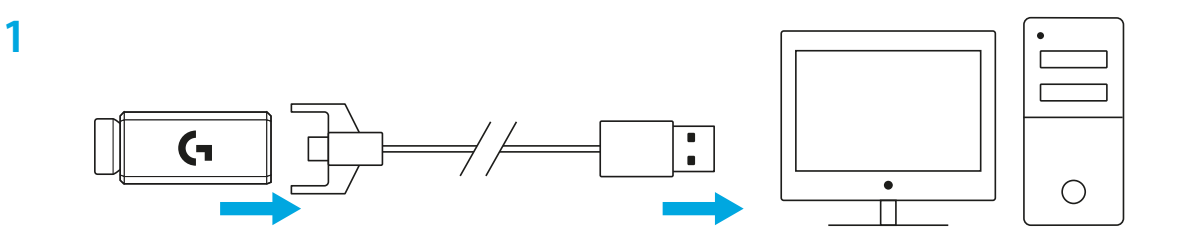

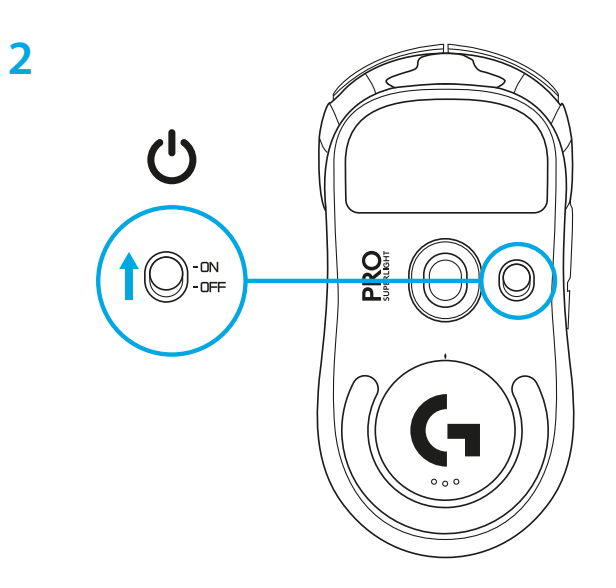

**3** Щоб налаштувати параметри роботи миші, зокрема рівень чутливості, завантажте ПЗ G HUB на сторінці [logitechG.com/GHUB.](http://logitechG.com/GHUB)

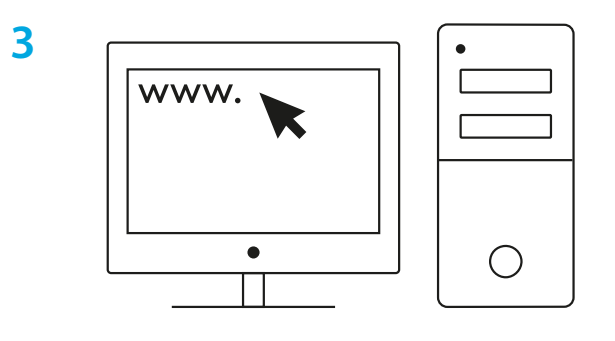

**[logitechG.com/ghub](http://logitechG.com/ghub)**

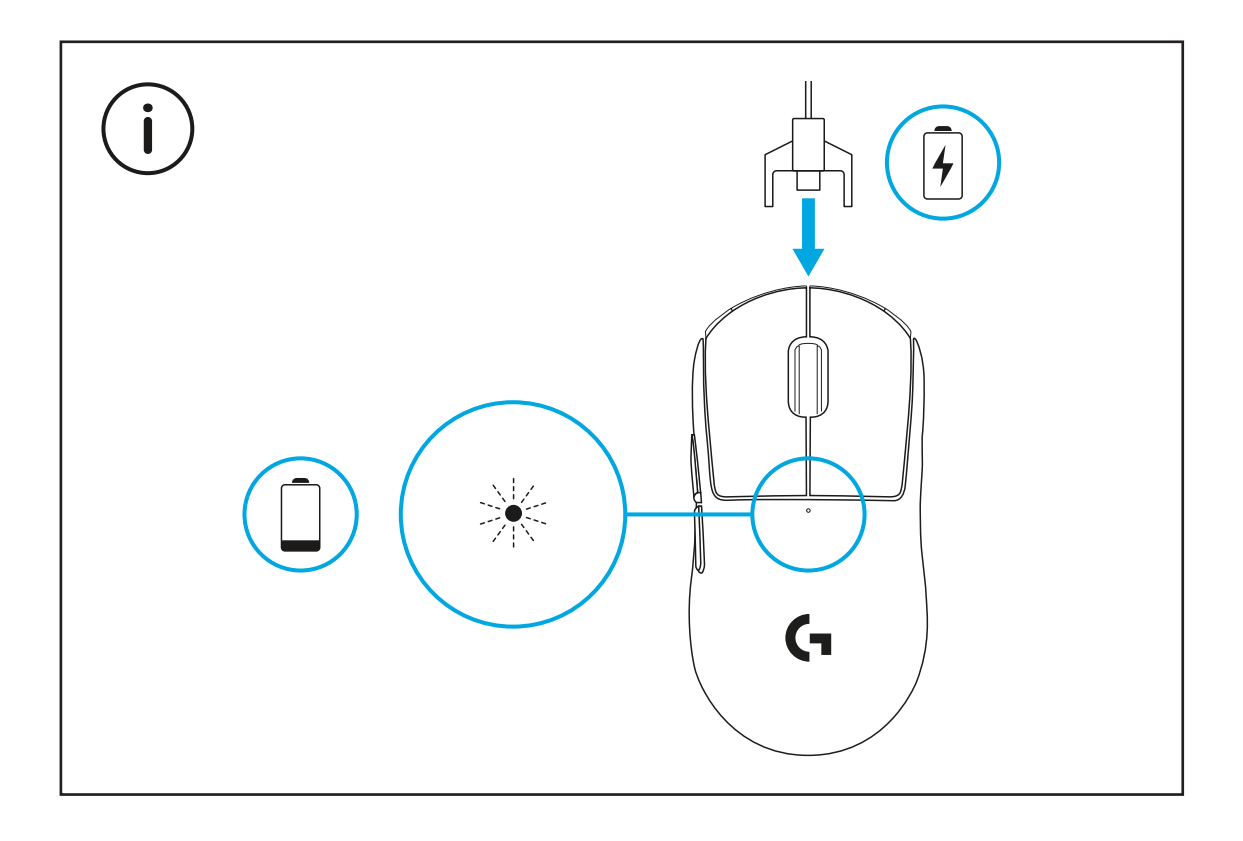

Для підтримання оптимальної якості бездротового зв'язку відстань між мишею та приймачем під час використання має становити щонайбільше 20 см. Відстань до найближчого джерела радіосигналу з частотою 2,4 ГГц (наприклад, маршрутизатора Wi-Fi) має становити понад 2 м.

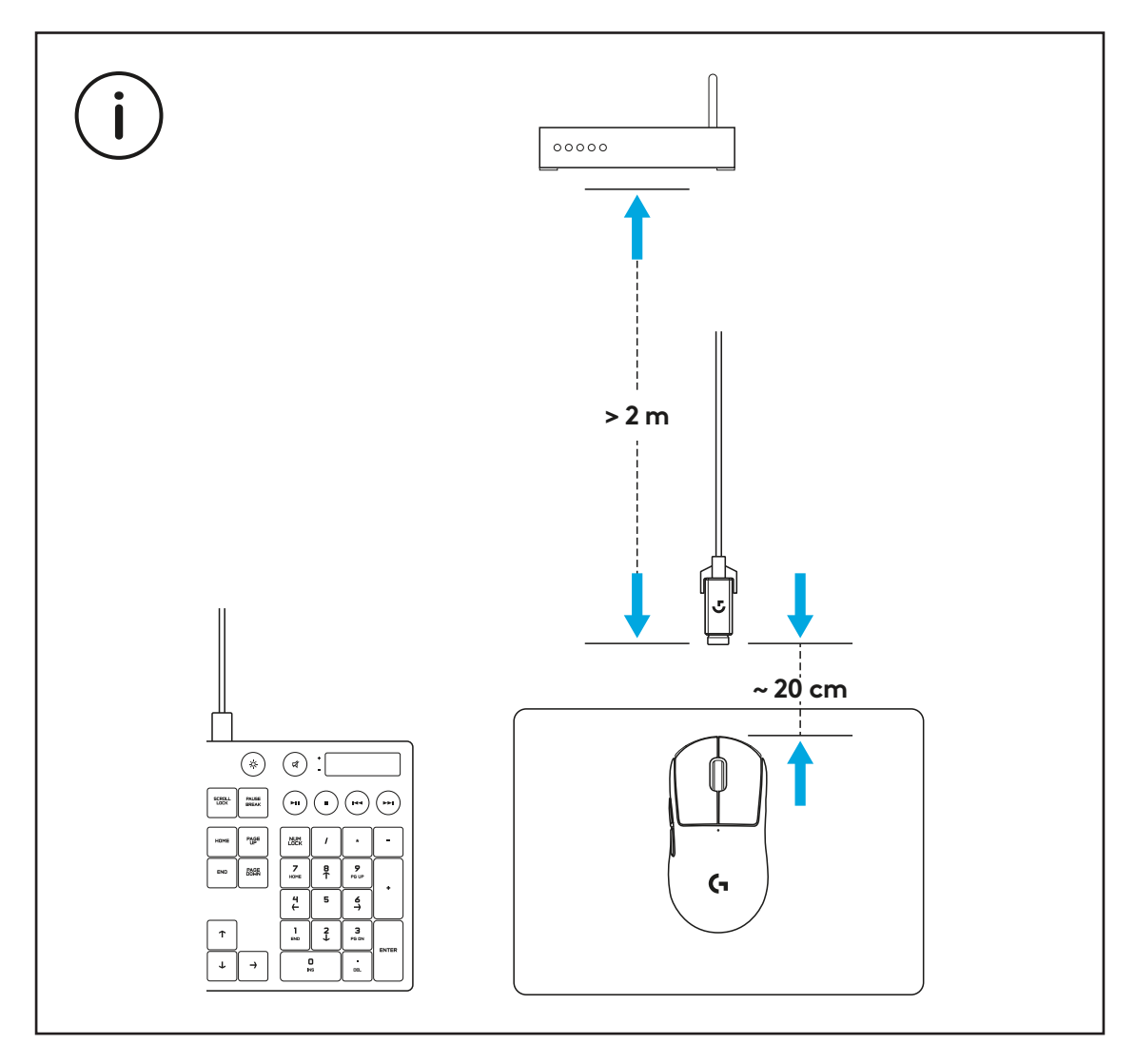

Щоб встановити додаткову накладку, що запобігає ковзанню, спершу витріть жир і пил із поверхні за допомогою спеціальної серветки з комплекту постачання. Тоді акуратно прикладіть накладку до відповідних поверхонь миші.

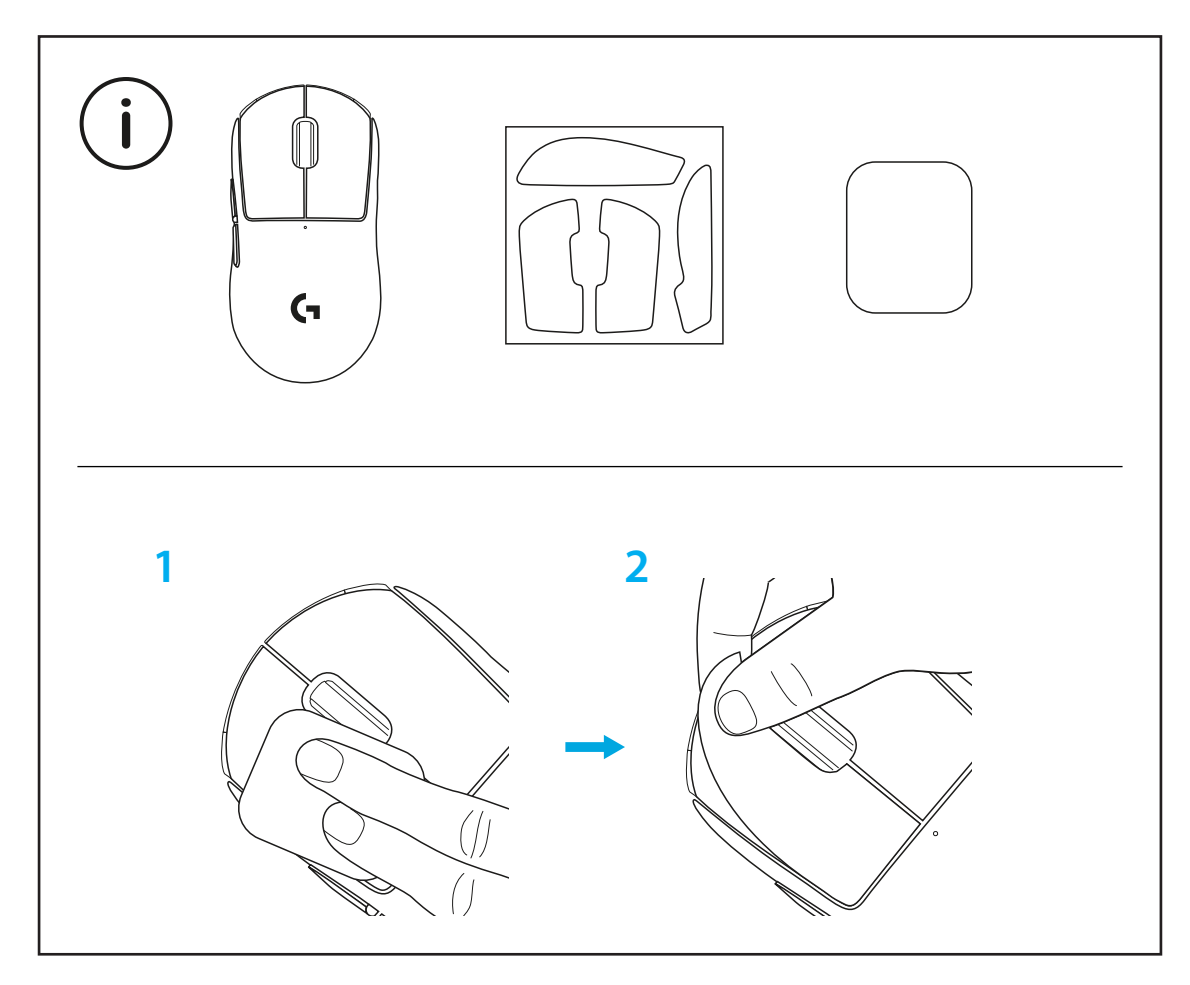

USB-приймач можна зберігати всередині миші. Щоб помістити його у відповідний відсік, необхідно видалити захисну кришку POWERPLAY. Так ви зможете запобігти втраті приймача під час використання миші разом із системою бездротового заряджання Logitech G POWERPLAY.

Стандартну захисну кришку можна замінити на додаткову з тефлоновим покриттям на нижній поверхні.

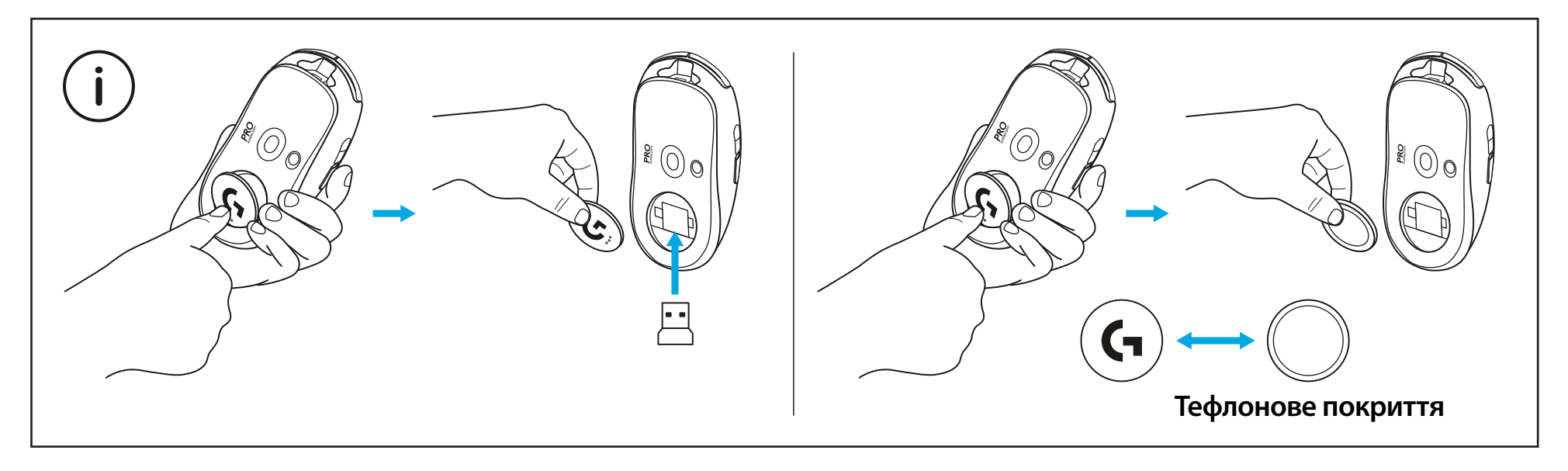

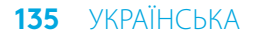

## **PAKENDI SISU**

- Hiir
- Valikuline kleepriba
- Vastuvõtja (paigaldatud pikendusadapterisse)
- USB laadimis- ja andmeedastuskaabel
- Pinna ettevalmistamiseks mõeldud riidelapp
- Valikuline POWERPLAY avakate koos PTFE jalaga

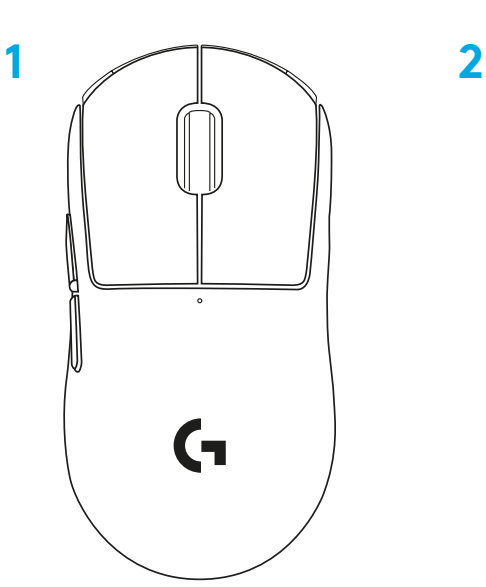

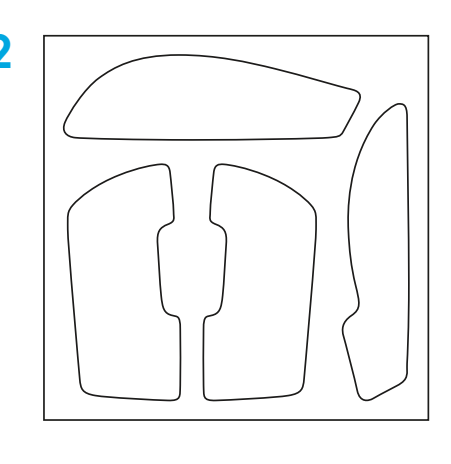

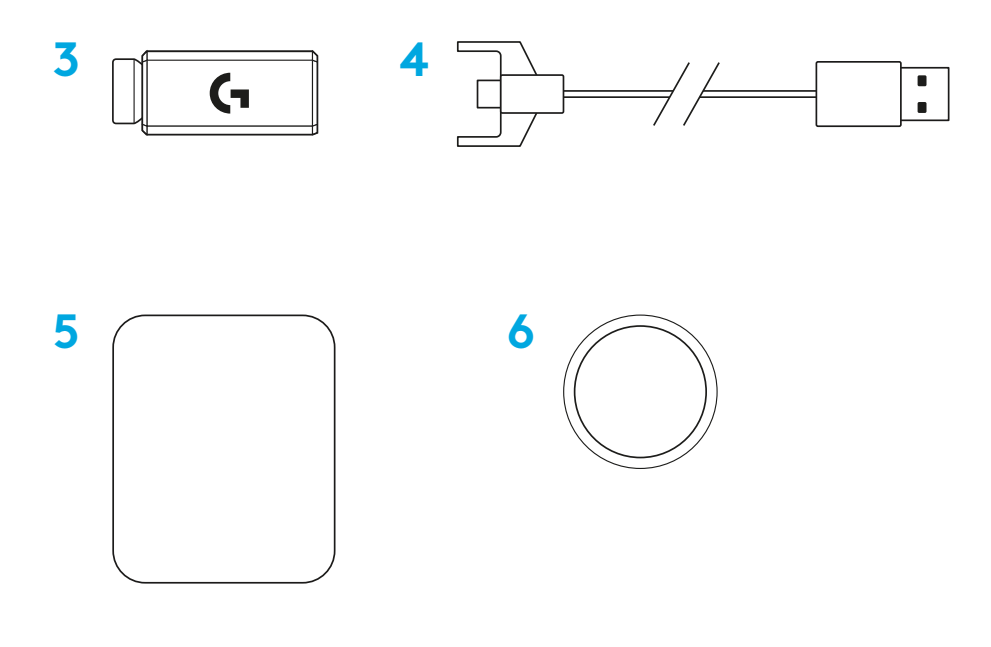

## **HIIRE KIRJELDUS**

- Vasakklõps
- Paremklõps
- Keskmine klõps / kerimine
- Brauser edasi
- Brauser tagasi
- LED-toitetuli
- USB laadimis-/andmeedastuspesa
- Toide sisse/välja
- POWERPLAY™ avakate

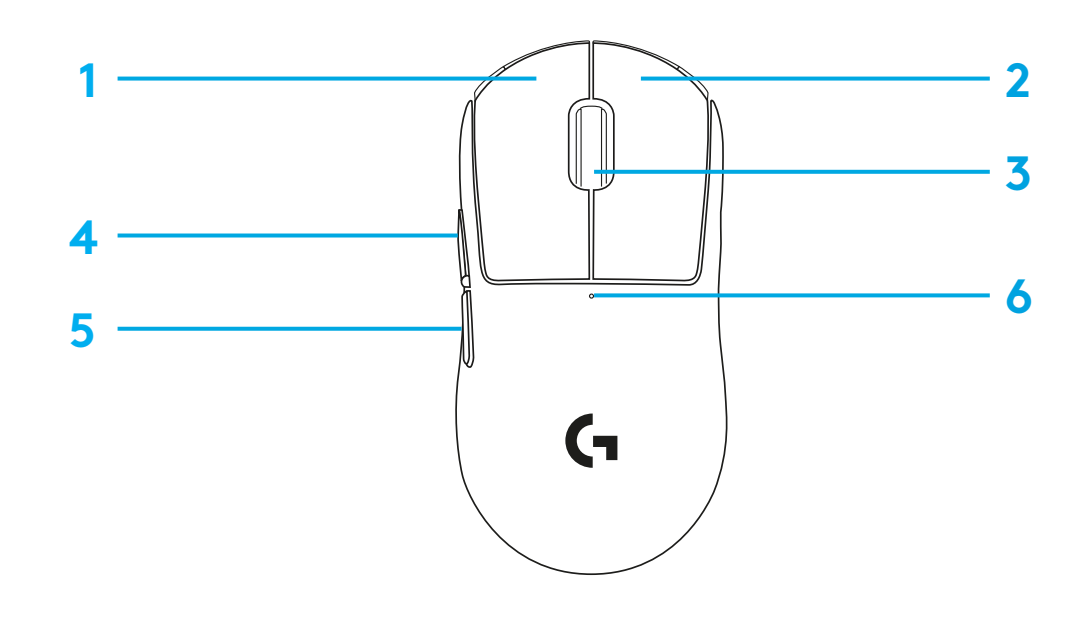

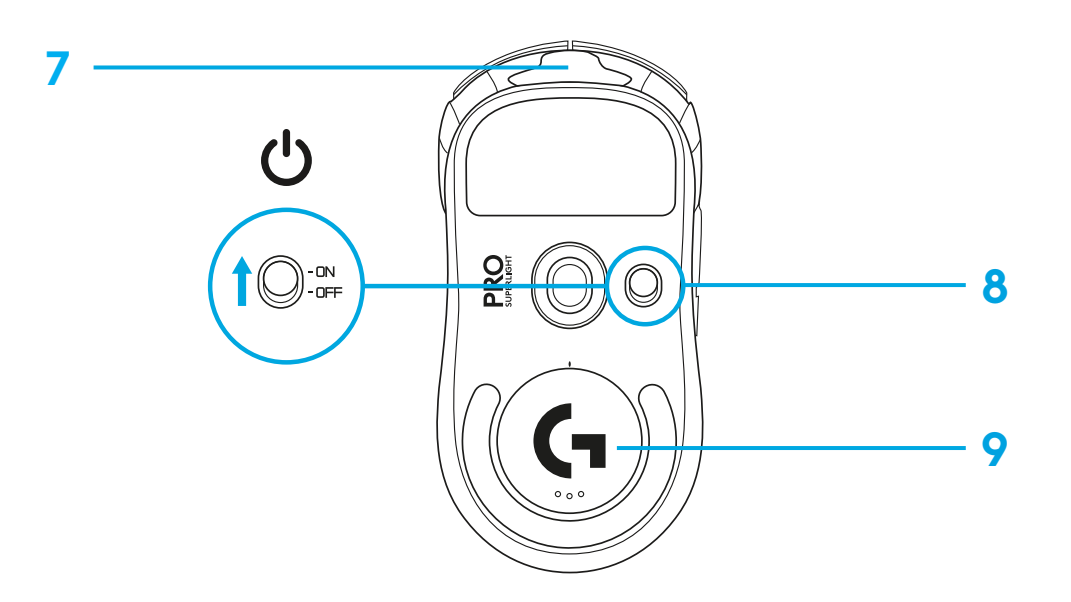

## **SEADISTAMINE**

- **1** Ühendage laadimis-/andmeedastuskaabel arvutiga, seejärel ühendage pikendusadapter ja vastuvõtja laadimis-/ andmeedastuskaabliga.
- **2** Lülitage hiir sisse.

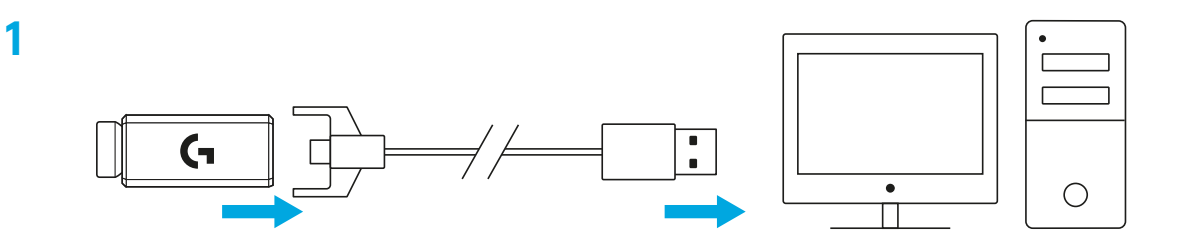

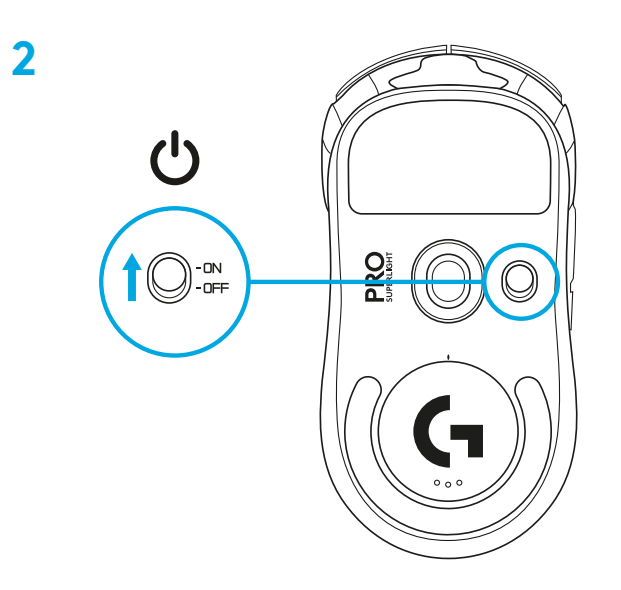

**3** Selleks et konfigureerida hiire seadeid, nagu DPI-d, laadige lehelt [logitechG.com/GHUB](http://logitechG.com/GHUB) alla G HUB-i tarkvara.

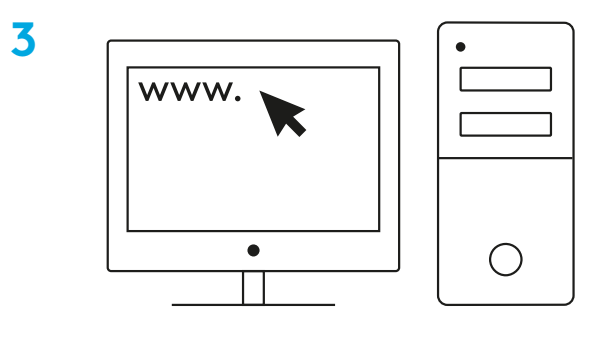

**[logitechG.com/ghub](http://logitechG.com/ghub)**

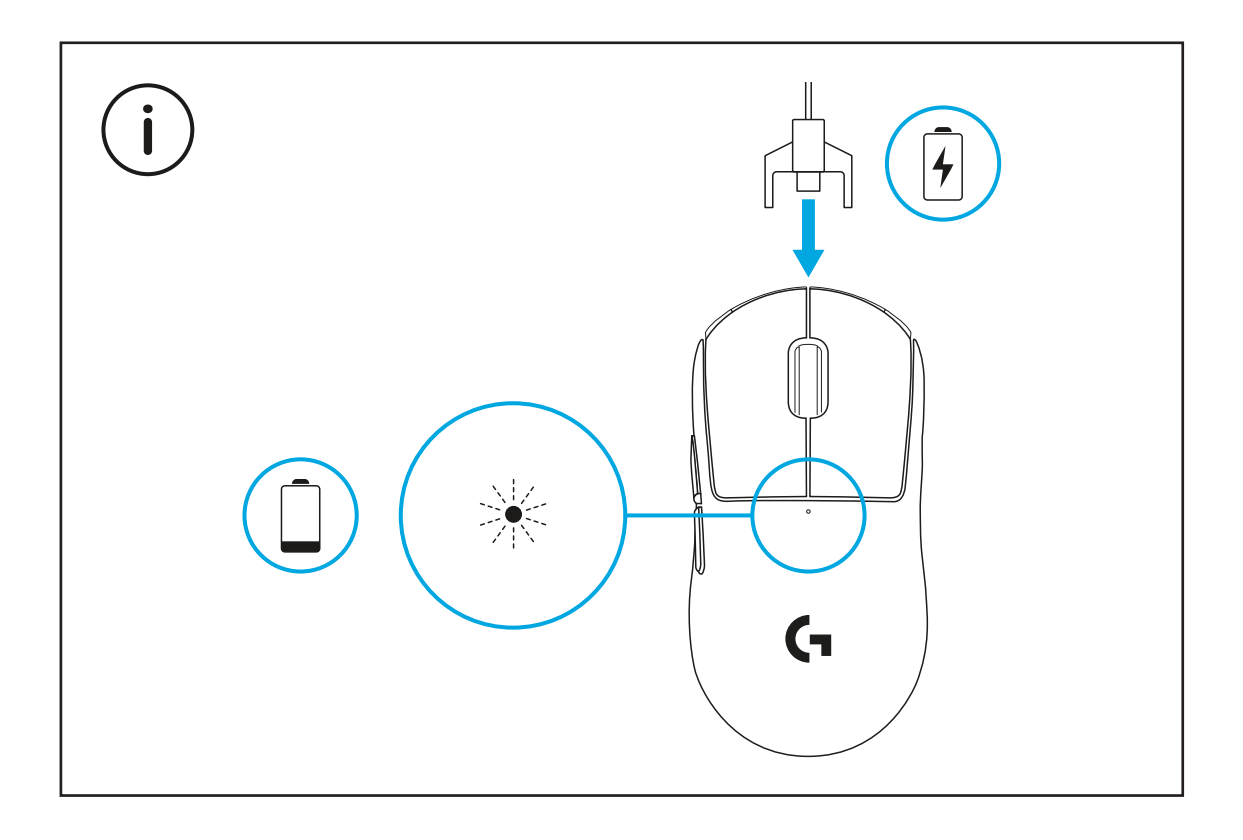

Juhtmevaba funktsiooni paremaks töötamiseks kasutage hiirt vastuvõtjast 20 cm kaugusel ja 2,4 GHz sagedusega allikatest (näiteks WiFi-ruuterid) üle 2 m kaugusel.

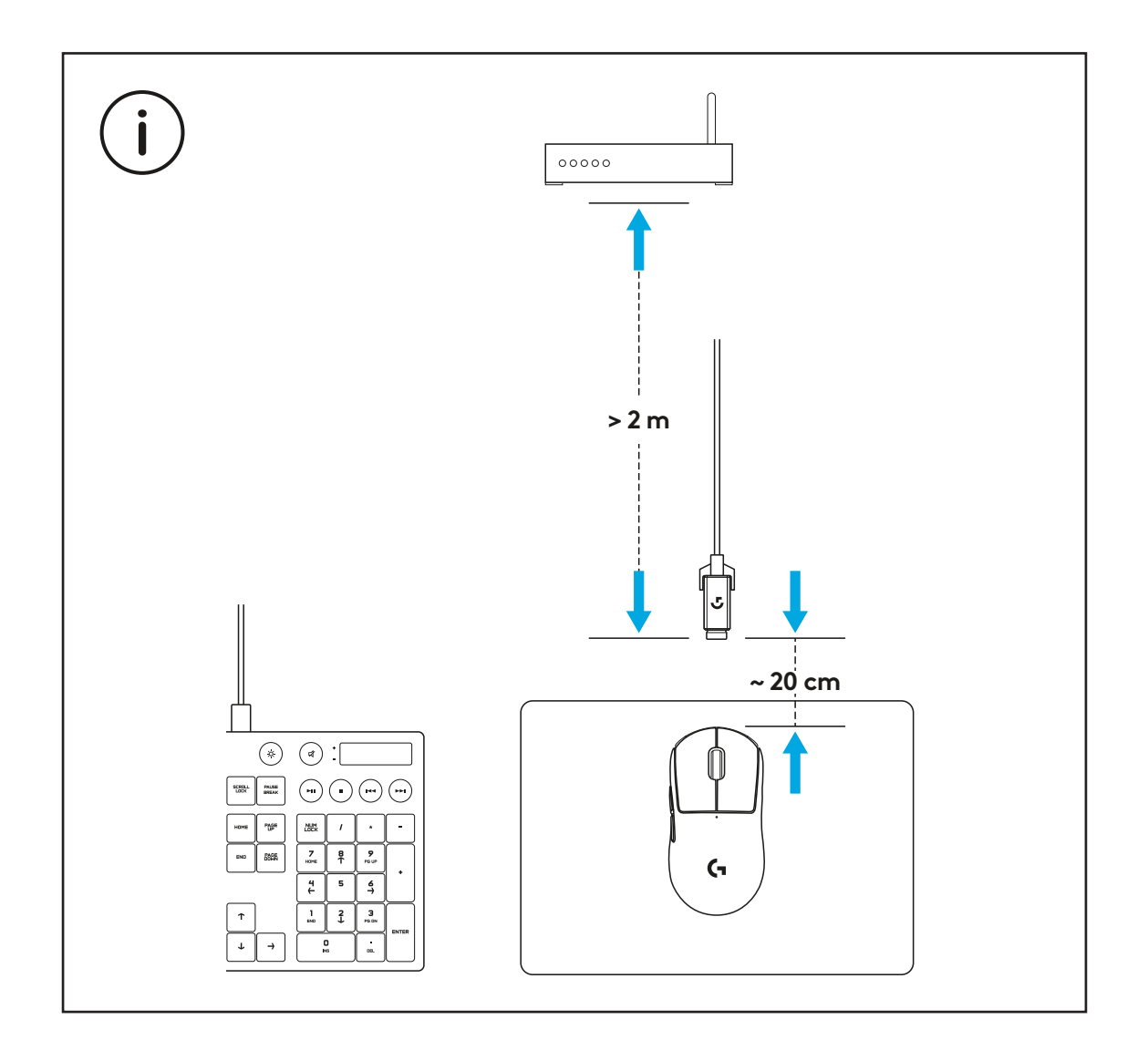

Valikulise kleepriba paigaldamiseks puhastage hiire pinda esmalt sellega kaasas oleva pinna ettevalmistamiseks mõeldud riidelapiga, et eemaldada rasu- või tolmujäägid. Seejärel joondage kleepriba ettevaatlikult hiire pinnaga.

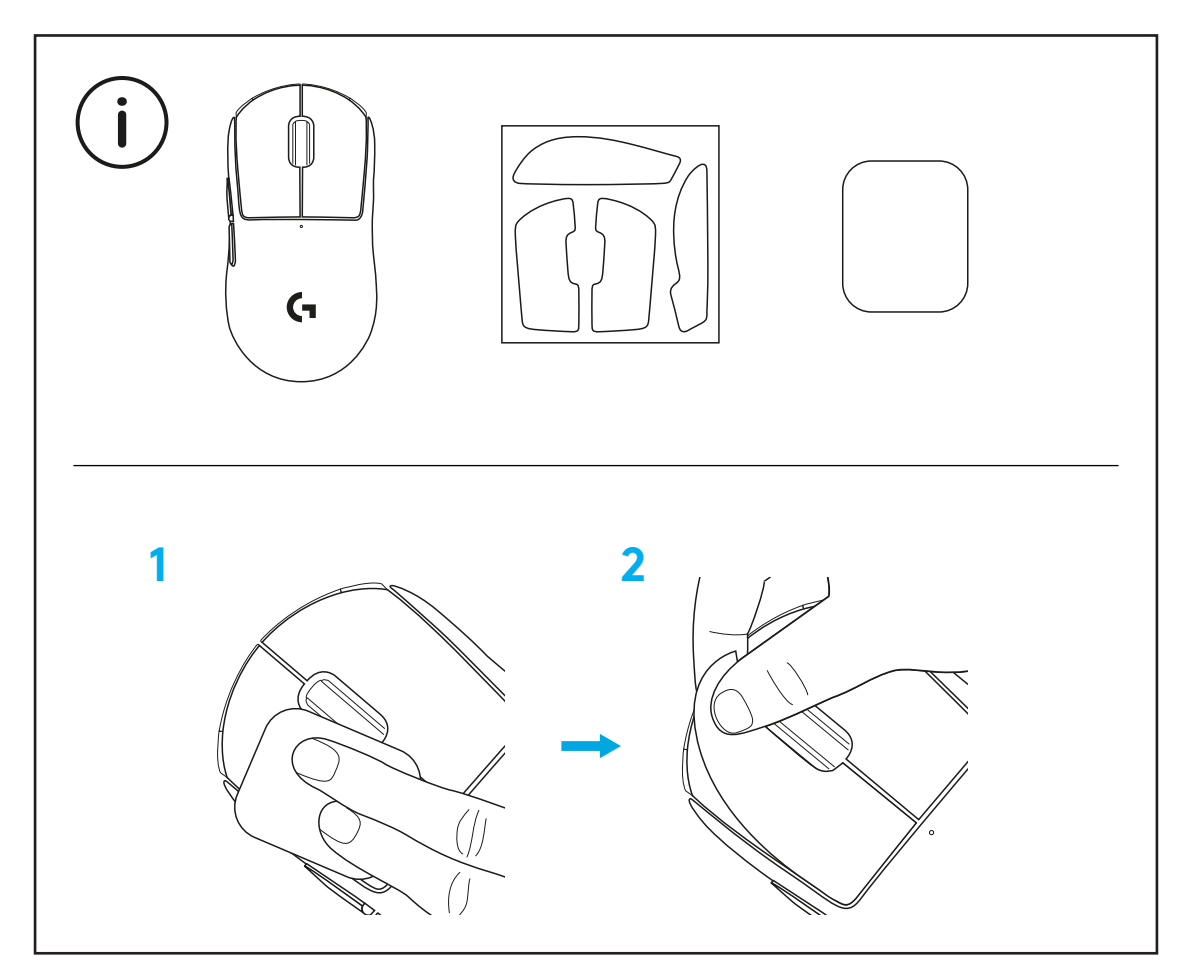

USB-vastuvõtjat saab hoiustada hiire sees, kui eemaldada POWERPLAY avakate. See aitab ära hoida vastuvõtja kaotsiminekut, kui kasutate hiirt Logitech G POWERPLAY juhtmevaba laadimissüsteemiga.

Katte eemaldamine võimaldab ka tavalise avakatte asendamist hiirega kaasas oleva valikulise avakattega, millega on kaasas PTFE jalg.

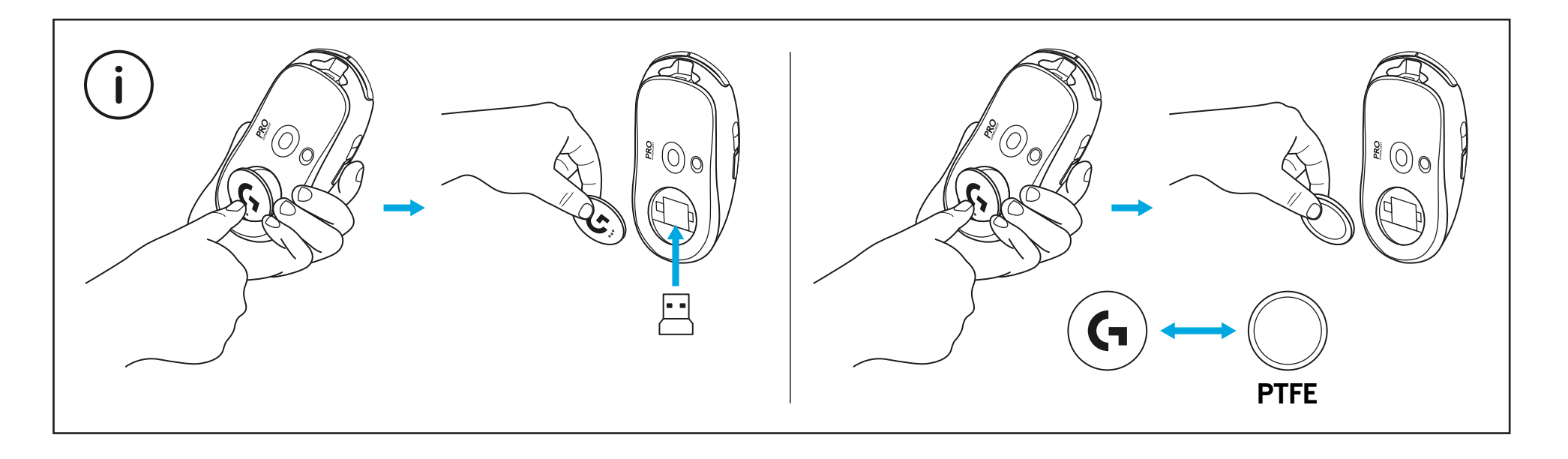

### **IEPAKOJUMA SATURS**

- Pele
- Izvēles pārklājums labākam satvērienam
- Uztvērējs (iebūvēts pagarinātāja adapterī)
- USB uzlādes un datu kabelis
- Virsmas sagatavošanas drāna
- Izvēles POWERPLAY atveres vāciņš ar PTFE kājiņu

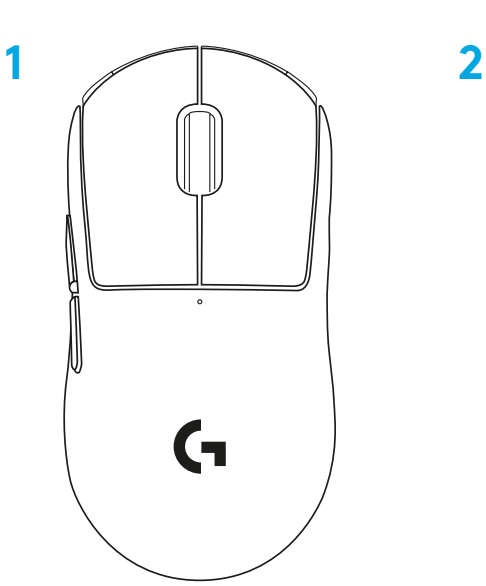

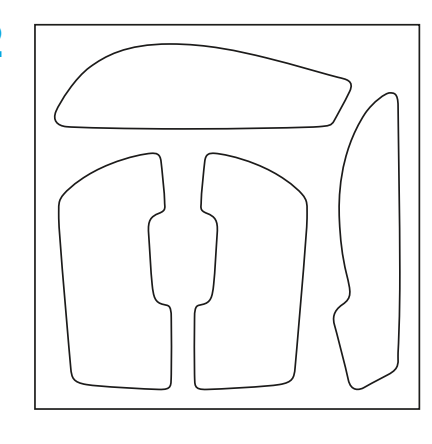

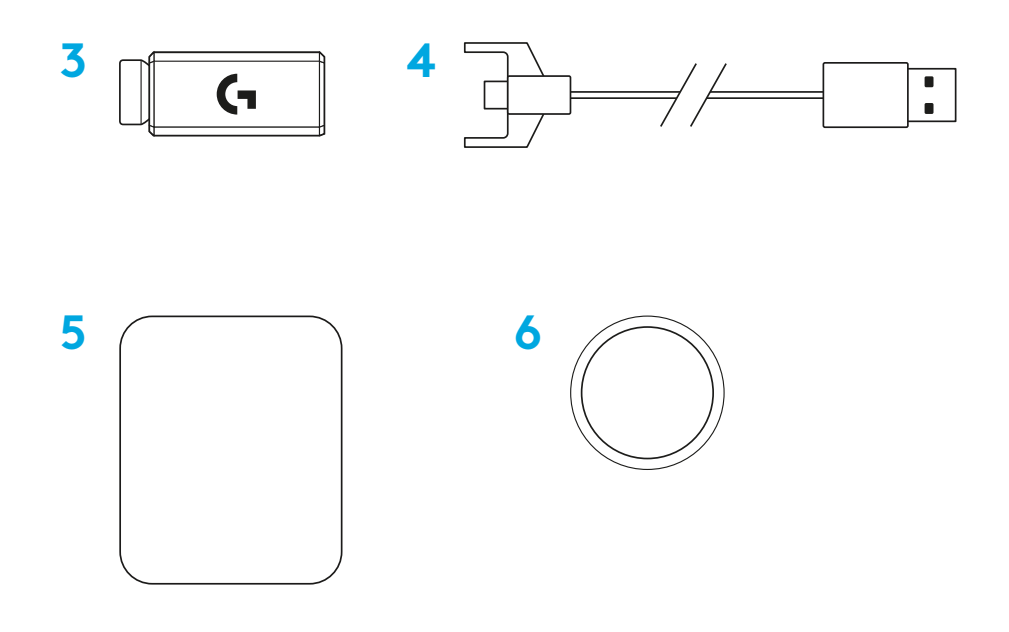

**LATVISKI**

## **PELES APRAKSTS**

- Peles kreisā poga
- Peles labā poga
- Vidējā poga/ritenītis
- Pārlūkā uz priekšu
- Pārlūkā atpakaļ
- Barošanas LED indikators
- USB uzlādes/datu ports
- Barošana iesl./izsl.
- POWERPLAY™ atveres vāciņš

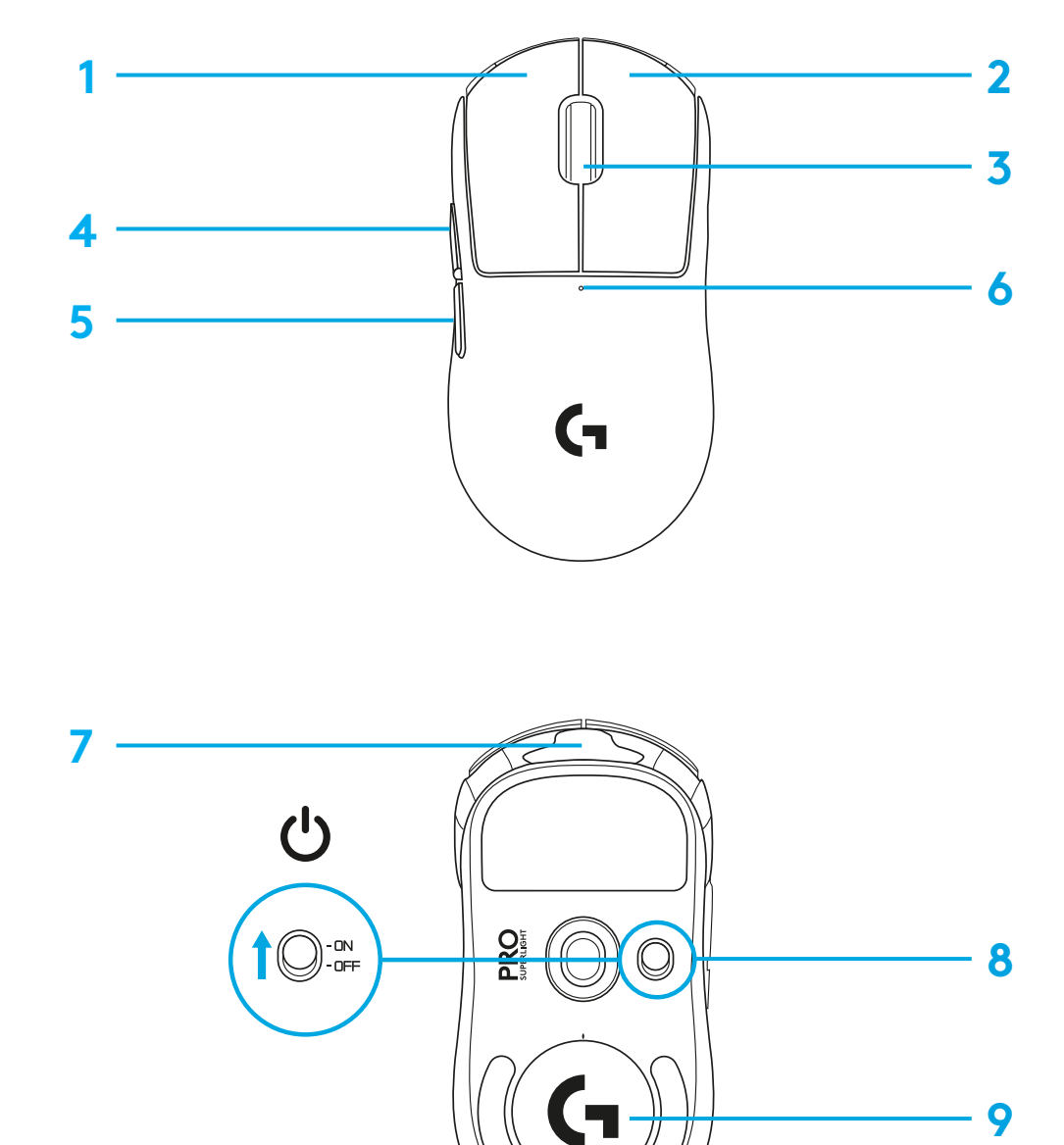

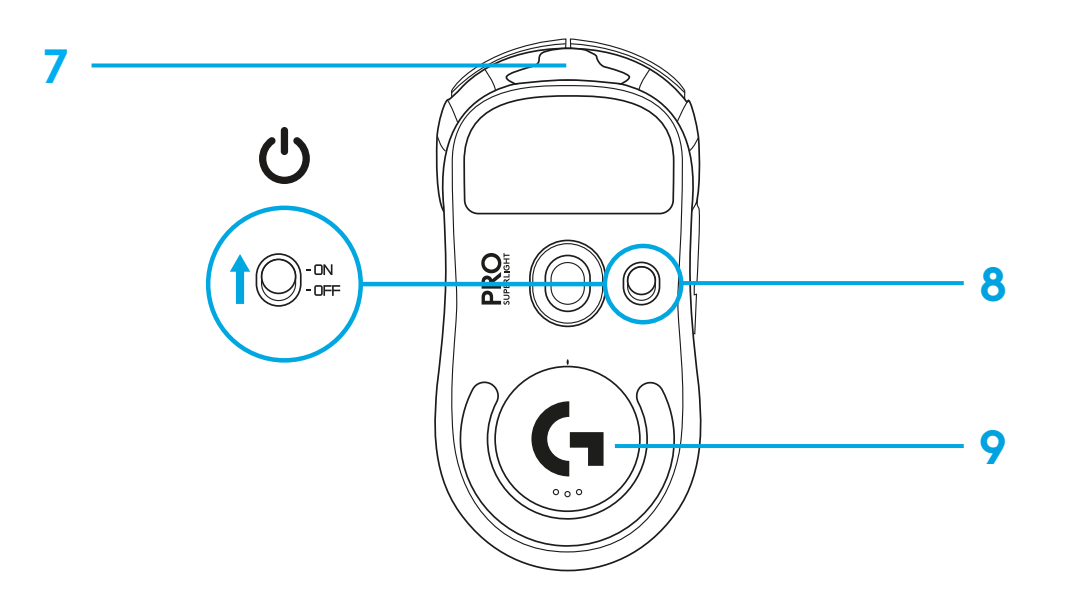
## **UZSTĀDĪŠANA**

 Iespraudiet uzlādes/datu kabeli datorā, tad iespraudiet pagarinātāja adapteri un uztvērēju uzlādes/datu kabelī.

Ieslēdziet peli.

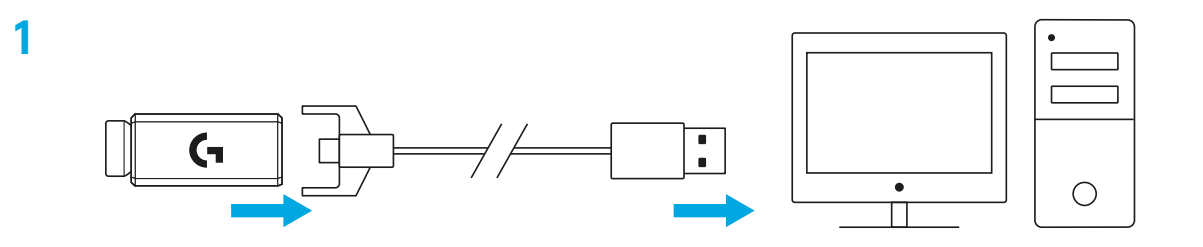

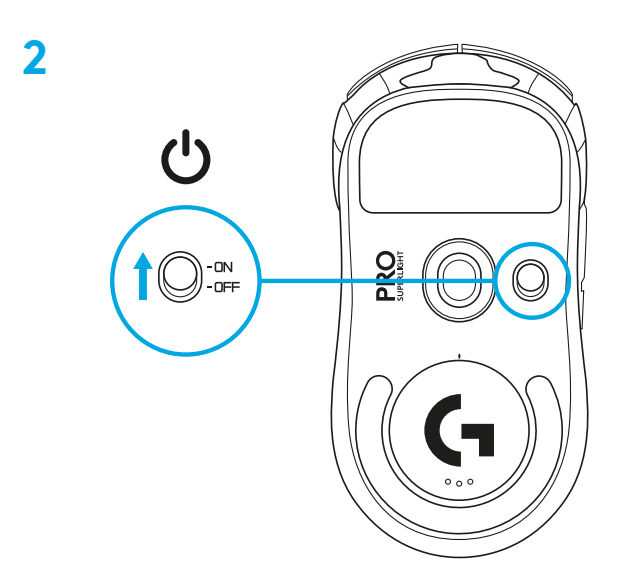

**3** Lai konfigurētu peles iestatījumus, piemēram, DPI, lejupielādējiet "G HUB" programmatūru no vietnes [logitechG.com/GHUB](http://logitechG.com/GHUB)

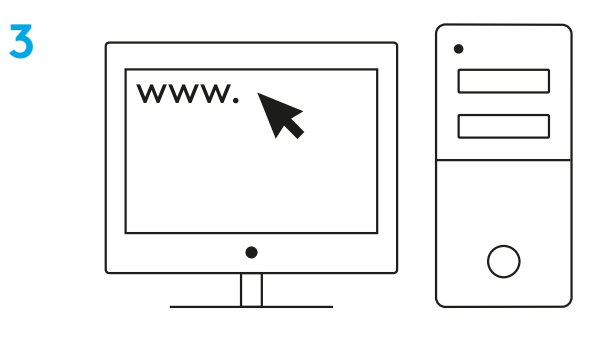

**[logitechG.com/ghub](http://logitechG.com/ghub)**

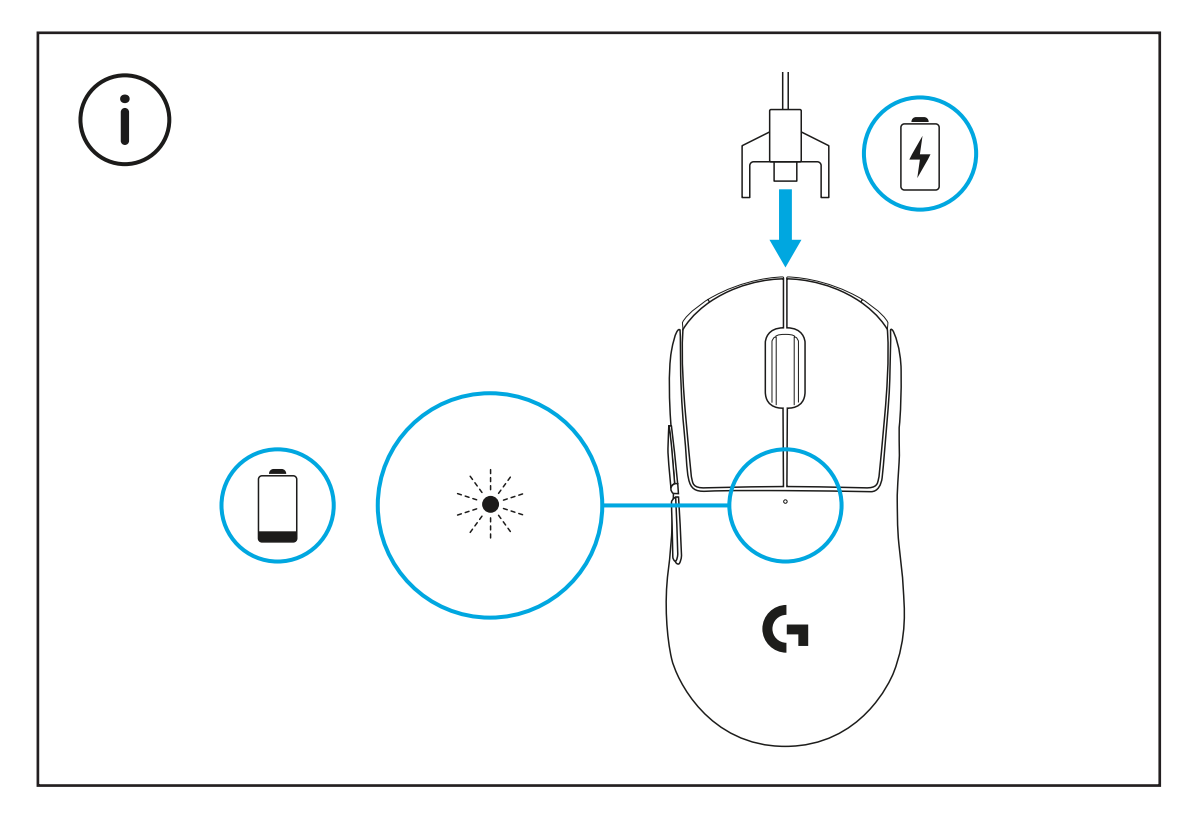

Optimālam bezvadu sniegumam izmantojiet peli 20 cm diapazonā ap uztvērēja un ievērojot attālumu vairāk kā 2 metrus no traucējumu avotiem ar 2,4 GHz frekvenci (piemēram, Wi-Fi maršrutētājiem).

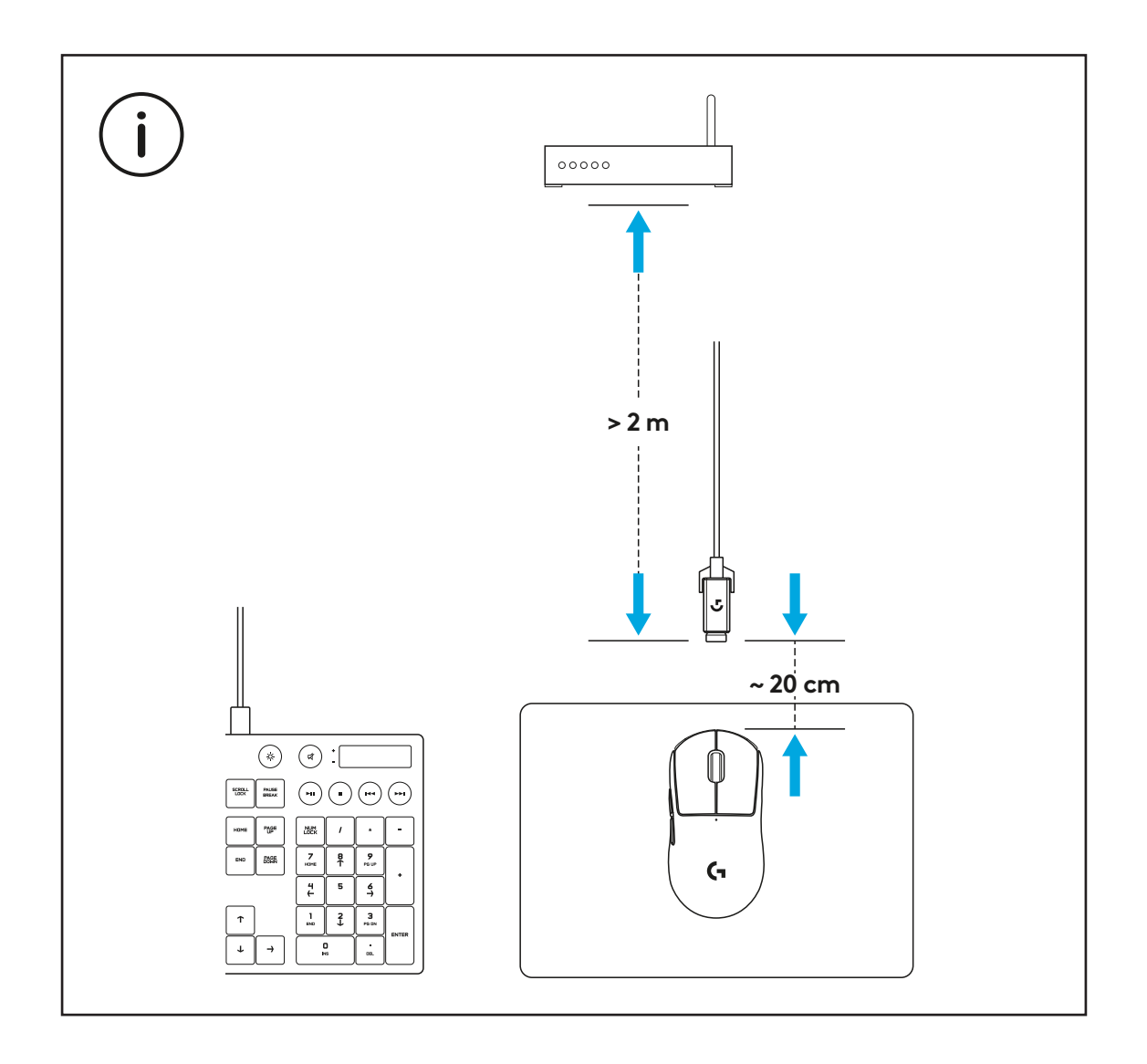

Lai uzstādītu izvēles pārklājumu labākam satvērienam, vispirms notīriet peles virsmu ar komplektā iekļauto virsmas sagatavošanas drānu eļļu un putekļu notīrīšanai. Tad rūpīgi savietojiet pārklājumu ar peles virsmām.

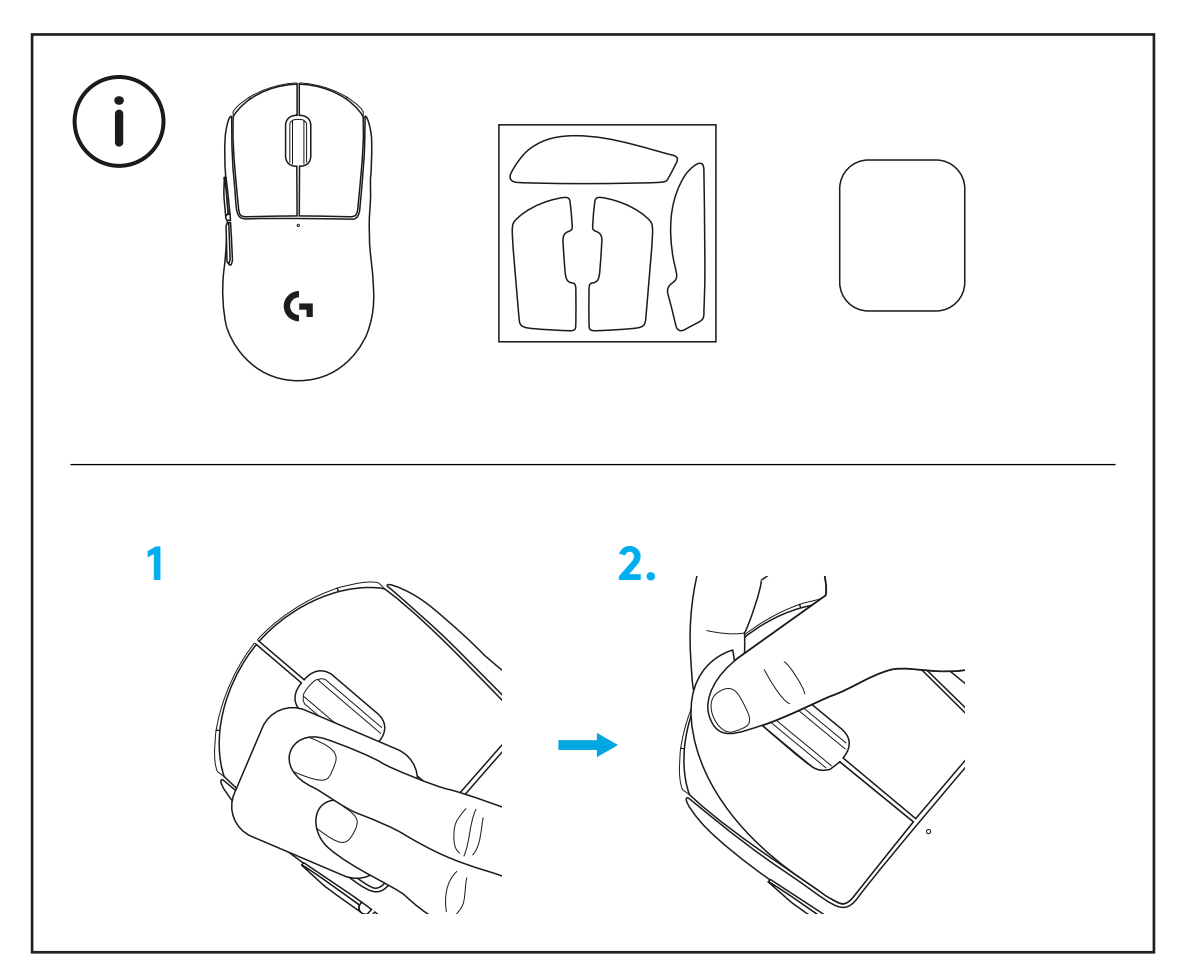

USB uztvērēju var glabāt pelē, noņemot POWERPLAY atveres vāciņu. Tādējādi var novērst uztvērēja pazaudēšanu, ja peli izmanto kopā ar Logitech G POWERPLAY bezvadu uzlādes sistēmu.

Noņemot šo vāciņu, iespējams komplektā iekļauto izvēles atveres vāciņu ar PTFE kājiņu uzstādīt standarta atveres vāciņa vietā.

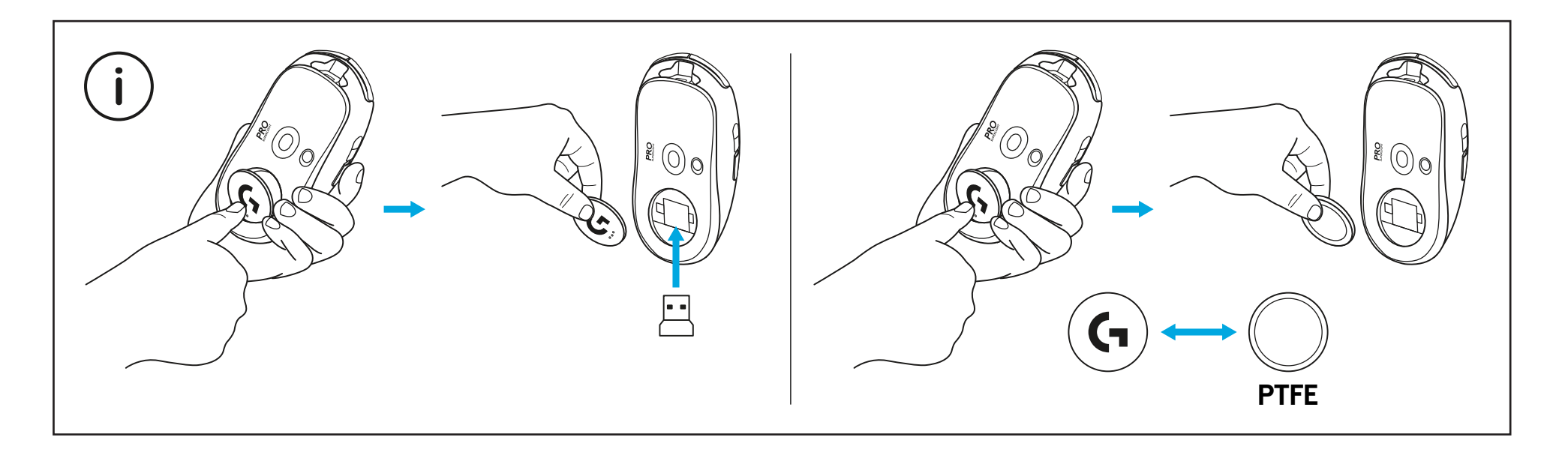

## **PAKUOTĖS TURINYS**

#### Pelė

- Pasirenkama sukibimo juosta
- Imtuvas (sumontuotas ilginamajame adapteryje)
- USB įkrovimo ir duomenų perdavimo laidas
- Paviršiaus paruošimo šluostė
- Pasirenkama POWERPLAY apertūra su PTFE kojele

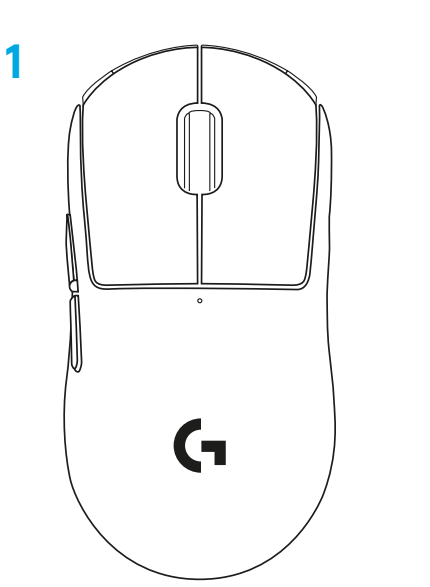

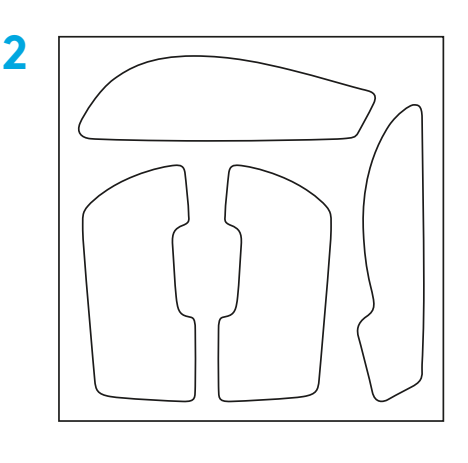

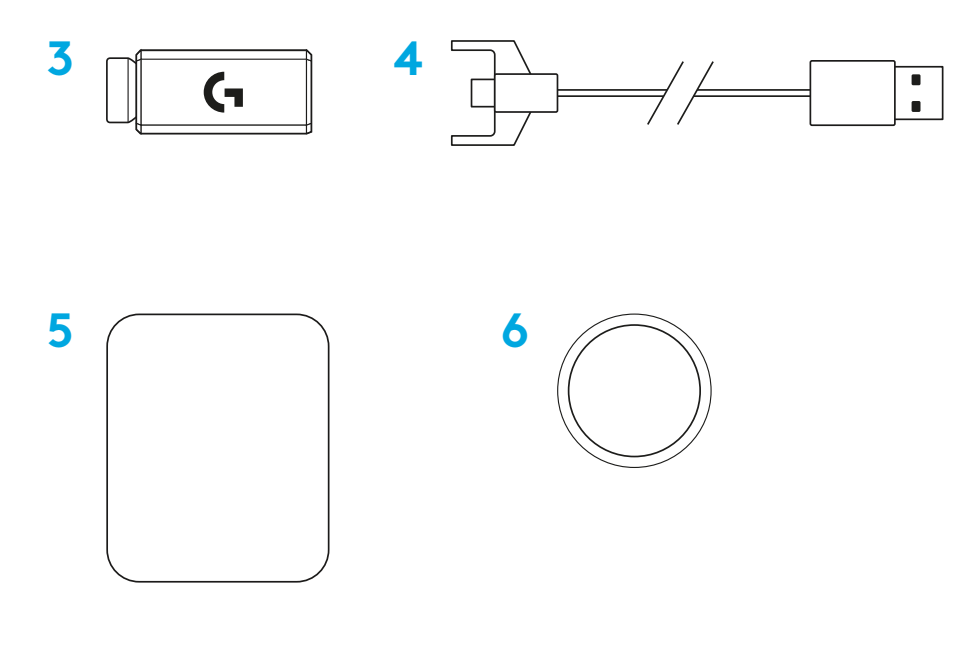

**LIETUVIŲ**

## **PELĖS FUNKCIJOS**

- Paspauskite kairįjį mygtuką
- Paspauskite dešinįjį mygtuką
- Paspauskite vidurinįjį mygtuką / slinkite
- Naršyklė į priekį
- Naršyklė atgal
- Maitinimo indikatorius
- USB įkrovimo / duomenų perdavimo prievadas
- Įjungimas / išjungimas
- POWERPLAY™ apertūra

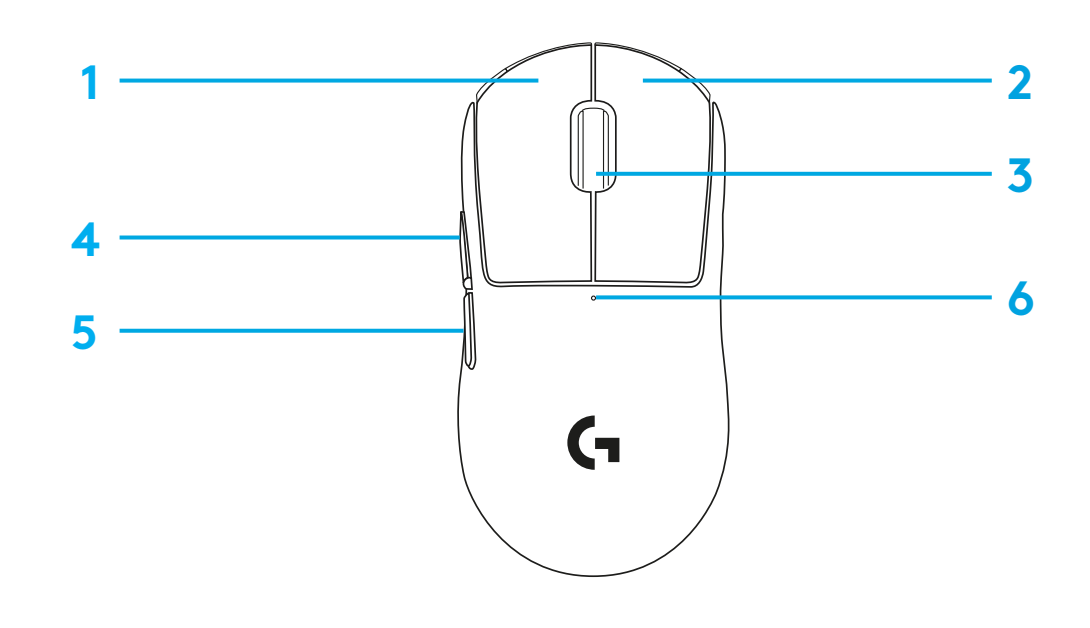

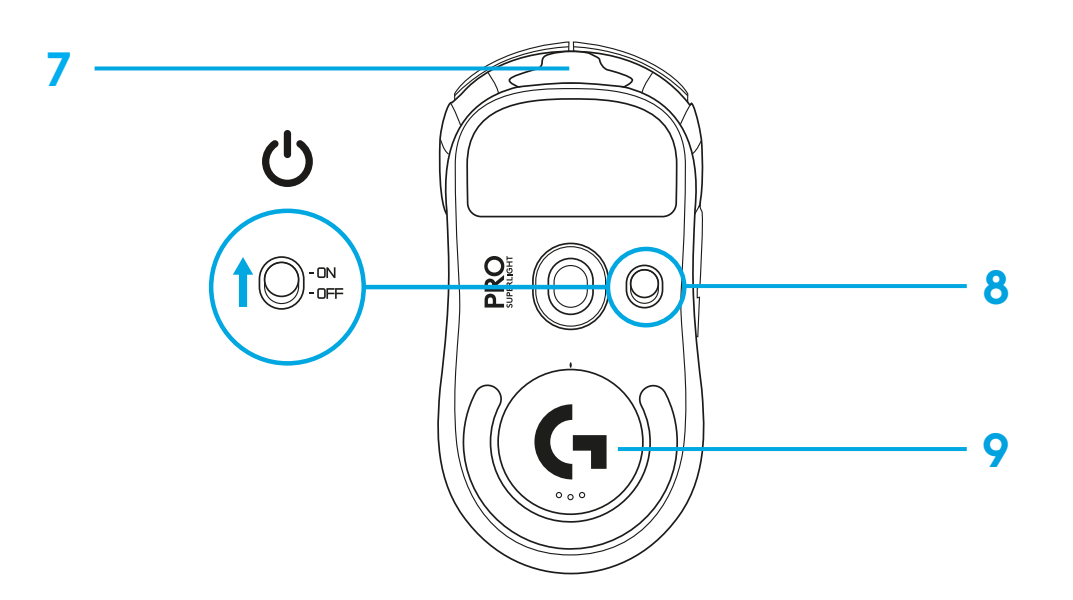

### **NUSTATYMAS**

- **1** Prijunkite įkrovimo / duomenų perdavimo laidą prie kompiuterio, tuomet prijunkite ilginamąjį adapterį ir imtuvą prie įkrovimo / duomenų perdavimo laido.
- **2** Įjunkite pelę.

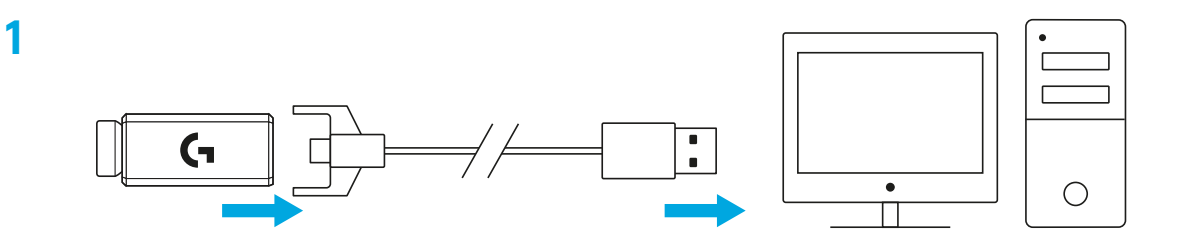

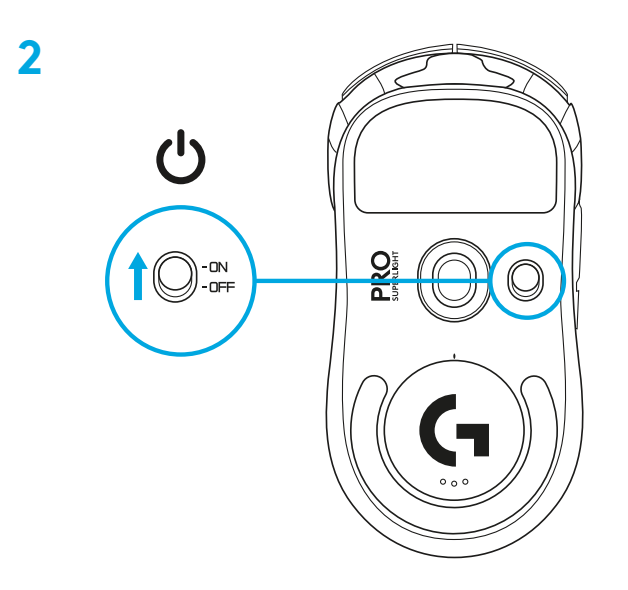

**3** Norėdami konfigūruoti pelės nustatymus, pavyzdžiui DPI, atsisiųskite G HUB programinę įrangą iš [logitechG.com/GHUB](http://logitechG.com/GHUB)

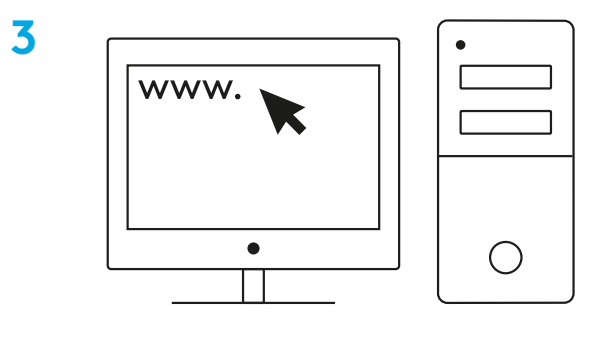

**[logitechG.com/ghub](http://logitechG.com/ghub)**

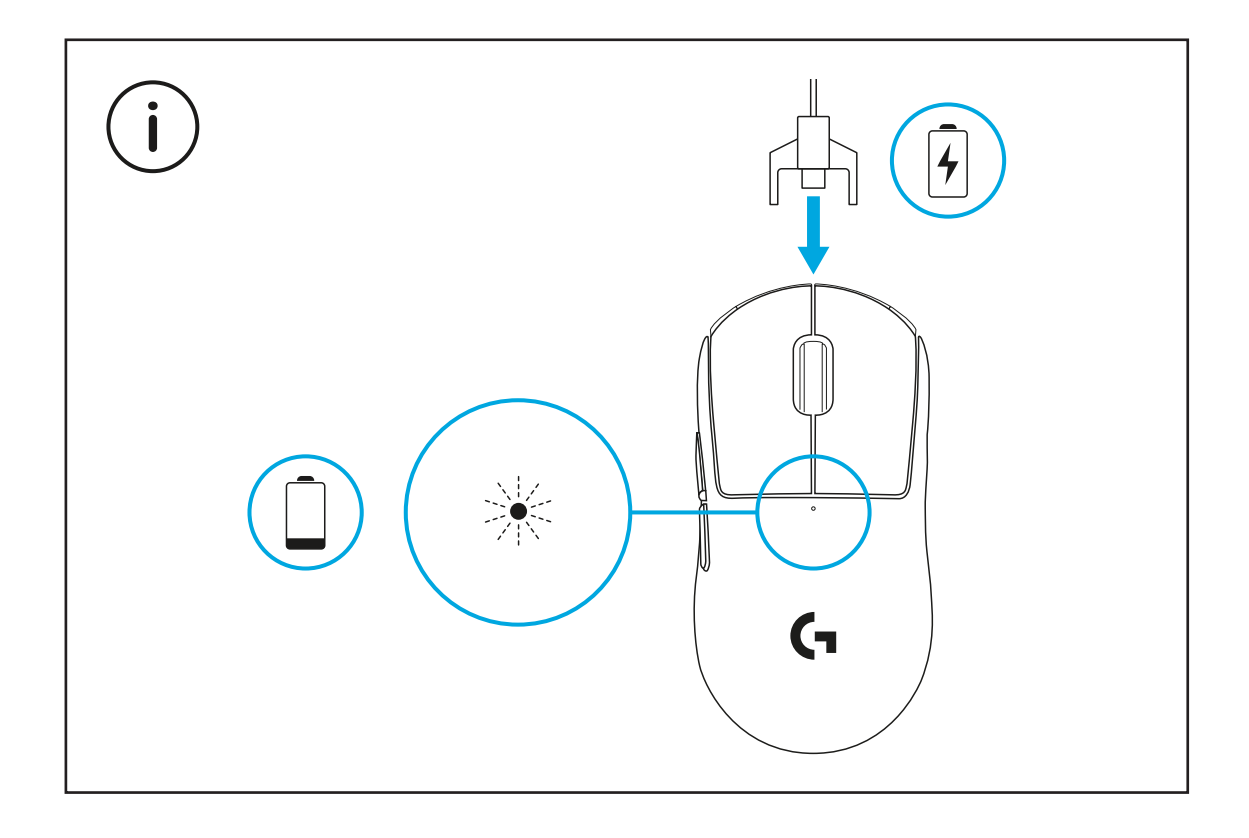

Norėdami užtikrinti optimalų belaidį veikimą, naudokite pelę 20 cm atstumu nuo imtuvo ir daugiau nei 2 m atstumu nuo 2,4 GHz trikdžių šaltinių (pvz., "WiFi" maršrutizatorių).

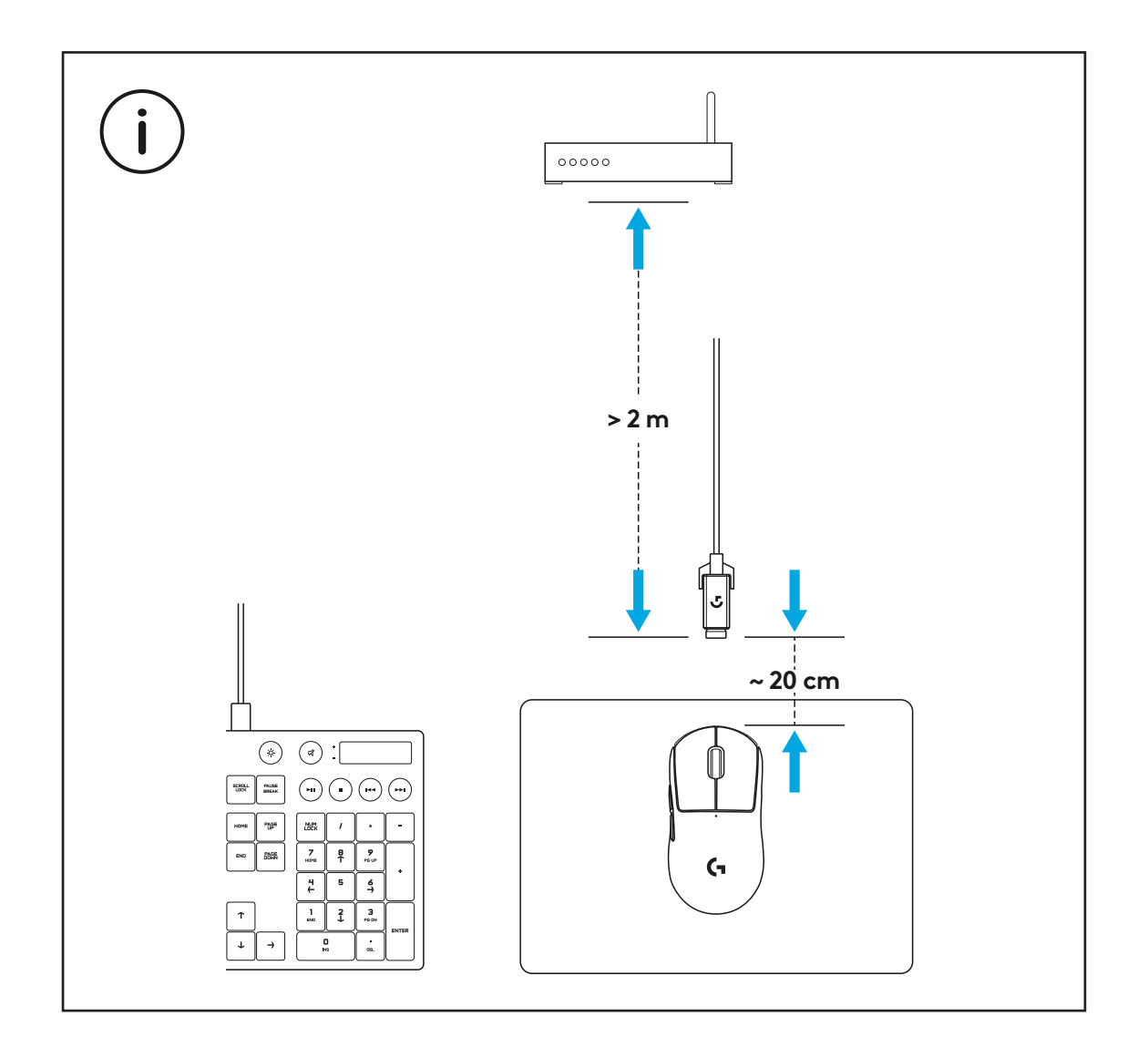

Norėdami sumontuoti pasirenkamą sukibimo juostą, pirmiausia nuvalykite pelės paviršių pateikta paviršiaus paruošimo šluoste, kad pašalintumėte riebalus arba dulkes. Tuomet atsargiai klijuokite sukibimo juostą prie pelės paviršių.

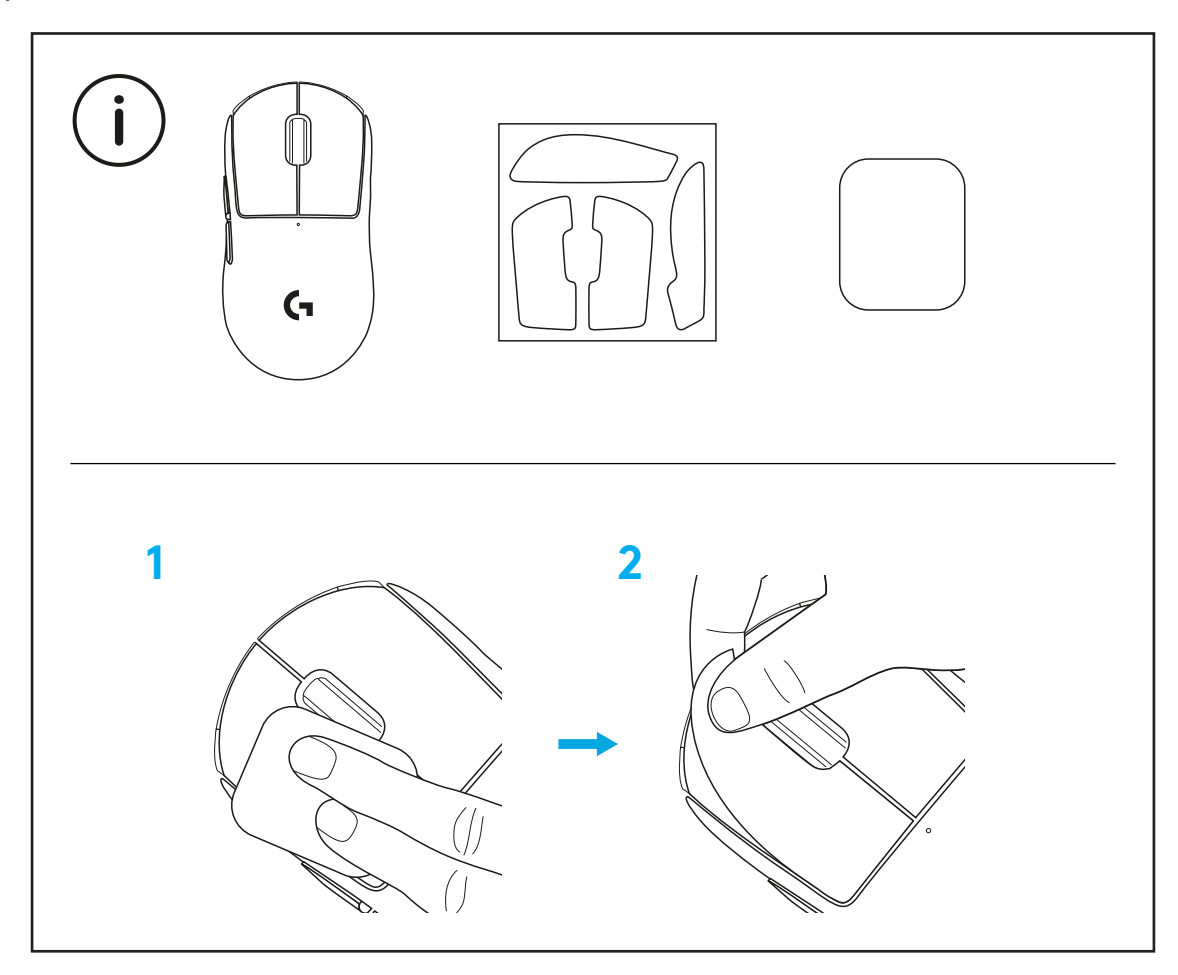

USB imtuvą galima laikyti pelėje pašalinus POWERPLAY apertūrą. Taip nepamesite imtuvo naudodami pelę su "Logitech G POWERPLAY" belaide įkrovimo sistema.

Pašalinus šią apertūrą, vietoj jos galima sumontuoti pateiktą, pasirenkamą apertūrą su PTFE kojele.

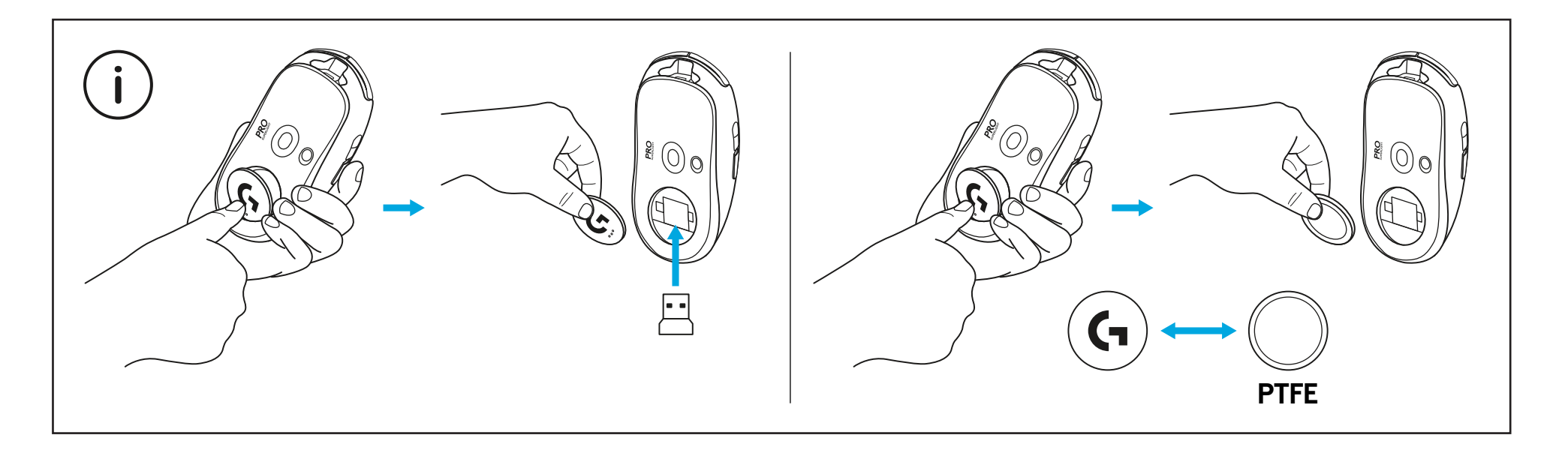

### **СЪДЪРЖАНИЕ НА ОПАКОВКАТА**

- Мишка
- Опционална лента за по-добро захващане
- Приемник (инсталиран в разширителния адаптер)
- USB кабел за зареждане и прехвърляне на данни
- Кърпа за подготвяне на повърхността
- Опционален капак с отвор POWERPLAY с PTFE щифт

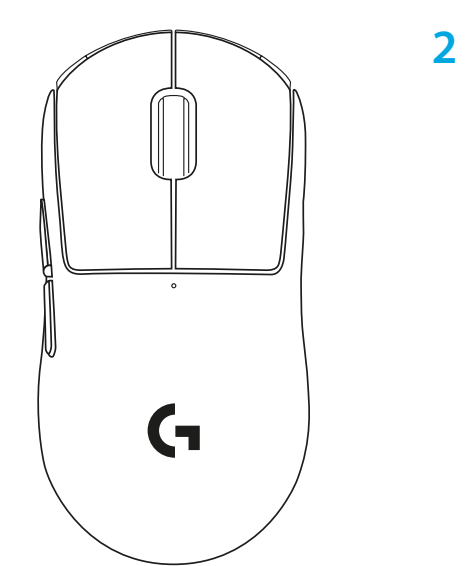

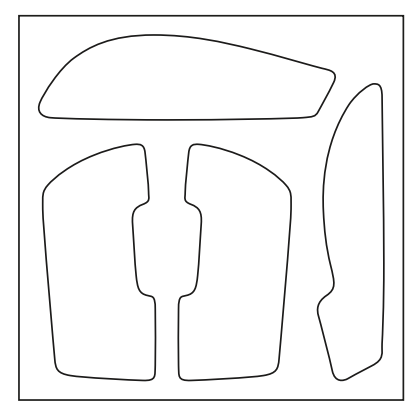

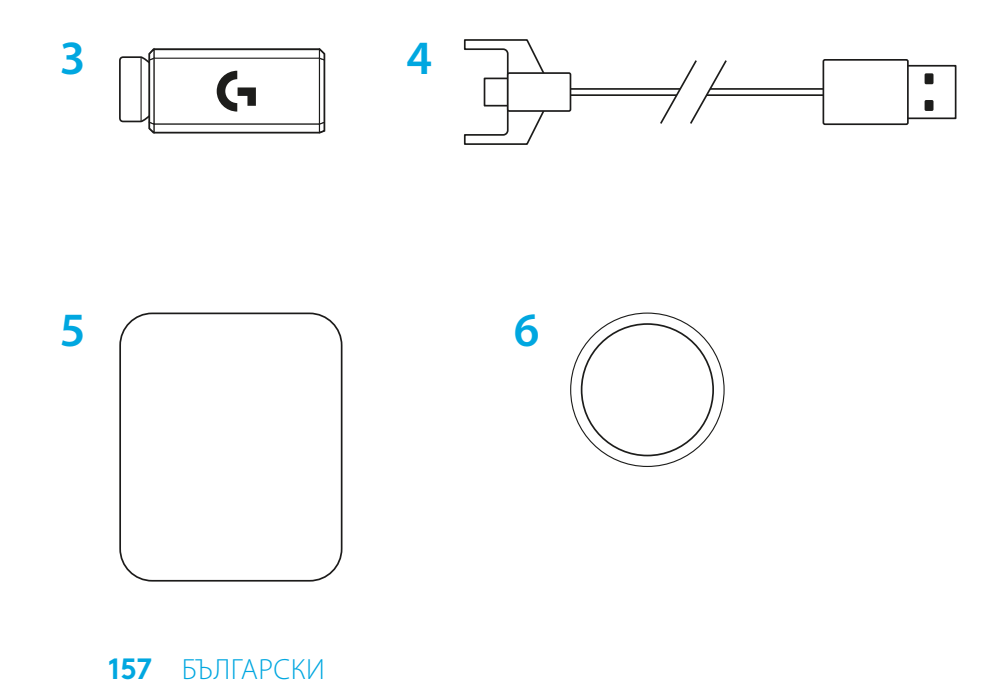

### **ФУНКЦИИ НА МИШКАТА**

- Щракване с ляв бутон
- Щракване с десен бутон
- Щракване със среден бутон/превъртане
- Напред в браузъра
- Назад в браузъра
- LED за захранването
- USB порт за зареждане/прехвърляне на данни
- Включване/изключване на захранването
- POWERPLAY™ капак с отвор

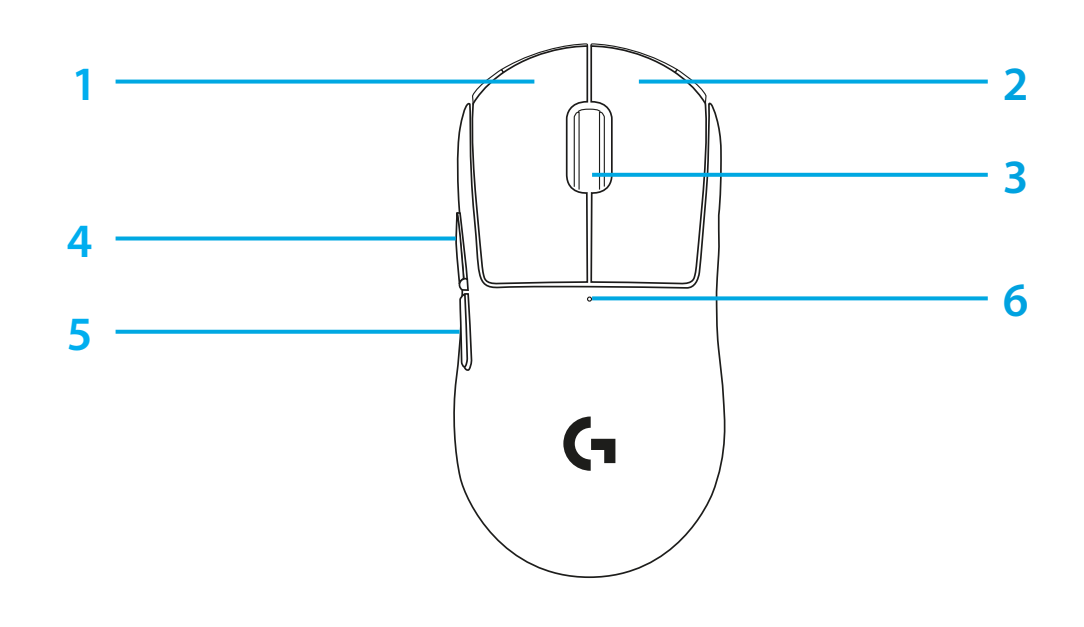

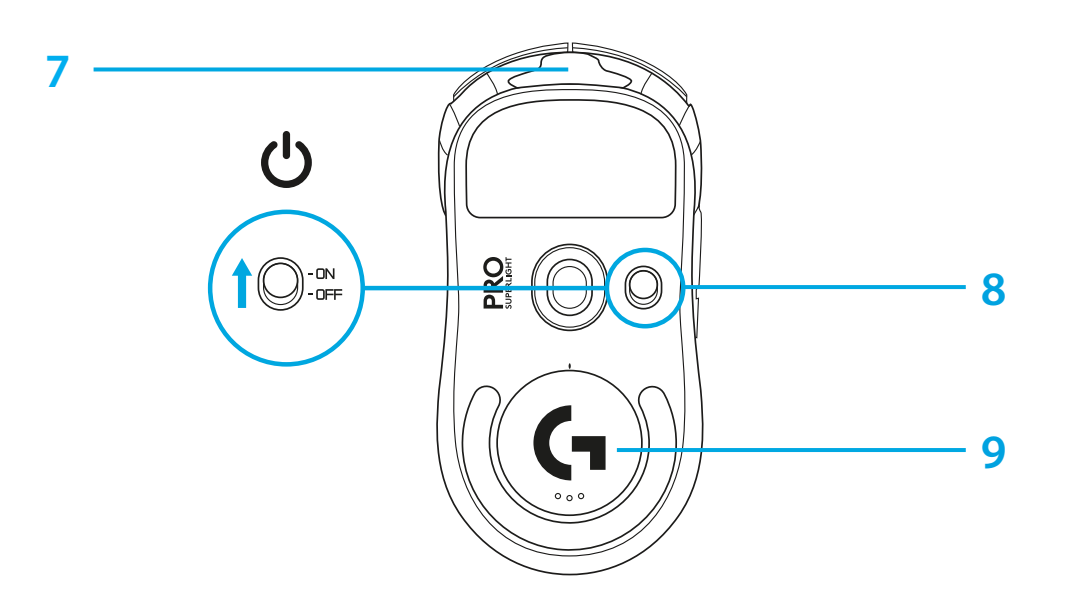

### **НАСТРОЙКА**

- **1** Включете кабела за зареждане/прехвърляне на данни в компютъра, след което включете разширителния адаптер и приемника в кабела за зареждане/прехвърляне на данни
- **2** Включете мишката

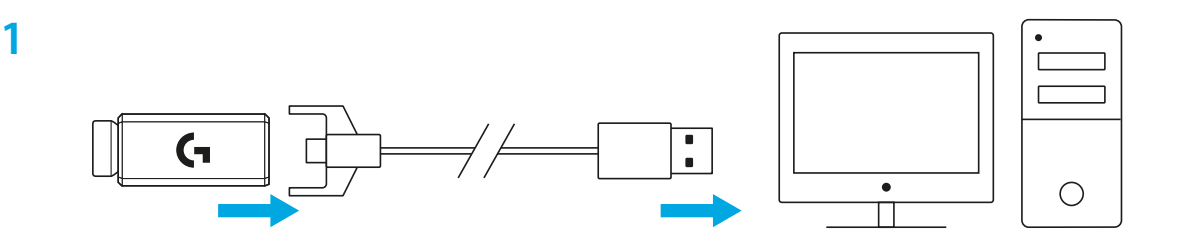

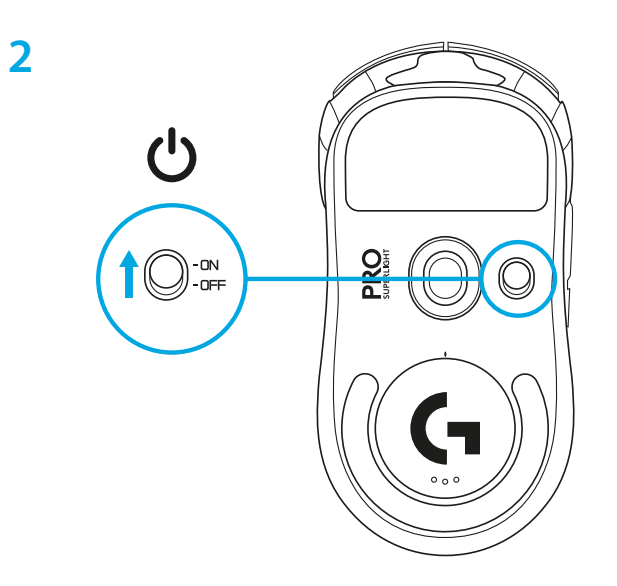

**3** За да конфигурирате настройки на мишката като DPI, изтеглете софтуера G HUB от [logitechG.com/GHUB](http://logitechG.com/GHUB)

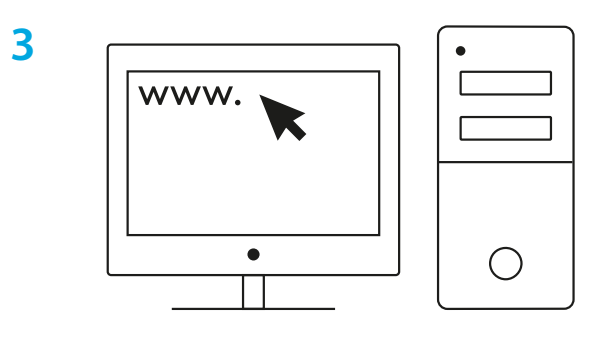

**[logitechG.com/ghub](http://logitechG.com/ghub)**

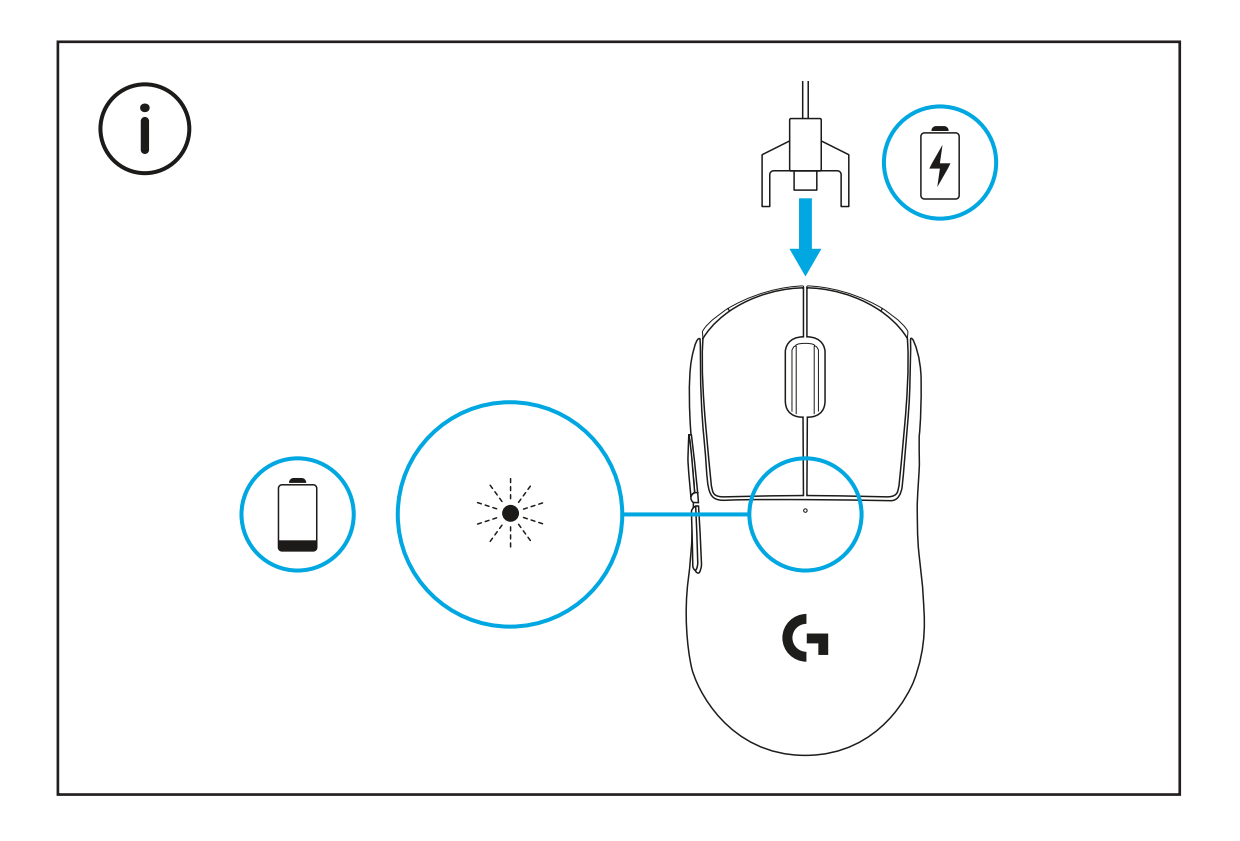

За оптимално безжично представяне използвайте мишката в рамките на 20 cm от приемника и на по-голямо разстояние от 2 m от източници със смущения от 2,4 GHz (като Wi-Fi рутери).

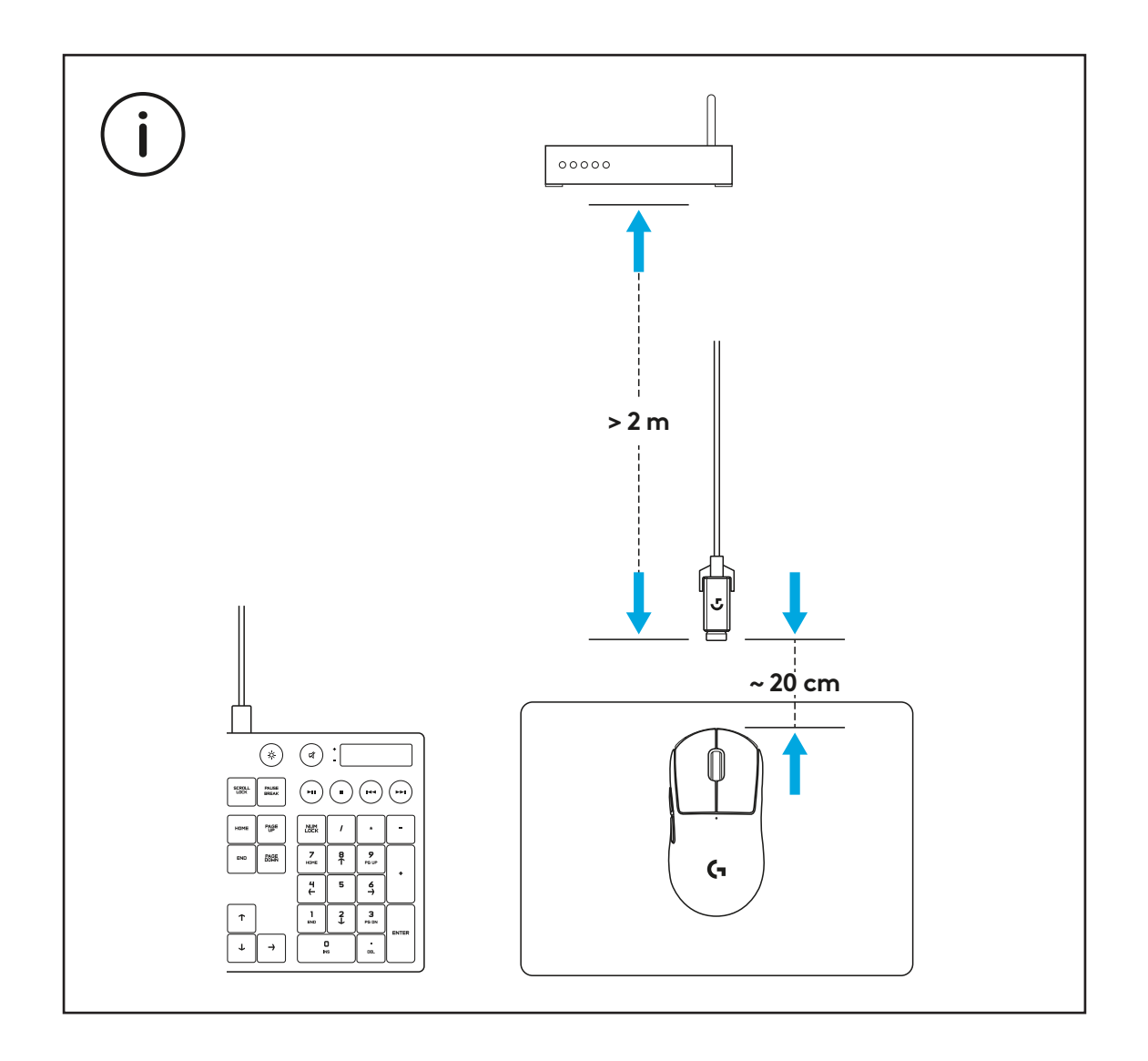

За да инсталирате опционалната лента за по-добро захващане, първо, почистете мишката с предоставената кърпа за подготвяне на повърхността, за да премахнете всякакви мазнини или прах. След това внимателно изравнете лентата за по-добро захващане към повърхностите на мишката.

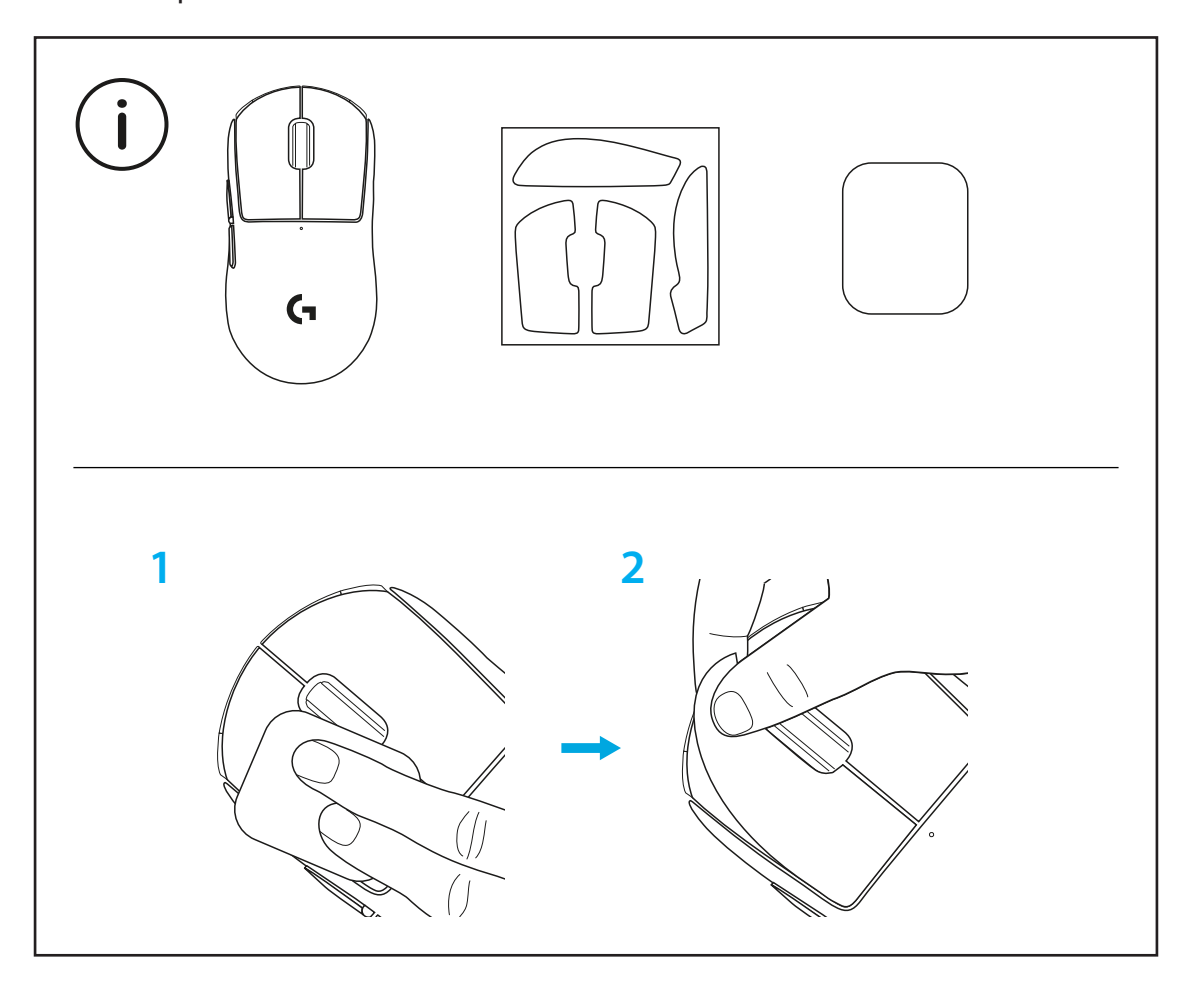

USB приемника може да се съхранява в мишката, като премахнете капака с отвор на POWERPLAY. Това може да предотврати изгубването на приемника, когато използвате мишката с безжичната система за зареждане Logitech G POWERPLAY.

Премахването на този капак позволява и включеният, опционален капак с PTFE щифт да се постави вместо капака с отвор по подразбиране.

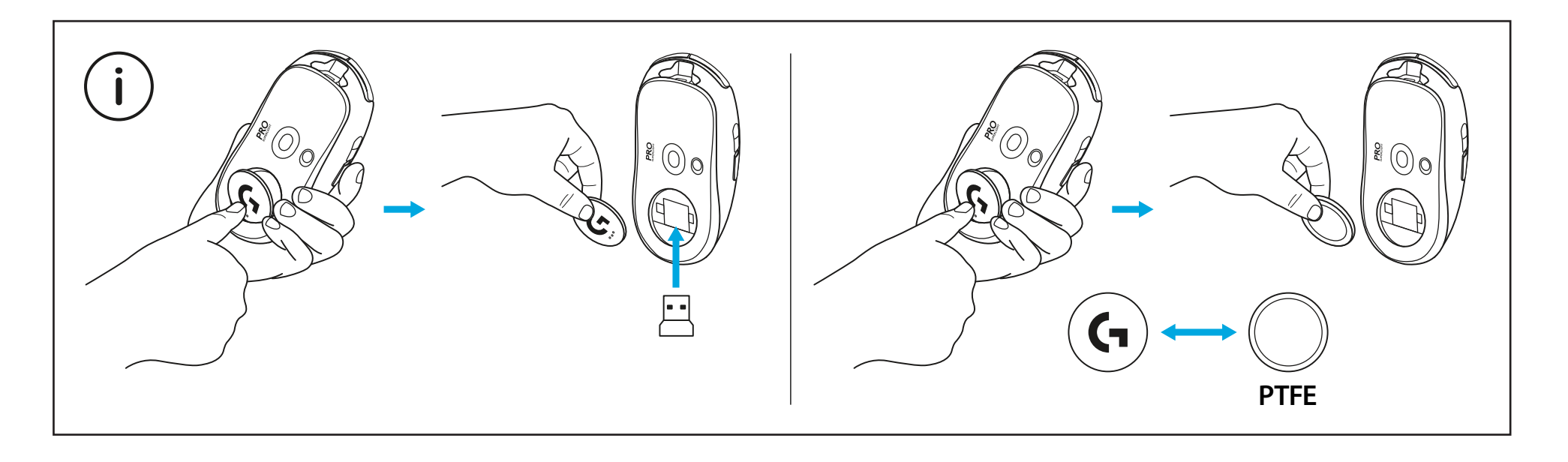

## **SADRŽAJ KOMPLETA**

#### Miš

- Opcionalna traka za rukohvat
- Prijamnik (instaliran u produžnom adapteru)
- USB kabel za punjenje i podatke
- Tkanina za pripremu površine
- Opcionalna vrata za otvor POWERPLAY s PTFE podnožjem

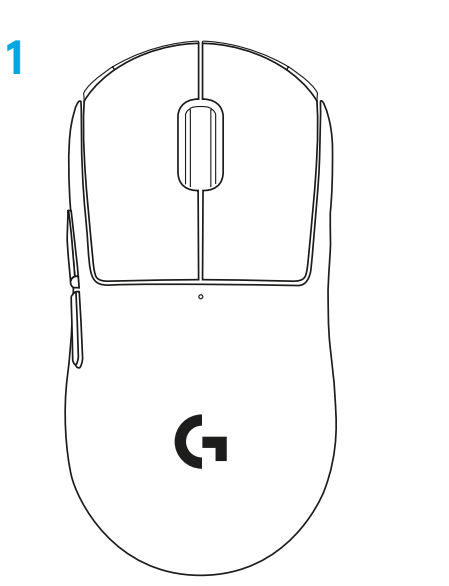

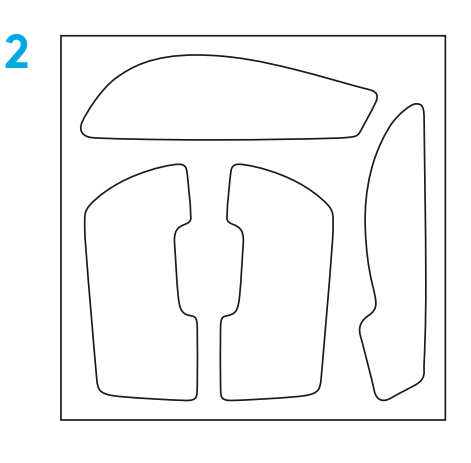

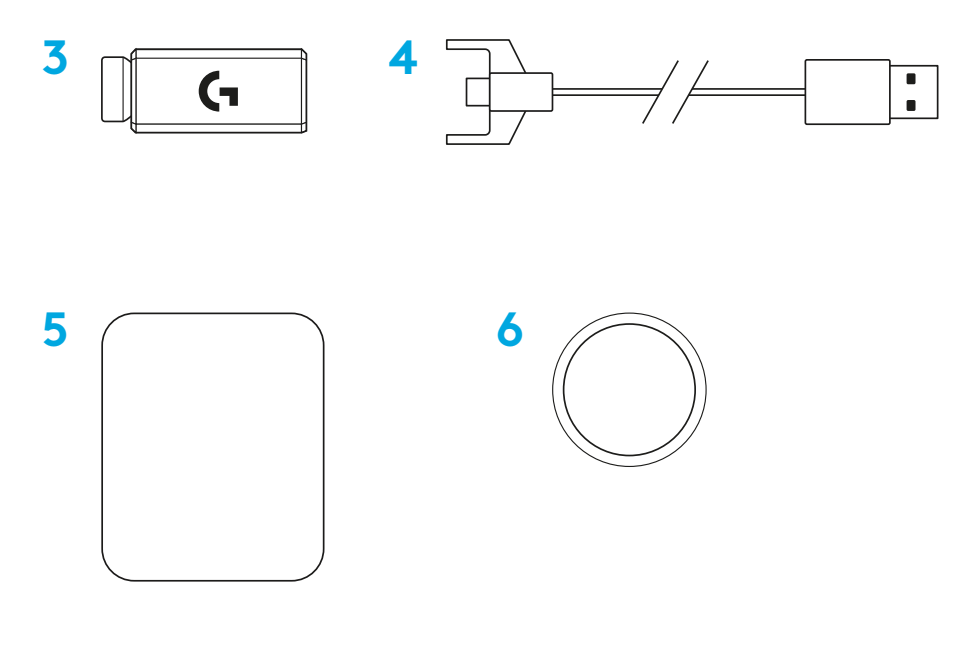

# **ZNAČAJKE MIŠA**

- Klik lijevom tipkom
- Klik desnom tipkom
- Srednji klik / pomicanje
- Preglednik unaprijed
- Preglednik unatrag
- LED lampica za napajanje
- USB priključak za punjenje/podatke
- Uključivanje/isključivanje napajanja
- Vrata za otvor POWERPLAY™

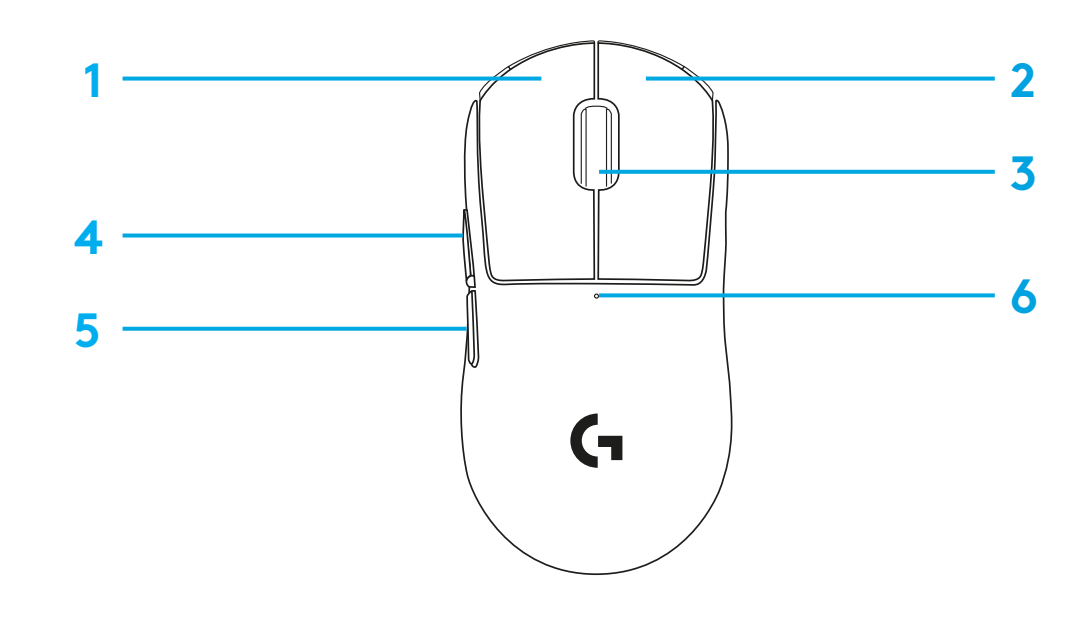

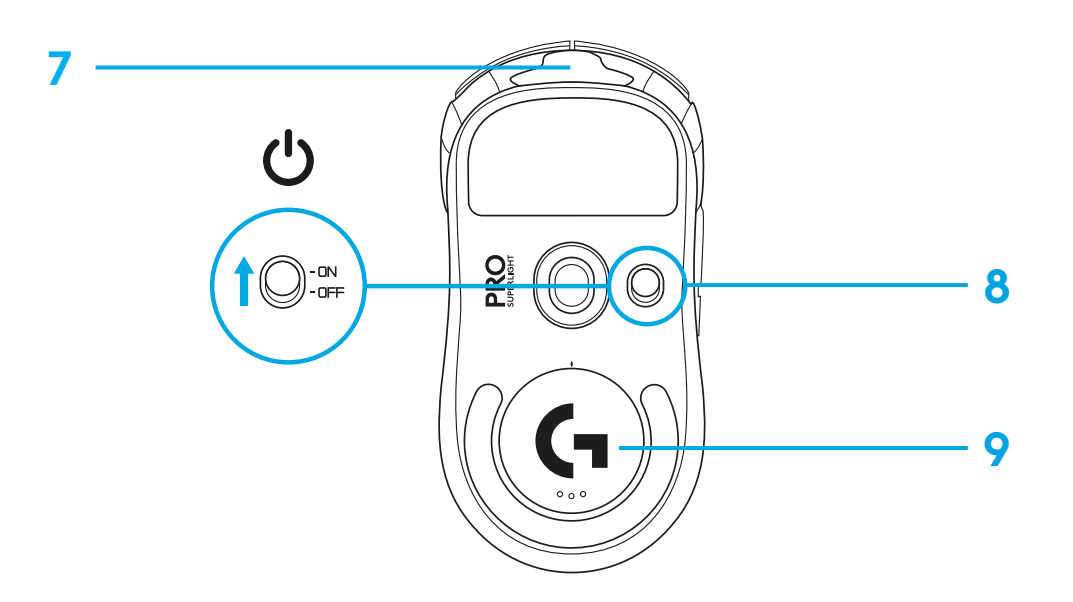

### **POSTAVLJANJE**

 Povežite kabel za punjenje/podatke u osobno računalo, zatim povežite produžni adapter i prijamnik s kabelom za punjenje/podatke

Uključite miša

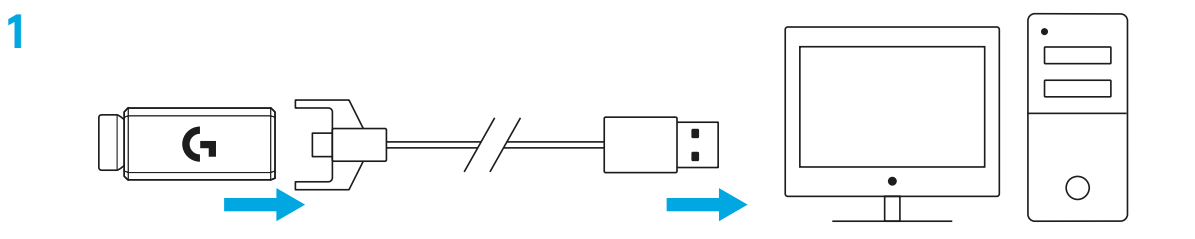

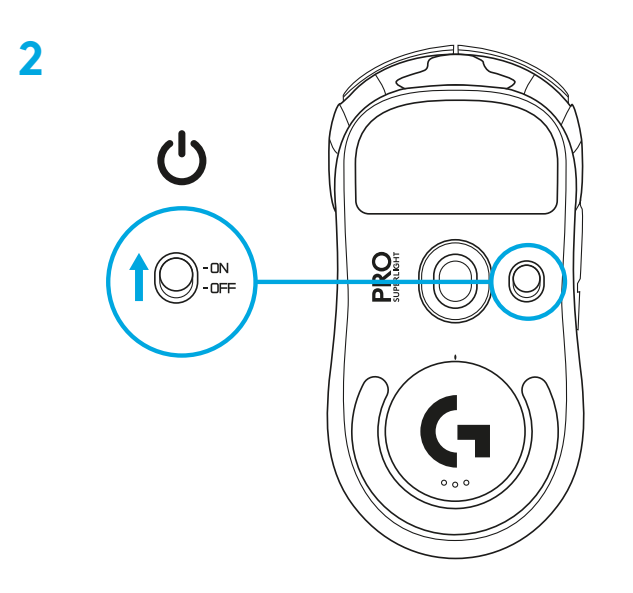

**3** Za konfiguraciju postavki miša poput DPI-a preuzmite softver G HUB putem [logitechG.com/GHUB](http://logitechG.com/GHUB)

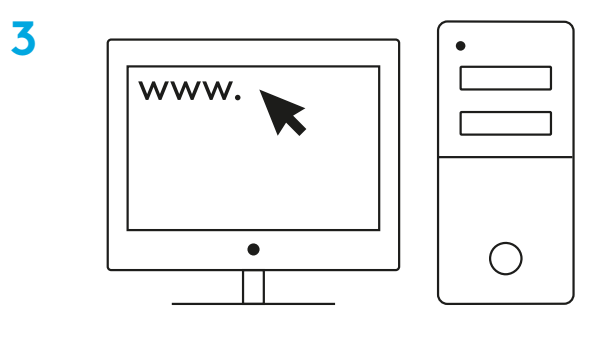

**[logitechG.com/ghub](http://logitechG.com/ghub)**

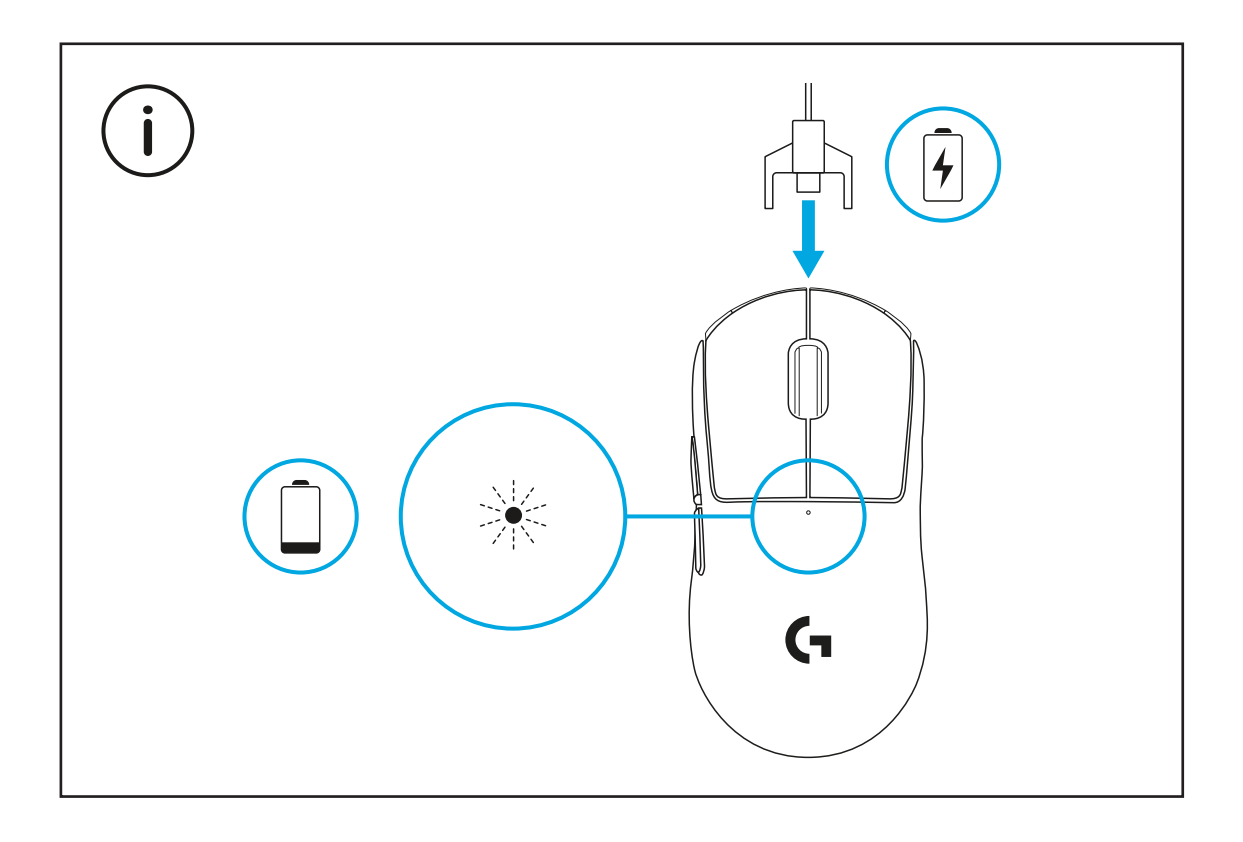

Za optimalne bežične izvedbe koristite miš unutar 20 cm od prijamnika i na udaljenosti većoj od 2 m od izvora zračenja od 2,4 GHz (poput wifi usmjerivača).

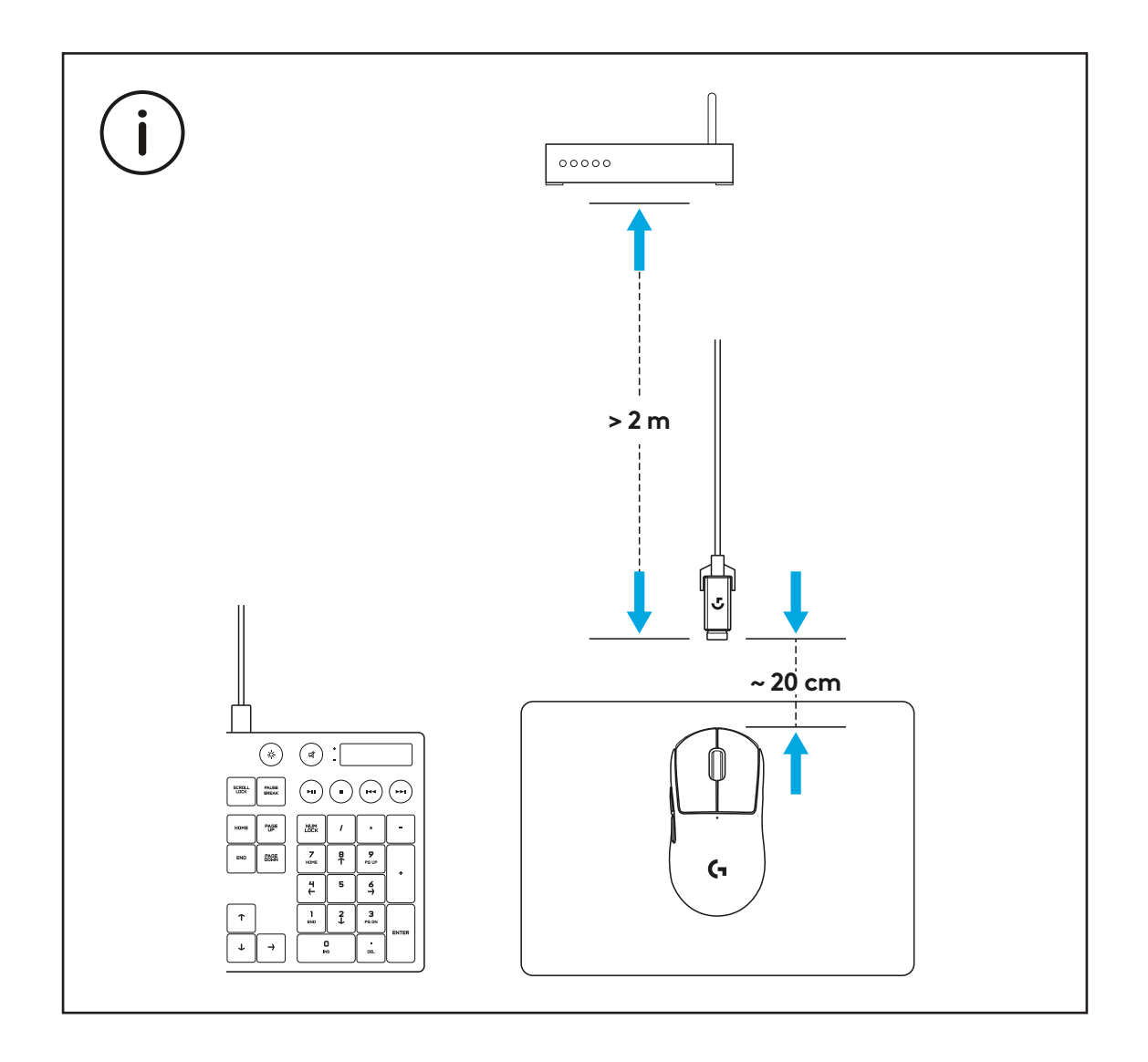

Za instalaciju opcionalne trake za rukohvat prvo očistite površinu miša isporučenom tkaninom za pripremu površine kako biste uklonili sve tragove masnoće ili prašine. Tada pažljivo poravnajte traku za rukohvat s površinom miša.

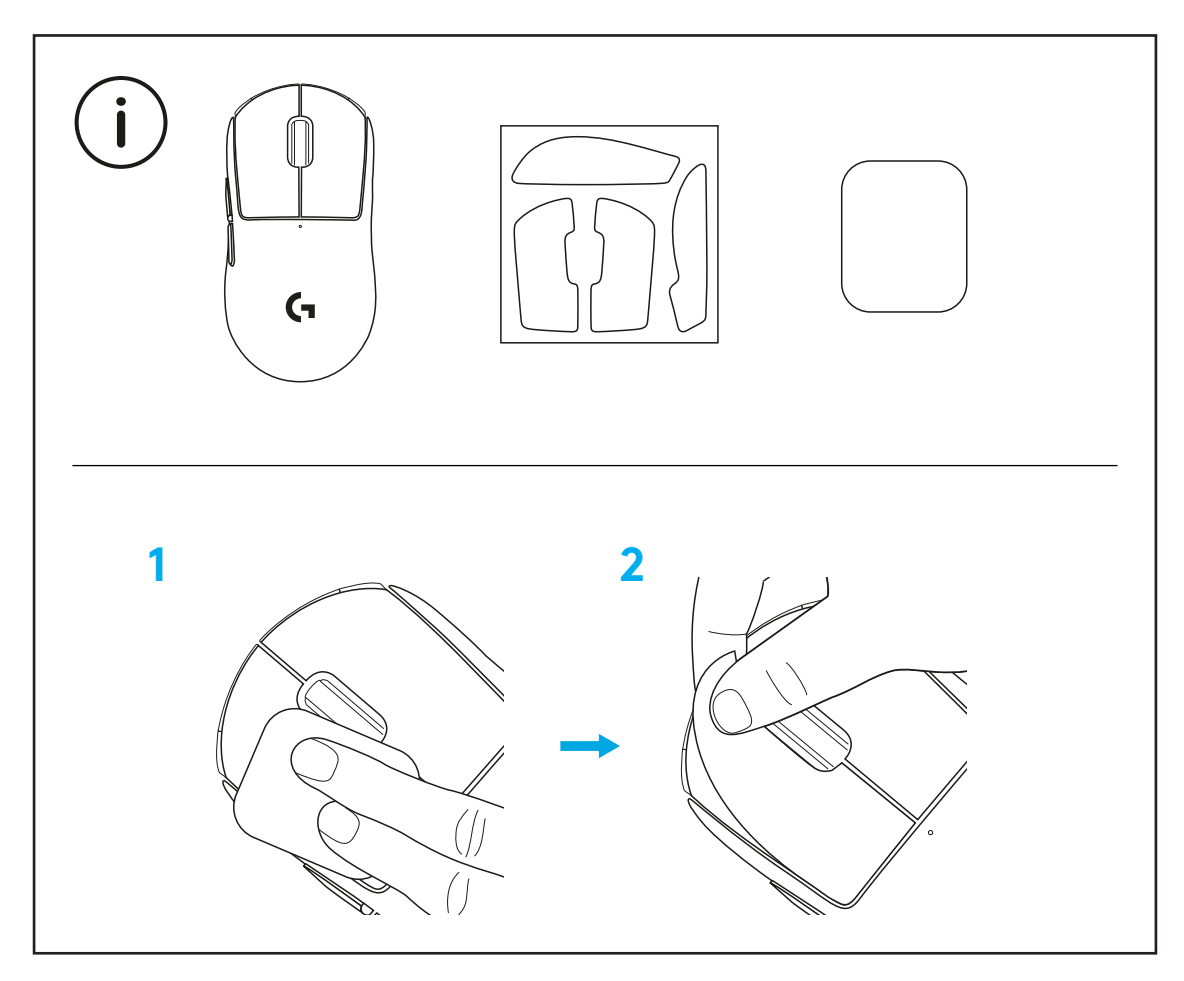

USB prijamnik može se spremiti unutar miša uklanjanjem vrata za otvor POWERPLAY. To može spriječiti gubitak prijemnika tijekom korištenja miša s bežičnim sustavom punjenja Logitech G POWERPLAY.

Uklanjanje ovih vrata također omogućuje instalaciju uključenih opcionalnih vrata za otvor s PTFE podnožjem umjesto zadanih vrata za otvor.

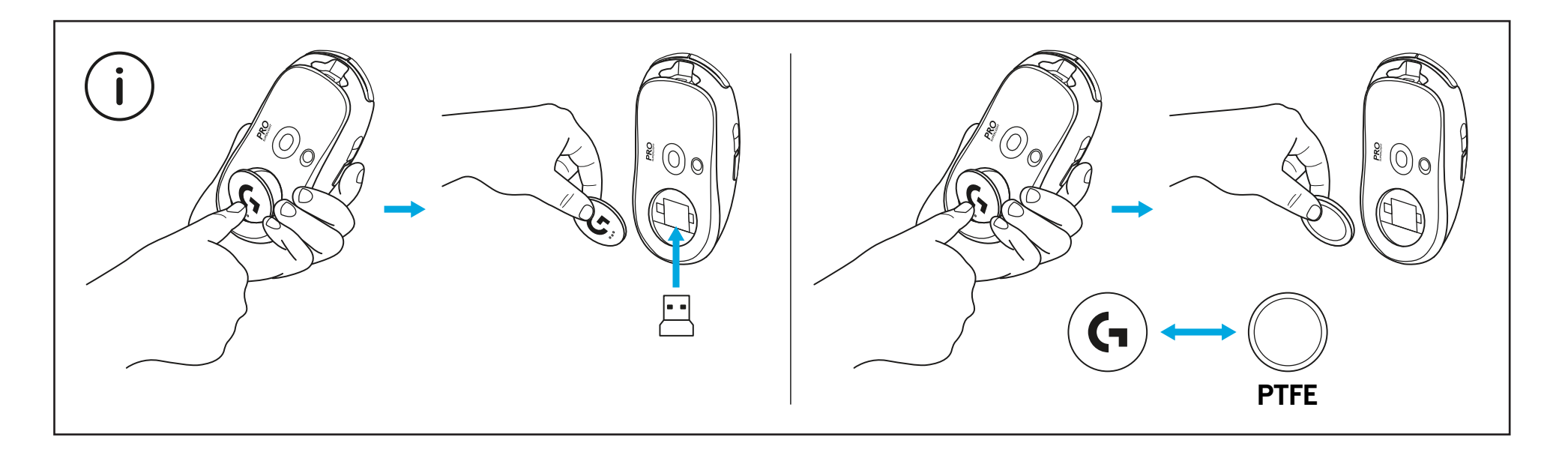

## **SADRŽAJ PAKOVANJA**

- Miš
- Opciona lepljiva traka
- Prijemnik (instaliran u produžnom adapteru)
- USB kabl za punjenje i podatke
- Krpa za pripremu površine
- Opciona POWERPLAY vrata za otvor sa PTFE stopom

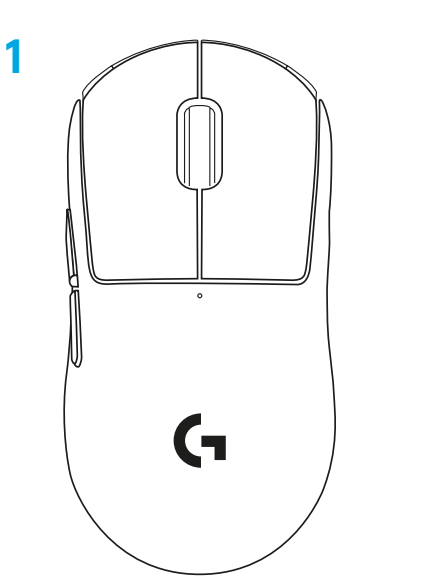

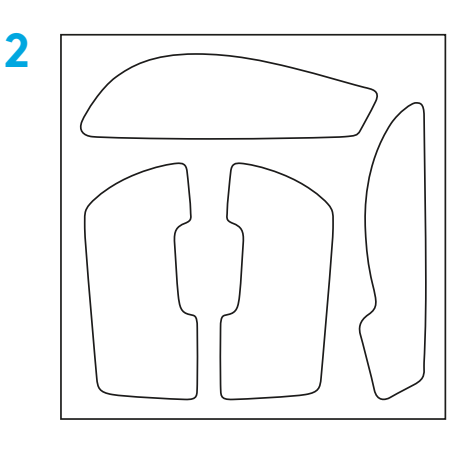

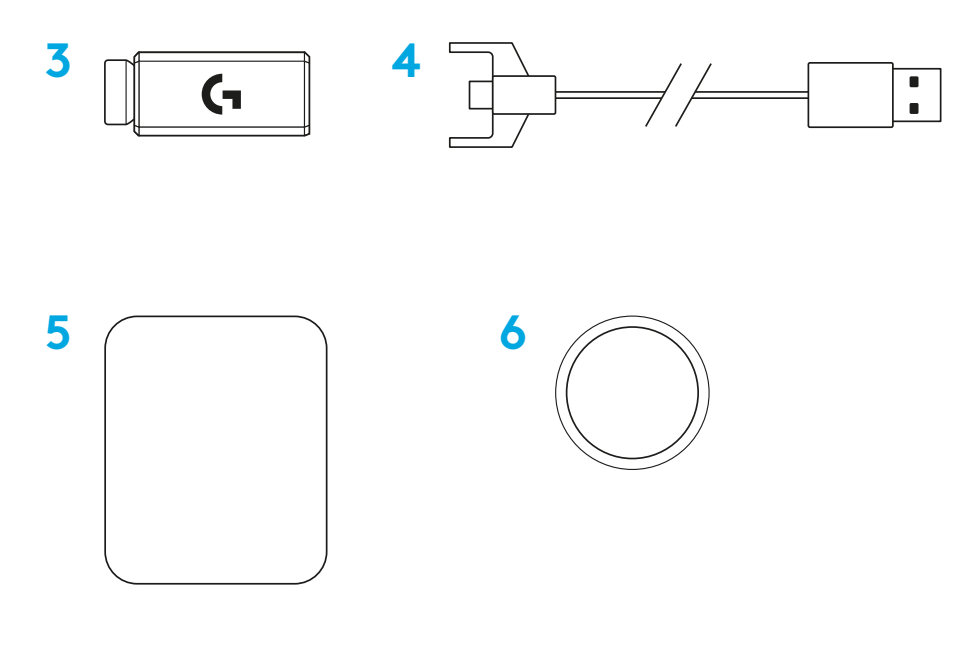

## **FUNKCIJE MIŠA**

- Levi klik
- Desni klik
- Srednji klik / pomeranje
- Pregledač kretanje unapred
- Pregledač kretanje unazad
- LED indikator napajanja
- USB priključak za napajanje/podatke
- Napajanje uključeno/isključeno
- POWERPLAY™ vrata za otvor

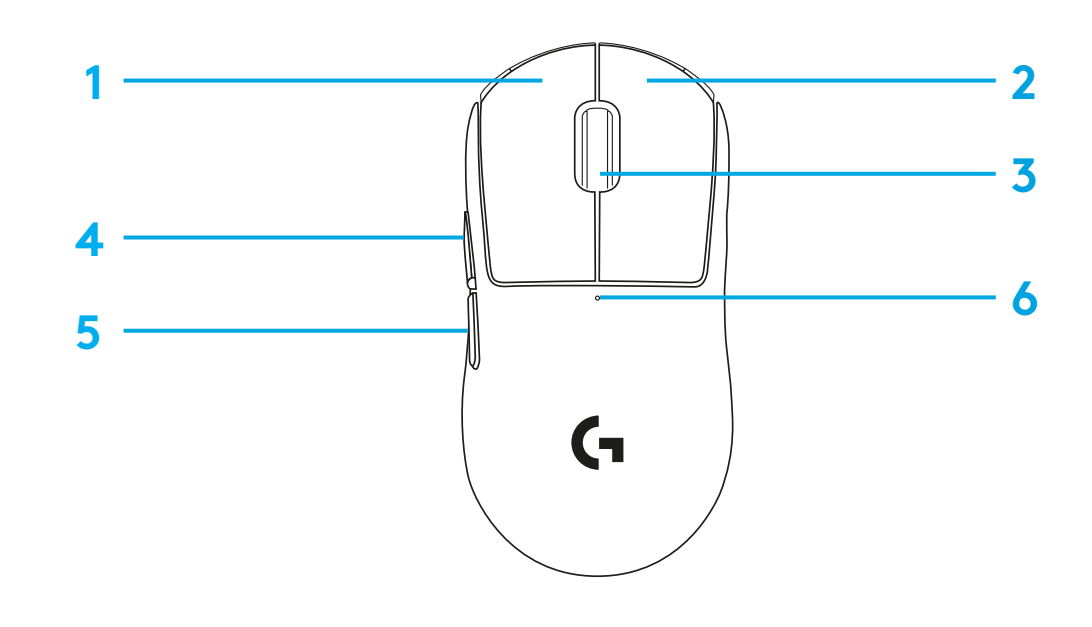

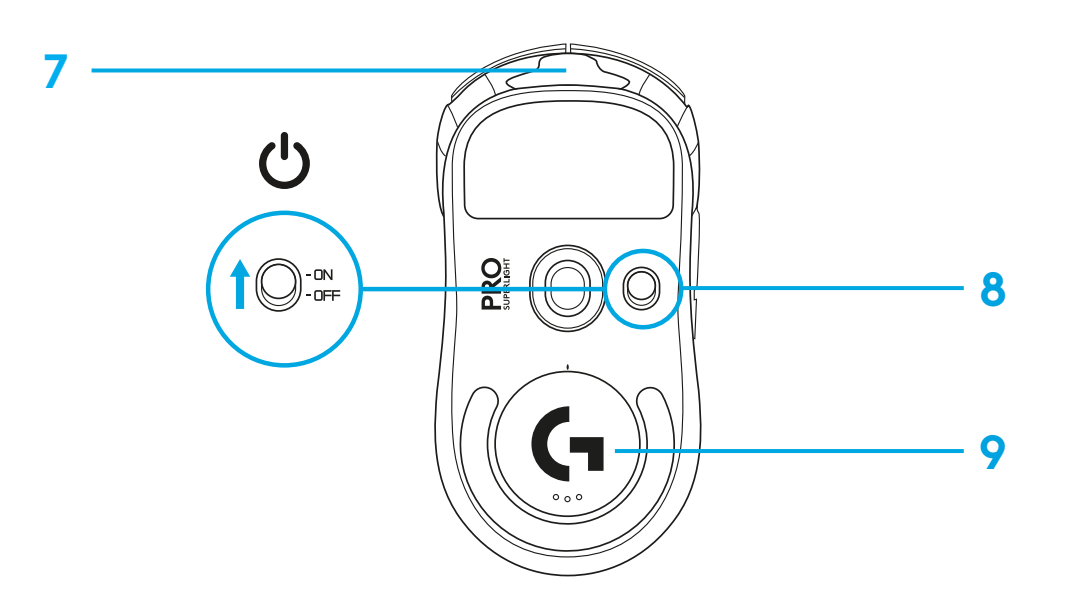

## **PODEŠAVANJE**

 Priključite kabl za napajanje/podatke na računar, a zatim priključite produžni adapter i prijemnik na kabl za punjenje/podatke

Uključite miša

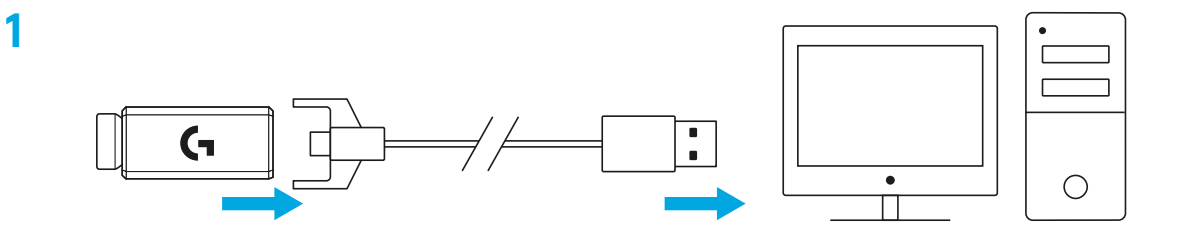

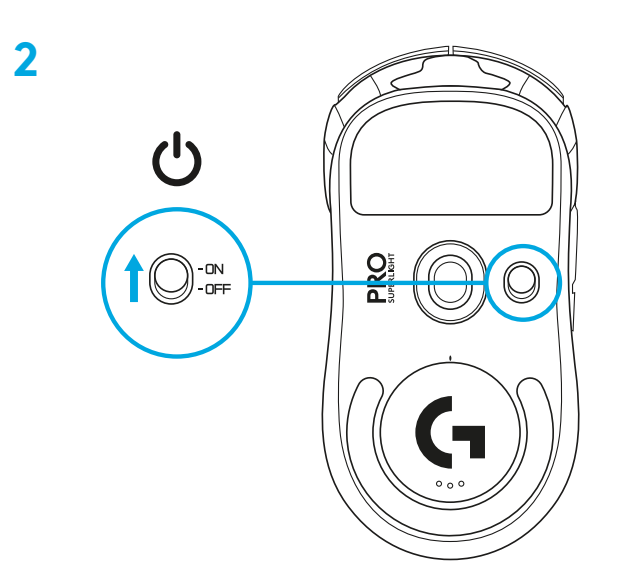

**3** Da biste konfigurisali postavke miša kao što je TPI, preuzmite softver G HUB sa lokacije [logitechG.com/GHUB](http://logitechG.com/GHUB)

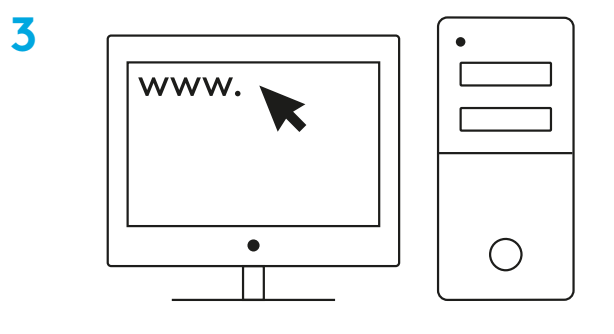

**[logitechG.com/ghub](http://logitechG.com/ghub)**

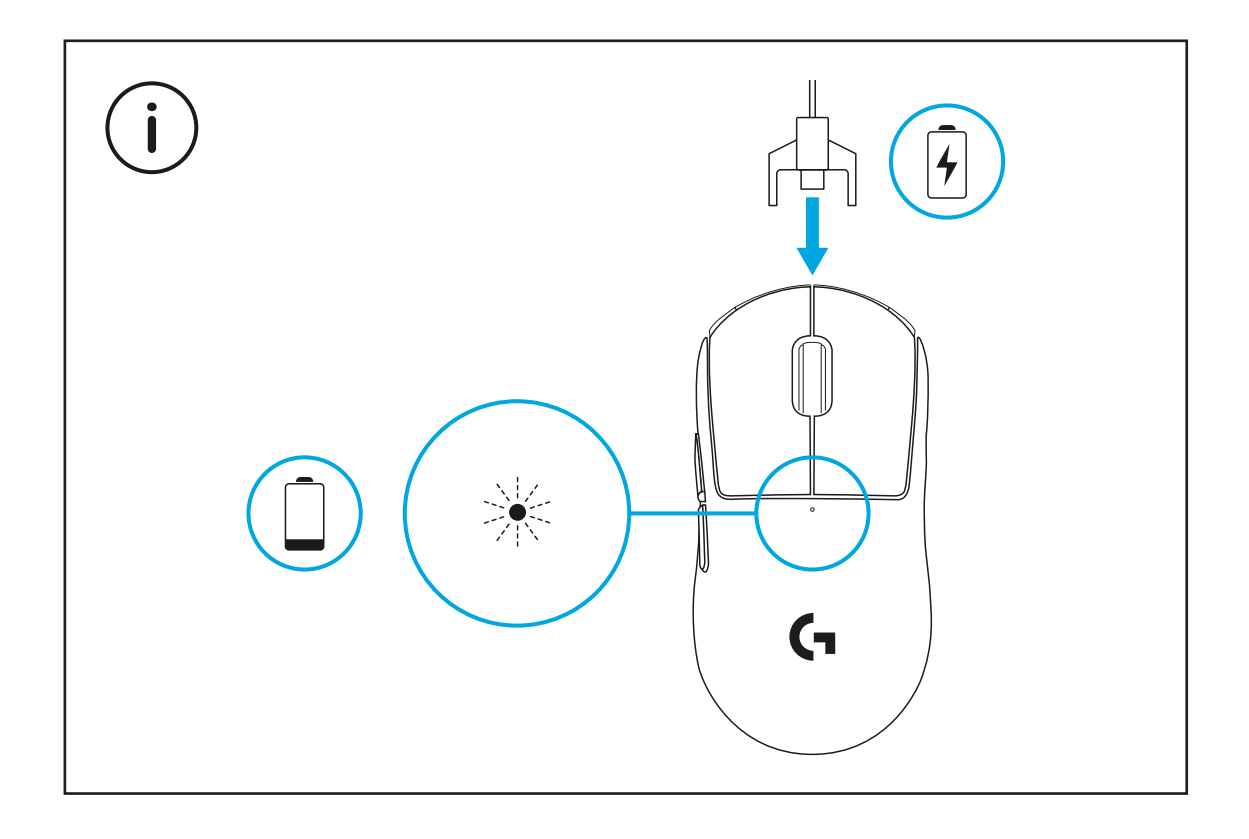

Da bi bežične performanse bile optimalne, miš treba da bude udaljen od prijemnika najviše 20 cm, a od izvora interferencije od 2,4 GHz (kao što su Wi-Fi ruteri) najmanje 2 m.

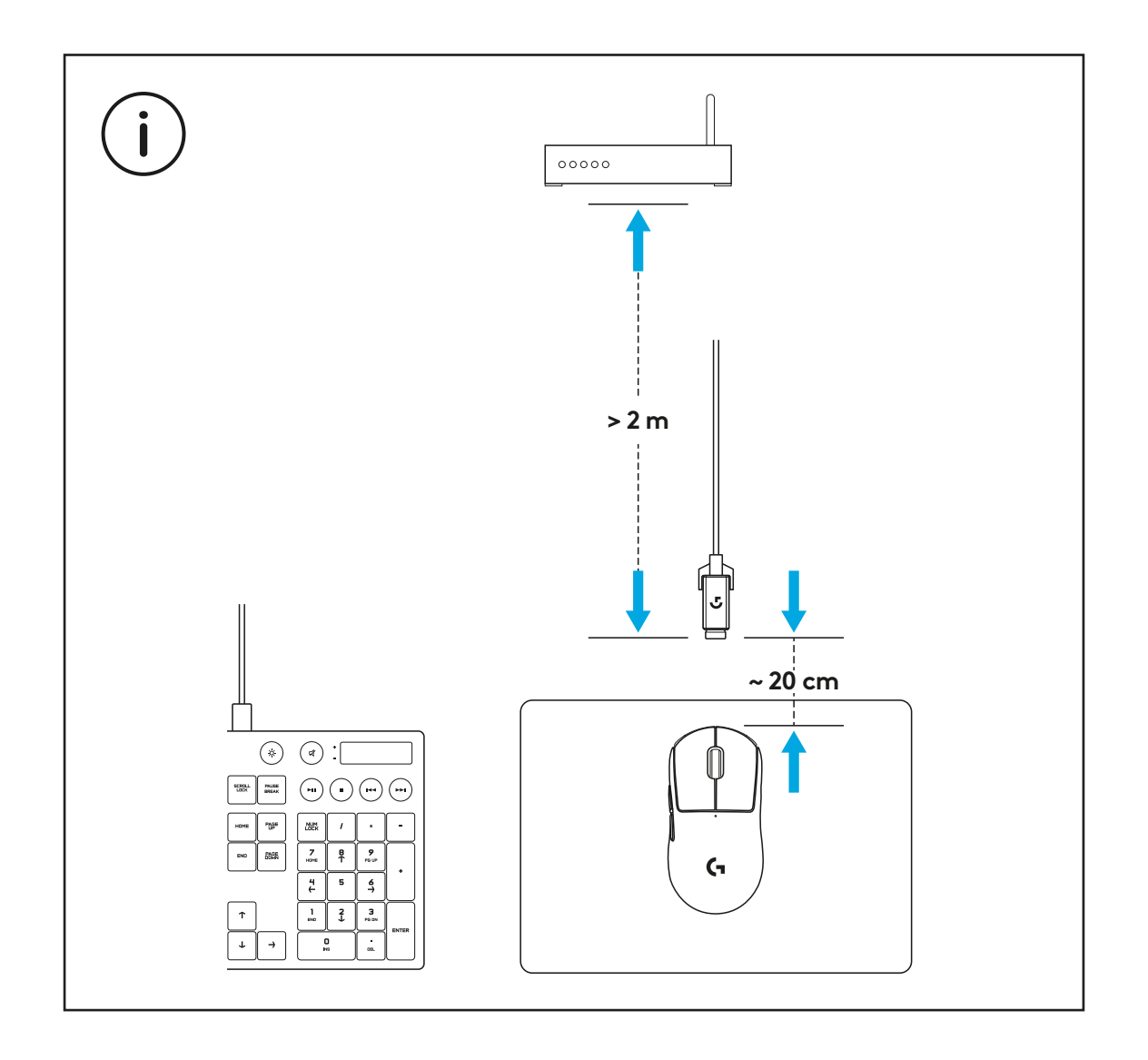

Da biste postavili opcionu lepljivu traku, prvo očistite površinu miša isporučenom krpom za pripremu površine, kako biste uklonili sve masnoće i nečistoće. Zatim pažljivo poravnajte lepljivu traku po površini miša.

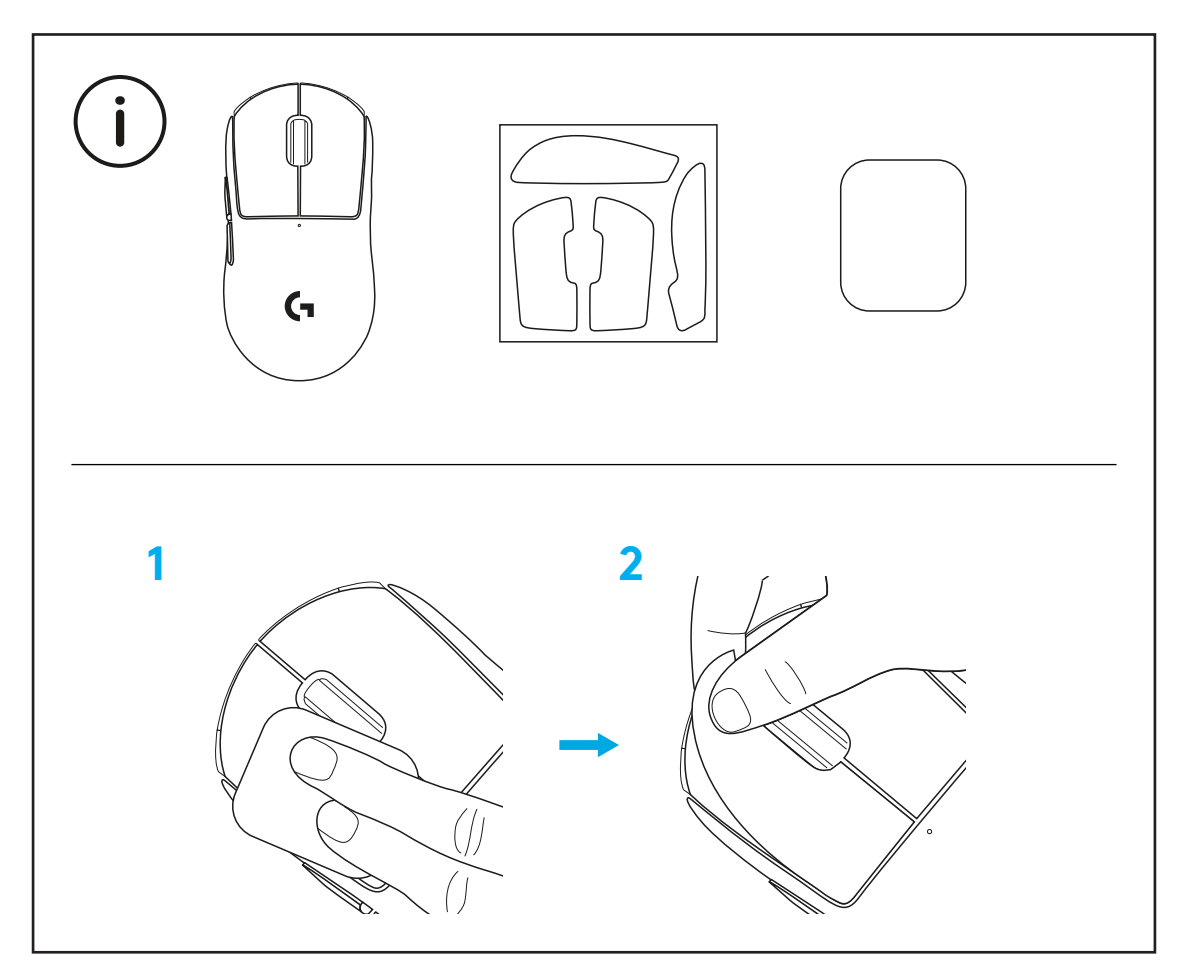

USB prijemnik se može držati unutar miša ako se skinu POWERPLAY vrata za otvor. Tako se sprečava da se prijemnik izgubi ako se miš koristi sa Logitech G POWERPLAY bežičnim sistemom za punjenje.

Kada se ova vrata skinu, postoji mogućnost da se umesto podrazumevanih vrata za otvor postave isporučena opciona vrata za otvor sa PTFE stopom.

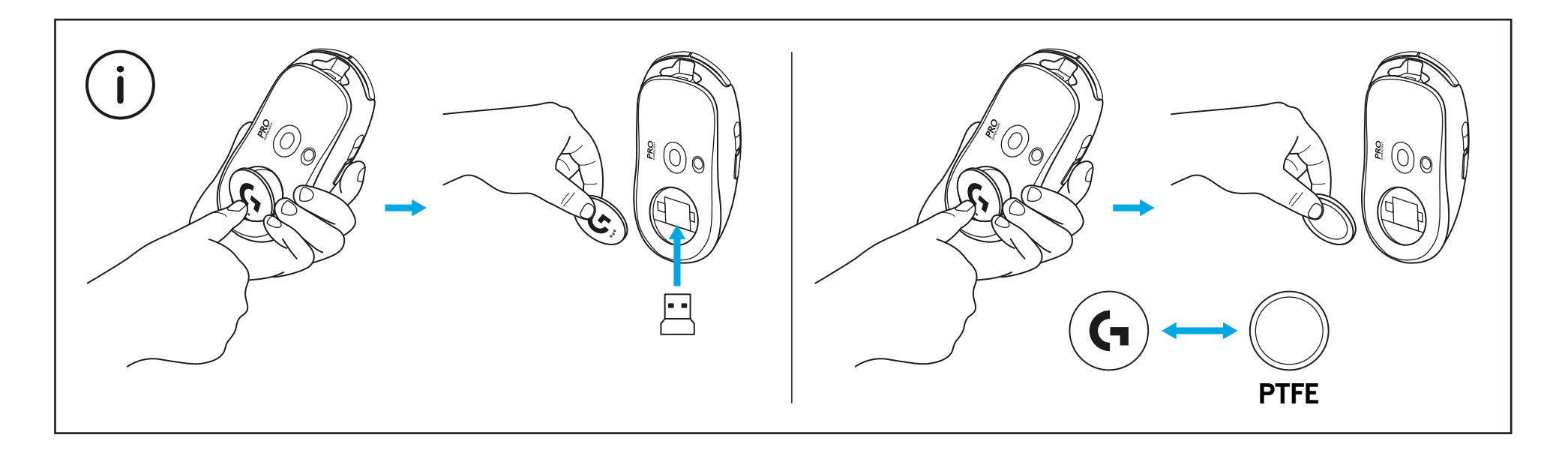

### **VSEBINA PAKETA**

- Miška
- Izbirni trak za oprijem
- Sprejemnik (nameščen v razširitvenem adapterju)
- Polnilni in podatkovni kabel USB
- Krpa za pripravo površin
- Izbirna vrata zaslonke POWERPLAY z nogo iz PTFE

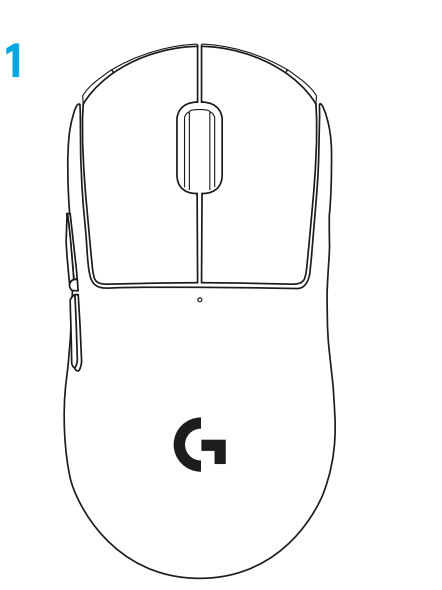

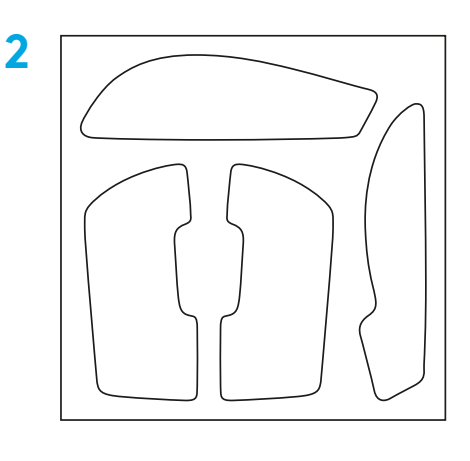

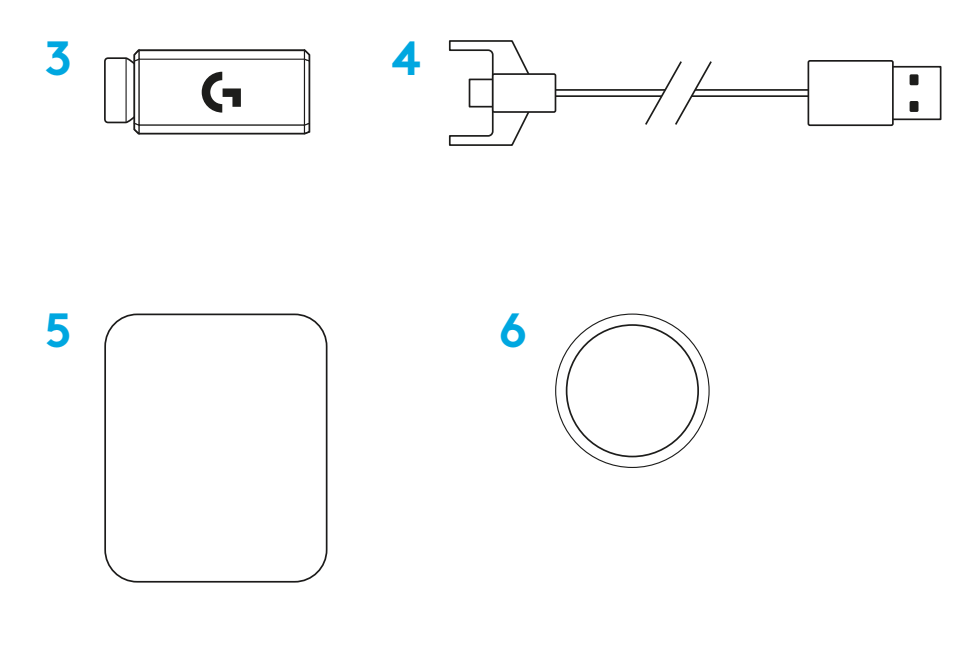

SLOVENŠČINA

### **FUNKCIJE MIŠKE**

- Levi klik
- Desni klik
- Srednji klik/drsenje
- Naprej v brskalniku
- Nazaj v brskalniku
- Indikator LED za napajanje
- Vrata USB za polnjenje/prenos podatkov
- Vklop/izklop napajanja
- Vrata zaslonke POWERPLAY™

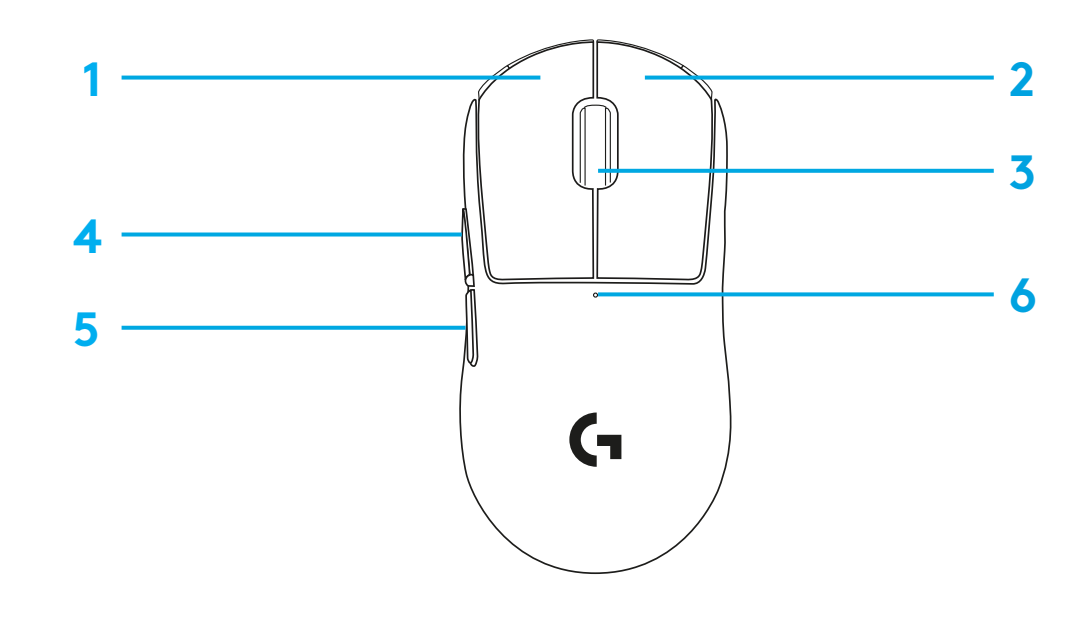

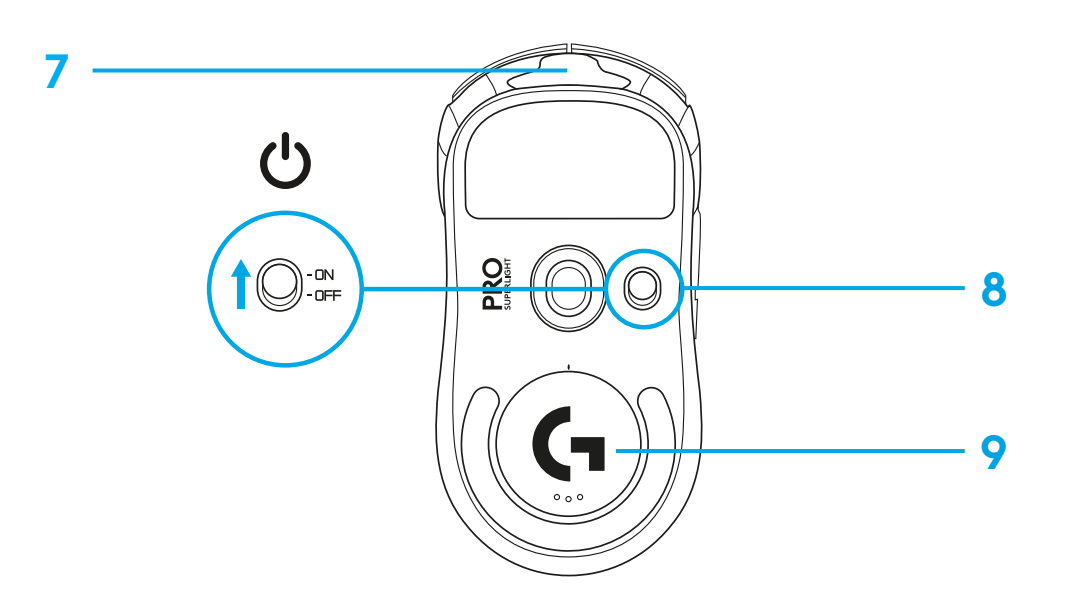

### **NAMESTITEV**

 Priključite polnilni/podatkovni kabel v računalnik, nato vstavite razširitveni adapter in sprejemnik v polnilni/podatkovni kabel

Vklopite miško

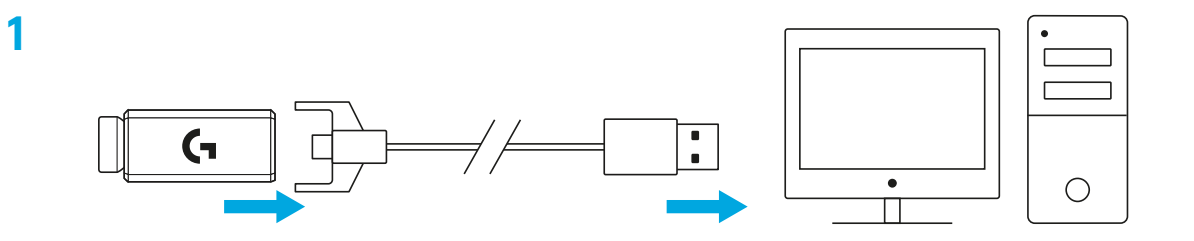

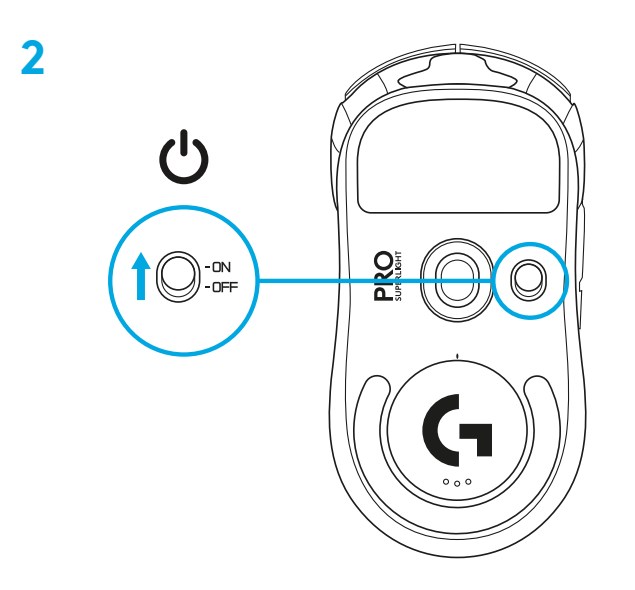
**3** Če želite konfigurirati nastavitve miške, kot je DPI, prenesite programsko opremo G HUB s spletnega mesta [logitechG.com/GHUB](http://logitechG.com/GHUB)

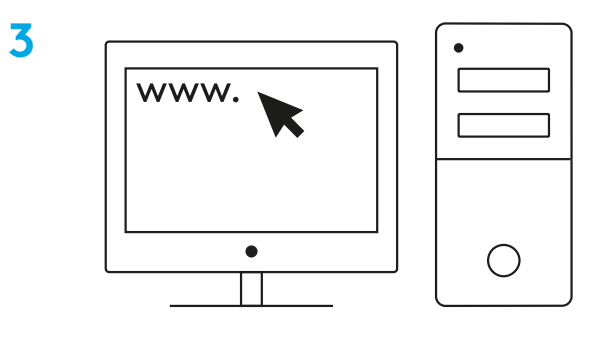

**[logitechG.com/ghub](http://logitechG.com/ghub)**

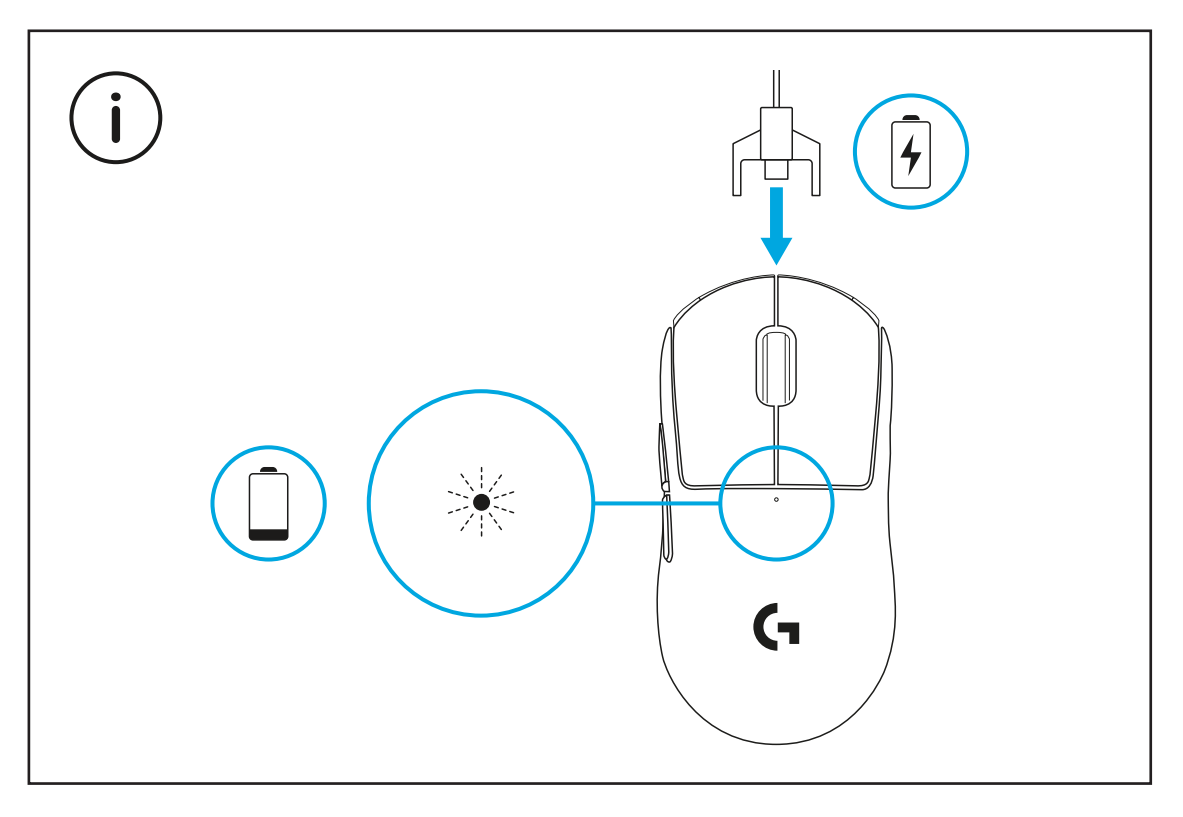

**181** SLOVENŠČINA

Za optimalno brezžično delovanje, miško uporabljajte v območju 20 cm od sprejemnika in več kot 2 m oddaljenosti od virov motnje 2,4 GHz (kot so usmerjevalniki brezžičnega omrežja).

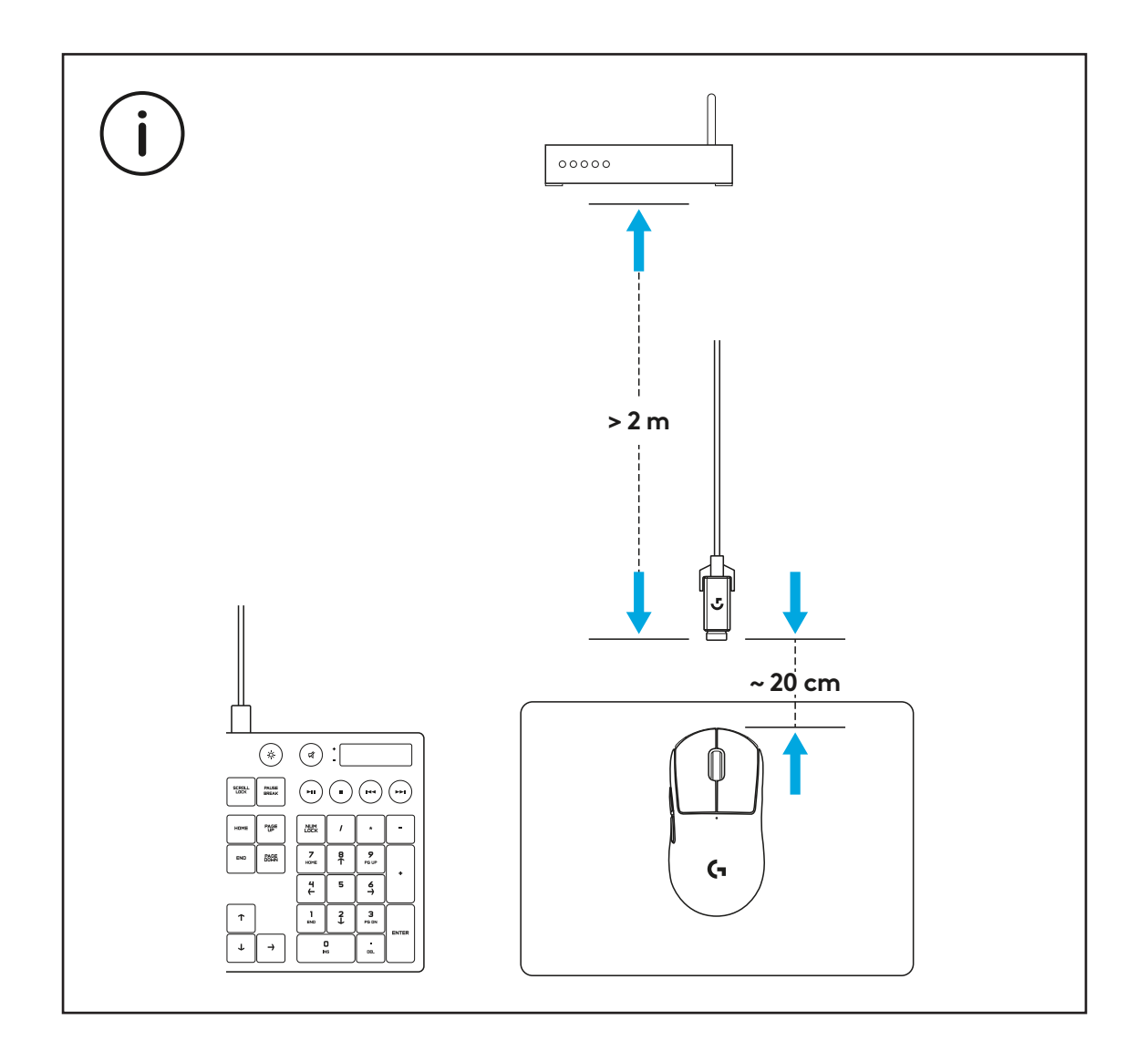

Če želite namestiti izbirni trak za oprijem, najprej očistite površino miške s priloženo krpo za pripravo površin, da odstranite morebitno olje ali prah. Nato previdno poravnajte trak za oprijem s površinami miške.

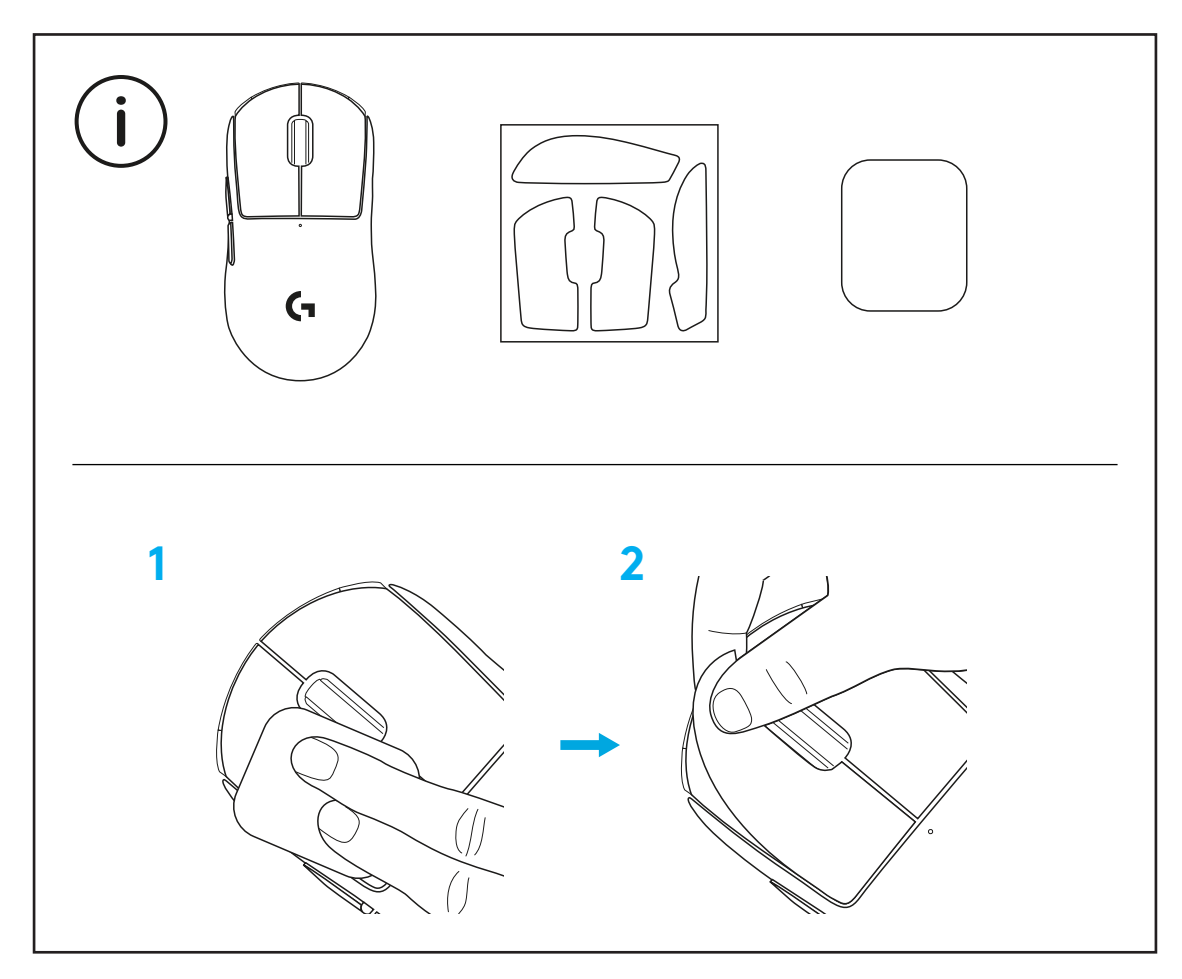

Sprejemnik USB lahko shranite v miško, tako da odstranite vrata zaslonke POWERPLAY. Tako lahko preprečite izgubo sprejemnika med uporabo miške z brezžičnim polnilnim sistemom Logitech G POWERPLAY.

Odstranitev teh vrat vam omogoča, da namestite priložena izbirna vrata zaslonke z nogo iz PTFE namesto privzetih vrat zaslonke.

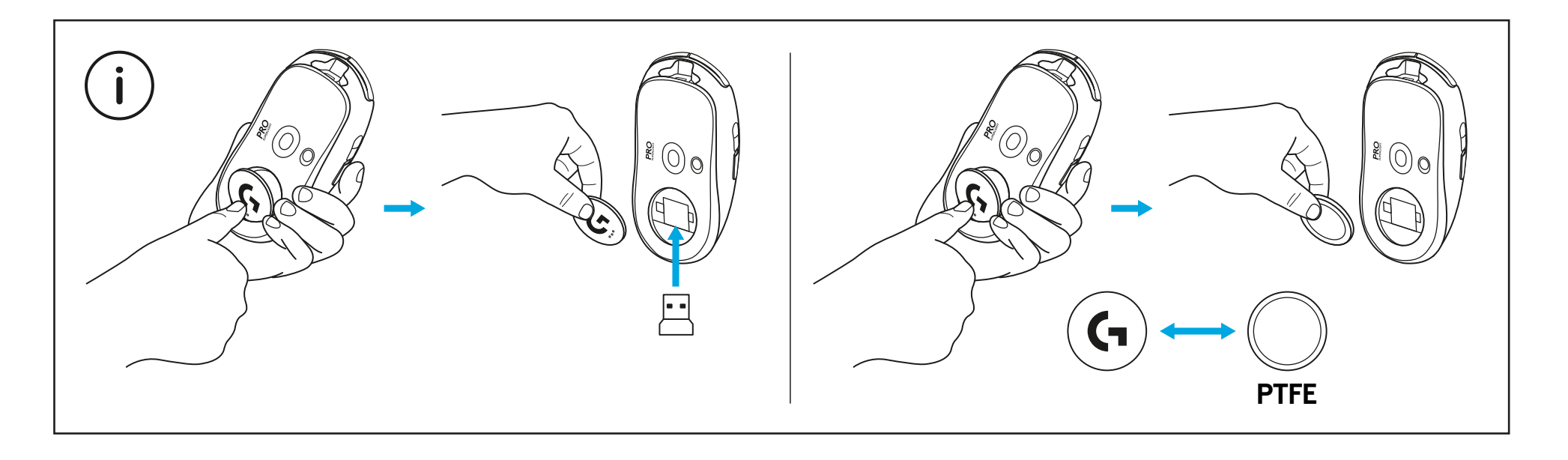

## **CONŢINUTUL PACHETULUI**

- Mouse-ul
- Bandă de prindere opţională
- Receptor (instalat în adaptorul de extensie)
- Cablu USB de încărcare şi date
- Bucată de pânză de pregătire a suprafeţei
- Uşiţă de deschidere POWERPLAY opţională cu picior PTFE

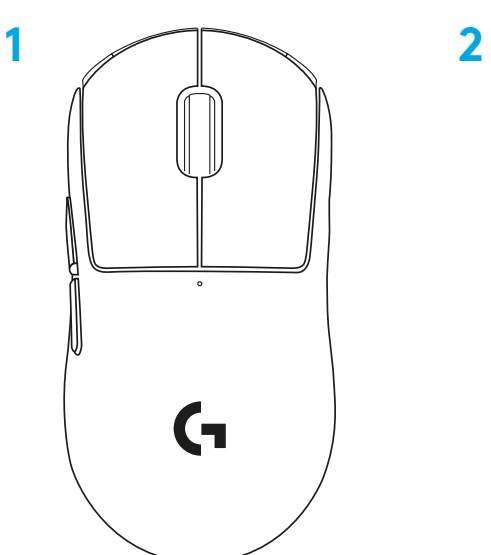

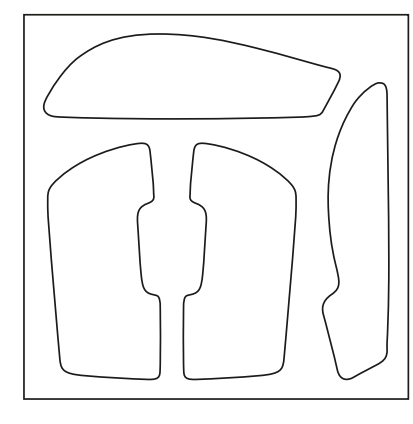

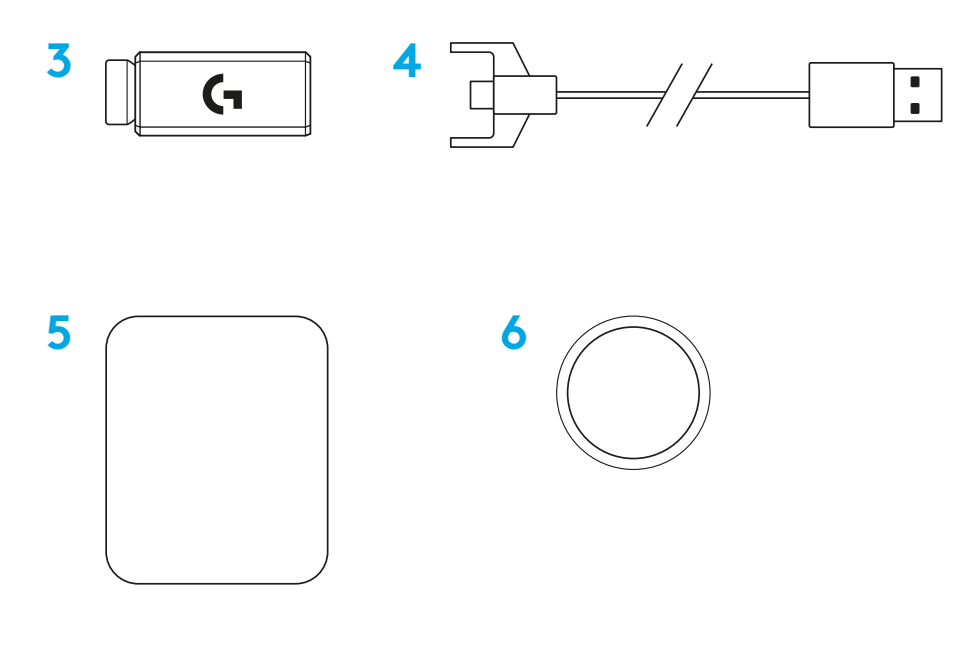

**ROMÂNĂ**

## **CARACTERISTICILE MOUSE-ULUI**

- Clic stânga
- Clic dreapta
- Clic mijloc/derulare
- Înainte în browser
- Înapoi în browser
- LED de alimentare
- Port USB de încărcare/date
- Pornire/oprire
- Uşiţă de deschidere POWERPLAY™

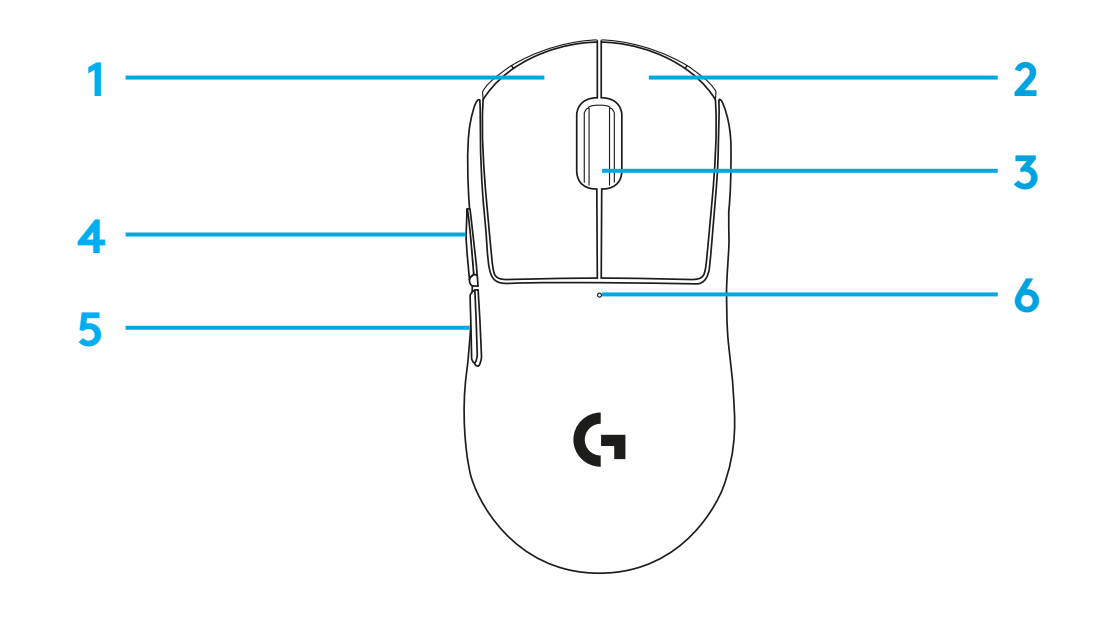

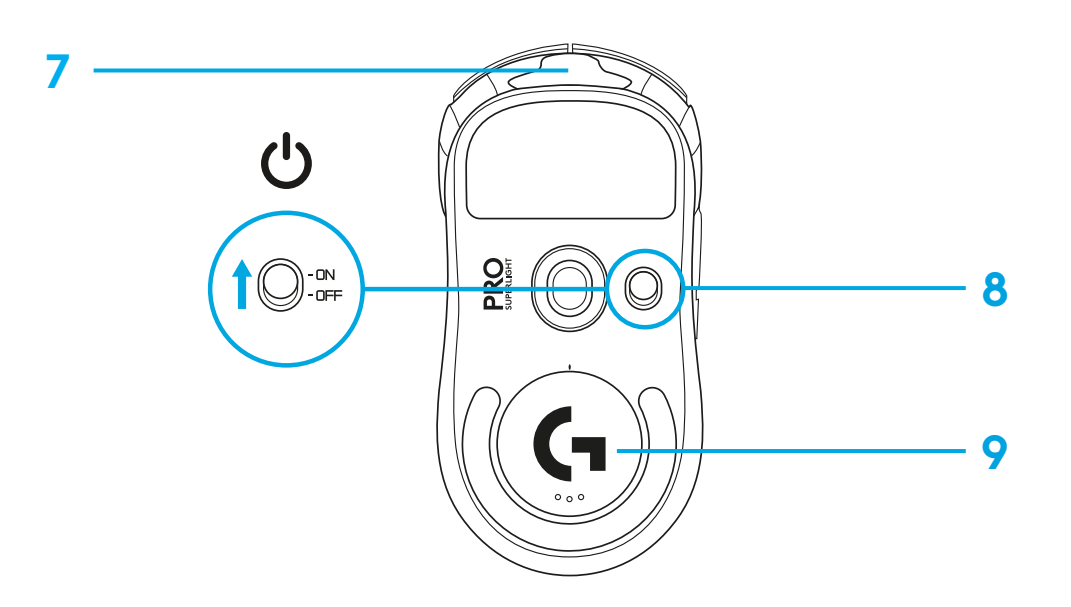

### **INSTALARE**

 Introduceţi cablul de încărcare/date în PC, apoi adaptorul de extensie şi receptorul în cablul de încărcare/date

Porniţi mouse-ul

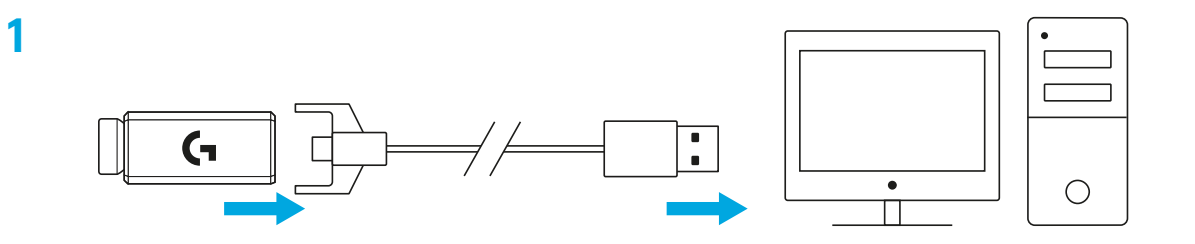

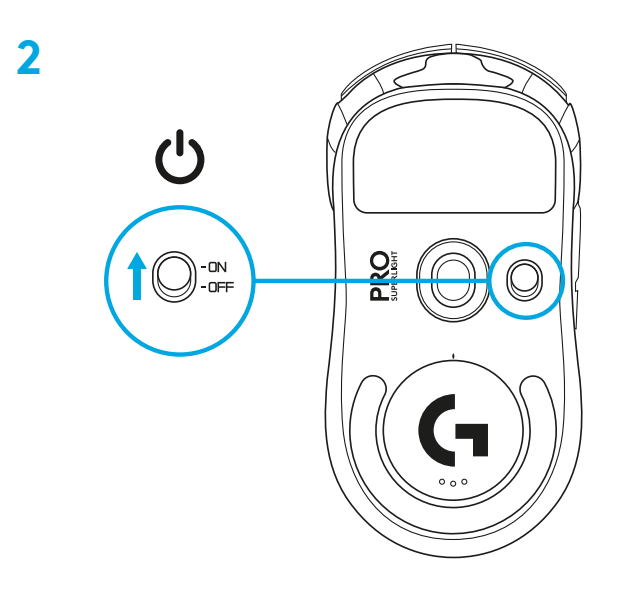

**3** Pentru a configura setările mouse-ului, cum ar fi DPI, descărcaţi software-ul G HUB de la [logitechG.com/GHUB](http://logitechG.com/GHUB)

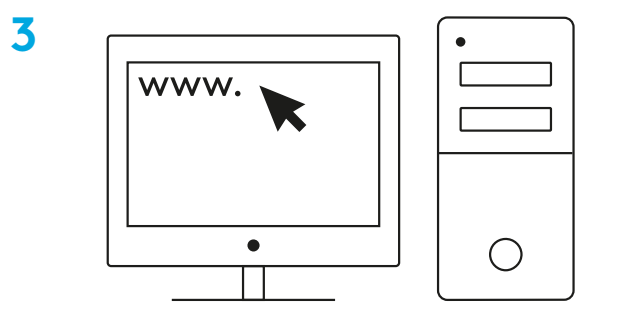

**[logitechG.com/ghub](http://logitechG.com/ghub)**

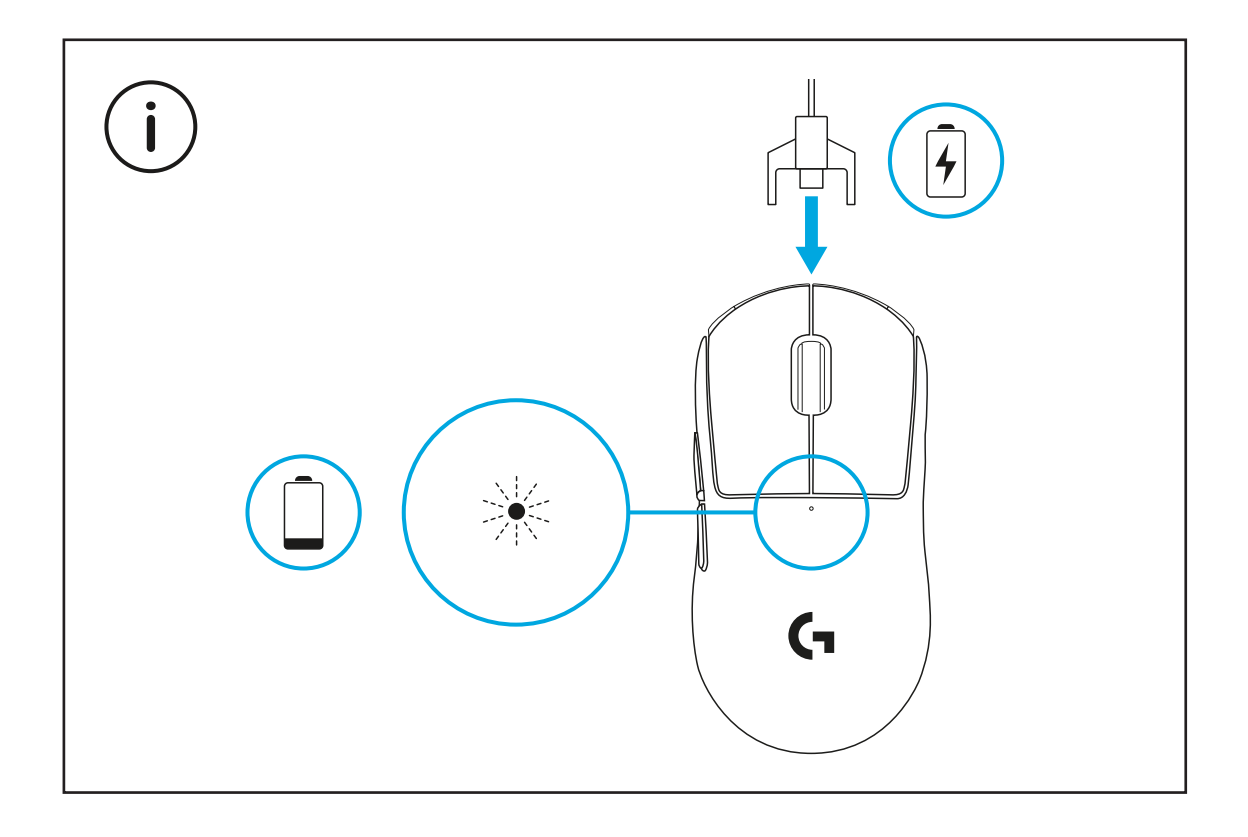

Pentru performanţă wireless optimă, utilizaţi mouse-ul la o distanţă maximă de 20 de cm de receptor şi mai mare de 2 m de surse de interferenţă 2,4 GHz (cum ar fi routere Wi-Fi).

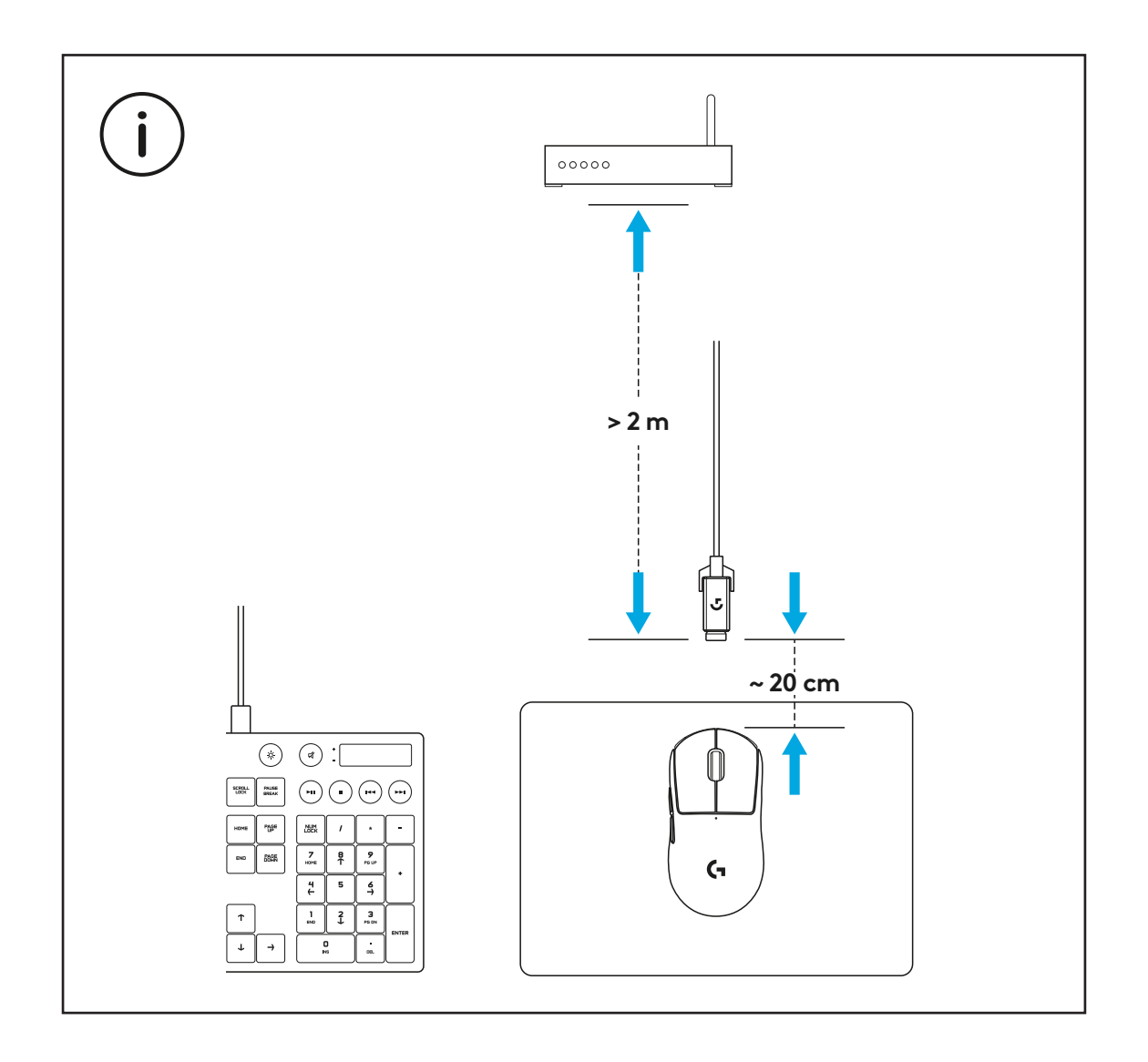

Pentru a instala banda de prindere opţională, curăţaţi mai întâi suprafaţa mouse-ului cu bucata de pânză de pregătire a suprafeţei (inclusă) pentru a îndepărta grăsimea şi praful. Apoi, aliniaţi cu atenţie banda de prindere la suprafeţele mouse-ului.

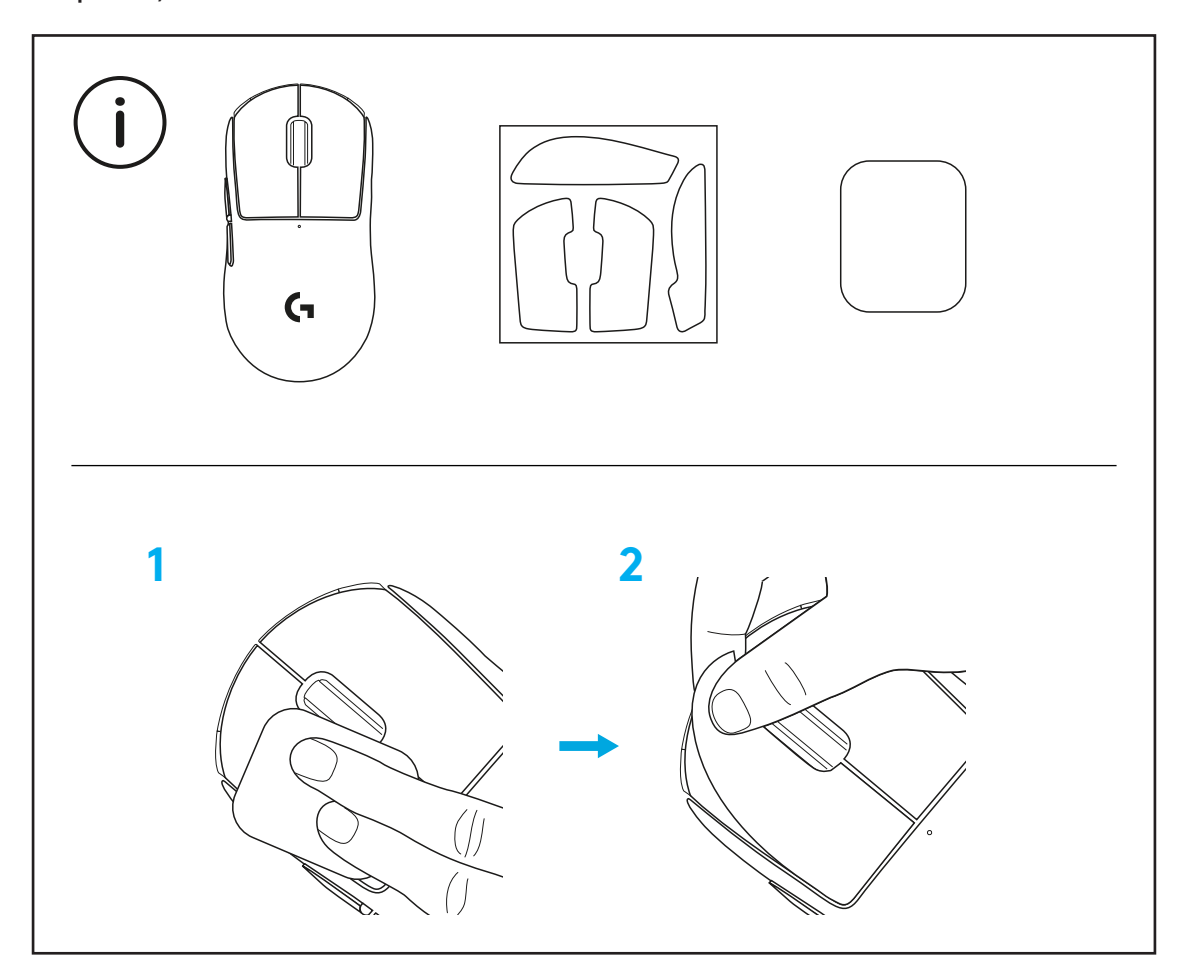

Receptorul USB poate fi stocat în interiorul mouse-ului prin scoaterea uşiţei de deschidere POWERPLAY. Asta poate elimina riscul de a pierde receptorul când se utilizează mouse-ul cu sistemul de încărcare wireless Logitech G POWERPLAY.

Scoaterea acestei uşiţe permite şi instalarea uşiţei de deschidere incluse, opţionale cu piciorul PTFE în locul uşiţei de deschidere implicite.

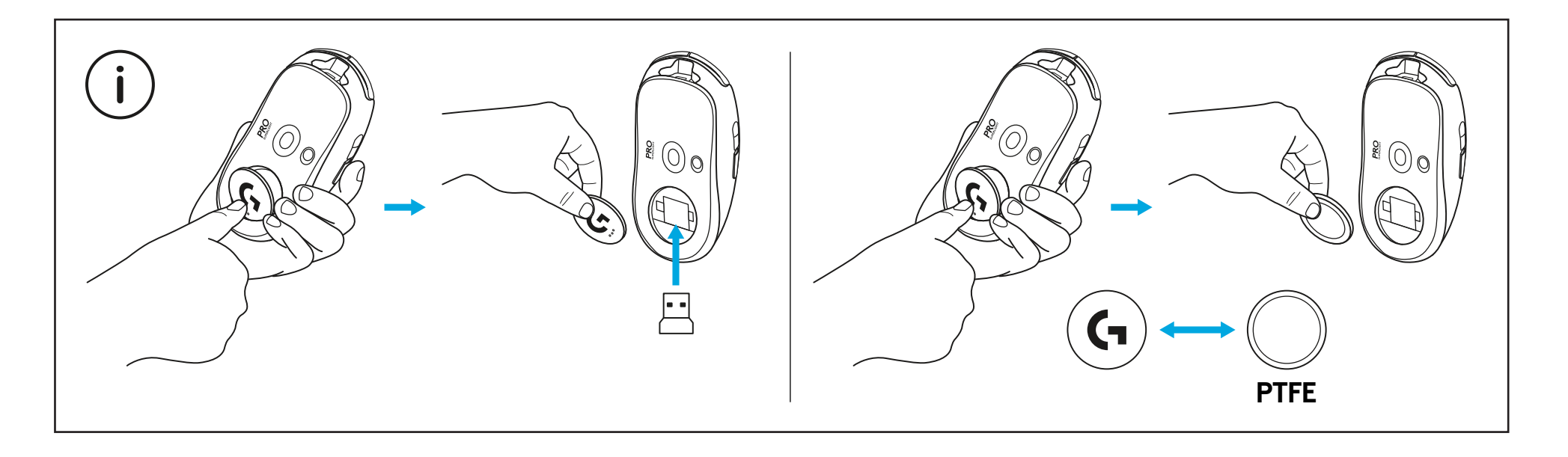

# **PAKET İÇERIĞI**

Fare

- İsteğe bağlı kavrama şeridi
- Alıcı (uzatma adaptörüne takılı)
- USB şarj ve veri kablosu
- Yüzey hazırlık kumaşı
- PTFE ayaklı isteğe bağlı POWERPLAY açıklık geçişi

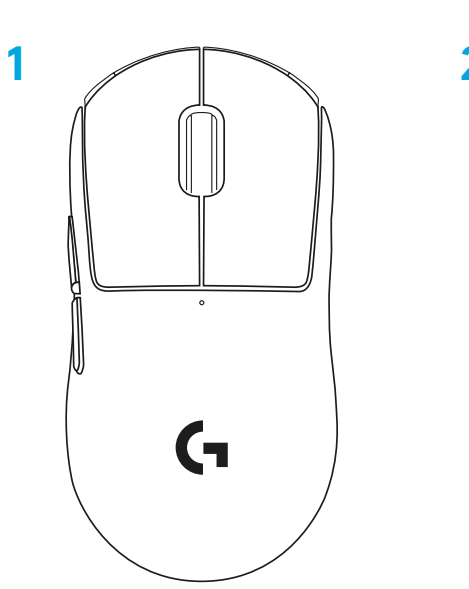

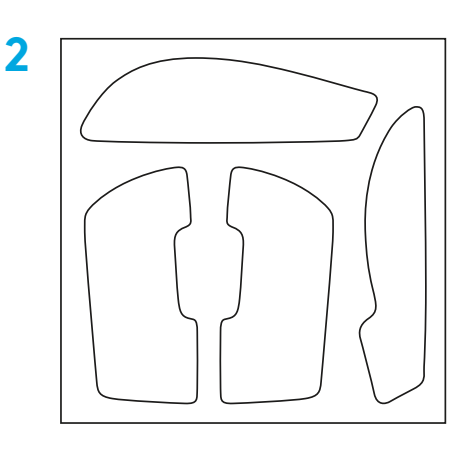

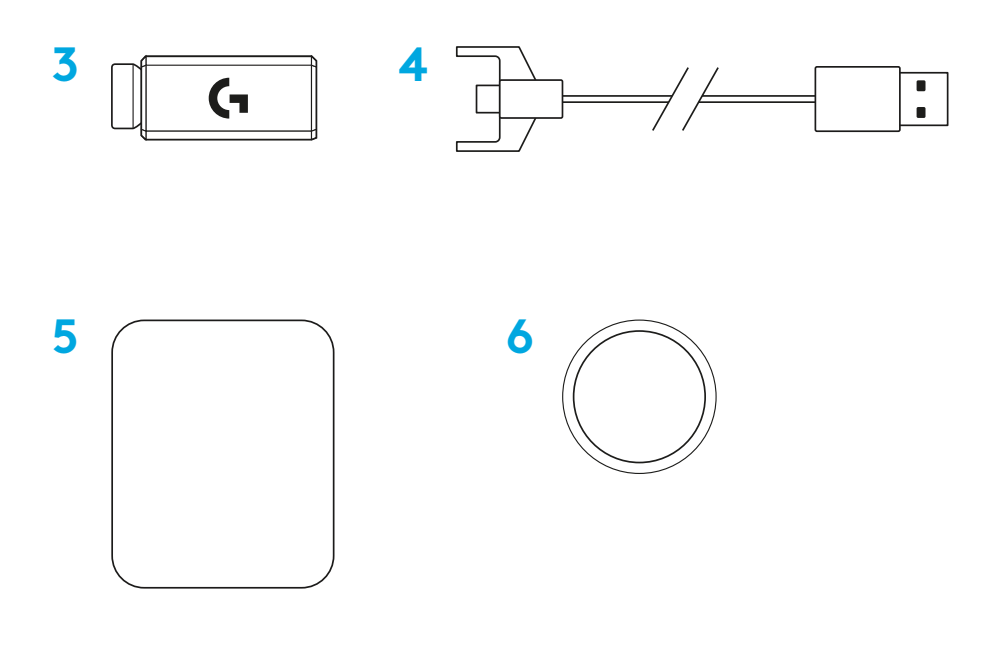

TÜRKÇE

# **FARE ÖZELLİKLERİ**

- Sol Tıklama
- Sağ Tıklama
- Orta Tıklama/Kaydırma
- İleri Tarayıcı
- Geri Tarayıcı
- Güç Işığı
- USB şarj/veri bağlantı noktası
- Açma/kapatma
- POWERPLAY™ Açıklık geçişi

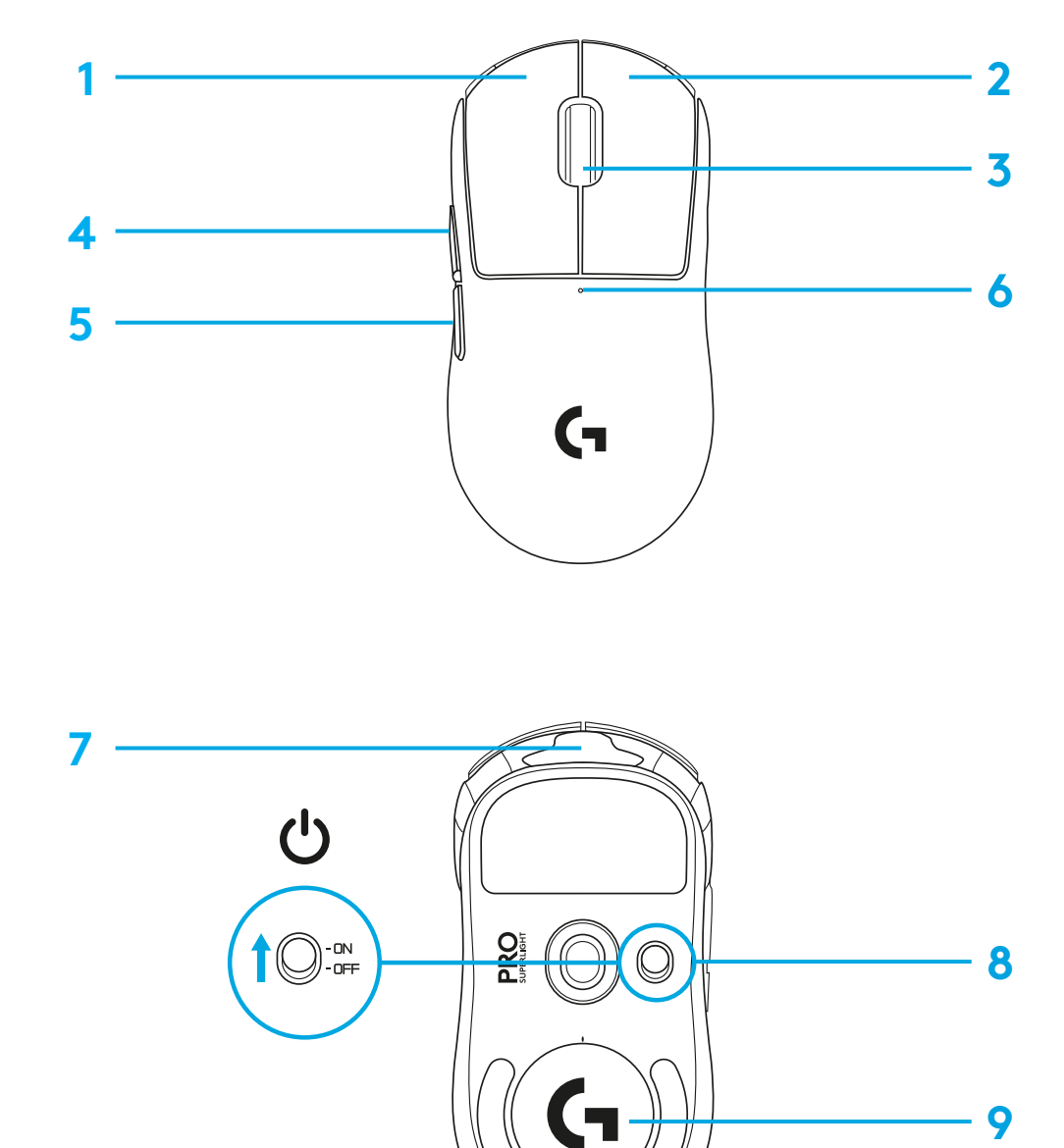

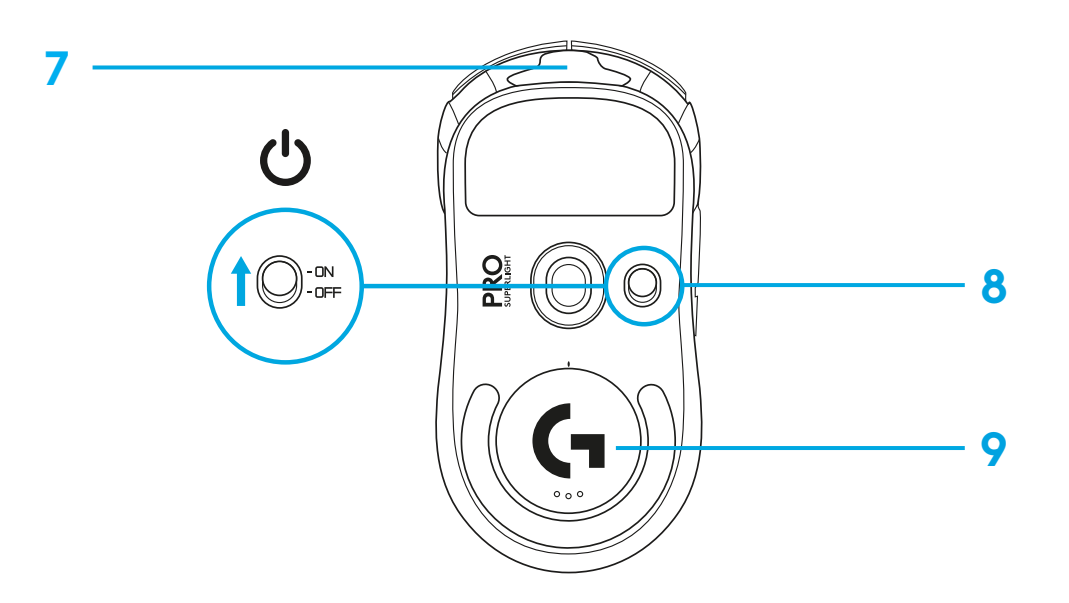

### **KURULUM**

 Şarj/veri kablosunu PC'ye takın, daha sonra uzatma kablosunu ve alıcıyı şarj/ veri kablosuna takın

Fareyi açın

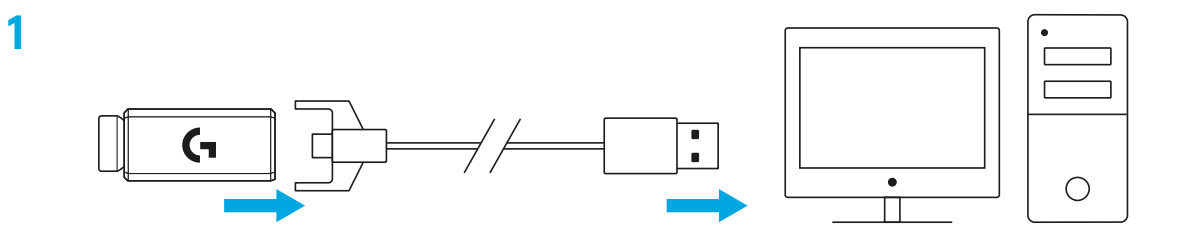

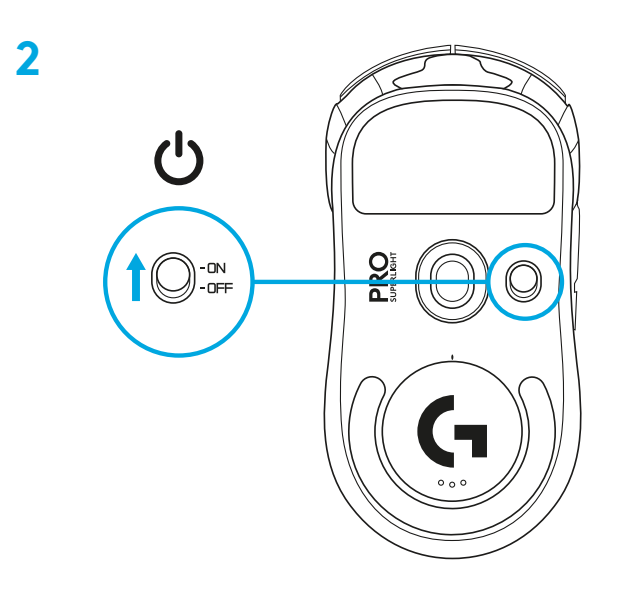

**3** DPI gibi fare ayarlarını yapılandırmak için [logitechG.com/GHUB](http://logitechG.com/GHUB) sayfasından G HUB yazılımını indirin

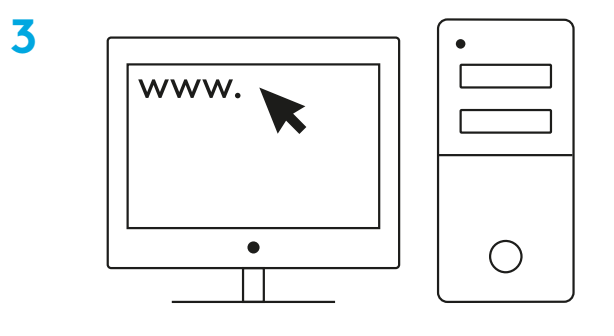

**[logitechG.com/ghub](http://logitechG.com/ghub)**

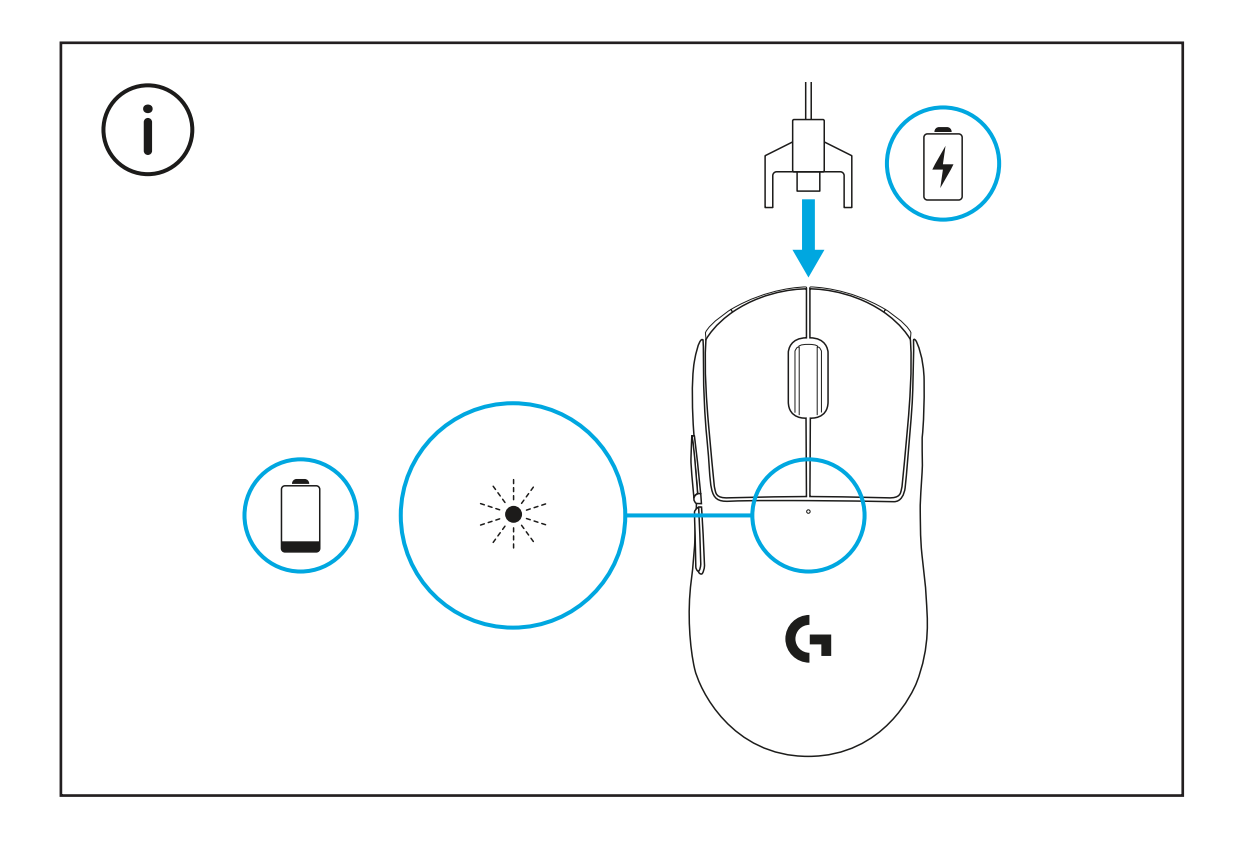

Optimum kablosuz performans için fareyi alıcıya 20 cm mesafede ve 2,4 GHz parazit kaynaklarından (Wi-Fi yönlendiricileri gibi) 2 metre uzakta kullanın.

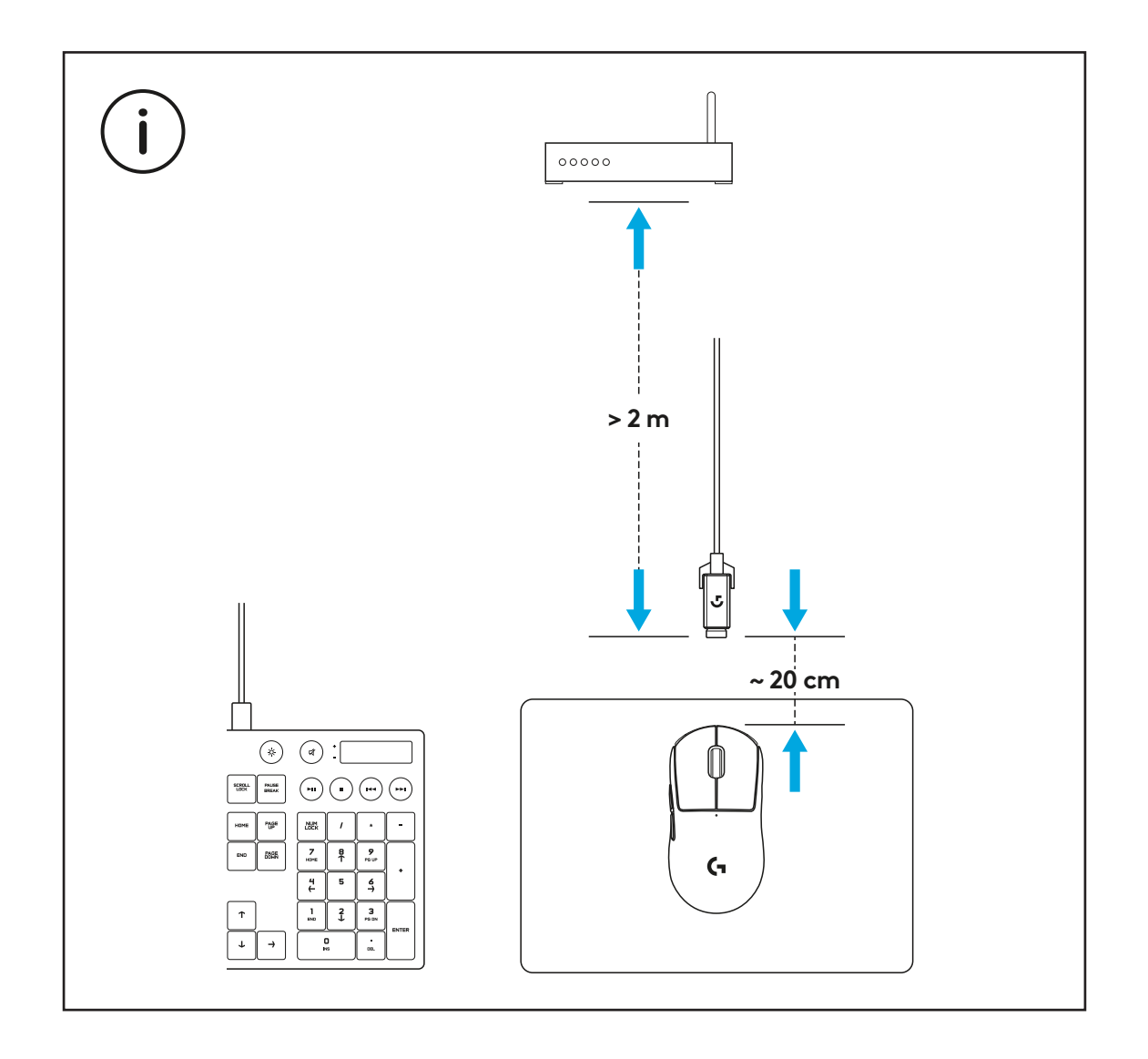

İsteğe bağlı kavrama şeridini takmak için ilk olarak farenin yüzeyini pakette yer alan yüzey hazırlık kumaşıyla yağ veya toz gibi maddelerden temizleyin. Daha sonra kavrama şeridini fare yüzeylerine dikkatli bir şekilde hizalayın.

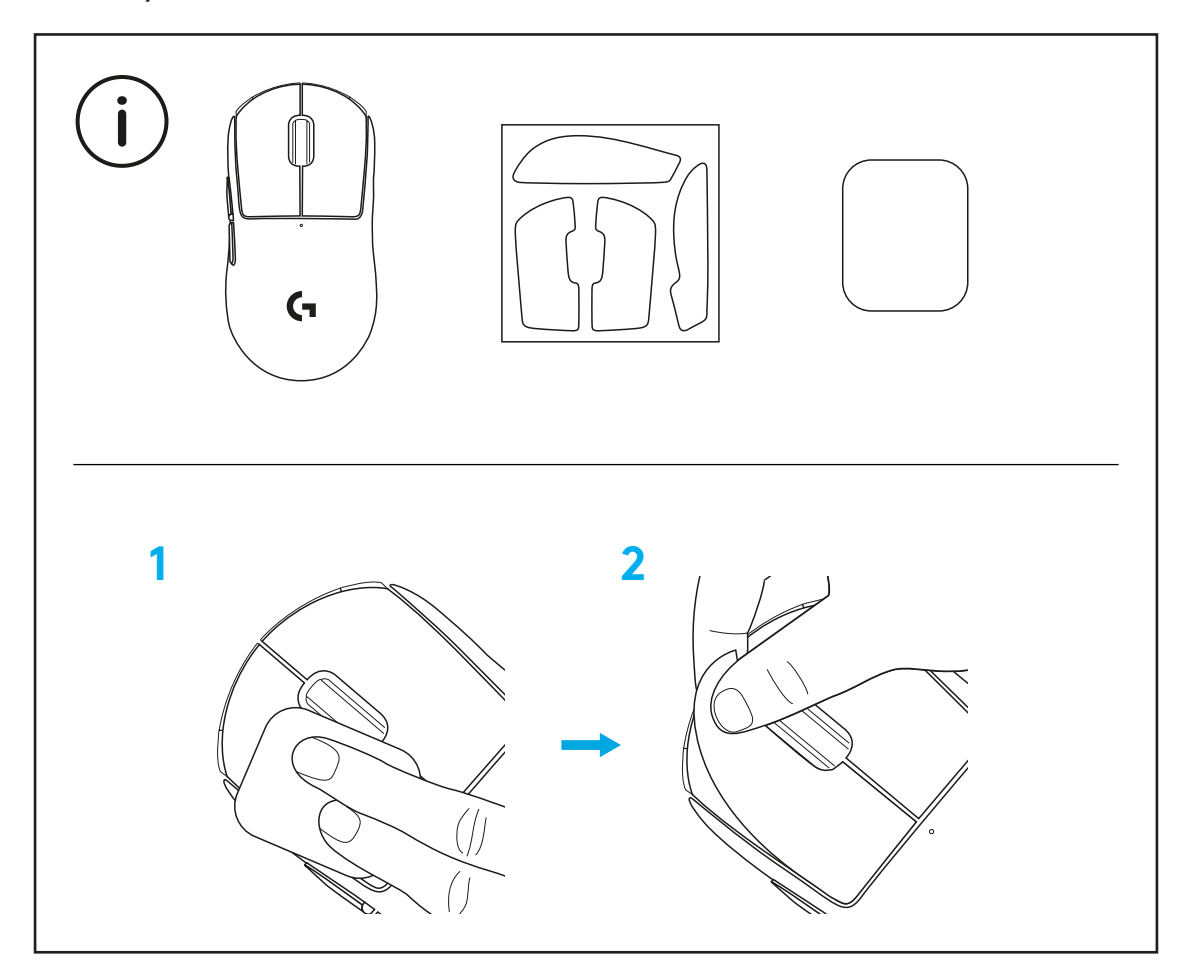

USB alıcı, POWERPLAY açıklık geçişi kaldırılarak farenin içinde saklanabilir. Bu, fareyi Logitech G POWERPLAY kablosuz şarj sistemiyle kullanırken alıcının kaybolmasını önleyebilir.

Ayrıca bu geçişi kaldırdığınızda, paketteki PTFE ayaklı isteğe bağlı açıklık geçişini varsayılan açıklık geçişi yerine takabilirsiniz.

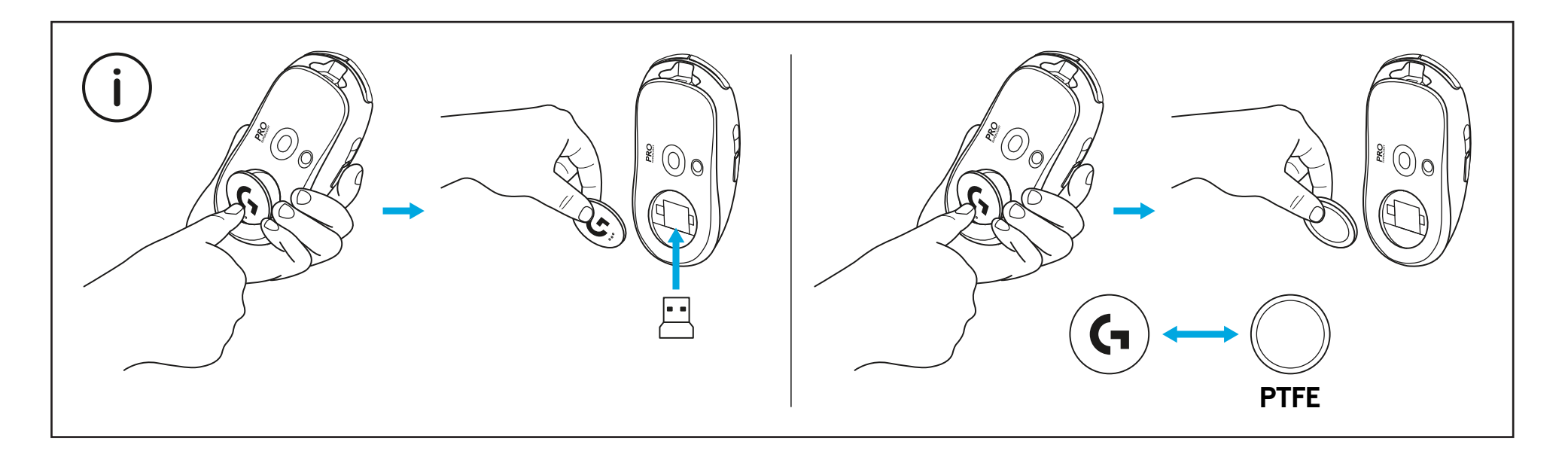

#### **محتويات العبوة**

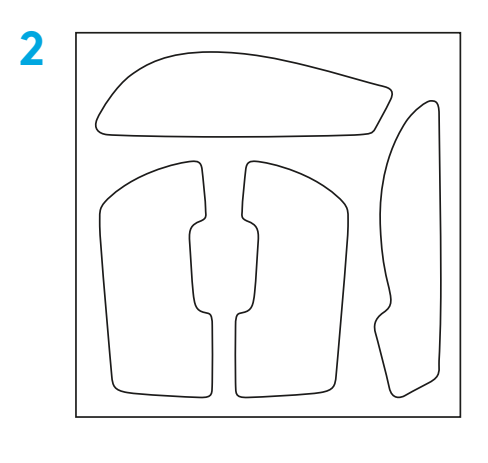

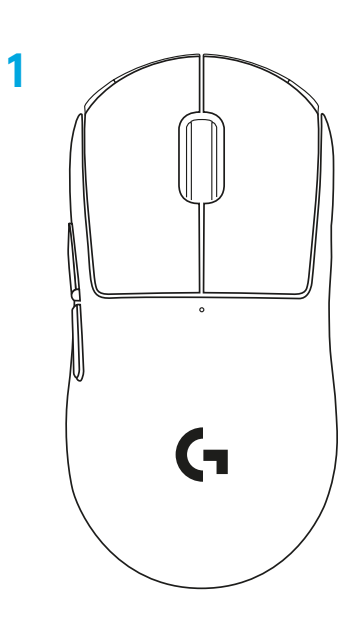

- **1** الماوس
- **2** شريط مقبض الصق اختياري
- **3** ِ مستقبل )مثبت في محول التمديد(
	- **4** كابل بيانات وشحن USB
	- **5** قطعة قماش إلعداد السطح
- **6** باب فتحة POWERPLAY مزود بقاعدة PTFE اختياري

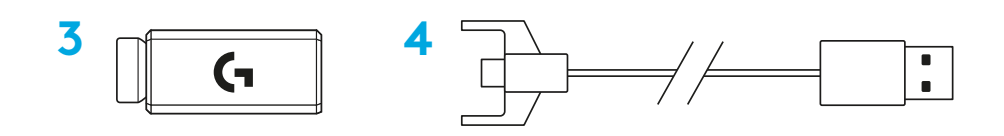

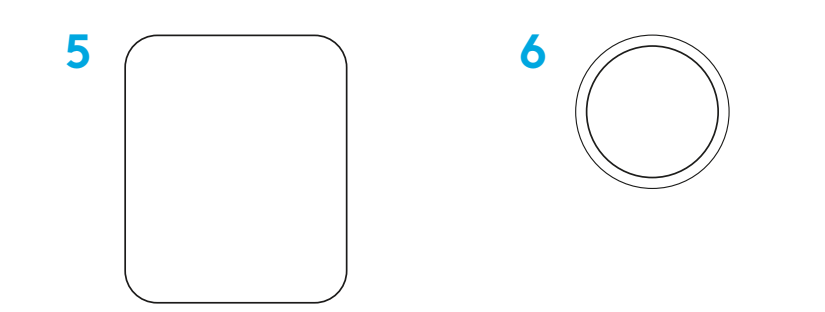

#### **ميزات الماوس**

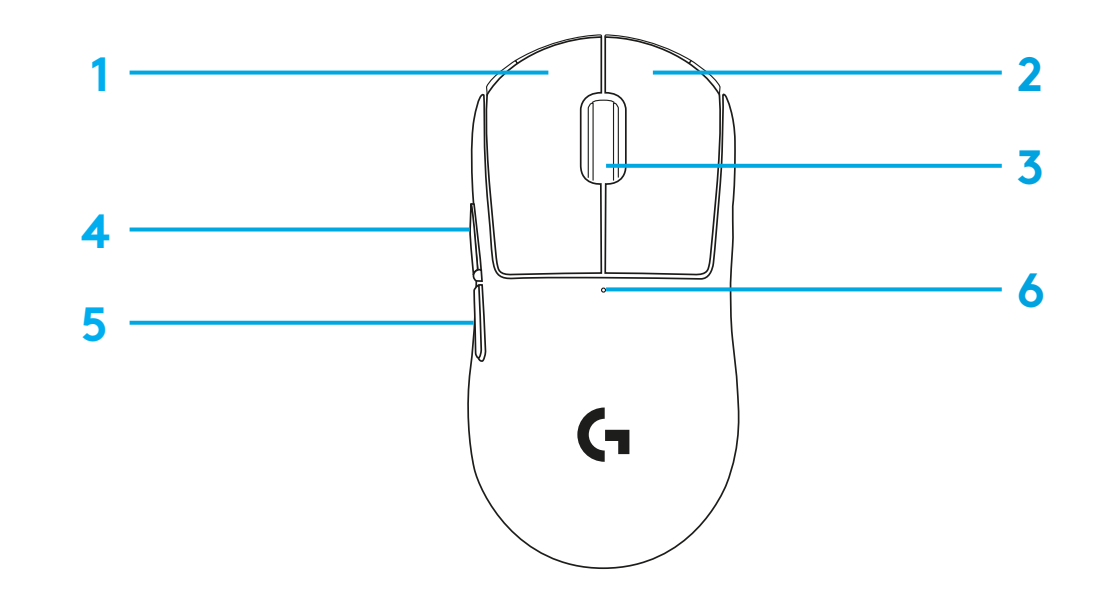

- **1** انقر بالزر األيسر
- **2** انقر بالزر األيمن
- **3** النقر / التمرير بالزر األوسط
	- **4** التصفح لألمام
	- **5** التصفح للخلف
	- **6** مؤشر طاقة LED
	- **7** منفذ بيانات/شحن USB
	- **8** التشغيل/إيقاف التشغيل
- **9** باب مزود بفتحة TMPOWERPLAY

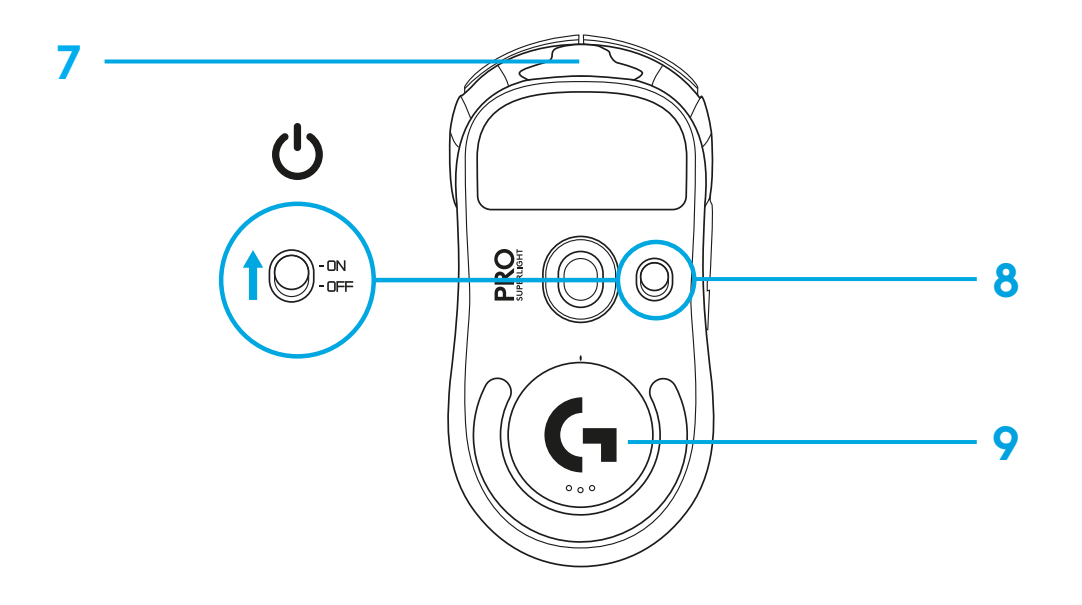

#### **اإلعداد**

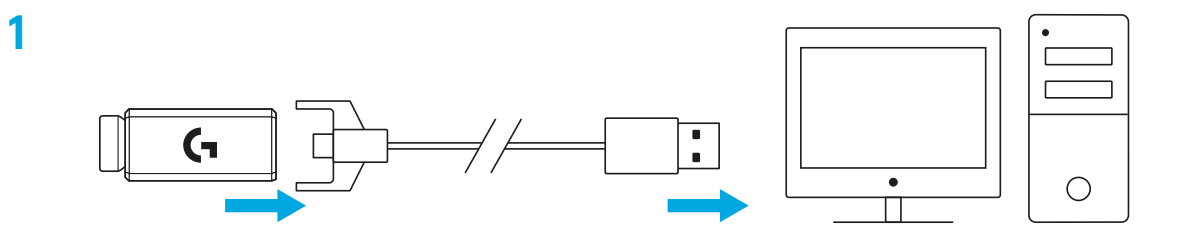

- **1** قم بتوصيل كابل الشحن / البيانات بجهاز الكمبيوتر الشخصي، ثم قم بتوصيل محول التمديد والمستقبِل في كابل<br>... الشحن / البيانات
	- **2** قم بتشغيل الماوس

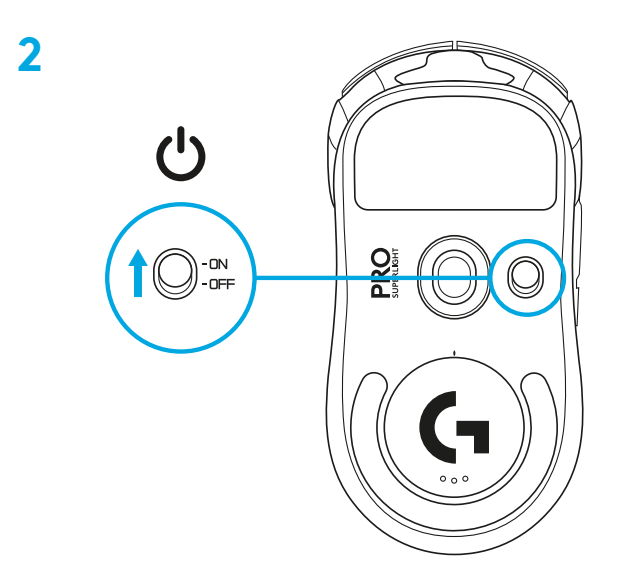

**3** لتهيئة إعدادات الماوس مثل إعدادات نقطة لكل بوصة )DPI)، قم بتنزيل برنامج HUB G [logitechG.com/GHUB](http://logitechG.com/GHUB) من

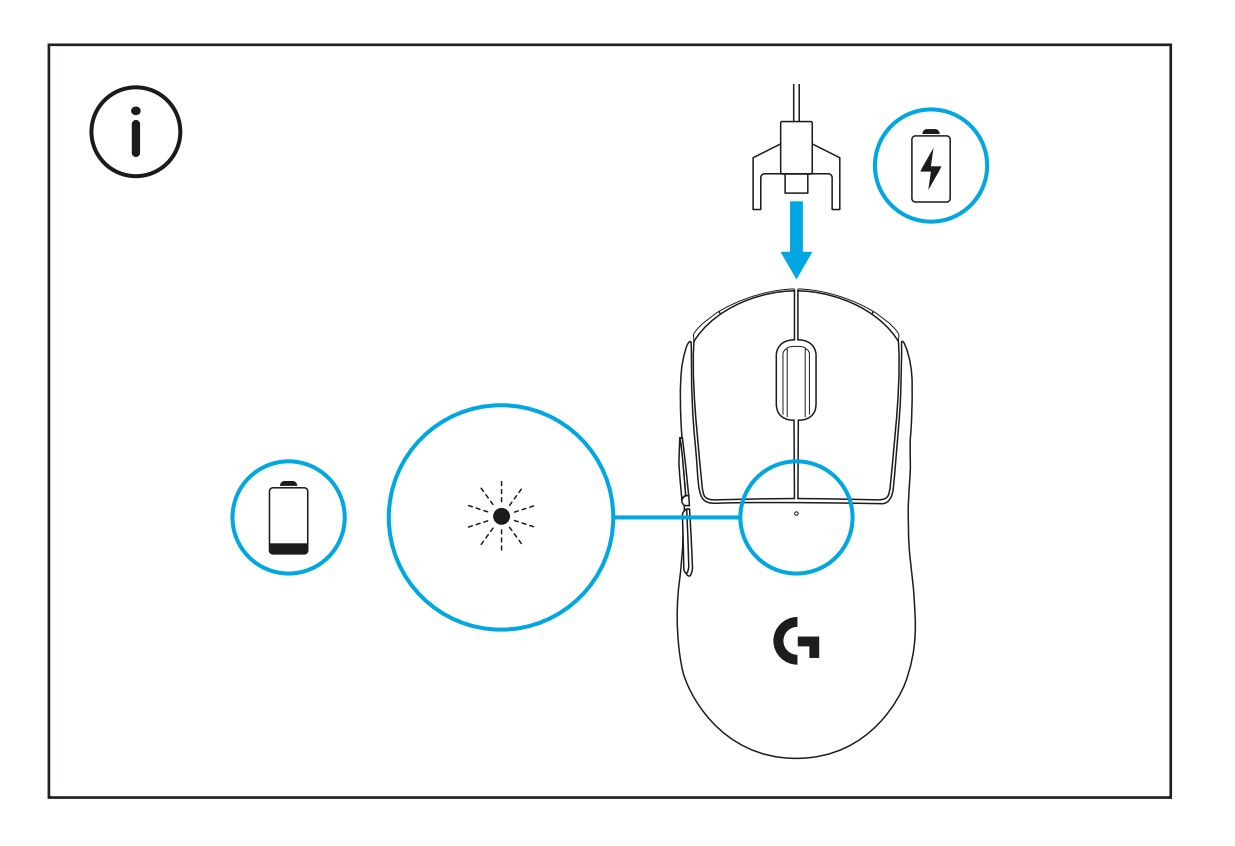

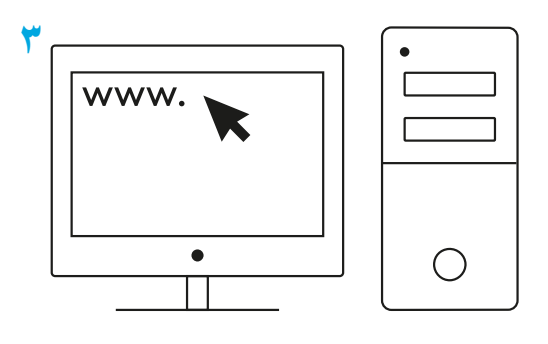

**[logitechG.com/ghub](http://logitechG.com/ghub)**

للحصول على الأداء اللاسلكي الأمثل، استخدم الماوس في نطاق ٢٠ سم من المستقبِل وعلى بُعد يزيد عن مترين من مصـادر تشويش ٢,٤ جيجا هرتز (مثل موجّهات wifi).

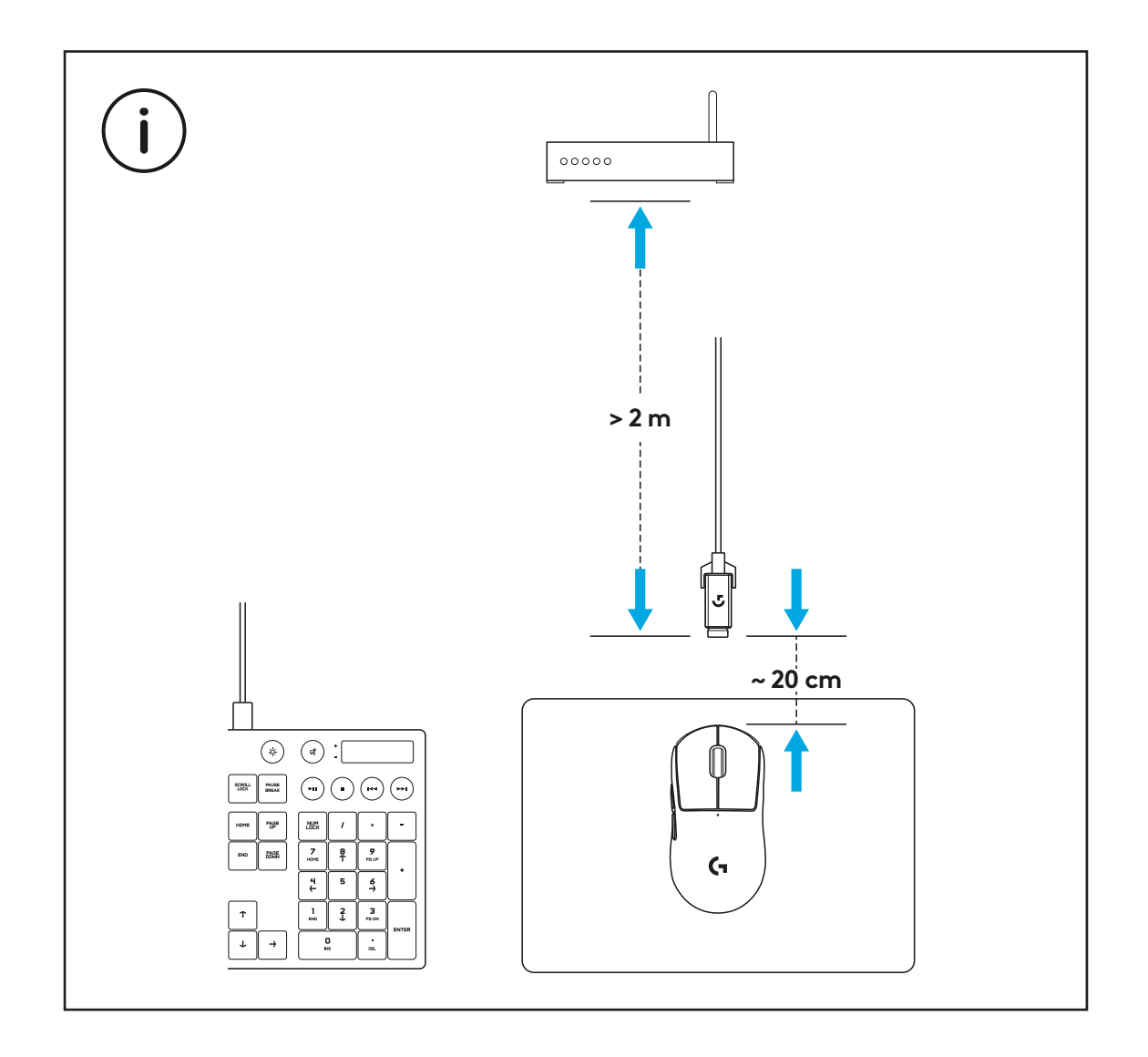

لتثبيت شريط المقبض اللاصق الاختياري، قم أولاً بتنظيف سطح الماوس باستخدام قطعة قماش إعداد السطح إلزالة أي زيت أو غبار. ثم قم بمحاذاة شريط المقبض بعناية مع أسطح الماوس.

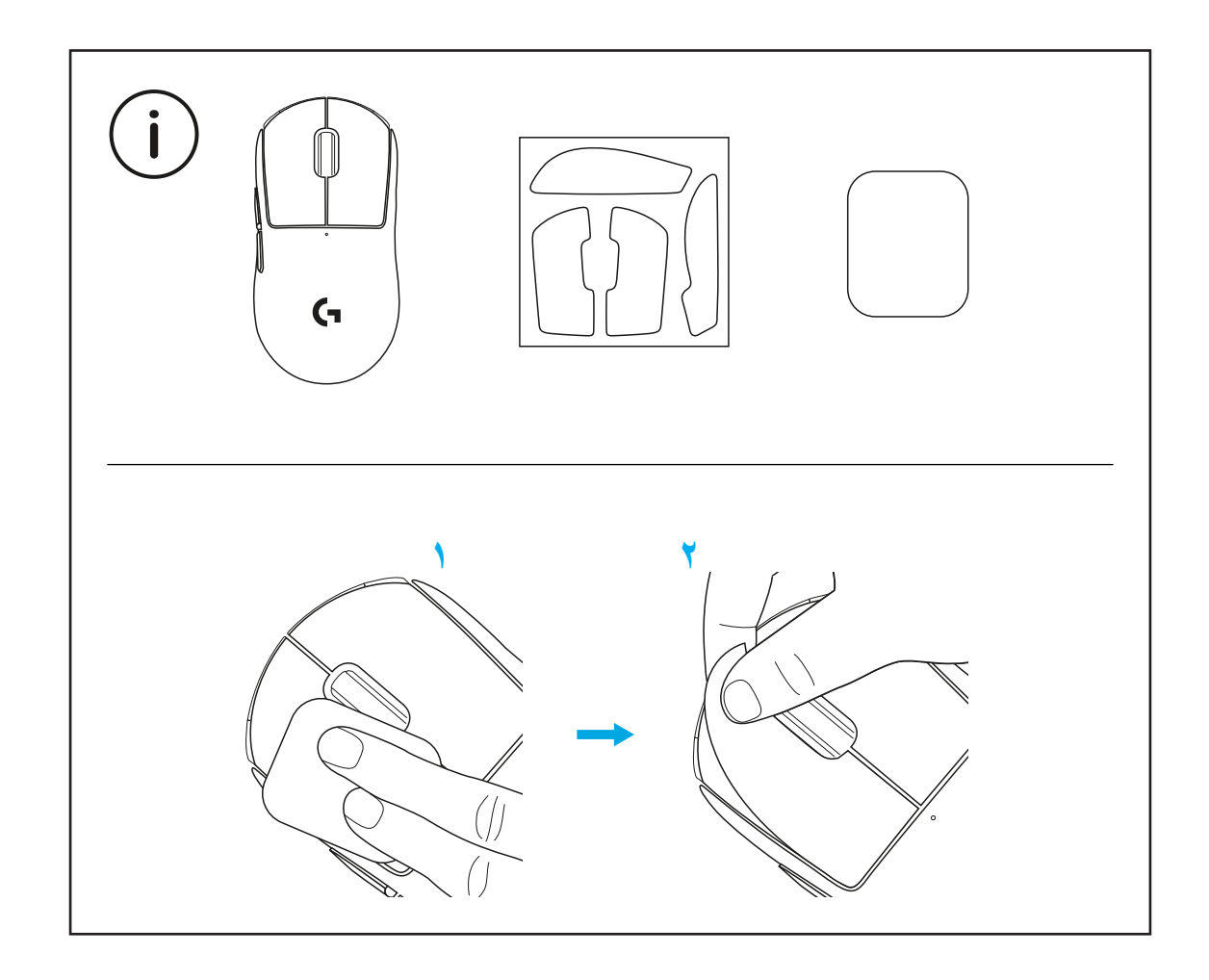

يمكن حفظ مستقبِل USB داخل الماوس عن طريق إزالـة باب فتحة POWERPLAY. وهذا يمكنك من حفظ المستقبِل من الضياع عند استخدام الماوس مع نظام الشحن اللاسلكي Logitech G POWERPLAY.

تسمح إزالة هذا الباب أيضًا بتثبيت باب الفتحة الاختياري المزود بقاعدة PTFE بدلاً من باب الفتحة الافتراضي.

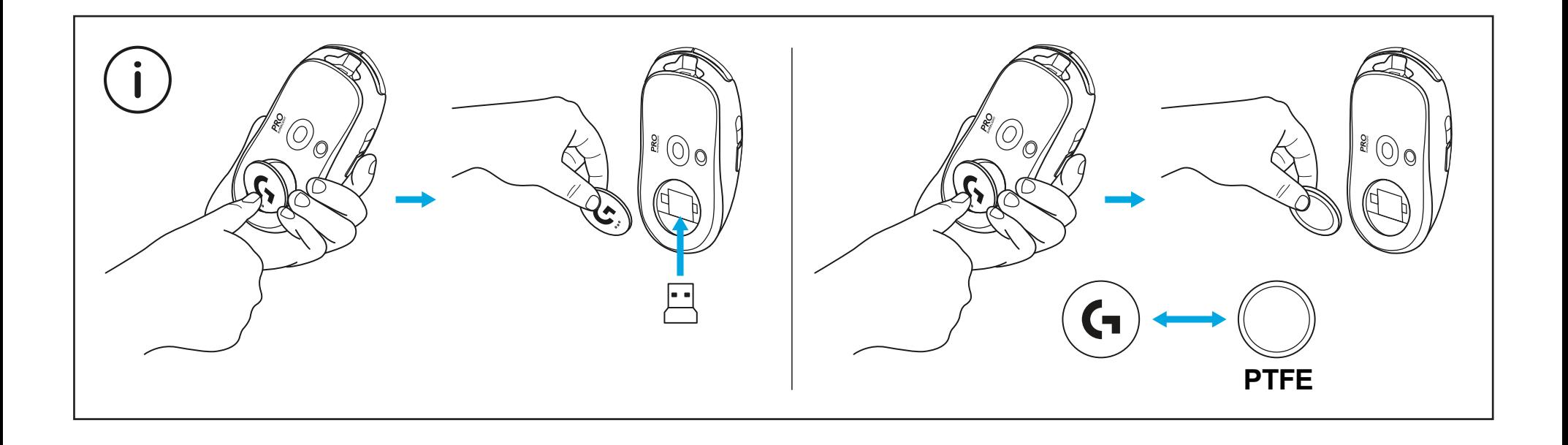

## **תכולת המארז**

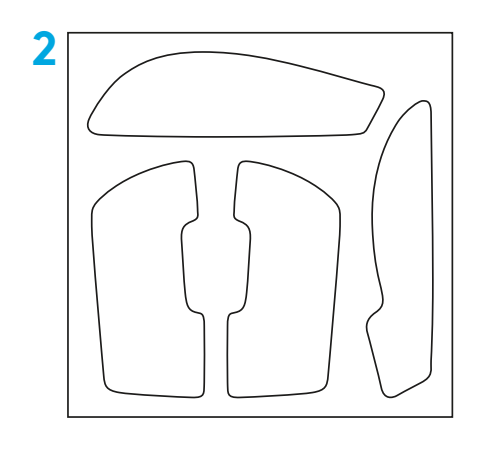

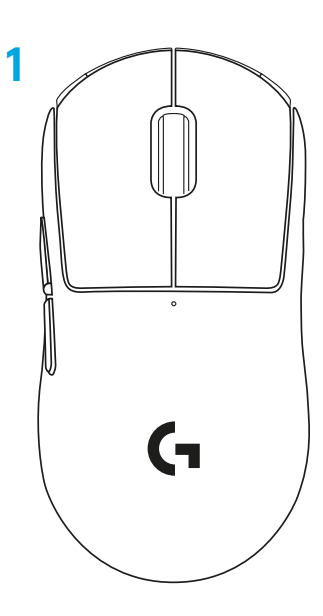

- **1** עכבר
- **2** סרט אחיזה אופציונלי
- **3** מקלט )מותקן במתאם ההארכה(
	- **4** כבל טעינה USB ונתונים
		- **5** מטלית הכנת משטח
- **6** דלת צמצם POWERPLAY עם רגלית PTFE

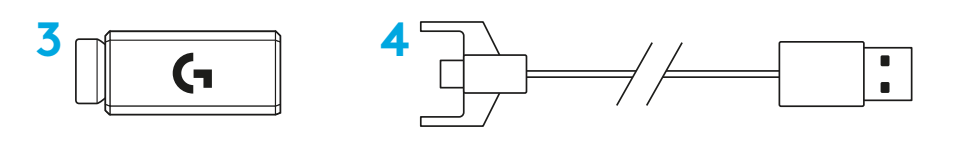

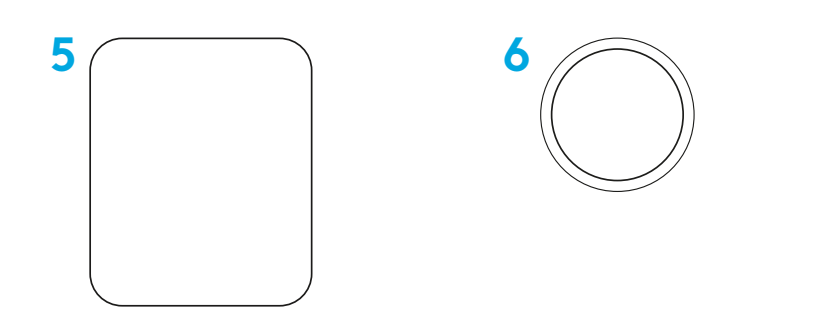

#### **תכונות העכבר**

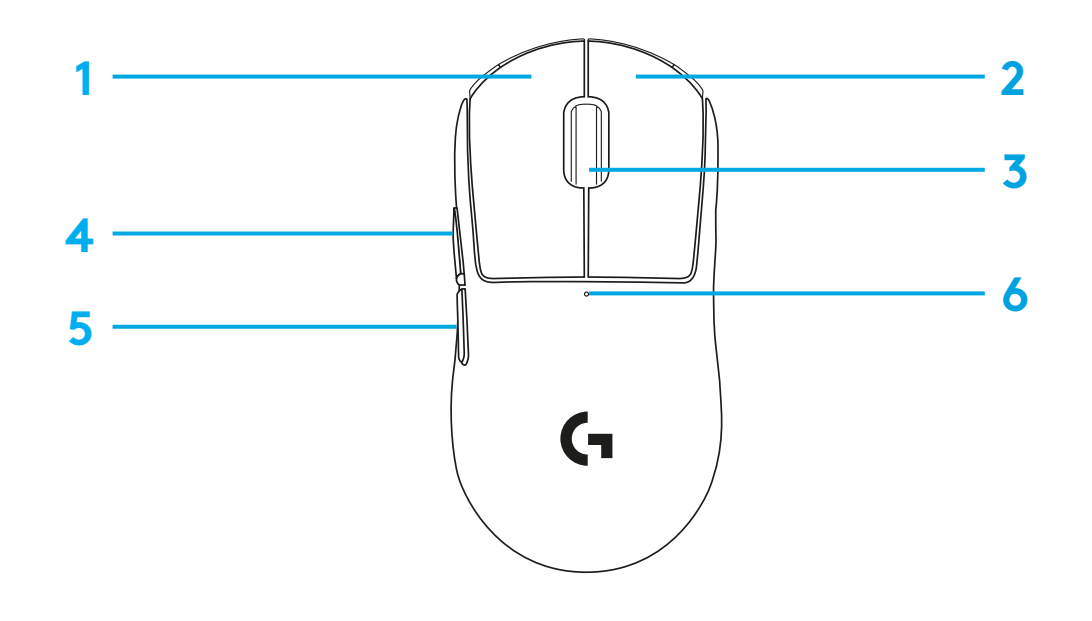

- **1** לחצן שמאלי
	- **2** לחצן ימני
- **3** לחצן אמצעי/גלילה
	- **4** דפדפן קדימה
	- **5** דפדפן אחורה
	- **6** נורית הפעלה
- **7** יציאת טעינה USB/נתונים
	- **8** הפעלה/כיבוי
- **9** דלת צמצם POWERPLAY™

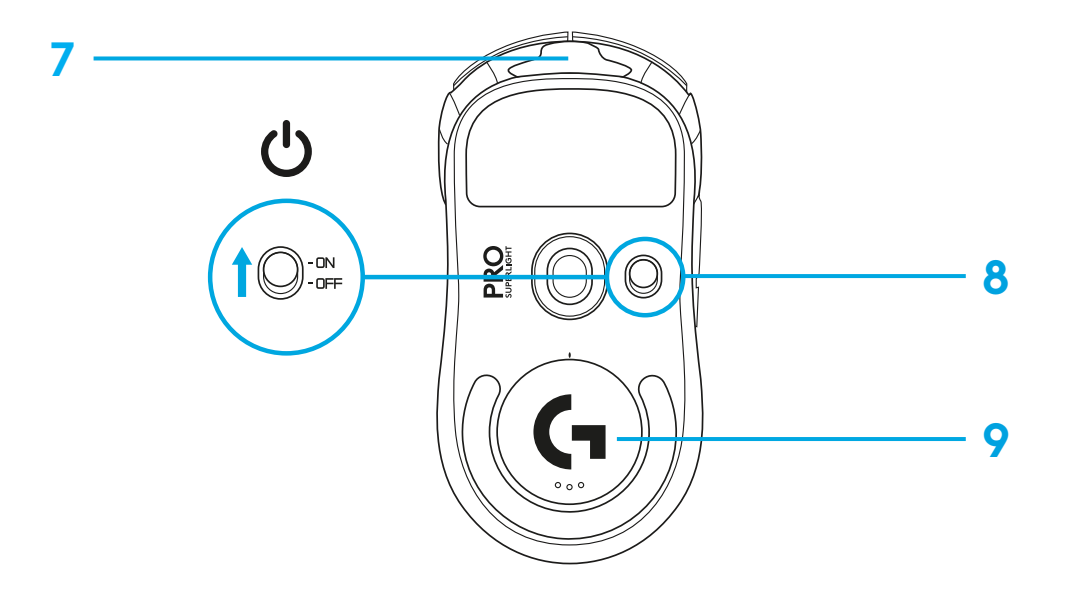

#### **התקנה**

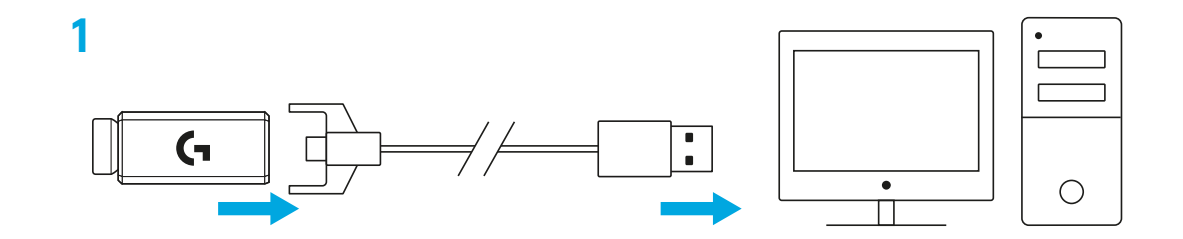

- **1** חבר כבל טעינה/נתונים למחשב, לאחר מכן חבר מתאם ההארכה ומקלט לכבל הטעינה/נתונים
	- **2** הפעל את העכבר

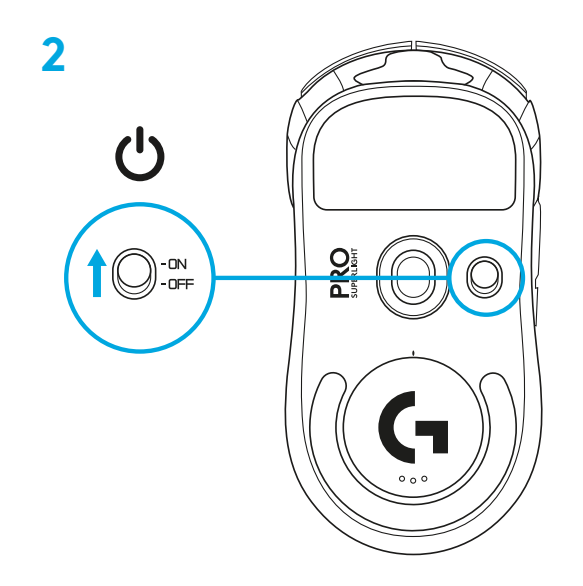

**3** על מנת להגדיר תצורת הגדרות העכבר כגון DPI, הורד את תוכנת HUB G מהכתובת [logitechG.com/GHUB](http://logitechG.com/GHUB)

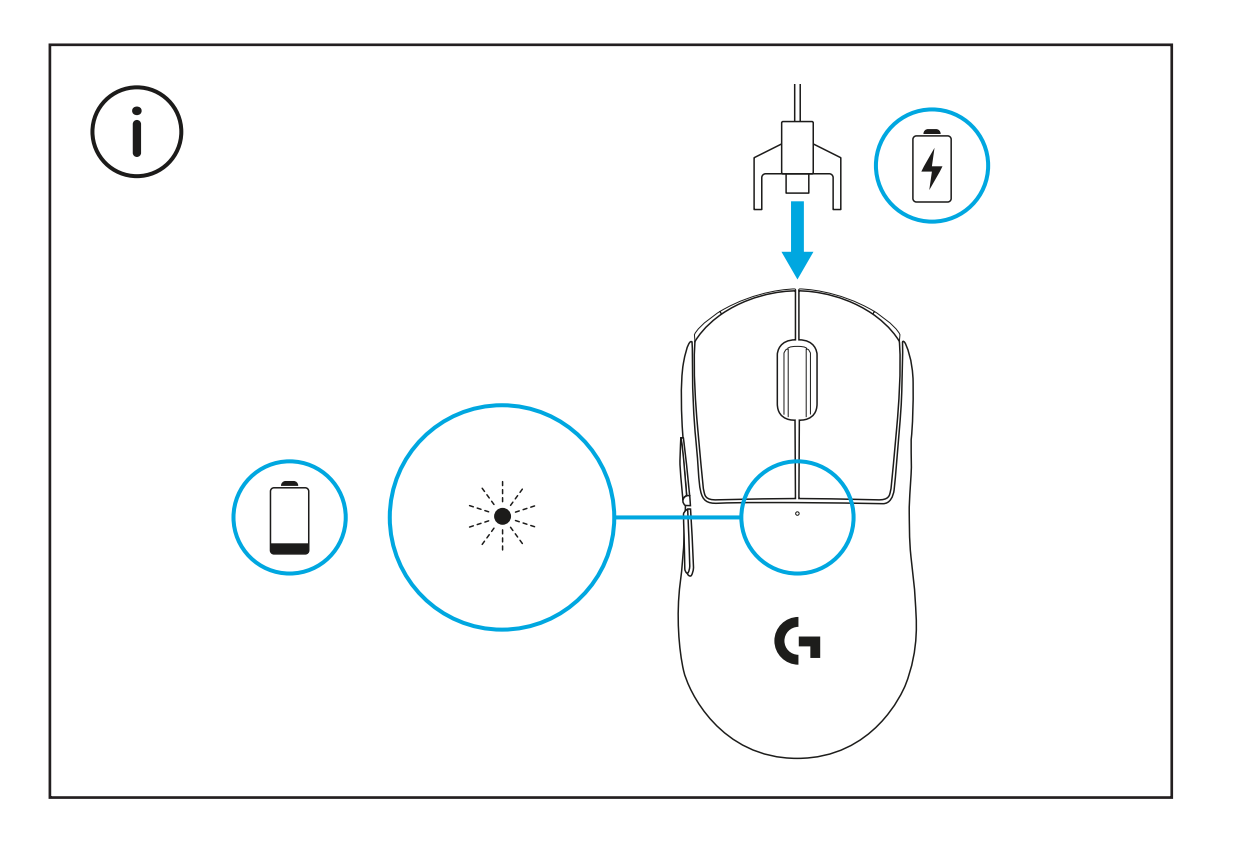

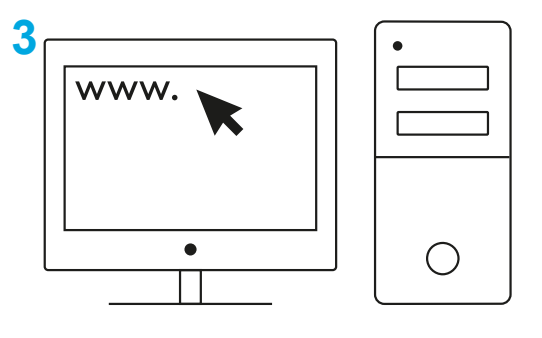

**[logitechG.com/ghub](http://logitechG.com/ghub)**

לביצועים אלחוטיים מיטביים, השתמש בעכבר בטווח של עד 20 ס"מ מהמקלט ויותר מ-2 מ' מתשתיות של מקורות 2.4 GHz (כגון נתבי wifi).

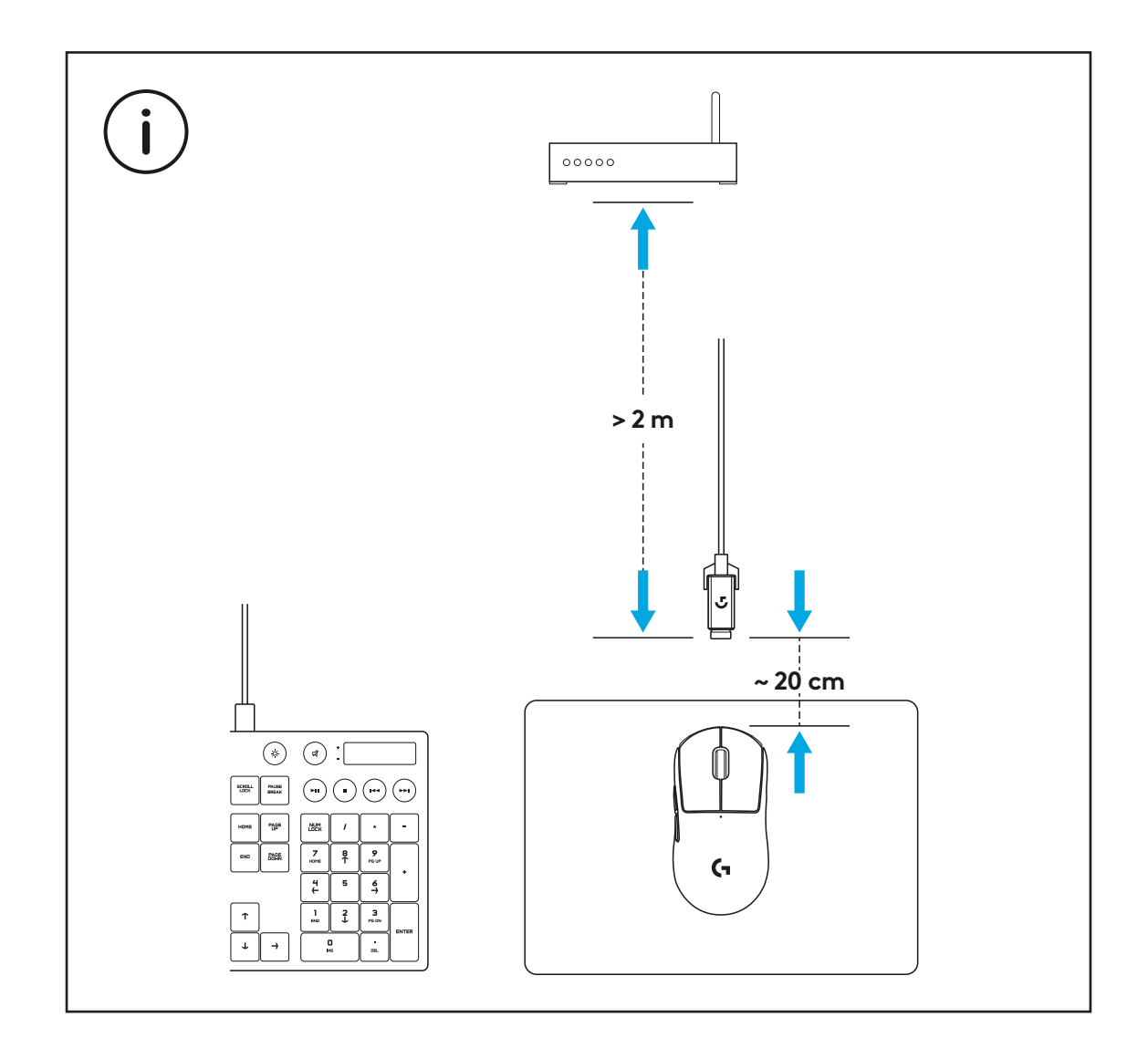

להתקנת סרט אחיזה אופציונלי, נקה תחילה את משטח העכבר עם מטלית הכנת המשטח על מנת להסיר לגמרי שומן או אבק. לאחר מכן, מקם בזהירות את סרט האחיזה למשטחי העכבר.

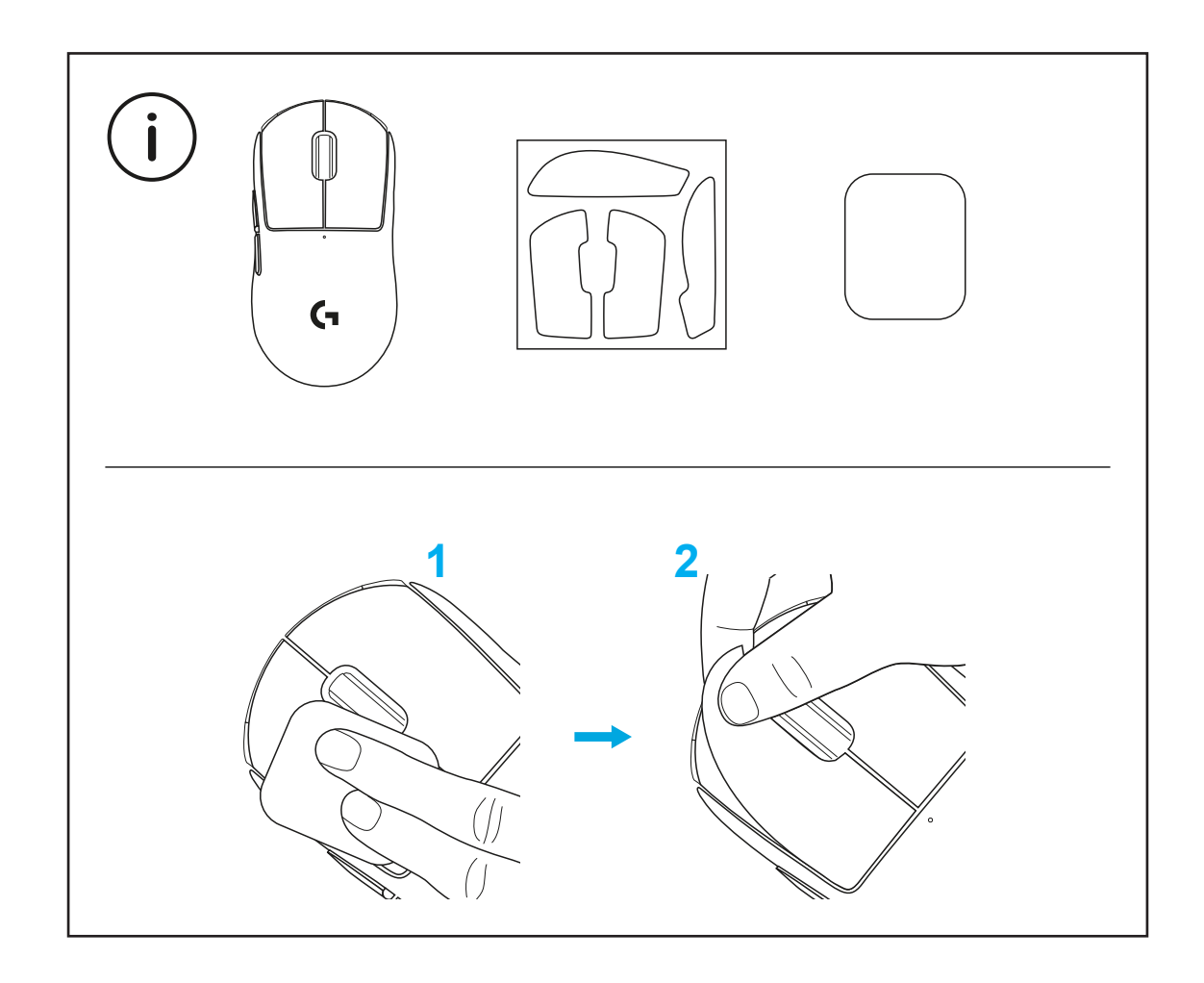

מקלט ה-USB יכול להיות מאוחסן בתוך העכבר על ידי הסרת דלת צמצם ה-POWERPLAY. זה יכול למנוע מהמקלט ללכת לאיבוד בעת שימוש בעכבר עם מערכת הטעינה האלחוטית .Logitech G POWERPLAY

הסרת דלת זו תאפשר גם לדלת הצמצם עם רגלית PTFE האופציונלית, הכלולה להיות מותקנת במקום דלת הצמצם ברירת המחדל.

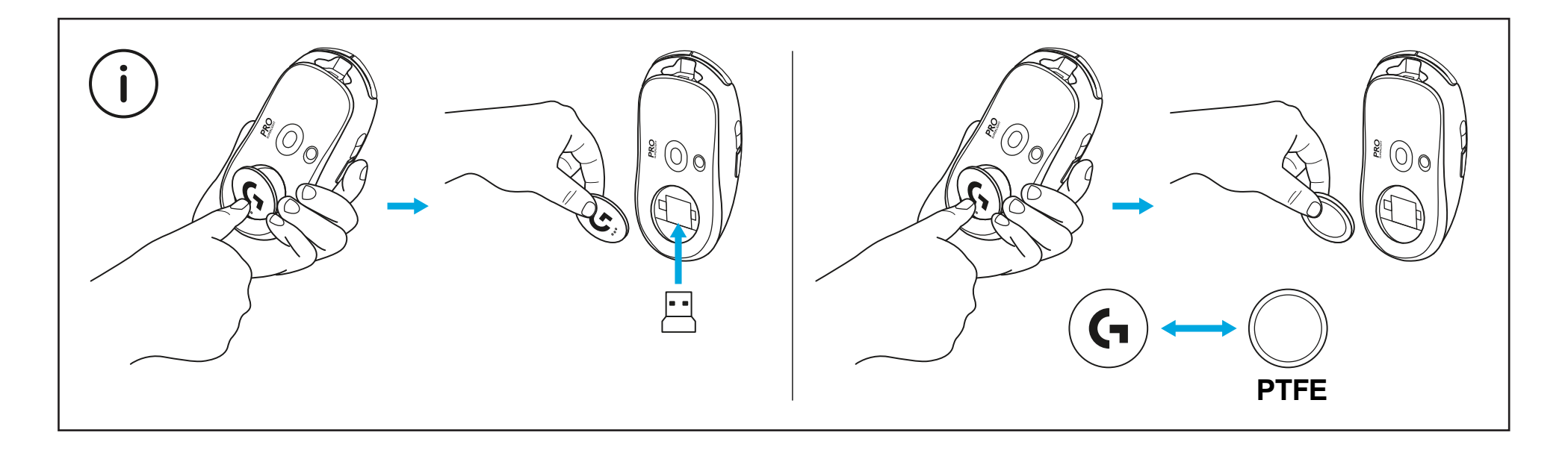

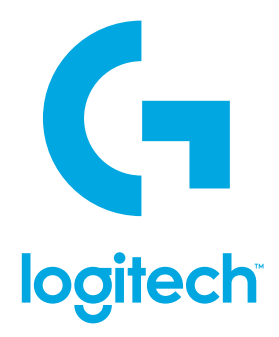

©2020 Logitech. Logitech, Logitech G, Logi and their respective logos are trademarks or registered trademarks of Logitech Europe S.A. and/or its affiliates in the U.S. and other countries. All other trademarks are the property of their respective owners. Logitech assumes no responsibility for any errors that may appear in this manual. Information contained herein is subject to change without notice.

WEB-621-001718.002